# XST User Guide for Virtex-6, Spartan-6, and 7 Series Devices

UG687 (v 14.5) March 20, 2013

This document applies to the following software versions: ISE Design Suite 14.5 and 14.6

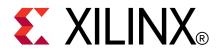

#### Notice of Disclaimer

The information disclosed to you hereunder (the "Materials") is provided solely for the selection and use of Xilinx products. To the maximum extent permitted by applicable law: (1) Materials are made available "AS IS" and with all faults, Xilinx hereby DISCLAIMS ALL WARRANTIES AND CONDITIONS, EXPRESS, IMPLIED, OR STATUTORY, INCLUDING BUT NOT LIMITED TO WARRANTIES OF MERCHANTABILITY, NON-INFRINGEMENT, OR FITNESS FOR ANY PARTICULAR PURPOSE; and (2) Xilinx shall not be liable (whether in contract or tort, including negligence, or under any other theory of liability) for any loss or damage of any kind or nature related to, arising under, or in connection with, the Materials (including your use of the Materials), including for any direct, indirect, special, incidental, or consequential loss or damage (including loss of data, profits, goodwill, or any type of loss or damage suffered as a result of any action brought by a third party) even if such damage or loss was reasonably foreseeable or Xilinx had been advised of the possibility of the same. Xilinx assumes no obligation to correct any errors contained in the Materials or to notify you of updates to the Materials or to product specifications. You may not reproduce, modify, distribute, or publicly display the Materials without prior written consent. Certain products are subject to the terms and conditions of the Limited Warranties which can be viewed at http://www.xilinx.com/warranty.htm; IP cores may be subject to warranty and support terms contained in a license issued to you by Xilinx. Xilinx products are not designed or intended to be fail-safe or for use in any application requiring fail-safe performance; you assume sole risk and liability for use of Xilinx products in Critical Applications: http://www.xilinx.com/warranty.htm#critapps.

© Copyright 2002-2013 Xilinx Inc. All rights reserved. Xilinx, the Xilinx logo, Artix, ISE, Kintex, Spartan, Virtex, Vivado, Zynq, and other designated brands included herein are trademarks of Xilinx in the United States and other countries. The PowerPC name and logo are registered trademarks of IBM Corp., and used under license. All other trademarks are the property of their respective owners.

| Date       | Version |                                                                                                    |  |
|------------|---------|----------------------------------------------------------------------------------------------------|--|
| 10/16/2012 | 14.3    | Made the following changes for various CRs:                                                                                             |  |
|            |         | • Added warning to Run Command section about the use of multiple run commands.                                                          |  |
|            |         | • Replaced code in Log2 function in HDL Coding Techniques chapter.                                                                      |  |
|            |         | • Added note to Asymmetric Ports Support (Block RAM) section warning that data buses larger than 18-bits will require a RAMB36E1 block. |  |
|            |         | • Removed sections about VHDL floating point and real math packages.                                                                    |  |

## **Revision History**

# Table of Contents

| Revision History2                                    |
|------------------------------------------------------|
| Chapter 1 Introduction9                              |
| Architecture Support9                                |
| Coding Examples9                                     |
| Syntax Examples9                                     |
| Acronyms9                                            |
| Additional Resources10                               |
| Chapter 2 Creating and Synthesizing an XST Project11 |
| Creating an HDL Synthesis Project File11             |
| Running XST in ISE Design Suite13                    |
| Running XST in Command Line Mode13                   |
| Chapter 3 VHDL Support23                             |
| VHDL IEEE Support23                                  |
| VHDL Data Types24                                    |
| VHDL Objects                                         |
| VHDL Operators                                       |
| VHDL Entity and Architecture Descriptions32          |
| VHDL Combinatorial Circuits                          |
| VHDL Sequential Logic51                              |
| VHDL Functions and Procedures57                      |
| VHDL Assert Statements60                             |
| VHDL Libraries and Packages63                        |
| VHDL File Type Support66                             |
| VHDL Constructs71                                    |
| VHDL Reserved Words75                                |
| Chapter 4 Verilog Support77                          |
| Verilog Design77                                     |
| Verilog Functionality78                              |
| More Information78                                   |
| Verilog–2001 Support79                               |
| Verilog Variable Part Selects80                      |
| Structural Verilog                                   |
| Verilog Parameters                                   |
| Verilog Parameter and Attribute Conflicts86          |

| Verilog Usage Restrictions87                     |
|--------------------------------------------------|
| Verilog–2001 Attributes and Meta Comments        |
| Verilog Constructs91                             |
| Verilog System Tasks and Functions94             |
| Verilog Primitives                               |
| Verilog User Defined Primitive (UDP)98           |
| Verilog Reserved Keywords101                     |
| Chapter 5 Behavioral Verilog103                  |
| Variables in Behavioral Verilog103               |
| Initial Values                                   |
| Arrays of Reg and Wire104                        |
| Multi-Dimensional Arrays104                      |
| Data Types                                       |
| Legal Statements                                 |
| Expressions                                      |
| Blocks                                           |
| Modules                                          |
| Continuous Assignments111                        |
| Procedural Assignments 112                       |
| Tasks and Functions119                           |
| Blocking and Non-Blocking Procedural Assignments |
| Constants                                        |
| Macros                                           |
| Include Files                                    |
| Behavioral Verilog Comments124                   |
| Generate Statements 124                          |
| Chapter 6 Mixed Language Support127              |
| Mixing VHDL and Verilog127                       |
| Instantiation127                                 |
| VHDL and Verilog Libraries127                    |
| VHDL and Verilog Boundary Rules128               |
| Generics Support130                              |
| Port Mapping131                                  |
| Library Search Order (LSO) Files132              |
| Chapter 7 HDL Coding Techniques137               |
| Advantages of VHDL137                            |
| Advantages of Verilog137                         |

| Macro Inference Flow Overview138                                                                                         |
|----------------------------------------------------------------------------------------------------|
| Flip-Flops and Registers139                                                                                              |
| Latches143                                                                                                    |
| Tristates146                                                                                                    |
| Counters and Accumulators150                                                                                             |
| Shift Registers154                                                                                                    |
| Dynamic Shift Registers163                                                                                               |
| Multiplexers                                                                                                    |
| Arithmetic Operators HDL Coding Techniques 172                                                                           |
| Comparators                                                                                                    |
| Dividers                                                                                                    |
| Adders, Subtractors, and Adders/Subtractors                                                                              |
| Multipliers                                                                                                    |
| Multiply-Add and Multiply-Accumulate190                                                                                  |
| Extended DSP Inferencing 194                                                                                             |
| Resource Sharing197                                                                                                    |
| RAM HDL Coding Techniques200                                                                                             |
| ROM HDL Coding Techniques262                                                                                             |
| FSM Components                                                                                                    |
| Black Boxes                                                                                                    |
| Chapter 8 FPGA Optimization                                                                                              |
| Mapping Logic to Block RAM285                                                                                            |
| Flip-Flop Implementation Guidelines                                                                                      |
| Flip-Flop Retiming                                                                                                    |
| Speed Optimization Under Area Constraint                                                                                 |
| Implementation Constraints                                                                                               |
| Device Primitive Support                                                                                                 |
| Using the UniMacro Library 297                                                                                           |
| Cores Processing                                                                                                    |
| Mapping Logic to LUTs                                                                                                    |
|                                                                                                    |
| Controlling Placement on the Device                                                                                      |
| Controlling Placement on the Device                                                                                      |
| C C                                                                                                    |
| Inserting Buffers                                                                                                    |
| Inserting Buffers       302         Using the PCI Flow With XST       302         Chapter 9 Design Constraints       305 |
| Inserting Buffers                                                                                                    |

| VHDL Attributes                       |
|---------------------------------------|
| Verilog-2001 Attributes 310           |
| XST Constraint File (XCF) 312         |
| Chapter 10 General Constraints        |
| Add I/O Buffers                       |
| Box Type                              |
| Bus Delimiter                         |
| Case                                  |
| Case Implementation Style             |
| Duplication Suffix                    |
| Full Case 326                         |
| Generate RTL Schematic                |
| Generics                              |
| HDL Library Mapping File332           |
| Hierarchy Separator                   |
| Ignore Synthesis Constraints File 335 |
| I/O Standard                          |
| Keep                                  |
| Keep Hierarchy 339                    |
| Library Search Order                  |
| LOC                                   |
| Netlist Hierarchy                     |
| Optimization Effort                   |
| Optimization Goal                     |
| Parallel Case                         |
| RLOC                                  |
| Save                                  |
| Synthesis Constraint File             |
| Translate Off and Translate On        |
| Verilog Include Directories           |
| Verilog Macros                        |
| Work Directory                        |
| Chapter 11 HDL Constraints            |
| Automatic FSM Extraction              |
| Enumerated Encoding                   |
| Equivalent Register Removal           |
| FSM Encoding Algorithm                |

| Mux Minimal Size                             |
|----------------------------------------------|
| Resource Sharing                             |
| Safe Implementation                          |
| Safe Recovery State                          |
| Chapter 12 FPGA Constraints (Non-Timing)375  |
| Asynchronous to Synchronous                  |
| Automatic BRAM Packing                       |
| BRAM Read-First Implementation               |
| BRAM Utilization Ratio                       |
| Buffer Type 383                              |
| Convert Tristates to Logic                   |
| Cores Search Directories                     |
| DSP Utilization Ratio                        |
| Extract BUFGCE                               |
| FSM Style                                    |
| LUT Combining                                |
| Map Entity on a Single LUT                   |
| Map Logic on BRAM                            |
| Max Fanout                                   |
| Move First Stage                             |
| Move Last Stage 402                          |
| Multiplier Style                             |
| Number of Global Clock Buffers               |
| Optimize Instantiated Primitives 402         |
| Pack I/O Registers Into IOBs 409             |
| Power Reduction                              |
| RAM Extraction                               |
| RAM Style                                    |
| Read Cores                                   |
| Reduce Control Sets                          |
| Register Balancing 420                       |
| Register Duplication                         |
| ROM Extraction                               |
| ROM Style                                    |
| Shift Register Extraction                    |
| Shift Register Minimum Size                  |
| Slice (LUT-FF Pairs) Utilization Ratio       |
| Slice (LUT-FF Pairs) Utilization Ratio Delta |
| (                                            |

| Use Carry Chain                            |
|--------------------------------------------|
| Use Clock Enable                           |
| Use DSP Block                              |
| Use Low Skew Lines                         |
| Use Synchronous Set                        |
| Use Synchronous Reset                      |
| Chapter 13 Timing Constraints              |
| Applying Timing Constraints 449            |
| Clock Signal 451                           |
| Cross Clock Analysis                       |
| From-To                                    |
| Global Optimization Goal454                |
| Offset                                     |
| Period                                     |
| Timing Name                                |
| Timing Name on a Net                       |
| Timegroup                                  |
| Timing Ignore                              |
| Write Timing Constraints 462               |
| Chapter 14 Third-Party Constraints463      |
| Third-Party Constraints in VHDL            |
| Third-Party Constraints in Verilog         |
| XST Equivalents to Third-Party Constraints |
| Chapter 15 Synthesis Report469             |
| Synthesis Report Content                   |
| Synthesis Report Navigation                |
| Synthesis Report Information               |
| Chapter 16 Naming Conventions479           |
| Naming Conventions Coding Examples         |
| Net Naming Conventions                     |
| Instance Naming Conventions                |
| Case Preservation                          |
| Name Generation Control 484                |
| Appendix Additional Resources              |

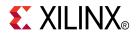

## Chapter 1

## Introduction

## **Architecture Support**

This Guide applies to Xilinx® Virtex®-6, Spartan®-6, and 7 series devices. All features and constraints in this Guide support those devices, except as noted. For information on other devices, see the *XST User Guide for Virtex-4*, *Virtex-5*, *Spartan-3*, *and Newer CPLD Devices (UG627)*.

## **Coding Examples**

The coding examples in this Guide are accurate as of the date of publication. Where indicated within the coding example, you can download updates and other examples from http://www.xilinx.com/txpatches/pub/documentation/misc/xstug\_examples.zip. Each directory contains a summary.txt file listing all examples, together with a brief overview.

## Syntax Examples

The syntax examples in this Guide show how to specify constraints with particular tools or methods, including, where applicable, VHDL, Verilog, User Constraints File (UCF), XST Constraint File (XCF), ISE® Design Suite, and the Command Line. Not all constraints can be specified with all tools or methods. If a tool or method is not listed for that constraint, you cannot use the constraint with it.

## Acronyms

| Acronym | Meaning                             |  |
|---------|-------------------------------------|--|
| HDL     | Hardware Description Language       |  |
| VHDL    | VHSIC Hardware Description Language |  |
| RTL     | Register Transfer Level             |  |
| LRM     | Language Reference Manual           |  |
| FSM     | Finite State Machine                |  |
| EDIF    | Electronic Data Interchange Format  |  |
| LSO     | Library Search Order                |  |
| XST     | Xilinx® Synthesis Technology (XST)  |  |
| XCF     | XST Constraint File                 |  |

## **Additional Resources**

For more information about XST, and for references to further documentation, see Additional Resources at the end of this Guide.

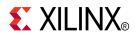

## Chapter 2

# Creating and Synthesizing an XST Project

The Xilinx® Synthesis Technology (XST) software:

- Is the Xilinx® proprietary logic synthesis solution.
- Is available in:
  - ISE® Design Suite
  - The PlanAhead<sup>™</sup> software
- Can run as a standalone tool in command line mode.

The XST software:

- 1. Takes the description of a design in an HDL (VHDL or Verilog) file.
- 2. Converts it to a synthesized netlist of Xilinx technology-specific logical resources.
- 3. The synthesized netlist, representing a logical view of the design, is then:
  - a. Processed by the design implementation tool chain.
  - b. Converted into a physical representation.
  - c. Converted to a bitstream file to program Xilinx devices.

## Creating an HDL Synthesis Project File

XST separates 1) information about the design, from 2) information about how XST should process the design.

| File                       | Contains                     |
|----------------------------|------------------------------|
| HDL synthesis project file | Information about the design |
| XST script file            | Synthesis parameters         |

## **HDL Synthesis Project File Definition**

An HDL synthesis project file:

- Is an ASCII text file.
- Lists the HDL source files that make up the design.
- Specifies a separate HDL source file on each line.
- Usually has a .prj extension.

## HDL Synthesis Project File Syntax

<hdl\_language> <compilation\_library> <source\_file>

- hdl\_language
  - Specifies whether the designated HDL source file is written in VHDL or Verilog.
  - Allows you to create mixed VHDL and Verilog language projects.
- compilation\_library
  - Specifies the logic library in which the HDL is compiled.
  - The default logic library is work.
- source\_file
  - Specifies the HDL source file.
  - Uses an absolute or a relative path.
  - A relative path is relative to the location of the HDL synthesis project file.

## Creating a Sample HDL Synthesis Project File in ISE Design Suite

To create a sample HDL synthesis project file in ISE® Design Suite:

1. Run the following code:

| vhdl    | work        | my_vhdl1.vhd                  |
|---------|-------------|-------------------------------|
| verilog | work        | my_vlg1.v                     |
| vhdl    | my_vhdl_lib | /my_other_srcdir/my_vhdl2.vhd |
| verilog | my_vlg_lib  | my_vlg2.v                     |
| verriog | my_v19_110  | my_v192.v                     |

The code uses relative paths.

- 2. XST creates an HDL synthesis project file in the project directory. The file has a.prj extension.
- 3. XST adds entries to the HDL synthesis project file whenever you add an HDL source file to the project.

For more information, see the ISE Design Suite Help.

## Creating an HDL Synthesis Project File from the Command Line

To create an HDL synthesis project file from the command line:

- 1. Create the HDL synthesis project file manually.
- Enter an Input File Name (-ifn) switch on the run command line.
   The -ifn switch tells XST the location of the HDL synthesis project file.

## **Running XST in ISE Design Suite**

To run XST in ISE® Design Suite:

1. Create a new project.

File > New Project

2. Import HDL source files.

**Project > Add Copy of Source** 

3. Select the top-level block.

### Design > Hierarchy

- 4. If ISE Design Suite did not select the correct block as the top-level block:
  - a. Select the correct block.
  - b. Right-click Select Set as Top Module.
  - c. Right-click **Processes > Synthesize-XST.**
- 5. To view all available synthesis options, select Process > Properties.
- 6. To start synthesis:
  - a. Right-click.
  - b. Select Run.

For more information, see the ISE Design Suite Help.

## **Running XST in Command Line Mode**

You can run XST in command line mode, which includes:

- Running XST as a Standalone Tool
- Running XST Interactively
- Running XST in Scripted Mode

## **Running XST as a Standalone Tool**

XST can run as a standalone tool.

In command line mode, XST runs as part of a scripted design implementation, not in the ISE® Design Suite graphical user interface (GUI).

### **Setting Environment Variables**

Before running XST, set the following environment variables to point to the correct installation directory. This example is for 64-bit Linux.

setenv XILINX setenv PATH \$XILINX/bin/lin64:\$PATH
setenv LD\_LIBRARY\_PATH \$XILINX/lib/lin64:\$LD\_LIBRARY\_PATH

### Invoking XST

| Operating System | Command |
|------------------|---------|
| Windows          | xst.exe |
| Linux            | xst     |

### **Command Line Syntax**

```
xst[.exe] [-ifn in_file_name] [-ofn out_file_name] [-intstyle]
[-filter msgfilter_file_name]
```

• –ifn

Designates the XST script file containing the commands to execute.

- If **–ifn** is omitted, XST runs interactively.
- If **-ifn** is specified, XST runs in scripted mode.
- –ofn

Forces redirection of the XST log to a directory and file of your choice. The XST log is written to an SRP file in the work directory.

-intstyle

Controls reporting on the standard output. For more information, see Silent Mode.

-filter

Enables limited message filtering in command line mode.

### Using Message Filtering in Command Line Mode

To use message filtering in command line mode:

- 1. Synthesize your design once in command line mode without any message filtering.
- 2. Run the Xilinx® **xreport** tool:

xreport -config example.xreport -reports\_dir . -filter
example.filter example &

- The directory defined by **-reports\_dir** should be the same directory in which the XST log file was created.
- The above example assumes that:
  - The log file generated from the initial run is named example.srp.
  - The log file is located in the same directory in which XST was invoked.

For more information, run **xreport** –**h**.

- 3. Select **Design Overview > Summary**.
- 4. Select Design Properties > Enable Message Filtering.
- 5. Select **Design Overview > Synthesis Messages** to display messages from the XST log file.
- 6. Select the messages to be filtered.
- 7. Right click.
- 8. Select either **Filter All Instances of This Message**, or **Filter This Instance Only** The message filter configuration is saved in the file example.filter.
- 9. Run XST again in command line mode using the **–filter** switch:

xst ... -filter example.filter ...

For more advanced filtering, or to re-enable previously disabled messages:

- 1. Right click in the **Synthesis Messages** pane.
- 2. Select Edit Message Filters.

### **Running XST Interactively**

- Run XST without **-ifn** to enter instructions on the command line.
- The -ifn option has no effect in interactive mode, since no XST log file is created.

## **Running XST in Scripted Mode**

- Instead of entering commands at the command prompt, create an XST script file containing the commands and options.
- When you run XST in a scripted implementation flow, you must:
  - Manually create an XST script file in advance, or
  - Generate the XST script file on the fly.

### **XST Script Files**

An XST script file:

- Is an ASCII text file.
- Contains one or more XST commands.
- Is passed to XST by -ifn.
  - xst -ifn myscript.xst
- Has no mandatory file extension. ISE® Design Suite creates XST script files with an .xst extension.

## Improving Readability of an XST Script File

- Each option-value pair is on a separate line.
- The first line contains only the **run** command without any options.
- There are no blank lines in the middle of the command.
- Each line containing an option-value pair begins with a dash.
- Each option has one value.
- There are no options without a value.
- The value for a given option can be:
  - Predefined by XST (for example, yes or no)
  - An integer
  - Any string, such as a file name or a name of the top level entity
    - Options such as **-vlgincdir** accept multiple directories as values.
    - Separate the directory names with spaces.

For more information, see Names With Spaces in Command Line Mode.

• Enclose the directory list in {braces}.

-vlgincdir {c:\vlg1 c:\vlg2}

- Use the pound (#) character to:
  - Comment out options.
  - Place additional comments in the script file.

### **Example XST Script File**

```
run
-ifn myproject.prj
-ofn myproject.ngc
-ofmt NGC
-p virtex6
# -opt_mode area
-opt_mode speed
-opt_level 1
```

## **XST Commands**

XST recognizes the following commands:

- Run Command
- Set Command
- Help Command

### **Run Command**

The run command:

- Is the main synthesis command.
- Is used only once per script file.
- Runs synthesis in its entirety.
  - Synthesis begins by parsing the HDL source files.
  - Synthesis ends by generating the final netlist.
- Runs HDL Parsing and Elaboration in order to:
  - Verify language compliance, or
  - Pre-compile HDL files.

**Note** Xilinx does not support or recommend the use of multiple run commands in a single script.

### **Run Command Syntax**

run option\_1 value option\_2 value ...

- The **run** command is not case sensitive, except for option values that designate elements of the HDL description, such as the top-level module.
- You can specify an option in either lowercase or uppercase. For example, options **yes** and **YES** are treated identically.

### **Run Command Settings**

The following tables list mandatory and optional settings for the **run** command. For additional options in command line mode, see:

- Chapter 10, XST General Constraints
- Chapter 11, XST HDL Constraints
- Chapter 12, XST FPGA Constraints (Non-Timing)
- Chapter 13, XST Timing Constraints

| Option              | Command Line<br>Name | Option Value                                                                                                    | Note                                                                                                    |
|---------------------|----------------------|----------------------------------------------------------------------------------------------------|----------------------------------------------------------------------------------------------------|
| Input File<br>Name  | -ifn                 | Relative or absolute path to an HDL Synthesis Project file                                                                         |                                                                                                    |
| Output File<br>Name | -ofn                 | Relative or absolute path to a file in which the post-synthesis NGC netlist is saved.                                              | You may omit the .ngc extension.                                                                                                    |
| Target<br>Device    | -р                   | <ul> <li>A specific device, such as xc6vlx240t-ff1759-1, or</li> <li>A generic device family, such as Virtex®-6 devices</li> </ul> |                                                                                                    |
| Top Module<br>Name  | -top                 | Name of the VHDL entity or Verilog module describing<br>the top level of your design.                                              | If you are using<br>a separate VHDL<br>configuration declaration<br>to bind component<br>instantiations to design<br>entities and architectures,<br>the value is the name of<br>the configuration. |

### **Run Command Mandatory Settings**

| Option                                                                                                    | Command Line Name         |
|----------------------------------------------------------------------------------------------------|---------------------------|
| VHDL Top Level Architecture (Name of the specific<br>VHDL architecture to be tied to the top level VHDL entity.<br>Not applicable if the top level of your design is described<br>in Verilog.) | -ent                      |
| Optimization Goal                                                                                                    | -opt_mode                 |
| Optimization Effort                                                                                                    | -opt_level                |
| Power Reduction                                                                                                    | -power                    |
| Use Synthesis Constraints File                                                                                                    | -iuc                      |
| Synthesis Constraints File                                                                                                    | -uc                       |
| Keep Hierarchy                                                                                                    | -keep_hierarchy           |
| Netlist Hierarchy                                                                                                    | -netlist_hierarchy        |
| Global Optimization Goal                                                                                                    | -glob_opt                 |
| Generate RTL Schematic                                                                                                    | -rtlview                  |
| Read Cores                                                                                                    | -read_cores               |
| Cores Search Directories                                                                                                    | -sd                       |
| Write Timing Constraints                                                                                                    | -write_timing_constraints |
| Cross Clock Analysis                                                                                                    | -cross_clock_analysis     |
| Hierarchy Separator                                                                                                    | -hierarchy_separator      |
| Bus Delimiter                                                                                                    | -bus_delimiter            |
| LUT-FF Pairs Utilization Ratio                                                                                                    | -slice_utilization_ratio  |
| BRAM Utilization Ratio                                                                                                    | -bram_utilization_ratio   |
| DSP Utilization Ratio                                                                                                    | -dsp_utilization_ratio    |
| Case                                                                                                    | -case                     |
| Library Search Order                                                                                                    | -lso                      |
| Verilog Include Directories                                                                                                    | -vlgincdir                |
| Generics                                                                                                    | -generics                 |
| Verilog Macros                                                                                                    | -define                   |
| FSM Extraction                                                                                                    | -fsm_extract              |
| FSM Encoding Algorithm                                                                                                    | -fsm_encoding             |
| Safe Implementation                                                                                                    | -safe_implementation      |
| Case Implementation Style                                                                                                    | -vlgcase                  |
| FSM Style                                                                                                    | -fsm_style                |
| RAM Extraction                                                                                                    | -ram_extract              |
| RAM Style                                                                                                    | -ram_style                |
| ROM Extraction                                                                                                    | -rom_extract              |
| ROM Style                                                                                                    | -rom_style                |
| Automatic BRAM Packing                                                                                                    | -auto_bram_packing        |
| Shift Register Extraction                                                                                                    | -shreg_extract            |

### **Run Command Optional Settings**

| Option                           | Command Line Name            |
|----------------------------------|------------------------------|
| Shift Register Minimum Size      | -shreg_min_size              |
| Resource Sharing                 | -resource_sharing            |
| Use DSP Block                    | -use_dsp48                   |
| Asynchronous To Synchronous      | -async_to_sync               |
| Add I/O Buffers                  | -iobuf                       |
| Max Fanout                       | -max_fanout                  |
| Number of Clock Buffers          | -bufg                        |
| Register Duplication             | -register_duplication        |
| Equivalent Register Removal      | -equivalent_register_removal |
| Register Balancing               | -register_balancing          |
| Move First Flip-Flop Stage       | -move_first_stage            |
| Move Last Flip-Flop Stage        | -move_last_stage             |
| Pack I/O Registers into IOBs     | -iob                         |
| LUT Combining                    | -lc                          |
| Reduce Control Sets              | -reduce_control_sets         |
| Use Clock Enable                 | -use_clock_enable            |
| Use Synchronous Set              | -use_sync_set                |
| Use Synchronous Reset            | -use_sync_reset              |
| Optimize Instantiated Primitives | -optimize_primitives         |

### Set Command

Set preferences with the set command before invoking the run command.

set -option\_name [option\_value]

For more information, see Chapter 9, Design Constraints.

| Option     | Description                                                                 | Values                        |
|------------|-----------------------------------------------------------------------------|-------------------------------|
| -tmpdir    | Location of all temporary files<br>generated by XST during a<br>session     | Any valid path to a directory |
| -xsthdpdir | Work Directory (location of<br>all files resulting from HDL<br>compilation) | Any valid path to a directory |
| -xsthdpini | HDL Library Mapping File<br>(INI file)                                      | file_name                     |

### **Help Command**

Use the **help** command to view:

- Supported families
- All commands for a specific device
- Specific commands for a specific device

### **Supported Families**

To see a list of supported families:

1. Type **help** at the command line with no argument.

help

2. XST issues a message:

```
--> help ERROR:Xst:1356 - Help : Missing "-arch ". Please
specify what family you want to target available families:
spartan6 virtex6
```

3. A list of supported families follows available families.

### All Commands for a Specific Device

To see all commands for a specific device:

1. Type the following at the command line:

help -arch family\_name

*family\_name* is a supported device family.

2. For example, to see all commands for Virtex®-6 devices, type:

```
help -arch virtex6
```

### **Specific Commands for a Specific Device**

To see information about a specific command for a specific device:

- 1. Type the following at the command line
  - help -arch family\_name -command command\_name
  - *family\_name* is a supported device family
  - *command\_name* is one of the following commands:
    - run
    - set
    - time
- 2. For example, to see information about the run command for Virtex-6 devices, type:

help -arch virtex6 -command run

### Names With Spaces in Command Line Mode

XST supports file and directory names with spaces in command line mode.

Enclose file and directory names with spaces in double quotes:

"C:\my project"

• For options supporting multiple directories (**-sd** and **-vlgincdir**), enclose multiple directories in {braces}.

-vlgincdir {"C:\my project" C:\temp}

• In earlier releases of XST, multiple directories were enclosed in double quotes. XST still supports this syntax, provided that the directory names do not contain spaces. Xilinx® recommends that you change existing scripts to the new syntax enclosing multiple directories in {braces}.

### **Output Files**

XST output files include:

- Typical Output Files
- Temporary Output Files

### **Typical Output Files**

XST generates the following typical output files:

- Output NGC netlist (NGC) (.ngc)
  - In ISE® Design Suite, the NGC file is created in the project directory.
  - In command line mode, the NGC file is created in:
    - The current directory, or
    - Any other directory specified by **run -ofn**.
- Register Transfer Level (RTL) netlist for the RTL Viewer (NGR) (.ngr)
- Synthesis log file (SRP) (.srp)

### **Temporary Output Files**

- XST generates temporary files in the XST TEMP (temp) directory.
- HDL compilation files are generated in the TEMP directory.
- The default TEMP directory is the XST subdirectory of the current directory.

### **Temp Directory Locations**

| System       | Location                                                                             |
|--------------|--------------------------------------------------------------------------------------|
| Workstations | /tmp                                                                                 |
| Windows      | The directory specified by either the <i>TEMP</i> or <i>TMP</i> environment variable |

### **Changing the Temp Directory**

To change the TEMP directory, run **set** -tmpdir <directory>:

- At the XST prompt, or
- In an XST script file.

### **Maintaining the Temp Directory**

- The TEMP directory contains the files resulting from the compilation of all VHDL and Verilog files during all XST sessions.
- The number of files stored in the TEMP directory can severely impact CPU performance.
- XST does not automatically clean the TEMP directory. Xilinx® recommends that you manually clean the TEMP directory on a regular basis.

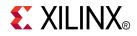

## Chapter 3

## VHDL Support

XST supports the VHSIC Hardware Description Language (VHDL) except as otherwise noted.

- VHDL compactly describes complicated logic.
- VHDL allows you to:
  - Describe the structure of a system:
    - How the system is decomposed into subsystems.
    - How those subsystems are interconnected.
  - Specify the function of a system using familiar programming language forms.
  - Simulate a system design before it is implemented and programmed in hardware.
  - Produce a detailed, device-dependent version of a design to be synthesized from a more abstract specification.

For more information, see:

- IEEE VHDL Language Reference Manual (LRM)
- Chapter 9, Design Constraints, especially VHDL Attributes

## VHDL IEEE Support

The XST parsing and elaboration engine complies with VHDL IEEE 1076-1993.

XST supports non-LRM compliant constructs when the construct:

- Is supported by most synthesis and simulation tools.
- Greatly simplifies coding.
- Does not cause negatively impact synthesis.
- Does not negatively impact quality of results.

#### Non-LRM Compliant Example

- The LRM does not allow instantiation with a port map if:
  - A formal port is a buffer, and
  - The corresponding effective port is an **out**.
- XST supports this non-LRM compliant construct. The construct meets the criteria stated above in XST Support for Non-LRM Compliant Constructs.

## **VHDL Data Types**

Some VHDL data types are part of predefined packages.

For information on where they are compiled, and how to load them, see VHDL Predefined Packages.

## **VHDL Unsupported Data Types**

VHDL supports the **real** type defined in the standard package for calculations only, such as the calculation of generics values.

You cannot define a synthesizable object of type real.

## VHDL Data Types

VHDL data types include:

- VHDL Predefined Enumerated Types
- VHDL User-Defined Enumerated Types
- VHDL Bit Vector Types
- VHDL Integer Types
- VHDL Multi-Dimensional Array Types
- VHDL Record Types

### **VHDL Predefined Enumerated Types**

XST supports the following predefined VHDL enumerated types for hardware description:

- The **bit** type, defined in the standard package.
- Allowed values are **0** (logic zero) and **1** (logic 1).
- The **boolean** type, defined in the standard package.

Allowed values are **false** and **true**.

• The type defined in the IEEE **std\_logic\_1164** package.

For allowed values, see the *std\_logic Allowed Values* table below.

This information is summarized in the following table.

### Predefined VHDL Enumerated Types Summary

| Enumerated Type | Defined In                  | Allowed Values                                       |
|-----------------|-----------------------------|------------------------------------------------------|
| bit             | standard package            | • 0 (logic zero)                                     |
|                 |                             | • 1 (logic 1)                                        |
| boolean         | standard package            | • false                                              |
|                 |                             | • true                                               |
| std_logic       | IEEE std_logic_1164 package | See the <i>std_logic Allowed Values</i> table below. |

| Value | Meaning        | What XST does                   |
|-------|----------------|---------------------------------|
| U     | unitialized    | Not accepted by XST             |
| Х     | unknown        | Treated as don't care           |
| 0     | low            | Treated as logic zero           |
| 1     | high           | Treated as logic one            |
| Z     | high impedance | Treated as high impedance       |
| W     | weak unknown   | Not accepted by XST             |
| L     | weak low       | Treated identically to <b>0</b> |
| Н     | weak high      | Treated identically to 1        |
| -     | don't care     | Treated as don't care           |

### std\_logic Allowed Values

### XST-Supported Overloaded Enumerated Types

| Туре       | Defined In IEEE<br>Package | SubType Of | Contains Values                                       |
|------------|----------------------------|------------|-------------------------------------------------------|
| std_ulogic | std_logic_1164             | N/A        | <ul> <li>Same nine values<br/>as std_logic</li> </ul> |
|            |                            |            | • Does not contain predefined resolution functions    |
| X01        | std_logic_1164             | std_ulogic | X, 0, 1                                               |
| X01Z       | std_logic_1164             | std_ulogic | X, 0, 1, Z                                            |
| UX01       | std_logic_1164             | std_ulogic | U, X, 0 1                                             |
| UX01Z      | std_logic_1164             | std_ulogic | U, X, 0, Z                                            |

### **VHDL User-Defined Enumerated Types**

You can create your own enumerated types.

User-defined enumerated types usually describe the states of a Finite State Machine (FSM).

### VHDL User-Defined Enumerated Types Coding Example

type STATES is (START, IDLE, STATE1, STATE2, STATE3) ;

## VHDL Bit Vector Types

### Supported VHDL Bit Vector Types

| Туре             | Defined In Package  | Models                       |
|------------------|---------------------|------------------------------|
| bit_vector       | Standard            | Vector of bit elements       |
| std_logic_vector | IEEE std_logic_1164 | Vector of std_logic elements |

### Supported VHDL Overloaded Types

| Туре              | Defined In IEEE Package |  |
|-------------------|-------------------------|--|
| std_ulogic_vector | std_logic_1164          |  |
| unsigned          | std_logic_arith         |  |
| signed            | std_logic_arith         |  |

### **VHDL Integer Types**

The integer type is a predefined VHDL type.

- XST implements an integer on 32 bits by default.
- For a more compact implementation, define the exact range of applicable values.

type MSB is range 8 to 15

• You can also take advantage of the predefined natural and positive types, overloading the integer type.

## **VHDL Multi-Dimensional Array Types**

XST supports VHDL multi-dimensional array types.

- Although there is no restriction on the number of dimensions, Xilinx® recommends that you describe no more than three dimensions.
- Objects of multi-dimensional array type that you can describe are:
  - Signals
  - Constants
  - Variables
- Objects of multi-dimensional array type can be:
  - Passed to functions.
  - Used in component instantiations.

### Fully Constrained Array Type Coding Example

An array type must be fully constrained in all dimensions.

subtype WORD8 is STD\_LOGIC\_VECTOR (7 downto 0); type TAB12 is array (11 downto 0) of WORD8; type TAB03 is array (2 downto 0) of TAB12;

### Array Declared as a Matrix Coding Example

You can declare an array as a matrix.

subtype TAB13 is array (7 downto 0,4 downto 0) of STD\_LOGIC\_VECTOR (8 downto 0);

#### Multi-Dimensional Array Signals and Variables Coding Examples

These coding examples demonstrate the uses of multi-dimensional array signals and variables in assignments.

1. Make the following declarations:

- 2. You can now specify:
  - A multi-dimensional array signal or variable

```
TAB_A <= TAB_B; TAB_C <= TAB_D; TAB_C <= CNST_A;
```

• An index of one array

TAB\_A (5) <= WORD\_A; TAB\_C (1) <= TAB\_A;</pre>

• Indexes of the maximum number of dimensions

TAB\_A (5) (0) <= '1'; TAB\_C (2) (5) (0) <= '0'

A slice of the first array

TAB\_A (4 downto 1) <= TAB\_B (3 downto 0);</pre>

• An index of a higher level array and a slice of a lower level array

```
TAB_C (2) (5) (3 downto 0) <= TAB_B (3) (4 downto 1); TAB_D (0) (4) (2 downto 0) 
\\ <= CNST_A (5 downto 3)
```

#### 3. Add the following declaration:

```
subtype MATRIX15 is array(4 downto 0, 2 downto 0) of STD_LOGIC_VECTOR (7 downto 0);
signal MATRIX_A : MATRIX15;
```

- 4. You can now specify:
  - A multi-dimensional array signal or variable

MATRIXA <= CNST\_A

An index of one row of the array

MATRIXA (5) <= TAB\_A;

Indexes of the maximum number of dimensions

MATRIXA (5,0) (0) <= '1';

Indexes can be variable.

## **VHDL Record Types**

```
type mytype is record
field1 : std_logic;
field2 : std_logic_vector (3 downto 0)
end record;
```

- A field of a record type can also be of type **record**.
- Constants can be record types.
- Record types cannot contain attributes.
- XST supports aggregate assignments to record signals.

## **VHDL Objects**

VHDL objects include:

- VHDL Signals
- VHDL Variables
- VHDL Constants

## **VHDL Signals**

Declare a VHDL signal in:

• An architecture declarative part

Use the VHDL signal anywhere within that architecture.

A block

Use the VHDL signal within that block.

Assign the VHDL signal with the <= signal assignment operator.

signal sig1 : std\_logic; sig1 <= '1';</pre>

## **VHDL Variables**

A VHDL variable is:

- Declared in a process or a subprogram.
- Used within that process or subprogram.
- Assigned with the := assignment operator.

```
variable var1 : std_logic_vector (7 downto 0); var1 := "01010011";
```

## **VHDL Constants**

You can declare a VHDL constant in any declarative region.

- The constant is used within that region.
- The constant values cannot be changed once declared.

```
signal sig1 : std_logic_vector (5 downto 0);constant init0 :
std_logic_vector (5 downto 0) := "010111";sig1 <= init0;</pre>
```

## **VHDL Operators**

XST supports VHDL operators. See VHDL Operators Support.

## **Shift Operator Examples**

| Operator                     | Example                     | Logically Equivalent To                 |
|------------------------------|-----------------------------|-----------------------------------------|
| SLL (Shift Left Logic)       | sig1 <= A(4 downto 0) sll 2 | sig1 <= A(2 downto 0) & "00";           |
| SRL (Shift Right Logic)      | sig1 <= A(4 downto 0) srl 2 | sig1 <= "00" & A(4 downto 2);           |
| SLA (Shift Left Arithmetic)  | sig1 <= A(4 downto 0) sla 2 | sig1 <= A(2 downto 0) & A(0) & A(0);    |
| SRA (Shift Right Arithmetic) | sig1 <= A(4 downto 0) sra 2 | sig1 <= <= A(4) & A(4) & A(4 downto 2); |
| ROL (Rotate Left)            | sig1 <= A(4 downto 0) rol 2 | sig1 <= A(2 downto 0) & A(4 downto 3);  |
| ROR (Rotate Right)           | A(4 downto 0) ror 2         | sig1 <= A(1 downto 0) & A(4 downto 2);  |

## **VHDL Entity and Architecture Descriptions**

VHDL entity and architecture descriptions include:

- VHDL Circuit Descriptions
- VHDL Entity Declarations
- VHDL Architecture Declarations
- VHDL Component Instantiation
- VHDL Recursive Component Instantiation
- VHDL Component Configuration
- VHDL Generics

## **VHDL Circuit Descriptions**

A VHDL circuit description (design unit) consists of:

- Entity declaration
  - Provides the *external* view of the circuit.
  - Describes objects visible from the outside, including the circuit interface, such as the I/O ports and generics.
- Architecture
  - Provides the *internal* view of the circuit.
  - Describes the circuit behavior or structure.

## **VHDL Entity Declarations**

The I/O ports of the circuit are declared in the entity.

Each port has a:

- name
- mode
  - in
  - out
  - inout
  - buffer
- type

### **Constrained and Unconstrained Ports**

Ports can be constrained or unconstrained.

- Ports are usually constrained.
- Ports can be left unconstrained in the entity declaration.
- If ports are left unconstrained, their width is defined at instantiation when the connection is made between formal ports and actual signals.
- Unconstrained ports allow you to create different instantiations of the same entity, defining different port widths.
- Xilinx® recommends:
  - Do not use unconstrained ports.
  - Define ports that are constrained through generics.
  - Apply different values of those generics at instantiation.
  - Do not have an unconstrained port on the top-level entity.
- Array types of more than one-dimension are not accepted as ports.
- The entity declaration can also declare VHDL generics.

### **Buffer Port Mode**

Xilinx recommends that you not use buffer port mode.

- VHDL allows buffer port mode when a signal is used both:
  - Internally, and
  - As an output port when there is only one internal driver.
- Buffer ports:
  - Are a potential source of errors during synthesis.
  - Complicate validation of post-synthesis results through simulation.

#### NOT RECOMMENDED Coding Example WITH Buffer Port Mode

```
entity alu is
    port(
        CLK : in STD_LOGIC;
        A : in STD_LOGIC_VECTOR(3 downto 0);
        B : in STD_LOGIC_VECTOR(3 downto 0));
        C : buffer STD_LOGIC_VECTOR(3 downto 0));
end alu;
architecture behavioral of alu is
begin
    process begin
        if rising_edge(CLK) then
            C <= UNSIGNED(A) + UNSIGNED(B) UNSIGNED(C);
        end if;
    end process;
end behavioral;</pre>
```

### **Dropping Buffer Mode**

Xilinx recommends that you drop buffer port mode.

- In the coding example above, signal C:
  - Has been modeled with a buffer mode.
  - Is used both internally and as an output port.
- Every level of hierarchy that can be connected to C must also be declared as a buffer.
- To drop buffer mode:
  - 1. Insert a dummy signal.
  - 2. Declare port C as an output.

### **RECOMMENDED Coding Example WITHOUT Buffer Port Mode**

```
entity alu is
   port(
       CLK : in STD_LOGIC;
       A : in STD_LOGIC_VECTOR(3 downto 0);
       B : in STD_LOGIC_VECTOR(3 downto 0);
           : out STD_LOGIC_VECTOR(3 downto 0));
       С
end alu;
architecture behavioral of alu is
    -- dummy signal
    signal C_INT : STD_LOGIC_VECTOR(3 downto 0);
begin
   C <= C_INT;
   process begin
        if rising_edge(CLK) then
            C_INT <= A and B and C_INT;
        end if;
    end process;
end behavioral;
```

## **VHDL Architecture Declarations**

You can declare internal signals in the architecture.

Each internal signal has a:

- name
- type

### VHDL Architecture Declaration Coding Example

```
library IEEE;
use IEEE.std_logic_1164.all;
entity EXAMPLE is
    port (
        A,B,C : in std_logic;
        D,E : out std_logic );
end EXAMPLE;
architecture ARCHI of EXAMPLE is
    signal T : std_logic;
begin
    ...
end ARCHI;
```

## **VHDL Component Instantiation**

Component instantiation allows you to instantiate one design unit (component) inside another design unit in order to create a hierarchically structured design description.

To perform component instantiation:

- 1. Create the design unit (entity and architecture) modeling the functionality to be instantiated.
- 2. Declare the component to be instantiated in the declarative region of the parent design unit architecture.
- 3. Instantiate and connect this component in the architecture body of the parent design unit.
- 4. Map (connect) formal ports of the component to actual signals and ports of the parent design unit.

## **Elements of Component Instantiation Statement**

The main elements of a component instantiation statement are:

• Label

Identifies the instance.

- Association list
  - Introduced by the reserved **port map** keyword.
  - Ties formal ports of the component to actual signals or ports of the parent design unit.
- Optional association list
  - Introduced by the reserved generic map keyword.
  - Provides actual values to formal generics defined in the component.

XST supports unconstrained vectors in component declarations.

#### VHDL Component Instantiation Coding Example

This coding example shows the structural description of a half-Adder composed of four nand2 components.

```
-- A simple component instantiation example
    Involves a component declaration and the component instantiation itself
_ _
_ _
-- Download: http://www.xilinx.com/txpatches/pub/documentation/misc/xstug_examples.zip
-- File: VHDL_Language_Support/instantiation/instantiation_simple.vhd
_ _
entity sub is
   generic (
        WIDTH : integer := 4);
   port (
       A,B : in BIT_VECTOR(WIDTH-1 downto 0);
          : out BIT_VECTOR(2*WIDTH-1 downto 0));
       0
end sub;
architecture archi of sub is
begin
   0 <= A & B;
end ARCHI;
entity top is
   generic (
       WIDTH : integer := 2);
    port (
       X, Y : in BIT_VECTOR(WIDTH-1 downto 0);
        Ζ
            : out BIT_VECTOR(2*WIDTH-1 downto 0));
end top;
architecture ARCHI of top is
   component sub -- component declaration
       generic (
           WIDTH : integer := 2);
       port (
           A,B : in BIT_VECTOR(WIDTH-1 downto 0);
           0 : out BIT_VECTOR(2*WIDTH-1 downto 0));
   end component;
begin
   inst_sub : sub -- component instantiation
       generic map (
  WIDTH => WIDTH
 )
port map (
  A => X,
```

```
end ARCHI;
```

);

B => Y, O => Z

# **VHDL Recursive Component Instantiation**

XST supports VHDL recursive component instantiation.

- XST does not support direct instantiation for recursion.
- To prevent endless recursive calls, the number of recursions is limited by default to 64.
- Use **-recursion\_iteration\_limit** to specify the number of allowed recursive calls. See the following coding example.

#### VHDL Recursive Component Instantiation Coding Example

```
-- Recursive component instantiation
_ _
-- Download: http://www.xilinx.com/txpatches/pub/documentation/misc/xstug_examples.zip
-- File: VHDL_Language_Support/instantiation/instantiation_recursive.vhd
library ieee;
use ieee.std_logic_1164.all;
library unisim;
use unisim.vcomponents.all;
entity single_stage is
   generic (
        sh_st: integer:=4);
   port (
       CLK : in std_logic;
DI : in std_logic;
DO : out std_logic );
end entity single_stage;
architecture recursive of single_stage is
    component single_stage
        generic (
           sh_st: integer);
        port (
            CLK : in std_logic;
            DI : in std_logic;
            DO : out std_logic );
   end component;
signal tmp : std_logic;
begin
    GEN_FD_LAST: if sh_st=1 generate
        inst_fd: FD port map (D=>DI, C=>CLK, Q=>DO);
    end generate;
    GEN_FD_INTERM: if sh_st /= 1 generate
        inst_fd: FD port map (D=>DI, C=>CLK, Q=>tmp);
        inst_sstage: single_stage
            generic map (sh_st => sh_st-1)
            port map (DI=>tmp, CLK=>CLK, DO=>DO);
    end generate;
end recursive;
```

# **VHDL** Component Configuration

A component configuration explicitly links a component with the appropriate model.

- A model is an entity and architecture pair.
- XST supports component configuration in the declarative part of the architecture.
   for instantiation\_list : component\_name use
   LibName.entity Name(Architecture Name);
- The statement below indicates that:
  - All NAND2 components use the design unit consisting of entity NAND2 and architecture ARCHI.
  - The design unit is compiled in the work library.

For all : NAND2 use entity work.NAND2(ARCHI);

- If the configuration clause is missing for a component instantiation:
  - XST links the component to the entity with the same name (and same interface).
  - XST links the selected architecture to the most recently compiled architecture.
- XST generates a Black Box during synthesis if no entity or architecture is found.
- In command line mode, you may use a dedicated configuration declaration to link component instantiations to design entities and architectures.
- The value of the mandatory Top Module Name (-top) option in the run command is the configuration name instead of the top level entity name.

# VHDL Generics

VHDL generics:

- Are the equivalent of Verilog parameters.
- Help you create scalable design modelizations.
- Allow you to write compact, factorized VHDL code.
- Allow you to parameterize functionality such as:
  - Bus sizes
  - The amount of certain repetitive elements in the design unit

#### Parameterize Functionality Example

For the same functionality that must be instantiated multiple times, but with different bus sizes, you need describe only one design unit with generics. See *VHDL Generic Parameters Coding Example* below.

#### **Declaring Generics**

You can declare generic parameters in the entity declaration part.

- XST supports all types for generics including:
  - integer
  - boolean
  - string
  - real
  - std\_logic\_vector
- Declare a generic with a default value.

\_ \_

#### **VHDL Generic Parameters Coding Example**

```
-- VHDL generic parameters example
_ _
-- Download: http://www.xilinx.com/txpatches/pub/documentation/misc/xstug_examples.zip
-- File: VHDL_Language_Support/generics/generics_1.vhd
_ _
library IEEE;
use IEEE.std_logic_1164.all;
use IEEE.std_logic_unsigned.all;
entity addern is
   generic (
       width : integer := 8);
    port (
        A,B : in std_logic_vector (width-1 downto 0);
        Y : out std_logic_vector (width-1 downto 0) );
end addern;
architecture bhv of addern is
begin
   Y \leq A + B;
end bhv;
Library IEEE;
use IEEE.std_logic_1164.all;
entity top is
   port (
       X, Y, Z : in std_logic_vector (12 downto 0);
A, B : in std_logic_vector (4 downto 0);
S :out std_logic_vector (17 downto 0) );
end top;
architecture bhv of top is
    component addern
        generic (width : integer := 8);
        port (
            A,B : in std_logic_vector (width-1 downto 0);
            Y : out std_logic_vector (width-1 downto 0) );
    end component;
for all : addern use entity work.addern(bhv);
    signal C1 : std_logic_vector (12 downto 0);
   signal C2, C3 : std_logic_vector (17 downto 0);
begin
    Ul : addern generic map (width=>13) port map (X,Y,Cl);
    C2 <= C1 & A;
    C3 <= Z & B;
    U2 : addern generic map (width=>18) port map (C2,C3,S);
end bhv;
```

# **Conflicts Among VHDL Generics and Attributes**

Conflicts can arise among VHDL generics and attributes because:

• You can apply VHDL generics and attributes to both *instances* and *components* in the HDL source code.

AND

• You can specify *attributes* in a constraints file.

# **Rules for Conflict Resolution**

XST resolves the conflicts among VHDL generics and attributes as follows:

- Specifications on an *instance* (lower level) take precedence over specifications on a *component* (higher level).
- If a generic and an attribute are applicable to the same instance or the same component, the attribute takes precedence over the generic, regardless of where the generic was specified.

Do not use both mechanisms to define the same constraint. XST flags such occurrences.

- An attribute specified in the XST Constraint File (XCF) takes precedence over attributes or generics specified in the VHDL code.
- Security attributes on the block definition take precedence over any other attribute or generic.

This information is summarized in the following table.

# **Rules for Conflict Resolution Summary**

| Item                                                 | Takes Precedence Over                                      |
|------------------------------------------------------|------------------------------------------------------------|
| Specifications on an instance (lower level)          | Specifications on a component (higher level)               |
| Attribute applied to an instance or component        | Generic applied to the same instance or the same component |
| Attribute specified in the XST Constraint File (XCF) | Attributes or generics specified in the VHDL code          |
| Security attributes on the block definition          | Any other attribute or generic                             |

# **VHDL Combinatorial Circuits**

XST supports the following VHDL combinatorial circuits:

- VHDL Concurrent Signal Assignments
- VHDL Generate Statements
- VHDL Combinatorial Processes

# **VHDL Concurrent Signal Assignments**

Combinatorial logic is described using concurrent signal assignments.

- Concurrent signal assignments are specified in the body of an architecture.
- VHDL supports three types of concurrent signal assignments:
  - Simple
  - Selected (with-select-when)
  - Conditional (when-else)
- You can describe as many concurrent signal assignments as are necessary.
- The order of appearance of the concurrent signal assignments in the architecture is irrelevant.
- All concurrent signal assignments are concurrently active.
- A concurrent signal assignment is re-evaluated when any signal on the right side of the assignment changes value.
- The re-evaluated result is assigned to the signal on the left-hand side.

#### Simple Signal Assignment VHDL Coding Example

 $T \le A$  and B;

#### **Concurrent Selection Assignment VHDL Coding Example**

```
-- Concurrent selection assignment in VHDL
_ _
-- Download: http://www.xilinx.com/txpatches/pub/documentation/misc/xstug_examples.zip
-- File: VHDL_Language_Support/combinatorial/concurrent_selected_assignment.vhd
_ _
library ieee;
use ieee.std_logic_1164.all;
entity concurrent_selected_assignment is
   generic (
        width: integer := 8);
    port (
        a, b, c, d : in std_logic_vector (width-1 downto 0);
        sel : in std_logic_vector (1 downto 0);
        T : out std_logic_vector (width-1 downto 0) );
end concurrent_selected_assignment;
architecture bhv of concurrent_selected_assignment is
begin
    with sel select
        T \leq a when "00",
            b when "01",
            c when "10",
             d when others;
end bhv;
```

\_ \_

#### Concurrent Conditional Assignment (When-Else) VHDL Coding Example

```
-- A concurrent conditional assignment (when-else)
_ _
-- Download: http://www.xilinx.com/txpatches/pub/documentation/misc/xstug_examples.zip
-- File: VHDL_Language_Support/combinatorial/concurrent_conditional_assignment.vhd
_ _
library ieee;
use ieee.std_logic_1164.all;
entity concurrent_conditional_assignment is
    generic (
    width: integer := 8);
    port (
        a, b, c, d : in std_logic_vector (width-1 downto 0);
        sel : in std_logic_vector (1 downto 0);
        T : out std_logic_vector (width-1 downto 0) );
end concurrent_conditional_assignment;
architecture bhv of concurrent_conditional_assignment is
begin
    T \le a when sel = "00" else
         b when sel = "01" else
         c when sel = "10" else
         d;
end bhv;
```

# **VHDL Generate Statements**

VHDL generate statements include:

- VHDL For-Generate Statements
- VHDL If-Generate Statements

# **VHDL For-Generate Statements**

VHDL for-generate statements describe repetitive structures.

#### For-Generate Statement VHDL Coding Example

In this coding example, the **for-generate** statement describes the calculation of the result and carry out for each bit position of this 8-bit Adder.

```
-- A for-generate example
_ _
-- Download: http://www.xilinx.com/txpatches/pub/documentation/misc/xstug_examples.zip
-- File: VHDL_Language_Support/combinatorial/for_generate.vhd
_ _
entity for_generate is
    port (
         A,B : in BIT_VECTOR (0 to 7);
         CIN : in BIT;
         SUM : out BIT_VECTOR (0 to 7);
        COUT : out BIT );
end for_generate;
architecture archi of for_generate is
   signal C : BIT_VECTOR (0 to 8);
begin
    C(0) \leq CIN;
    COUT <= C(8);
    LOOP_ADD : for I in 0 to 7 generate
         SUM(I) \leq A(I) \text{ xor } B(I) \text{ xor } C(I);
         C(I+1) \leq (A(I) \text{ and } B(I)) \text{ or } (A(I) \text{ and } C(I)) \text{ or } (B(I) \text{ and } C(I));
    end generate;
end archi;
```

# **VHDL If-Generate Statements**

- An **if-generate** statement activates specific parts of the HDL source code based on a test result.
- The if-generate statement is supported for static (non-dynamic) conditions.

#### **If-Generate Example**

- A generic indicates which device family is being targeted.
- The **if-generate** statement:
  - Tests the value of the generic against a specific device family.
  - Activates a section of the HDL source code written specifically for that device family.

#### For-Generate Nested in an If-Generate Statement VHDL Coding Example

In this coding example, a generic **N-bit** Adder with a width ranging between 4and 32 is described with an **if-generate** and a **for-generate** statement.

```
-- A for-generate nested in a if-generate
_ _
-- Download: http://www.xilinx.com/txpatches/pub/documentation/misc/xstug_examples.zip
-- File: VHDL_Language_Support/combinatorial/if_for_generate.vhd
_ _
entity if_for_generate is
    generic (
        N : INTEGER := 8);
    port (
        A,B : in BIT_VECTOR (N downto 0);
        CIN : in BIT;
        SUM : out BIT_VECTOR (N downto 0);
        COUT : out BIT );
end if_for_generate;
architecture archi of if_for_generate is
    signal C : BIT_VECTOR (N+1 downto 0);
begin
    IF_N: if (N>=4 and N<=32) generate
        C(0) <= CIN;
        COUT <= C(N+1);
        LOOP_ADD : for I in 0 to N generate
            SUM(I) <= A(I) xor B(I) xor C(I);</pre>
            C(I+1) \leq (A(I) \text{ and } B(I)) \text{ or } (A(I) \text{ and } C(I)) \text{ or } (B(I) \text{ and } C(I));
        end generate;
    end generate;
end archi;
```

# **VHDL Combinatorial Processes**

VHDL combinatorial logic can be modeled with a process.

- A process is combinatorial when 1) signals assigned in the process, 2) are explicitly assigned a new value, 3) every time the process is executed.
- No such signal should implicitly retain its current value.
- A process can contain local variables.

### **Memory Elements**

Hardware inferred from a combinatorial process does not involve any memory elements.

- A process is combinatorial when 1) all assigned signals in a process 2) are always explicitly assigned 3) in all possible paths within a process block.
- A signal that is not explicitly assigned in all branches of an **if** or **case** statement typically leads to a Latch inference.
- If XST infers unexpected Latches, review the HDL source code for a signal that is not explicitly assigned.

# **Sensitivity List**

A combinatorial process has a sensitivity list.

- The sensitivity list appears within parentheses after the **process** keyword.
- A process is activated if an event (value change) appears on one of the sensitivity list signals.
- For a combinatorial process, this sensitivity list must contain:
  - All signals in conditions (for example, **if** and **case**).
  - All signals on the right-hand side of an assignment.

# **Missing Signals**

Signals may be missing from the sensitivity list.

- If one or more signals is missing from the sensitivity list:
  - The synthesis results can differ from the initial design specification.
  - XST issues a warning message.
  - XST adds the missing signals to the sensitivity list.
- To avoid problems during simulation:
  - Explicitly add all missing signals in the HDL source code.
  - Re-run synthesis.

# **VHDL Variable and Signal Assignments**

XST supports VHDL variable and signal assignments.

- A process can contain local variables.
- Local variables are:
  - Declared and used within a process.
  - Generally not visible outside the process.

# **E** XILINX®

\_ \_

#### Signal Assignment in a Process VHDL Coding Example

```
-- Signal assignment in a process
-- Download: http://www.xilinx.com/txpatches/pub/documentation/misc/xstug_examples.zip
-- File: VHDL_Language_Support/signals_variables/signal_in_process.vhd
_ _
entity signal_in_process is
   port (
       A, B : in BIT;
        S : out BIT );
end signal_in_process;
architecture archi of signal_in_process is
begin
   process (A, B)
   begin
        S <= '0' ;
        if ((A and B) = '1') then
            S <= '1' ;
        end if;
    end process;
end archi;
```

#### Variable and Signal Assignment in a Process VHDL Coding Example

```
-- Variable and signal assignment in a process
-- Download: http://www.xilinx.com/txpatches/pub/documentation/misc/xstug_examples.zip
-- File: VHDL_Language_Support/signals_variables/variable_in_process.vhd
library ieee;
use ieee.std_logic_1164.all;
use ieee.std_logic_arith.all;
use ieee.std_logic_unsigned.all;
entity variable_in_process is
   port (
              : in std_logic_vector (3 downto 0);
       A.B
       ADD_SUB : in std_logic;
        S
             : out std_logic_vector (3 downto 0) );
end variable_in_process;
architecture archi of variable_in_process is
begin
   process (A, B, ADD_SUB)
       variable AUX : std_logic_vector (3 downto 0);
   begin
       if ADD_SUB = '1' then
           AUX := A + B i
        else
           AUX := A - B ;
        end if;
        S <= AUX;
   end process;
end archi;
```

# **VHDL If-Else Statements**

if-else and if-elsif-else statements use true-false conditions to execute statements.

- If the expression evaluates to **true**, the **if** branch is executed.
- If the expression evaluates to **false**, **x**, or **z**, the **else** branch is executed.
- A block of multiple statements is executed in an **if** or **else** branch.
- begin and end keywords are required.
- **if-else** statements can be nested.

#### If-Else Statement VHDL Coding Example

```
library IEEE;
use IEEE.std_logic_1164.all;
entity mux4 is
    port (
        a, b, c, d : in std_logic_vector (7 downto 0);
        sel1, sel2 : in std_logic;
        outmux : out std_logic_vector (7 downto 0));
end mux4;
architecture behavior of mux4 is
begin
    process (a, b, c, d, sell, sel2)
    begin
        if (sell = '1') then
            if (sel2 = '1') then
                outmux <= a;
            else
                outmux <= b;
            end if;
        else
            if (sel2 = '1') then
                outmux <= c;
            else
                outmux <= d;
            end if;
        end if;
    end process;
end behavior;
```

# **VHDL Case Statements**

A VHDL **case** statement:

- Performs a comparison to an expression in order to evaluate one of several parallel branches.
- Evaluates the branches in the order in which they are written.
- Executes the first branch that evaluates to **true**.
- Executes the default branch if none of the branches match.

### Case Statement VHDL Coding Example

```
library IEEE;
use IEEE.std_logic_1164.all;
entity mux4 is
    port (
        a, b, c, d : in std_logic_vector (7 downto 0);
        sel : in std_logic_vector (1 downto 0);
        outmux : out std_logic_vector (7 downto 0));
end mux4;
architecture behavior of mux4 is
begin
    process (a, b, c, d, sel)
    begin
        case sel is
            when "00" => outmux <= a;
when "01" => outmux <= b;
            when "10" => outmux <= c_i
            when others => outmux <= d; -- case statement must be complete
        end case;
    end process;
end behavior;
```

### **VHDL For-Loop Statements**

XST supports VHDL for-loop statements for:

- Constant bounds
- Stop test condition using any of the following operators:
  - <
  - <=
  - >
  - >=
- Next step computation falling within one of the following specifications:
  - var = var + step
  - var = var step
    - *var* is the loop variable
    - **step** is a constant value
- Next and exit statements

#### For-Loop VHDL Coding Example

```
-- For-loop example
_ _
-- Download: http://www.xilinx.com/txpatches/pub/documentation/misc/xstug_examples.zip
-- File: VHDL_Language_Support/combinatorial/for_loop.vhd
_ _
library IEEE;
use IEEE.std_logic_1164.all;
use IEEE.std_logic_unsigned.all;
entity countzeros is
   port (
        a : in std_logic_vector (7 downto 0);
       Count : out std_logic_vector (2 downto 0) );
end countzeros;
architecture behavior of countzeros is
   signal Count_Aux: std_logic_vector (2 downto 0);
begin
   process (a, Count_Aux)
   begin
        Count_Aux <= "000";
        for i in a'range loop
            if (a(i) = '0') then
                Count_Aux <= Count_Aux + 1;</pre>
            end if;
        end loop;
        Count <= Count_Aux;
    end process;
end behavior;
```

# **VHDL Sequential Logic**

VHDL sequential logic includes:

- VHDL Sequential Processes With a Sensitivity List
- VHDL Sequential Processes Without a Sensitivity List
- VHDL Initial Values and Operational Set/Reset
- VHDL Default Initial Values on Memory Elements

# **VHDL Sequential Processes With a Sensitivity List**

A VHDL process is sequential (as opposed to combinatorial) when 1) some assigned signals, 2) are not explicitly assigned, 3) in all paths within the process.

The hardware generated has an internal state or memory (Flip-Flops or Latches).

Xilinx® recommends that you use the sensitivity-list based description style to describe sequential logic.

For more information, see Chapter 7, HDL Coding Techniques.

# **Describing Sequential Logic**

Describing sequential logic using a process with a sensitivity list includes:

- A sensitivity list containing:
  - The clock signal.
  - Any optional signal controlling the sequential element asynchronously (asynchronous set/reset).
- An **if** statement that models the clock event.

# Asynchronous Control Logic Modelization

- Modelization of any asynchronous control logic (asynchronous set/reset) is done before the clock event statement.
- Modelization of the synchronous logic (data, optional synchronous set/reset, optional clock enable) is done in the clock event **if** branch.

This information is summarized in the following table.

# Asynchronous Control Logic Modelization Summary

| Modelization of            | Contains                          | Performed                            |
|----------------------------|-----------------------------------|--------------------------------------|
| Asynchronous control logic | Asynchronous set/reset            | Before the clock event statement     |
| Synchronous logic          | • Data                            | In the clock event <b>if</b> branch. |
|                            | Optional synchronous<br>set/reset |                                      |
|                            | Optional clock enable             |                                      |

### Sequential Process With a Sensitivity List Syntax

### **Clock Event Statements**

- Describe the clock event statement as:
  - rising edge clock

If clk'event and clk = `1' then

- falling edge clock

If clk'event and clk = 0' then

- For greater clarity, use the VHDL'93 IEEE standard **rising\_edge** and **falling\_edge** functions.
  - rising edge clock

If rising\_edge(clk) then

- falling edge clock

If falling\_edge(clk) then

#### **Missing Signals**

Signals may be missing from the sensitivity list.

- If one or more signals is missing from the sensitivity list:
  - The synthesis results can differ from the initial design specification.
  - XST issues a warning message.
  - XST adds the missing signals to the sensitivity list.
- To avoid problems during simulation:
  - Explicitly add all missing signals in the HDL source code.
  - Re-run synthesis.

# **VHDL Sequential Processes Without a Sensitivity List**

XST allows the description of a sequential process using a wait statement.

- The sequential process is described without a sensitivity list.
- The same sequential process cannot have both a sensitivity list and a wait statement.

Only one wait statement is allowed.

- The **wait** statement is the first statement.
- The condition in the **wait** statement describes the sequential logic clock.

#### VHDL Sequential Process Using a Wait Statement Coding Example

```
process
begin
    wait until rising_edge(clk);
    q <= d;
end process;
```

#### Describing a Clock Enable in the Wait Statement Coding Example

A clock enable can be described in the wait statement together with the clock.

```
process
begin
    wait until rising_edge(clk) and clken = '1';
    q <= d;
end process;
```

#### Describing a Clock Enable After the Wait Statement Coding Example

You can describe the clock enable separately.

```
process
begin
    wait until rising_edge(clk);
    if clken = '1' then
        q <= d;
    end if;
end process;
```

#### **Describing Synchronous Control Logic**

- Besides the **clock enable**, this coding method also allows you to describe synchronous control logic, such as a synchronous reset or set.
- You cannot describe a sequential element with asynchronous control logic using a
  process *without* a sensitivity list. Only a process *with* a sensitivity list allows such
  functionality.
- XST does not allow the description of a Latch based on a wait statement.
- For greater flexibility, Xilinx® recommends that you describe synchronous logic using a process with a sensitivity list.

# **VHDL Initial Values and Operational Set/Reset**

You can initialize Registers when you declare them.

The initialization value:

- Is a constant.
- May be generated from a function call. For example, loading initial values from an external data file.
- Cannot depend on earlier initial values.
- Can be a parameter value propagated to a Register.

#### Initializing Registers VHDL Coding Example One

This coding example specifies a power-up value in which:

- The sequential element is initialized when the circuit goes live.
- The circuit global reset is applied.

```
signal arb_onebit : std_logic := '0';
signal arb_priority : std_logic_vector(3 downto 0) := "1011";
```

#### **Initializing Sequential Elements Operationally**

- To initialize sequential elements operationally, describe:
  - Set/reset values
  - Local control logic
- Assign a value to a Register when the Register reset line goes to the appropriate value.
- For an example, see the following coding example.
- See Flip-Flops and Registers for more information about the advantages and disadvantages of:
  - Operational set/reset
  - Asynchronous versus synchronous set/reset

#### Initializing Registers VHDL Coding Example Two

```
process (clk, rst)
begin
    if rst='1' then
        arb_onebit <= '0';
    end if;
end process;</pre>
```

#### Initializing Registers VHDL Coding Example Three

This coding example combines power-up initialization and operational reset.

```
-- Register initialization
    Specifying initial contents at circuit powes-up
--
_ _
    Specifying an operational set/reset
_ _
-- Download: http://www.xilinx.com/txpatches/pub/documentation/misc/xstug_examples.zip
-- File: VHDL_Language_Support/initial/initial_1.vhd
library ieee;
use ieee.std_logic_1164.all;
entity initial_1 is
   Port (
        clk, rst : in std_logic;
        din : in std_logic;
        dout : out std_logic);
end initial_1;
architecture behavioral of initial_1 is
    signal arb_onebit : std_logic := '1'; -- power-up to vcc
begin
    process (clk)
    begin
        if (rising_edge(clk)) then
            if rst='1' then -- local synchronous reset
                arb_onebit <= '0';</pre>
            else
                arb_onebit <= din;
            end if;
        end if;
    end process;
    dout <= arb onebit;</pre>
```

```
end behavioral;
```

# **VHDL Default Initial Values on Memory Elements**

Every memory element must come up in a known state.

- Since every memory element must come up in a known state, XST does not apply IEEE standards for initial values in some cases.
- For example:
  - In the previous coding example, if arb\_onebit is not initialized to 1 (one), XST assigns it a default of 0 (zero) as its initial state.
  - XST does not follow the IEEE standard, where **U** is the default for **std\_logic**.

#### Initialization

Initialization is the same for both Registers and RAM components.

- XST adheres whenever possible to the IEEE VHDL standard when initializing signal values.
- If no initial values are supplied in the VHDL code, XST uses the default values (where possible) shown in the XST column in the *VHDL Initial Values* table below.

# **Unconnected Ports**

Unconnected *output* ports default to the values shown in the XST column in the *VHDL Initial Values* table below.

- If the output port has an initial condition, XST ties the unconnected output port to the explicitly-defined initial condition.
- The IEEE VHDL specification does not allow unconnected *input* ports.
  - XST issues an error message for an unconnected input port.
  - Even the **open** keyword is not sufficient for an unconnected input port.

| Туре                          | IEEE             | XST                             |
|-------------------------------|------------------|---------------------------------|
| bit                           | 0                | 0                               |
| std_logic                     | U                | 0                               |
| bit_vector (3 downto 0)       | 0                | 0                               |
| std_logic_vector (3 downto 0) | 0                | 0                               |
| integer (unconstrained)       | integer'left     | integer'left                    |
| integer range 7 downto 0      | integer'left = 7 | integer'left = 7 (coded as 111) |
| integer range 0 to 7          | integer'left = 0 | integer'left = 0 (coded as 000) |
| Boolean                       | FALSE            | FALSE (coded as 0)              |
| enum (S0,S1,S2,S3)            | type'left = S0   | type'left = S0 (coded as 000)   |

# **VHDL Initial Values**

# **VHDL Functions and Procedures**

Use VHDL functions and procedures for blocks that are used multiple times in a design.

- Functions and procedures are declared in:
  - The declarative part of an entity
  - An architecture
  - A package
- A function or procedure consists of:
  - A declarative part
  - A body
- The declarative part specifies:
  - Input parameters
  - Output and inout parameters (procedures only)
  - Output and inout parameters (procedures only)
- These parameters can be unconstrained. They are not constrained to a given bound.
- The content is similar to the combinatorial process content.
- Resolution functions are not supported except the function defined in the IEEE **std\_logic\_1164** package.

#### Function Declared Within a Package VHDL Coding Example

This coding example declares an ADD function within a package.

- The ADD function is a single-bit Adder.
- The ADD function is called four times to create a 4-bit Adder.

```
-- Declaration of a function in a package
-- Download: http://www.xilinx.com/txpatches/pub/documentation/misc/xstug_examples.zip
-- File: VHDL_Language_Support/functions_procedures/function_package_1.vhd
package PKG is
   function ADD (A,B, CIN : BIT )
    return BIT_VECTOR;
end PKG;
package body PKG is
    function ADD (A, B, CIN : BIT )
   return BIT_VECTOR is
        variable S, COUT : BIT;
        variable RESULT : BIT_VECTOR (1 downto 0);
   begin
        S := A xor B xor CIN;
        COUT := (A and B) or (A and CIN) or (B and CIN);
        RESULT := COUT & S;
        return RESULT;
    end ADD;
end PKG;
use work.PKG.all;
entity EXAMPLE is
   port (
        A,B : in BIT_VECTOR (3 downto 0);
        CIN : in BIT;
        S : out BIT_VECTOR (3 downto 0);
        COUT : out BIT );
end EXAMPLE;
architecture ARCHI of EXAMPLE is
   signal S0, S1, S2, S3 : BIT_VECTOR (1 downto 0);
begin
    S0 <= ADD (A(0), B(0), CIN);
    S1 <= ADD (A(1), B(1), S0(1));
   S2 <= ADD (A(2), B(2), S1(1));
S3 <= ADD (A(3), B(3), S2(1));
    S <= S3(0) & S2(0) & S1(0) & S0(0);
    COUT <= S3(1);
end ARCHI;
```

#### Procedure Declared Within a Package VHDL Coding Example

Following is the same example using a procedure.

```
-- Declaration of a procedure in a package
- -
-- Download: http://www.xilinx.com/txpatches/pub/documentation/misc/xstug_examples.zip
-- File: VHDL_Language_Support/functions_procedures/procedure_package_1.vhd
package PKG is
    procedure ADD (
        A, B, CIN : in BIT;
        C : out BIT_VECTOR (1 downto 0) );
end PKG;
package body PKG is
    procedure ADD (
        A, B, CIN : in BIT;
        C : out BIT_VECTOR (1 downto 0)
 ) is
        variable S, COUT : BIT;
    begin
        S := A xor B xor CIN;
        COUT := (A and B) or (A and CIN) or (B and CIN);
        C := COUT & S;
    end ADD;
end PKG;
use work.PKG.all;
entity EXAMPLE is
    port (
        A,B : in BIT_VECTOR (3 downto 0);
        CIN : in BIT;
        S : out BIT_VECTOR (3 downto 0);
        COUT : out BIT );
end EXAMPLE;
architecture ARCHI of EXAMPLE is
begin
    process (A,B,CIN)
        variable S0, S1, S2, S3 : BIT_VECTOR (1 downto 0);
    begin
        ADD (A(0), B(0), CIN, S0);
ADD (A(1), B(1), S0(1), S1);
        ADD (A(2), B(2), S1(1), S2);
        ADD (A(3), B(3), S2(1), S3);
S <= S3(0) & S2(0) & S1(0) & S0(0);
        COUT <= S3(1);
    end process;
end ARCHI;
```

#### **Recursive Functions VHDL Coding Example**

XST supports recursive functions. This coding example models an n! function.

```
function my_func(x : integer) return integer is
begin
    if x = 1 then
        return x;
    else
        return (x*my_func(x-1));
    end if;
end function my_func;
```

# **VHDL Assert Statements**

VHDL assert statements.

- Help you debug your design.
- Enable you to detect undesirable conditions, such as bad values for:
  - Generics, constants, and generate conditions.
  - Parameters in called functions.

For any failed condition in an assert statement, depending on the severity level, XST either:

- Issues a warning message, or
- Rejects the design and issues an error message.

XST supports the assert statement only with static condition.

# Using an Assert Statement for Design Rule Checking

The coding example below contains a block (SINGLE\_SRL) that describes a Shift Register.

- The size of the Shift Register depends on the SRL\_WIDTH generic value.
- The assert statement ensures that the implementation of a single Shift Register does not exceed the size of a single Shift Register LUT (SRL).
- The maximum size of the Shift Register cannot exceed 17 bits, since:
  - The size of the SRL is 16 bit, and
  - XST implements the last stage of the Shift Register using a Flip-Flop in a slice.
- The SINGLE\_SRL block is instantiated twice in the entity named TOP:
  - First instantiation
    - SRL\_WIDTH = 13
  - Second instantiation

SRL\_WIDTH = 18

# Using an Assert Statement for Design Rule Checking VHDL Coding Example

```
-- Use of an assert statement for design rule checking
-- Download: http://www.xilinx.com/txpatches/pub/documentation/misc/xstug_examples.zip
-- File: VHDL_Language_Support/asserts/asserts_1.vhd
_ _
library ieee;
use ieee.std_logic_1164.all;
entity SINGLE_SRL is
    generic (SRL_WIDTH : integer := 24);
    port (
        clk : in std_logic;
        inp : in std_logic;
        outp : out std_logic);
end SINGLE_SRL;
architecture beh of SINGLE_SRL is
   signal shift_reg : std_logic_vector (SRL_WIDTH-1 downto 0);
begin
    assert SRL_WIDTH <= 17
   report "The size of Shift Register exceeds the size of a single SRL"
   severity FAILURE;
   process (clk)
   begin
        if rising_edge(clk) then
            shift_reg <= shift_reg (SRL_WIDTH-2 downto 0) & inp;</pre>
        end if;
    end process;
    outp <= shift_reg(SRL_WIDTH-1);</pre>
end beh;
library ieee;
use ieee.std_logic_1164.all;
entity TOP is
   port (
        clk : in std_logic;
        inp1, inp2 : in std_logic;
        outp1, outp2 : out std_logic);
end TOP;
architecture beh of TOP is
    component SINGLE_SRL is
        generic (SRL_WIDTH : integer := 16);
        port(
            clk : in std_logic;
            inp : in std_logic;
            outp : out std_logic);
     end component;
begin
    inst1: SINGLE_SRL
        generic map (SRL_WIDTH => 13)
        port map(
            clk => clk,
            inp => inp1,
            outp => outp1 );
    inst2: SINGLE_SRL
        generic map (SRL_WIDTH => 18)
        port map(
            clk => clk,
            inp => inp2,
            outp => outp2 );
end beh;
```

# Using an Assert Statement for Design Rule Checking Error Message

**EXILINX**®

# **VHDL Libraries and Packages**

VHDL libraries and packages include:

- VHDL Libraries
- VHDL Predefined Packages

# **VHDL Libraries**

A VHDL library is a directory in which design units are compiled.

- Design units are entity or architectures and packages.
- Each VHDL and Verilog source file is compiled in a designated library.
- See Creating an HDL Synthesis Project for information on:
  - The syntax of the HDL synthesis project file.
  - How to specify the library in which an HDL source file is compiled.
- Invoke a design unit compiled in a library from any VHDL source file. Reference it through a library clause.

library library\_name;

- The work library:
  - Is the default library.
  - Does not require a library clause.
- To change the name of the default library, use:
  - run -work\_lib
- The physical location of the default library, and of any other user-defined library, is a subdirectory with the same name located under a directory defined by the Work Directory constraint.

# **VHDL Predefined Packages**

XST supports the following VHDL predefined packages:

- VHDL Predefined Standard Packages
- VHDL Predefined IEEE Packages

VHDL predefined packages:

- Are defined in the **std** and **ieee standard** libraries.
- Are pre-compiled.
- Need not be user-compiled.
- Can be directly included in the HDL source code.

### VHDL Predefined Standard Packages

VHDL predefined standard packages:

- Are included by default.
- Define basic VHDL types:
  - bit
  - bit\_vector
  - integer
  - natural
  - real
  - boolean

### VHDL Predefined IEEE Packages

XST supports some VHDL predefined IEEE packages.

VHDL predefined IEEE packages:

- Are pre-compiled in the IEEE library.
- Define common data types, functions, and procedures.

XST supports the following IEEE packages:

- numeric\_bit
  - Unsigned and signed vector types based on **bit**.
  - Overloaded arithmetic operators, conversion functions, and extended functions for these types.
- std\_logic\_1164
  - std\_logic, std\_ulogic, std\_logic\_vector, and std\_ulogic\_vector types.
  - Conversion functions based on these types.
- std\_logic\_arith (Synopsys)
  - Unsigned and signed vector types based on std\_logic.
  - Overloaded arithmetic operators, conversion functions, and extended functions for these types.
- numeric\_std
  - Unsigned and signed vector types based on std\_logic.
  - Overloaded arithmetic operators, conversion functions, and extended functions for these types. Equivalent to std\_logic\_arith.
- std\_logic\_unsigned (Synopsys)

Unsigned arithmetic operators for std\_logic and std\_logic\_vector

• std\_logic\_signed (Synopsys)

Signed arithmetic operators for std\_logic and std\_logic\_vector

• std\_logic\_misc (Synopsys)

Supplemental types, subtypes, constants, and functions for the std\_logic\_1164 package, such as and\_reduce and or\_reduce

# **Defining Your Own VHDL Packages**

You can define your own VHDL packages to specify:

- Types and subtypes
- Constants
- Functions and procedures
- Component declarations

Defining a VHDL package permits access to shared definitions and models from other parts of your project.

Defining a VHDL package requires a:

Package declaration

Declares each of the elements listed above.

Package body Describes the functions and procedures declared in the package declaration.

#### **Package Declaration Syntax**

package mypackage is

```
type mytype is
  record
   first : integer;
   second : integer;
  end record;
constant myzero : mytype := (first => 0, second => 0);
function getfirst (x : mytype) return integer;
```

end mypackage;

#### Package Body Syntax

package body mypackage is

function getfirst (x : mytype) return integer is begin return x.first; end function;

end mypackage;

# Accessing VHDL Packages

To access a VHDL package:

- Use a library clause to include the library in which the package has been compiled.
   library library\_name;
- 2. Designate the package, or a specific definition contained in the package, with a use clause.

use library\_name.package\_name.all;

3. Insert these lines immediately before the entity or architecture in which you use the package definitions.

Because the work library is the default library, you can omit the library clause if the designated package has been compiled into this library.

# VHDL File Type Support

| Function                                | Package               |
|-----------------------------------------|-----------------------|
| file (type text only)                   | standard              |
| access (type line only)                 | standard              |
| file_open (file, name, open_kind)       | standard              |
| file_close (file)                       | standard              |
| endfile (file)                          | standard              |
| text                                    | std.textio            |
| line                                    | std.textio            |
| width                                   | std.textio            |
| readline (text, line)                   | std.textio            |
| readline (line, bit, boolean)           | std.textio            |
| read (line, bit)                        | std.textio            |
| readline (line, bit_vector, boolean)    | std.textio            |
| read (line, bit_vector)                 | std.textio            |
| read (line, boolean, boolean)           | std.textio            |
| read (line, boolean)                    | std.textio            |
| read (line, character, boolean)         | std.textio            |
| read (line, character)                  | std.textio            |
| read (line, string, boolean)            | std.textio            |
| read (line, string)                     | std.textio            |
| write (file, line)                      | std.textio            |
| write (line, bit, boolean)              | std.textio            |
| write (line, bit)                       | std.textio            |
| write (line, bit_vector, boolean)       | std.textio            |
| write (line, bit_vector)                | std.textio            |
| write (line, boolean, boolean)          | std.textio            |
| write (line, boolean)                   | std.textio            |
| write (line, character, boolean)        | std.textio            |
| write (line, character)                 | std.textio            |
| write (line, integer, boolean)          | std.textio            |
| write (line, integer)                   | std.textio            |
| write (line, string, boolean)           | std.textio            |
| write (line, string)                    | std.textio            |
| read (line, std_ulogic, boolean)        | ieee.std_logic_textio |
| read (line, std_ulogic)                 | ieee.std_logic_textio |
| read (line, std_ulogic_vector), boolean | ieee.std_logic_textio |
| read (line, std_ulogic_vector)          | ieee.std_logic_textio |
| read (line, std_logic_vector, boolean)  | ieee.std_logic_textio |

| Function                                 | Package               |
|------------------------------------------|-----------------------|
| read (line, std_logic_vector)            | ieee.std_logic_textio |
| write (line, std_ulogic, boolean)        | ieee.std_logic_textio |
| write (line, std_ulogic)                 | ieee.std_logic_textio |
| write (line, std_ulogic_vector, boolean) | ieee.std_logic_textio |
| write (line, std_ulogic_vector)          | ieee.std_logic_textio |
| write (line, std_logic_vector, boolean)  | ieee.std_logic_textio |
| write (line, std_logic_vector)           | ieee.std_logic_textio |
| hread                                    | ieee.std_logic_textio |

# VHDL File Read and File Write Capability

XST supports a limited VHDL File Read and File Write capability.

# **File Read Capability**

Use File Read capability to initialize memories from an external data file. For more information, see Specifying Initial Contents in an External Data File.

# **File Write Capability**

Use File Write capability for:

- Debugging
- Writing a specific constant or generic value to an external file

# **Required Packages**

The following packages are required.

- The **std.textio** package:
  - Is available in the **std** library.
  - Provides basic text-based File I/O capabilities.
  - Defines the following procedures for file I/O operations:
    - readline
    - ♦ read
    - writeline
    - ♦ write
- The ieee.std\_logic\_textio package:
  - Is available in the IEEE library.
  - Provides extended text I/O support for other data types.
  - Overloads the read and write procedures shown in VHDL File Type Support.

# Implicit and Explicit File Open and Close Operations

XST supports both implicit and explicit file open and close operations.

A file is implicitly opened when declared as follows:

```
file myfile : text open write_mode is "myfilename.dat"; --
declaration and implicit open
```

Explicitly open and close an external file as follows:

```
file myfile : text; -- declaration
variable file_status : file_open_status;
...
file_open (file_status, myfile, "myfilename.dat", write_mode);
-- explicit open
...
file_close(myfile); -- explicit close
```

# Loading Memory Contents from an External File

See Specifying RAM Initial Contents in an External Data File.

# Writing to a File for Debugging

For update information, see "Coding Examples" in the Introduction.

#### Writing to a File (Explicit Open/Close) VHDL Coding Example

File write capability is often used for debugging. In this coding example, write operations are performed to a file that has been explicitly opened.

```
-- Writing to a file
-- Explicit open/close with the VHDL'93 FILE_OPEN and FILE_CLOSE procedures
_ _
-- Download: http://www.xilinx.com/txpatches/pub/documentation/misc/xstug_examples.zip
-- File: VHDL_Language_Support/file_type_support/filewrite_explicitopen.vhd
library IEEE;
use IEEE.STD_LOGIC_1164.ALL;
use IEEE.STD_LOGIC_UNSIGNED.ALL;
use IEEE.STD_LOGIC_arith.ALL;
use IEEE.STD_LOGIC_TEXTIO.all;
use STD.TEXTIO.all;
entity filewrite_explicitopen is
    generic (data_width: integer:= 4);
   port ( clk : in std_logic;
            di : in std_logic_vector (data_width - 1 downto 0);
            do : out std_logic_vector (data_width - 1 downto 0));
end filewrite_explicitopen;
architecture behavioral of filewrite_explicitopen is
    file results : text;
   constant base_const: std_logic_vector(data_width - 1 downto 0):= conv_std_logic_vector(3,data_width);
constant new_const: std_logic_vector(data_width - 1 downto 0):= base_const + "0100";
begin
    process(clk)
        variable txtline : line;
        variable file_status : file_open_status;
   begin
        file_open (file_status, results, "explicit.dat", write_mode);
        write(txtline,string'("-----"));
        writeline(results, txtline);
        write(txtline,string'("Base Const: "));
        write(txtline, base_const);
        writeline(results, txtline);
        write(txtline,string'("New Const: "));
        write(txtline,new_const);
        writeline(results, txtline);
        write(txtline,string'("-----"));
        writeline(results, txtline);
        file close(results);
if rising_edge(clk) then
     do <= di + new_const;
end if;
    end process;
```

end behavioral;

#### Writing to a File (Implicit Open/Close) VHDL Coding Example

You can also use an implicit file open.

```
-- Writing to a file. Implicit open/close
-- Download: http://www.xilinx.com/txpatches/pub/documentation/misc/xstug_examples.zip
-- File: VHDL_Language_Support/file_type_support/filewrite_implicitopen.vhd
library IEEE;
use IEEE.STD_LOGIC_1164.ALL;
use IEEE.STD_LOGIC_UNSIGNED.ALL;
use IEEE.STD_LOGIC_arith.ALL;
use IEEE.STD_LOGIC_TEXTIO.all;
use STD.TEXTIO.all;
entity filewrite_implicitopen is
   generic (data_width: integer:= 4);
   port ( clk : in std_logic;
           di : in std_logic_vector (data_width - 1 downto 0);
           do : out std_logic_vector (data_width - 1 downto 0));
end filewrite_implicitopen;
architecture behavioral of filewrite_implicitopen is
    file results : text open write_mode is "implicit.dat";
   constant base_const: std_logic_vector(data_width - 1 downto 0):= conv_std_logic_vector(3,data_width);
    constant new_const: std_logic_vector(data_width - 1 downto 0):= base_const + "0100";
begin
   process(clk)
       variable txtline : LINE;
   begin
       write(txtline,string'("-----"));
       writeline(results, txtline);
       write(txtline,string'("Base Const: "));
       write(txtline,base_const);
       writeline(results, txtline);
       write(txtline,string'("New Const: "));
       write(txtline,new_const);
       writeline(results, txtline);
       write(txtline,string'("-----"));
        writeline(results, txtline);
if rising_edge(clk) then
    do <= di + new_const;</pre>
 end if;
   end process;
```

end behavioral;

# **Debugging Using Write Operations**

Follow these rules for debugging using write operations.

- During a read operation in std\_logic:
  - The only allowed characters are 0, 1, and a blank space character.
  - Other values such as **X** and **Z** are not allowed.
  - XST rejects the design if the file includes characters other the allowed characters.
- Do not use identical names for files in different directories.
- Do not use conditional calls to read procedures.

```
if SEL = '1' then
    read (MY_LINE, A(3 downto 0));
else
    read (MY_LINE, A(1 downto 0));
end if;
```

# **VHDL Constructs**

VHDL constructs include:

- VHDL Design Entities and Configurations
- VHDL Expressions
- VHDL Statements

# **VHDL Design Entities and Configurations**

XST supports VHDL design entities and configurations except as noted below.

#### **VHDL Entity Headers**

- Generics
  - Supported
- Ports
  - Supported, including unconstrained ports
- Entity Statement Part Unsupported

### **VHDL Packages**

- STANDARD
- Type TIME is not supported

# **VHDL Physical Types**

- TIME
  - Ignored
- REAL Supported, but only in functions for constant calculations

#### **VHDL Modes**

- Linkage
- Unsupported

### **VHDL Declarations**

- Type
- Supported for
  - Enumerated types
  - Types with positive range having constant bounds
  - Bit vector types
  - Multi-dimensional arrays

# **VHDL Objects**

- Constant Declaration
   Supported except for deferred constant
- Signal Declaration
   Supported except for register and bus type signals
- Attribute Declaration

Supported for some attributes, otherwise skipped.

For more information, see Chapter 9, Design Constraints

# **VHDL Specifications**

- Supported for some predefined attributes only:
  - HIGHLOW
  - LEFT
  - RIGHT
  - RANGE
  - REVERSE\_RANGE
  - LENGTH
  - POS
  - ASCENDING
  - EVENT
  - LAST\_VALUE
- Configuration

Supported only with the all clause for instances list. If no clause is added, XST looks for the entity or architecture compiled in the default library

Disconnection

Unsupported

• Object names can contain underscores in general (DATA\_1), but XST does not allow signal names with leading underscores (\_DATA\_1).

## **VHDL Expressions**

VHDL expressions include:

- VHDL Operators
- VHDL Operands

#### **VHDL Operators**

| Operator                                              | Status                                                                                    |  |
|-------------------------------------------------------|-------------------------------------------------------------------------------------------|--|
| Logical Operators: and, or, nand, nor, xor, xnor, not | Supported                                                                                 |  |
| Relational Operators: =, /=, <, <=, >, >=             | Supported                                                                                 |  |
| & (concatenation)                                     | Supported                                                                                 |  |
| Adding Operators: +, -                                | Supported                                                                                 |  |
| *                                                     | Supported                                                                                 |  |
| /                                                     | Supported if the right operand is a constant power of 2, or if both operands are constant |  |
| rem                                                   | Supported if the right operand is a constant power of 2                                   |  |
| mod                                                   | Supported if the right operand is a constant power of 2                                   |  |
| Shift Operators: sll, srl, sla, sra, rol, ror         | Supported                                                                                 |  |
| abs                                                   | Supported                                                                                 |  |
| **                                                    | Supported if the left operand is 2                                                        |  |
| Sign: +, -                                            | Supported                                                                                 |  |

## **VHDL Operands**

| Operand               | Status                                       |  |
|-----------------------|----------------------------------------------|--|
| Abstract Literals     | Only integer literals are supported          |  |
| Physical Literals     | Ignored                                      |  |
| Enumeration Literals  | Supported                                    |  |
| String Literals       | Supported                                    |  |
| Bit String Literals   | Supported                                    |  |
| Record Aggregates     | Supported                                    |  |
| Array Aggregates      | Supported                                    |  |
| Function Call         | Supported                                    |  |
| Qualified Expressions | Supported for accepted predefined attributes |  |
| Types Conversions     | Supported                                    |  |
| Allocators            | Unsupported                                  |  |
| Static Expressions    | Supported                                    |  |

## **VHDL Statements**

VHDL statements include:

- VHDL Wait Statements
- VHDL Loop Statements
- VHDL Concurrent Statements

#### **VHDL Wait Statements**

| Wait Statement                                                                                                   | Status                                                                             |  |
|----------------------------------------------------------------------------------------------------|------------------------------------------------------------------------------------|--|
| <ul> <li>Wait on sensitivity_list until boolean_expression.</li> <li>See VHDL Combinatorial Circuits.</li> </ul> | • Supported with one signal in the sensitivity list and in the Boolean expression. |  |
| - See VIIDE combinatorial circuits.                                                                              | • Multiple <b>wait</b> statements are not supported.                               |  |
|                                                                                                    | • <b>wait</b> statements for Latch descriptions are not supported.                 |  |
| • Wait for <b>time_expression</b> .                                                                              | Unsupported                                                                        |  |
| See VHDL Combinatorial Circuits.                                                                                 |                                                                                    |  |
| Assertion Statement                                                                                              | Supported for static conditions only.                                              |  |
| Signal Assignment Statement                                                                                      | Supported                                                                          |  |
|                                                                                                    | • Delay is ignored.                                                                |  |
| Variable Assignment Statement                                                                                    | Supported                                                                          |  |
| Procedure Call Statement                                                                                         | Supported                                                                          |  |
| If Statement                                                                                                    | Supported                                                                          |  |
| Case Statement                                                                                                   | Supported                                                                          |  |

#### **VHDL Loop Statements**

| Loop Statement      | Status                                       |  |
|---------------------|----------------------------------------------|--|
| for loop end loop   | Supported for constant bounds only.          |  |
|                     | • Disable statements are not supported.      |  |
| while loop end loop | Supported                                    |  |
| loop end loop       | Supported for multiple wait statements only. |  |
| Next Statement      | Supported                                    |  |
| Exit Statement      | Supported                                    |  |
| Return Statement    | Supported                                    |  |
| Null Statement      | Supported                                    |  |

| Concurrent Statement                   | Status                                                         |
|----------------------------------------|----------------------------------------------------------------|
| Process Statement                      | Supported                                                      |
| Concurrent Procedure Call              | Supported                                                      |
| Concurrent Assertion Statement         | Ignored                                                        |
| Concurrent Signal Assignment Statement | Supported                                                      |
|                                        | No after clause, no transport or guarded options, no waveforms |
|                                        | • UNAFFECTED is supported.                                     |
| Component Instantiation Statement      | Supported                                                      |
| for-generate                           | Statement supported for constant bounds only                   |
| if-generate                            | Statement supported for static condition only                  |

## **VHDL Concurrent Statements**

# **VHDL Reserved Words**

| abs       | access        | after        | alias      |
|-----------|---------------|--------------|------------|
| all       | and           | architecture | array      |
| assert    | attribute     | begin        | block      |
| body      | buffer        | bus          | case       |
| component | configuration | constant     | disconnect |
| downto    | else          | elsif        | end        |
| entity    | exit          | file         | for        |
| function  | generate      | generic      | group      |
| guarded   | if            | impure       | in         |
| inertial  | inout         | is           | label      |
| library   | linkage       | literal      | loop       |
| map       | mod           | nand         | new        |
| next      | nor           | not          | null       |
| of        | on            | open         | or         |
| others    | out           | package      | port       |
| postponed | procedure     | process      | pure       |
| range     | record        | register     | reject     |
| rem       | report        | return       | rol        |
| ror       | select        | severity     | signal     |
| shared    | sla           | sll          | sra        |
| srl       | subtype       | then         | to         |
| transport | type          | unaffected   | units      |
| until     | use           | variable     | wait       |
| when      | while         | with         | xnor       |
| xor       |               |              |            |

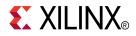

# Chapter 4

# Verilog Support

XST supports the Verilog Hardware Description Language (HDL), except as otherwise noted.

## **Verilog Design**

Complex circuits are often designed using a top down methodology.

- Varying specification levels are required at each stage of the design process. For example, at the architectural level, a specification can correspond to a block diagram or an Algorithmic State Machine (ASM) chart.
- A block or ASM stage corresponds to a register transfer block in which the connections are **N-bit** wires, such as:
  - Register
  - Adder
  - Counter
  - Multiplexer
  - Glue logic
  - Finite State Machine (FSM)
- Verilog allows the expression of notations such as ASM charts and circuit diagrams in a computer language.

# **Verilog Functionality**

Verilog provides both behavioral and structural language structures. These structures allow the expression of design objects at high and low levels of abstraction.

- Designing hardware with Verilog allows the use of software concepts such as:
  - Parallel processing
  - Object-oriented programming
- Verilog has a syntax similar to C and Pascal.
- XST supports Verilog as IEEE 1364.
- Verilog support in XST allows you to describe the global circuit and each block in the most efficient style.
  - Synthesis is performed with the best synthesis flow for each block.
  - Synthesis in this context is the compilation of high-level behavioral and structural Verilog HDL statements into a flattened gate-level netlist. The netlist can then be used to custom program a programmable logic device such as a Virtex® device.
  - Different synthesis methods are used for:
    - Arithmetic blocks
    - ♦ Glue logic
    - Finite State Machine (FSM) components

### **More Information**

- For information about basic Verilog concepts, see: IEEE Verilog HDL Reference Manual
- For information about Behavioral Verilog, see: Chapter 5, Behavioral Verilog
- For information about XST support for Verilog constructs and meta comments, see:
  - Chapter 9, Design Constraints
     Verilog design constraints and options
  - Verilog–2001 Attributes and Meta Comments
     Verilog attribute syntax
  - Chapter 10, General Constraints

Setting Verilog options in the Process window of ISE® Design Suite

## Verilog–2001 Support

XST supports the following Verilog-2001 features.

- Generate statements
- Combined port/data type declarations
- ANSI-style port list
- Module parameter port lists
- ANSI C style task/function declarations
- Comma-separated sensitivity list
- Combinatorial logic sensitivity
- Default nets with continuous assigns
- Disable default net declarations
- Indexed vector part selects
- Multi-dimensional arrays
- Arrays of net and real data types
- Array bit and part selects
- Signed reg, net, and port declarations
- Signed-based integer numbers
- Signed arithmetic expressions
- Arithmetic shift operators
- Automatic width extension past 32 bits
- Power operator
- N sized parameters
- Explicit in-line parameter passing
- Fixed local parameters
- Enhanced conditional compilation
- File and line compiler directives
- Variable part selects
- Recursive Tasks and Functions
- Constant Functions

For more information, see:

- Sutherland, Stuart. Verilog 2001: A Guide to the New Features of the VERILOG Hardware Description Language (2002)
- IEEE Standard Verilog Hardware Description Language Manual (IEEE Standard 1364-2001)

# **Verilog Variable Part Selects**

Verilog–2001 allows you to use variables to select a group of bits from a vector.

- Instead of being bounded by two explicit values, the variable part select is defined by:
  - The starting point of its range
  - The width of the vector
- The starting point of the part select can vary.
- The width of the part select remains constant.

## Variable Part Selects Symbols

| Symbol    | Meaning                                            |  |
|-----------|----------------------------------------------------|--|
| + (plus)  | The part select increases from the starting point. |  |
| - (minus) | The part select decreases from the starting point. |  |

# Variable Part Selects Verilog Coding Example

```
reg [3:0] data;
reg [3:0] select; // a value from 0 to 7
wire [7:0] byte = data[select +: 8];
```

# **Structural Verilog**

Structural Verilog descriptions:

- Assemble several blocks of code.
- Allow the introduction of hierarchy in a design.

#### **Basic Concepts of Hardware Structure**

| Concept   | Description                              |  |
|-----------|------------------------------------------|--|
| Component | Building or basic block                  |  |
| Port      | Component I/O connector                  |  |
| Signal    | Corresponds to a wire between components |  |

## **Verilog Components**

| Item        | View     | Describes                                                    |
|-------------|----------|--------------------------------------------------------------|
| Declaration | External | What is seen from the outside, including the component ports |
| Body        | Internal | The behavior or the structure of the component               |

- A component is represented by a design module.
- The connections between components are specified within component instantiation statements.
- A component instantiation statement:
  - Specifies an instance of a component occurring within another component or the circuit
  - Is labeled with an identifier.
  - Names a component declared in a local component declaration.
  - Contains an association list (the parenthesized list). The list specifies the signals and ports associated with a given local port.

## **Built-In Logic Gates**

Verilog provides a large set of built-in logic gates.

- The logic gates are instantiated to build larger logic circuits.
- The set of logical functions described by the built-in logic gates includes:
  - AND
  - OR
  - XOR
  - NAND
  - NOR
  - NOT

#### 2-Input XOR Function Verilog Coding Example

In this coding example, each instance of the built-in modules has a unique instantiation name such as:

- a\_inv
- b\_inv
- out

```
module build_xor (a, b, c);
input a, b;
output c;
wire c, a_not, b_not;
not a_inv (a_not, a);
not b_inv (b_not, b);
and a1 (x, a_not, b);
and a2 (y, b_not, a);
or out (c, x, y);
endmodule
```

#### Half-Adder Verilog Coding Example

This coding example shows the structural description of a half-Adder composed of four, 2-input **nand** modules.

```
module halfadd (X, Y, C, S);
input X, Y;
output C, S;
wire S1, S2, S3;
nand NANDA (S3, X, Y);
nand NANDB (S1, X, S3);
nand NANDC (S2, S3, Y);
nand NANDD (S, S1, S2);
assign C = S3;
endmodule
```

#### **Instantiating Pre-Defined Primitives**

- The structural features of Verilog allow you to design circuits by instantiating pre-defined primitives such as:
  - Gates
  - Registers
  - Xilinx® specific primitives such as CLKDLL and BUFG
- These primitives are:
  - In addition to those included in Verilog
  - Supplied with the XST Verilog libraries (unisim\_comp.v).

#### Instantiating an FDC and a BUFG Primitive Verilog Coding Example

The unisim\_comp.v library file includes the definitions for FDC and BUFG.

```
module example (sysclk, in, reset, out);
input sysclk, in, reset;
output out;
reg out;
wire sysclk_out;
FDC register (out, sysclk_out, reset, in); //position based referencing
BUFG clk (.0(sysclk_out),.I(sysclk)); //name based referencing
...
```

## **Verilog Parameters**

Verilog parameters.

- Allow you to create parameterized code that can be easily reused and scaled.
- Make code more readable, more compact, and easier to maintain.
- Describe such functionality as:
  - Bus sizes
  - The amount of certain repetitive elements in the modeled design unit
- Are constants.

For each instantiation of a parameterized module, default parameter values can be overridden.

Are the equivalent of VHDL generics.

Null string parameters are not supported.

Use the Generics command line option to redefine Verilog parameters defined in the top-level design block. This allows you to modify the design without modifying the source code. This feature is useful for IP core generation and flow testing.

#### Verilog Parameters Coding Example

In this coding example, instantiation of the module lpm\_reg with a instantiation width of 8 causes the instance buf\_373 to be 8 bits wide.

```
// A Verilog parameter allows to control the width of an instantitated
// block describing register logic
11
// Download: http://www.xilinx.com/txpatches/pub/documentation/misc/xstug_examples.zip
// File: Verilog_Language_Support/parameter/parameter_1.v
11
module myreg (clk, clken, d, q);
   parameter SIZE = 1;
   input
                           clk, clken;
    input [SIZE-1:0] d;
   output reg [SIZE-1:0] q;
always @(posedge clk)
   begin
        if (clken)
            q <= d;
    end
endmodule
module parameter_1 (clk, clken, di, do);
    parameter SIZE = 8;
   input clk, clken;
input [SIZE-1:0] di;
output [SIZE-1:0] do;
    myreg #8 inst_reg (clk, clken, di, do);
endmodule
```

#### Verilog Parameters and Generate-For Coding Example

This coding example illustrates how to control the creation of repetitive elements using parameters and generate-for constructs. For more information, see Generate Loop Statements.

```
11
// A shift register description that illustrates the use of parameters and
// generate-for constructs in Verilog
11
// Download: http://www.xilinx.com/txpatches/pub/documentation/misc/xstug_examples.zip
// File: Verilog_Language_Support/parameter/parameter_generate_for_1.v
11
module parameter_generate_for_1 (clk, si, so);
  parameter SIZE = 8;
        clk;
  input
  input
         si;
  output so;
  reg [0:SIZE-1] s;
  assign so = s[SIZE-1];
  always @ (posedge clk)
      s[0] <= si;
  genvar i;
  generate
      for (i = 1; i < SIZE; i = i+1)
      begin : shreg
          always @ (posedge clk)
          begin
             s[i] <= s[i-1];
          end
      end
  endgenerate
endmodule
```

## **Verilog Parameter and Attribute Conflicts**

Verilog parameter and attribute conflicts can arise since:

- Parameters and attributes can be applied to both instances and modules in the Verilog code.
- Attributes can also be specified in a constraints file.

## Verilog Parameter and Attribute Conflicts Precedence

XST uses the following rules of precedence to resolve these conflicts:

- Specifications on an instance (lower level) take precedence over specifications on a module (higher level).
- If a parameter and an attribute are specified on the same instance or the same module, the parameter takes precedence. XST issues a warning message.
- An attribute specified in the XST Constraint File (XCF) takes precedence over attributes or parameters specified in the Verilog code.

If an attribute specified on an instance overrides a parameter specified on a module in XST, a simulation tool can still use the parameter. If that occurs, there will be a simulation mismatch with post-synthesis results.

Security attributes on the module definition always have higher precedence than any other attribute or parameter.

This information is summarized in the following table.

#### Verilog Parameter and Attribute Conflicts Precedence Summary

|                          | Parameter on an Instance             | Parameter on a Module                          |
|--------------------------|--------------------------------------|------------------------------------------------|
| Attribute on an Instance | Apply Parameter (XST issues warning) | Apply Attribute (possible simulation mismatch) |
| Attribute on a Module    | Apply Parameter                      | Apply Parameter (XST issues warning)           |
| Attribute in XCF         | Apply Attribute (XST issues warning) | Apply Attribute                                |

## **Verilog Usage Restrictions**

Verilog usage restrictions in XST include:

- Case Sensitivity
- Blocking and Non-Blocking Assignments
- Integer Handling

#### **Case Sensitivity**

XST supports Verilog case sensitivity despite the potential of name collision.

- Since Verilog is case sensitive, the names of *modules, instances,* and *signals* can theoretically be made unique by changing capitalization.
  - XST can synthesize a design in which *instance* and *signal* names differ only by capitalization.
  - XST errors out when *module* names differ only by capitalization.
- Do not rely on capitalization alone to make object names unique. Capitalization alone can:
  - Cause problems in mixed language projects.
  - Prevent you from applying constraints with an XST Constraint File (XCF) file to .

#### **Blocking and Non-Blocking Assignments**

XST supports blocking and non-blocking assignments.

- Do not mix blocking and non-blocking assignments.
- Although XST synthesizes the design without error, mixing blocking and non-blocking assignments can cause errors during simulation.

#### Unacceptable Coding Example One

Do not mix blocking and non-blocking assignments to the same signal.

```
always @(in1)
begin
    if (in2)
        out1 = in1;
    else
        out1 <= in2;
end</pre>
```

#### Unacceptable Coding Example Two

Do not mix blocking and non-blocking assignments for different bits of the same signal.

```
if (in2)
begin
    out1[0] = 1'b0;
    out1[1] <= in1;
end
else
begin
    out1[0] = in2;
    out1[1] <= 1'b1;
end</pre>
```

## **Integer Handling**

XST handles integers differently from other synthesis tools in some situations. In those instances, the integers must be coded in a particular way.

#### Integer Handling in Verilog Case Statements

Unsized integers in case item expressions can cause unpredictable results.

#### Integer Handling in Verilog Case Statements Coding Example

- In this coding example, the **case** item expression **4** is an unsized integer that causes unpredictable results.
- To resolve this problem, size the case item expression 4 to 3 bits.

```
reg [2:0] condition1;
always @(condition1)
begin
case(condition1)
4 : data_out = 2; // < will generate bad logic
3'd4 : data_out = 2; // < will work
endcase
end
```

#### Integer Handling in Verilog Concatenations

Unsized integers in Verilog concatenations can cause unpredictable results.

If you use an expression that results in an unsized integer:

- Assign the expression to a temporary signal.
- Use the temporary signal in the concatenation.

```
reg [31:0] temp;
assign temp = 4'b1111 % 2;
assign dout = {12/3,temp,din};
```

# Verilog–2001 Attributes and Meta Comments

Verilog-2001 attributes and meta comments include:

- Verilog-2001 Attributes
- Verilog Meta Comments

#### Verilog-2001 Attributes

- Verilog-2001 attributes pass specific information to programs such as synthesis tools.
- Verilog-2001 attributes are generally accepted.
- You can specify Verilog-2001 attributes anywhere for 1) operators or signals, 2) within module declarations and instantiations.
- Although the compiler may support other attribute declarations, XST ignores them.
- Use Verilog-2001 attributes to:
  - Set constraints on individual objects, such as:
    - ♦ Module
    - ♦ Instance
    - ♦ Net
  - Set the following synthesis constraints:
    - Full Case
    - Parallel Case

#### **Verilog Meta Comments**

- Verilog meta comments are understood by the Verilog parser.
- Verilog meta comments set constraints on individual objects, such as:
  - Module
  - Instance
  - Net
- Verilog meta comments set directives on synthesis:
  - parallel\_case and full\_case
  - translate\_on and translate\_off
  - All tool specific directives (for example, syn\_sharing)

For more information, see Chapter 9, Design Constraints.

#### **Verilog Meta Comment Support**

XST supports:

- C-style and Verilog style meta comments
  - C-style
    - /\* ... \*/

C-style comments can be multiple line.

- Verilog style
  - // ...

Verilog style comments end at the end of the line.

- Translate Off and Translate On
  - // synthesis translate\_on
    // synthesis translate\_off
- Parallel Case
  - // synthesis parallel\_case full\_case
    // synthesis parallel\_case
  - // synthesis full\_case
- Constraints on individual objects

#### Verilog Meta Comment Syntax

// synthesis attribute [of] ObjectName [is] AttributeValue

#### Verilog Meta Comment Syntax Examples

// synthesis attribute RLOC of u123 is R11C1.SO

- // synthesis attribute HUSET u1 MY\_SET
- // synthesis attribute fsm\_extract of State2 is "yes"
- // synthesis attribute fsm\_encoding of State2 is "gray"

# **Verilog Constructs**

Verilog constructs include:

- Verilog Constants
- Verilog Data Types
- Verilog Continuous Assignments
- Verilog Procedural Assignments
- Verilog Design Hierarchies
- Verilog Compiler Directives

#### **Verilog Constants**

| Constant | Status      |
|----------|-------------|
| Integer  | Supported   |
| Real     | Supported   |
| Strings  | Unsupported |

## **Verilog Data Types**

| Data Type       | Category                    | Status      |
|-----------------|-----------------------------|-------------|
| Net types       | • tri0                      | Unsupported |
|                 | • tri1                      |             |
|                 | • trireg                    |             |
| Drive strengths | All                         | Ignored     |
| Registers       | Real and realtime registers | Unsupported |
| Named events    | All                         | Unsupported |

## **Verilog Continuous Assignments**

| Continuous Assignment | Status  |
|-----------------------|---------|
| Drive Strength        | Ignored |
| Delay                 | Ignored |

# **Verilog Procedural Assignments**

| Procedural Assignment | Status                                                                  |
|-----------------------|-------------------------------------------------------------------------|
| assign                | Supported with limitations. See <i>Assign and Deassign Statements</i> . |
| deassign              | Supported with limitations. See <i>Assign and Deassign Statements</i> . |
| force                 | Unsupported                                                             |
| release               | Unsupported                                                             |
| forever statements    | Unsupported                                                             |
| repeat statements     | Supported, but repeat value must be constant                            |
| for statements        | Supported, but bounds must be static                                    |
| delay (#)             | Ignored                                                                 |
| event (@)             | Unsupported                                                             |
| wait                  | Unsupported                                                             |
| Named Events          | Unsupported                                                             |
| Parallel Blocks       | Unsupported                                                             |
| Specify Blocks        | Ignored                                                                 |
| Disable               | Supported except in For and Repeat Loop statements.                     |

# **Verilog Design Hierarchies**

| Design Hierarchy       | Status      |
|------------------------|-------------|
| Module definition      | Supported   |
| Macromodule definition | Unsupported |
| Hierarchical names     | Unsupported |
| Defparam               | Supported   |
| Array of instances     | Supported   |

# **Verilog Compiler Directives**

| Compiler Directive         | Status    |
|----------------------------|-----------|
| 'celldefine 'endcelldefine | Ignored   |
| 'default_nettype           | Supported |
| 'define                    | Supported |
| 'ifdef 'else 'endif        | Supported |
| 'undef, 'ifndef, 'elsif,   | Supported |
| 'include                   | Supported |
| 'resetall                  | Ignored   |
| 'timescale                 | Ignored   |

| Compiler Directive                      | Status      |
|-----------------------------------------|-------------|
| 'unconnected_drive 'nounconnected_drive | Ignored     |
| ʻuselib                                 | Unsupported |
| 'file, 'line                            | Supported   |

# **Verilog System Tasks and Functions**

XST supports system tasks or function as shown in the following table. XST ignores unsupported system tasks.

| System Task or Function | Status    | Comment                                                                     |
|-------------------------|-----------|-----------------------------------------------------------------------------|
| \$display               | Supported | Escape sequences are limited to %d,<br>%b, %h, %o, %c and %s                |
| \$fclose                | Supported |                                                                             |
| \$fdisplay              | Ignored   |                                                                             |
| \$fgets                 | Supported |                                                                             |
| \$finish                | Supported | \$finish is supported for statically never active conditional branches only |
| \$fopen                 | Supported |                                                                             |
| \$fscanf                | Supported | Escape sequences are limited to %b and %d                                   |
| \$fwrite                | Ignored   |                                                                             |
| \$monitor               | Ignored   |                                                                             |
| \$random                | Ignored   |                                                                             |
| \$readmemb              | Supported |                                                                             |
| \$readmemh              | Supported |                                                                             |
| \$signed                | Supported |                                                                             |
| \$stop                  | Ignored   |                                                                             |
| \$strobe                | Ignored   |                                                                             |
| \$time                  | Ignored   |                                                                             |
| \$unsigned              | Supported |                                                                             |
| \$write                 | Supported | Escape sequences are limited to %d,<br>%b, %h, %o, %c and %s                |
| all others              | Ignored   |                                                                             |

## **Using Conversion Functions**

Use the following syntax to call **\$signed** and **\$unsigned** system tasks on any expression.

\$signed(expr) or \$unsigned(expr)

- The return value from these calls is the same size as the input value.
- The sign of the return value is forced regardless of any previous sign.

#### Loading Memory Contents With File I/O Tasks

Use the **\$readmemb** and **\$readmemh** system tasks to initialize block memories.

- Use **\$readmemb** for binary representation.
- Use **\$readmemh** for hexadecimal representation.
- Use index parameters to avoid behavioral conflicts between XST and the simulator.
   \$readmemb("rams\_20c.data",ram, 0, 7);
- For more information, see Specifying RAM Initial Contents in an External Data File.

#### **Display Tasks**

Use display tasks to:

- Print information to the console.
- Write information to an external file.

You must call these tasks from within initial blocks.

#### Supported Escape Sequences

- %h
- %d
- %0
- %b
- %c
- %s

#### Verilog Syntax Example

The syntax for reporting the value of a binary constant in decimal is:

parameter c = 8'b00101010;

```
initial
begin
$display ("The value of c is %d", c);
end
```

#### Verilog Log File Example

XST writes the following to the log file during HDL Analysis:

```
Analyzing top module <example>.
c = 8'b00101010
"foo.v" line 9: $display : The value of c is 42
```

#### **Creating Design Rule Checks with \$finish**

XST partially supports the **\$finish** simulation control task.

- Use **\$finish** to create a built-in Design Rule Check (DRC).
- Design rule checking detects design configurations which:
  - Are syntactically correct.
  - May nevertheless result in unworkable or otherwise undesired implementations.
- Use **\$finish** to force XST to exit when it detects undesired conditions. An early exit can save significant synthesis and implementation time.
- XST ignores **\$finish** if its execution depends on the occurrence of specific dynamic conditions during simulation, or during operation of the circuit on the board.
  - Only *simulation* tools can detect such situations.
  - *Synthesis* tools, including XST, ignore them.

#### Ignored Use of \$finish Verilog Coding Example

```
11
// Ignored use of $finish for simulation purposes only
11
// Download: http://www.xilinx.com/txpatches/pub/documentation/misc/xstug_examples.zip
// File: Verilog_Language_Support/system_tasks/finish_ignored_1.v
11
module finish_ignored_1 (clk, di, do);
  input
                  clk;
 input [3:0] di;
 output reg [3:0] do;
initial
begin
 do = 4'b0;
end
always @(posedge clk)
 begin
  if (di < 4'b1100)
    do <= di;
  else
  begin
    $display("%t, di value %d should not be more than 11", $time, di);
    $finish;
   end
 end
```

endmodule

#### **XST Support of \$finish**

XST flags, then ignores, the **\$finish** system task in *dynamic* situations.

- XST considers a **\$finish** if its execution depends only on *static* conditions that can be fully evaluated during elaboration of the Verilog source code.
  - Statically-evaluated conditions mainly involve comparison of parameters against expected values.
  - This comparison is typically done in a module initial block as shown below.
- Use the **\$display** system task in conjunction with **\$finish** to create exit messages to help you locate the cause of an early exit by XST.
- XST ignores the **\$stop** Verilog simulation control task.

# Supported Use of \$finish for Design Rule Checking Verilog Coding Example

```
// Supported use of $finish for design rule checking
//
// Download: http://www.xilinx.com/txpatches/pub/documentation/misc/xstug_examples.zip
// File: Verilog_Language_Support/system_tasks/finish_supported_1.v
11
module finish_supported_1 (clk, di, do);
  parameter integer WIDTH = 4;
 parameter
                  DEVICE = "virtex6";
  input
                        clk;
          [WIDTH-1:0] di;
  input
 output reg [WIDTH-1:0] do;
initial
begin
  if (DEVICE != "virtex6")
  begin
   $display ("DRC ERROR: Unsupported device family: %s.", DEVICE);
   $finish;
  end
  if (WIDTH < 8)
  begin
    $display ("DRC ERROR: This module not tested for data width: %d. Minimum allowed width is 8.", WIDTH);
   $finish;
  end
 end
always @(posedge clk)
begin
 do <= di;
 end
endmodule
```

# **Verilog Primitives**

XST supports Verilog *gate-level* primitives except as shown in the table below.

XST does not support Verilog *switch-level* primitives, such as:

- cmos, nmos, pmos, rcmos, rnmos, rpmos
- rtran, rtranif0, rtranif1, tran, tranif0, tranif1

## Verilog Gate Level Primitives Not Supported in XST

| Primitive                | Status      |
|--------------------------|-------------|
| Pulldown and pullup      | Unsupported |
| Drive strength and delay | Ignored     |
| Arrays of primitives     | Unsupported |

## **Gate-Level Primitive Syntax**

gate\_type instance\_name (output, inputs,...);

## **Gate-Level Primitive Coding Example**

and U1 (out, in1, in2); bufif1 U2 (triout, data, trienable);

# Verilog User Defined Primitive (UDP)

The Verilog User Defined Primitive (UDP) provides a modeling technique for describing functionality in the form of a state table.

- The state table:
  - Enumerates all combinations of input values.
  - Specifies the corresponding values on the circuit's unique output.
- The functionality modeled with a UDP is:
  - Combinatorial, or
  - Sequential
- A UDP is a convenient technique for modeling low-complexity functionality, such as:
  - Simple combinatorial functions, or
  - Basic sequential elements
- For more elaborate circuit descriptions:
  - Use Behavioral Verilog modeling techniques.
  - Leverage the inference capabilities of XST.
- For more information about inference capabilities and coding guidelines in Verilog and VHDL, see Chapter 7, HDL Coding Techniques.
- For more information about the Verilog User Defined Primitive (UDP), including syntax rules, see your Verilog Language Reference manual.

## **UDP Definition and Instantiation**

- A UDP must be defined before it can be instantiated.
- A UDP definition:
  - Is described between the **primitive** and **endprimitive** keywords.
  - May be found anywhere outside the scope of any module-endmodule section.
- A UDP is instantiated the same as gate-level primitives and user-defined modules.

## **Combinatorial UDP**

A combinatorial UDP uses the value of its inputs to determine the next value of its output. This allows it to describe any combinatorial function.

#### **Combinatorial UDP Coding Example**

```
// Description and instantiation of a user defined primitive
     combinatorial function
11
11
// Download: http://www.xilinx.com/txpatches/pub/documentation/misc/xstug_examples.zip
// File: Verilog_Language_Support/user_defined_primitives/udp_combinatorial_1.v
11
primitive myand2 (o, a, b);
  input a, b;
  output o;
  table
    // a b : o
    0 0 : 0;
    0 1 : 0;
    1 0 : 0;
    1 1 : 1;
  endtable
endprimitive
module udp_combinatorial_1 (a, b, c, o);
  input a, b, c;
  output o;
  wire s;
 myand2 i1 (.a(a), .b(b), .o(s));
myand2 i2 (.a(s), .b(c), .o(o));
endmodule
```

#### **Sequential UDP**

A sequential UDP uses 1) the value of its inputs and 2) the current value of its output, to determine the next value of its output.

- A sequential UDP is able to:
  - Model both level-sensitive and edge-sensitive behavior.
  - Describe such sequential elements as flip-flops and latches.
- An initial value may be specified.

#### Sequential UDP Coding Example

```
11
// Description and instantiation of a user defined primitive
11
    Sequential function
11
// Download: http://www.xilinx.com/txpatches/pub/documentation/misc/xstug_examples.zip
// File: Verilog_Language_Support/user_defined_primitives/udp_sequential_2.v
11
primitive mydff (q, d, c);
  input c, d;
  output reg q;
  initial q = 1'b0;
  table
  // c d : q : q+
     r 0 : ? : 0;
r 1 : ? : 1;
f ? : ? : -;
? * : ? : -;
  endtable
endprimitive
module udp_sequential_2 (clk, si, so);
  input clk, si;
  output so;
  wire s1, s2;
  mydff il (.c(clk), .d(si), .q(sl));
mydff i2 (.c(clk), .d(sl), .q(s2));
mydff i3 (.c(clk), .d(s2), .q(so));
endmodule
```

# **Verilog Reserved Keywords**

Keywords marked with an asterisk (\*) are reserved by Verilog, but XST does not support them.

| always              | and                | assign            | automatic    |
|---------------------|--------------------|-------------------|--------------|
| begin               | buf                | bufif0            | bufif1       |
| case                | casex              | casez             | cell*        |
| cmos                | config*            | deassign          | default      |
| defparam            | design*            | disable           | edge         |
| else                | end                | endcase           | endconfig*   |
| endfunction         | endgenerate        | endmodule         | endprimitive |
| endspecify          | endtable           | endtask           | event        |
| for                 | force              | forever           | fork         |
| function            | generate           | genvar            | highz0       |
| highz1              | if                 | ifnone            | incdir*      |
| include*            | initial            | inout             | input        |
| instance*           | integer            | join              | large        |
| liblist*            | library*           | localparam        | macromodule  |
| medium              | module             | nand              | negedge      |
| nmos                | nor                | noshow-cancelled* | not          |
| notif0              | notif1             | or                | output       |
| parameter           | pmos               | posedge           | primitive    |
| pull0               | pull1              | pullup            | pulldown     |
| pulsestyleondetect* | pulsestyleonevent* | rcmos             | real         |
| realtime            | reg                | release           | repeat       |
| rnmos               | rpmos              | rtran             | rtranif0     |
| rtranif1            | scalared           | show-cancelled*   | signed       |
| small               | specify            | specparam         | strong0      |
| strong1             | supply0            | supply1           | table        |
| task                | time               | tran              | tranif0      |
| tranif1             | tri                | tri0              | tri1         |
| triand              | trior              | trireg            | use*         |
| vectored            | wait               | wand              | weak0        |
| weak1               | while              | wire              | wor          |
| xnor                | xor                |                   |              |

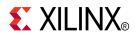

# Chapter 5

# **Behavioral Verilog**

XST supports the Behavioral Verilog Hardware Description Language (HDL), except as otherwise noted.

## Variables in Behavioral Verilog

- Variables in Behavioral Verilog are declared as:
  - integer
  - real
- These declarations are used in test code only. Verilog provides data types such as **reg** and **wire** for actual hardware description.
- The difference between **reg** and **wire** depends on whether the variable is given its value in 1) a procedural block (**reg**) or 2) in a continuous assignment (**wire**).
  - Both reg and wire have a default width of one bit (scalar).
  - To specify an N-bit width (vectors) for a declared reg or wire, the left and right bit positions are defined in square brackets separated by a colon.
  - In Verilog-2001, reg and wire data types can be signed or unsigned.

#### Variable Declarations Coding Example

```
reg [3:0] arb_priority;
wire [31:0] arb_request;
wire signed [8:0] arb_signed;
```

#### **Initial Values**

You can initialize Registers in Verilog-2001 when you declare them.

- The initial value:
  - Is a constant.
  - Cannot depend on earlier initial values.
  - Cannot be a function or task call.
  - Can be a parameter value propagated to the Register.
  - Specifies all bits of a vector.
- When you assign a Register an initial value in a declaration, XST sets this value on the output of the Register at global reset or power up.
- When a value is assigned in this manner:
  - The value is carried in the NGC file as an INIT attribute on the Register.
  - The value is independent of any local reset.

#### Assigning an Initial Value to a Register

You can assign a set/reset (initial) value to a Register.

- Assign the value to the Register when the Register reset line goes to the appropriate value. See the following coding example.
- When you assign the initial value to a variable:
  - The value is implemented as a Flip-Flop, the output of which is controlled by a local reset.
  - The value is carried in the NGC file as an FDP or FDC Flip-Flop.

#### Initial Values Coding Example One

```
reg arb_onebit = 1'b0;
reg [3:0] arb_priority = 4'b1011;
```

#### Initial Values Coding Example Two

```
always @(posedge clk)
begin
    if (rst)
        arb_onebit <= 1'b0;
end</pre>
```

## Arrays of Reg and Wire

Verilog allows arrays of reg and wire.

#### Arrays Coding Example One

This coding example describes an array of 32 elements. Each element is 4-bits wide.

reg [3:0] mem\_array [31:0];

#### Arrays Coding Example Two

This coding example describes an array of 64 8-bit wide elements. These elements can be assigned only in structural Verilog code.

wire [7:0] mem\_array [63:0];

## **Multi-Dimensional Arrays**

XST supports multi-dimensional array types of up to two dimensions.

- Multi-dimensional arrays can be:
  - Any net
  - Any variable data type
- You can code assignments and arithmetic operations with arrays.
- You cannot select more than one element of an array at one time.
- You cannot pass multi-dimensional arrays to:
  - System tasks or functions
  - Regular tasks or functions

#### Multi-Dimensional Array Verilog Coding Example One

This coding example describes an array of 256 x 16 wire elements of 8-bits each. These elements can be assigned only in structural Verilog code.

```
wire [7:0] array2 [0:255][0:15];
```

#### Multi-Dimensional Array Verilog Coding Example Two

This coding example describes an array of 256 x 8 register elements, each 64 bits wide. These elements can be assigned in Behavioral Verilog code.

reg [63:0] regarray2 [255:0][7:0];

## **Data Types**

The Verilog representation of the bit data type contains the following values:

- 0
  - logic zero
- 1

logic one

- x
  - unknown logic value
- z
  - high impedance

## XST-Supported Verilog Data Types

- net
- wire
- tri
- triand/wand
- trior/wor
- registers
- reg
- integer
- supply nets
- supply0
- supply1
- constants
- parameter
- Multi-dimensional arrays (memories)

#### **Net and Registers**

Net and Registers can be either:

- Single bit (scalar)
- Multiple bit (vectors)

#### Behavioral Verilog Data Types Coding Example

This coding example shows sample Verilog data types found in the declaration section of a Verilog module.

```
wire net1; // single bit net
reg r1; // single bit register
tri [7:0] bus1; // 8 bit tristate bus
reg [15:0] bus1; // 15 bit register
reg [7:0] mem[0:127]; // 8x128 memory register
parameter state1 = 3'b001; // 3 bit constant
parameter component = "TMS380C16"; // string
```

#### Legal Statements

XST supports Behavioral Verilog legal statements.

- The following statements (variable and signal assignments) are legal:
  - variable = expression
  - if (condition) statement
  - else statement
  - case (expression)

expression: statement
...
default: statement
endcase

- for (variable = expression; condition; variable = variable + expression) statement
- while (condition) statement
- forever statement
- functions and tasks
- All variables are declared as integer or reg.
- A variable cannot be declared as a **wire**.

## **Expressions**

Behavioral Verilog expressions include:

- Constants
- Variables with the following operators:
  - arithmetic
  - logical
    - ♦ bit-wise
    - ♦ logical
  - relational
  - conditional

#### **Logical Operators**

The category (bit-wise or logical) into which a logical operator falls depends on whether it is applied to:

- An expression involving several bits, or
- A single bit.

# **Supported Operators**

| Arithmetic | Logical | Relational | Conditional |
|------------|---------|------------|-------------|
| +          | &       | <          | ?           |
| -          | &&      | ==         |             |
| *          |         | ===        |             |
| **         | 11      | <=         |             |
| 1          | ٨       | >=         |             |
| %          | ~       | >=         |             |
|            | ~^      | !=         |             |
|            | ^~      | !==        |             |
|            | «       | >          |             |
|            | »>      |            |             |
|            | <<<     |            |             |
|            | >>>     |            |             |

# Supported Expressions

| Expression     | Symbol       | Status                                                                                                    |
|----------------|--------------|----------------------------------------------------------------------------------------------------|
| Concatenation  | 8            | Supported                                                                                                    |
| Replication    | {{}}         | Supported                                                                                                    |
| Arithmetic     | +, -, *,**   | Supported                                                                                                    |
| Division       | /            | <ul> <li>Supported only if:</li> <li>Second operand is a power of 2.<br/>OR</li> <li>Both operands are constant.</li> </ul>       |
| Modulus        | %            | Supported only if second operand is a power of 2                                                                                  |
| Addition       | +            | Supported                                                                                                    |
| Subtraction    | -            | Supported                                                                                                    |
| Multiplication | *            | Supported                                                                                                    |
| Power          | **           | Supported                                                                                                    |
|                |              | • Both operands are constants, with the second operand being non-negative.                                                        |
|                |              | • If the first operand is a <b>2</b> , then the second operand can be a variable.                                                 |
|                |              | • XST does not support the <b>real</b> data type. Any combination of operands that results in a <b>real</b> type causes an error. |
|                |              | • The values <b>X</b> (unknown) and <b>Z</b> (high impedance) are not allowed.                                                    |
| Relational     | >, <, >=, <= | Supported                                                                                                    |

| Expression           | Symbol  | Status    |
|----------------------|---------|-----------|
| Logical Negation     | !       | Supported |
| Logical AND          | &&      | Supported |
| Logical OR           | 11      | Supported |
| Logical Equality     | ==      | Supported |
| Logical Inequality   | !=      | Supported |
| Case Equality        |         | Supported |
| Case Inequality      | !==     | Supported |
| Bitwise Negation     | ~       | Supported |
| Bitwise AND          | &       | Supported |
| Bitwise Inclusive OR | 1       | Supported |
| Bitwise Exclusive OR | ^       | Supported |
| Bitwise Equivalence  | ~^, ^~  | Supported |
| Reduction AND        | &       | Supported |
| Reduction NAND       | ~&      | Supported |
| Reduction OR         | 1       | Supported |
| Reduction NOR        | ~       | Supported |
| Reduction XOR        | ^       | Supported |
| Reduction XNOR       | ~^, ^~  | Supported |
| Left Shift           | <<      | Supported |
| Right Shift Signed   | >>>     | Supported |
| Left Shift Signed    | <<<     | Supported |
| Right Shift          | >>      | Supported |
| Conditional          | ?:      | Supported |
| Event OR             | or, ',' | Supported |

## **Evaluating Expressions**

The (===) and (!==) operators in the following table:

- Are special comparison operators.
- Are used in simulation to see if a variable is assigned a value of (**x**) or (**z**).
- Are treated as (==) or (!=) by synthesis.

| a b | a==b | a===b | a!=b | a!==b | a&b | a&&b | a b | a  b | a^b |
|-----|------|-------|------|-------|-----|------|-----|------|-----|
| 0 0 | 1    | 1     | 0    | 0     | 0   | 0    | 0   | 0    | 0   |
| 0 1 | 0    | 0     | 1    | 1     | 0   | 0    | 1   | 1    | 1   |
| 0 x | х    | 0     | х    | 1     | 0   | 0    | x   | x    | х   |
| 0 z | х    | 0     | х    | 1     | 0   | 0    | x   | x    | х   |
| 1 0 | 0    | 0     | 1    | 1     | 0   | 0    | 1   | 1    | 1   |
| 11  | 1    | 1     | 0    | 0     | 1   | 1    | 1   | 1    | 0   |
| 1 x | х    | 0     | х    | 1     | x   | x    | 1   | 1    | х   |
| 1 z | х    | 0     | х    | 1     | x   | x    | 1   | 1    | х   |
| x 0 | х    | 0     | х    | 1     | 0   | 0    | х   | х    | х   |
| x 1 | х    | 0     | х    | 1     | х   | х    | 1   | 1    | х   |
| хх  | х    | 1     | х    | 0     | x   | x    | x   | х    | х   |
| x z | х    | 0     | х    | 1     | x   | x    | x   | х    | х   |
| z 0 | х    | 0     | х    | 1     | 0   | 0    | x   | х    | х   |
| z 1 | х    | 0     | х    | 1     | x   | x    | 1   | 1    | х   |
| z x | х    | 0     | х    | 1     | х   | x    | х   | х    | х   |
| Z Z | х    | 1     | х    | 0     | х   | х    | х   | х    | х   |

### **Evaluated Expressions Based On Most Frequently Used Operators**

# **Blocks**

XST supports some block statements.

- Block statements:
  - Group statements together.
  - Are designated by **begin** and **end** keywords.
  - Execute the statements in the order listed within the block.
- XST supports sequential blocks only.
- XST does not support parallel blocks.
- All procedural statements occur in blocks that are defined inside modules.
- The two kinds of procedural blocks are:
  - initial block
  - always block
- Verilog uses **begin** and **end** keywords within each block to enclose the statements. Since initial blocks are ignored during synthesis, only **always** blocks are discussed.
- **always** blocks usually take the following format. Each statement is a procedural assignment line terminated by a semicolon.

```
always
begin
statement
....
end
```

# **Modules**

A Verilog design component is represented by a module. Modules must be declared and instantiated.

## **Module Declaration**

- A Behavioral Verilog module declaration consists of:
  - The module name
  - A list of circuit I/O ports
  - The module body in which you define the intended functionality
- The end of the module is signalled by a mandatory **endmodule** statement.

## **Circuit I/O Ports**

- The circuit I/O ports are listed in the module declaration.
- Each circuit I/O port is characterized by:
  - A name
  - A mode:
    - Input
    - Output
    - ♦ Inout
  - Range information if the port is of array type.

#### Behavioral Verilog Module Declaration Coding Example One

```
module example (A, B, O);
input A, B;
output O;
assign O = A & B;
```

endmodule

#### Behavioral Verilog Module Declaration Coding Example Two

```
module example (
    input A,
    input B
    output O
):
    assign O = A & B;
```

endmodule

## **Module Instantiation**

- A Behavioral Verilog module instantiation statement:
  - Defines an instance name.
  - Contains a port association list.
    - The port association list specifies how the instance is connected in the parent module.
    - Each element of the port association list ties a formal port of the module declaration to an actual net of the parent module.
- A Behavioral Verilog module is instantiated in another module. See the following coding example.

#### **Behavioral Verilog Module Instantiation Coding Example**

```
module top (A, B, C, O);
input A, B, C;
output O;
wire tmp;
example inst_example (.A(A), .B(B), .O(tmp));
assign O = tmp | C;
```

endmodule

# **Continuous Assignments**

XST supports both explicit and implicit continuous assignments.

- Continuous assignments model combinatorial logic in a concise way.
- XST ignores delays and strengths given to a continuous assignment.
- Continuous assignments are allowed on wire and tri data types only.

## **Explicit Continuous Assignments**

Explicit continuous assignments start with an **assign** keyword after the net has been separately declared.

```
wire mysignal;
...
assign mysignal = select ? b : a;
```

### Implicit Continuous Assignments

Implicit continuous assignments combine declaration and assignment.

wire misignal = a | b;

# **Procedural Assignments**

- Behavioral Verilog procedural assignments:
  - Assign values to variables declared as reg.
  - Are introduced by always blocks, tasks, and functions.
  - Model registers and Finite State Machine (FSM) components.
- XST supports:
  - Combinatorial functions
  - Combinatorial and sequential tasks
  - Combinatorial and sequential **always** blocks

# **Combinatorial Always Blocks**

Combinatorial logic is modeled efficiently by Verilog time control statements:

- Delay time control statement [#]
- Event control time control statement [@]

## **Delay Time Control Statement**

The delay time control statement [# (pound)] is:

- Relevant for simulation only.
- Ignored for synthesis.

## **Event Control Time Control Statement**

The following statements describe modeling combinatorial logic with the event control time control statement [@ (at)].

- A combinatorial **always** block has a sensitivity list appearing within parentheses after **always**@.
- An **always** block is activated if an event (value change or edge) appears on one of the sensitivity list signals.
- The sensitivity list can contain:
  - Any signal that appears in conditions, such as **if** or **case**.
  - Any signal appearing on the right-hand side of an assignment
- By substituting an @ (at) without parentheses for a list of signals, the **always** block is activated for an event in any of the **always** block's signals as described above.
- In combinatorial processes, if a signal is not explicitly assigned in all branches of **if** or **case** statements, XST generates a Latch to hold the last value.
- For the creation of Latches, make sure that all assigned signals in a combinatorial process are always explicitly assigned in all paths of the process statements.
- The following statements are used in a process:
  - variable and signal assignments
  - if-else statements
  - case statements
  - for-while loop statements
  - function and task calls

## **If-Else Statements**

XST supports **if-else** statements.

- If-else statements use true-false conditions to execute statements.
  - If the expression evaluates to true, the first statement is executed.
  - If the expression evaluates to **false**, **x**, or **z**, the **else** statement is executed.
- A block of multiple statements is executed using begin and end keywords.
- If-else statements can be nested.

#### If-Else Statement Coding Example

This coding example uses an if-else statement to describe a Multiplexer.

```
module mux4 (sel, a, b, c, d, outmux);
    input [1:0] sel;
    input [1:0] a, b, c, d;
    output [1:0] outmux;
    reg [1:0] outmux;
    always @(sel or a or b or c or d)
    begin
        if (sel[1])
            if (sel[0])
                outmux = d;
            else
                outmux = c;
        else
            if (sel[0])
                outmux = b;
            else
                outmux = a;
    end
```

endmodule

## **Case Statements**

XST supports case statements.

- A **case** statement performs a comparison to an expression to evaluate one of several parallel branches.
  - The **case** statement evaluates the branches in the order they are written.
  - The first branch that evaluates to **true** is executed.
  - If none of the branches matches, the default branch is executed.
- Do not use unsized integers in **case** statements. Always size integers to a specific number of bits. Otherwise, results can be unpredictable.
- **Casez** treats all **z** values in any bit position of the branch alternative as a **don't care**.
- **Casex** treats all **x** and **z** values in any bit position of the branch alternative as a **don't care**.
- The question mark (?) can be used as a **don't care** in either the **casez** or **casex** case statements

#### **Describing a Multiplexer Case Statement Coding Example**

endmodule

### **Avoiding Priority Processing**

- The **case** statement in the above coding example evaluates the values of input **sel** in priority order.
- To avoid priority processing:
  - Use a **parallel-case** Verilog attribute to ensure parallel evaluation of the **sel** inputs.
  - Replace the above **case** statement with:
    - (\* parallel\_case \*) case(sel)

## For and Repeat Statements

XST supports for and repeat statements.

When using always blocks, repetitive or bit slice structures can also be described using a:

- for statement, or
- repeat statement

#### **For Statements**

The **for** statement is supported for:

- Constant bounds
- Stop test condition using the following operators:
  - <
  - <=
  - >
  - >=
- Next step computation falling in one of the following specifications:
  - var = var + step
  - var =var step
    - *var* is the loop variable
    - **step** is a constant value

## **Repeat Statements**

- The repeat statement is supported for constant values only.
- Disable statements are not supported.

```
module countzeros (a, Count);
    input [7:0] a;
    output [2:0] Count;
    reg [2:0] Count;
    reg [2:0] Count_Aux;
    integer i;
    always @(a)
    begin
        Count_Aux = 3'b0;
        for (i = 0; i < 8; i = i+1)
        begin
            if (!a[i])
                Count_Aux = Count_Aux+1;
        end
        Count = Count_Aux;
    end
endmodule
```

## While Loops

When using **always** blocks, use **while** loops to execute repetitive procedures.

- A while loop:
  - Is not executed if the test expression is initially false.
  - Executes other statements until its test expression becomes false.
- The test expression is any valid Verilog expression.
- To prevent endless loops, use the -loop\_iteration\_limit option.
- While loops can have **disable** statements. The **disable** statement is used inside a labeled block.

disable <blockname>

#### While Loop Coding Example

```
parameter P = 4;
always @(ID_complete)
begin : UNIDENTIFIED
    integer i;
    reg found;
    unidentified = 0;
    i = 0;
    found = 0;
    while (!found && (i < P))
    begin
        found = !ID_complete[i];
        unidentified[i] = !ID_complete[i];
        i = i + 1;
        end
end
```

## **Sequential Always Blocks**

XST supports sequential always blocks.

- Describe a sequential circuit with an **always** block and a sensitivity list that contains the following edge-triggered (with **posedge** or **negedge**) events:
  - A mandatory clock event
  - Optional set/reset events (modeling asynchronous set/reset control logic)
- If no optional asynchronous signal is described, the **always** block is structured as follows:

```
always @(posedge CLK)
begin
<synchronous_part>
end
```

• If optional asynchronous control signals are modeled, the **always** block is structured as follows:

```
always @(posedge CLK or posedge ACTRL1 or à )
begin
    if (ACTRL1)
        <$asynchronous part>
    else
        <$synchronous_part>
```

end

#### Sequential Always Block Coding Example One

This coding example describes an 8-bit register with a rising-edge clock. There are no other control signals.

```
module seq1 (DI, CLK, DO);
input [7:0] DI;
input CLK;
output [7:0] DO;
reg [7:0] DO;
always @(posedge CLK)
DO <= DI ;
endmodule
```

#### Sequential Always Block Coding Example Two

This coding example adds an active-High asynchronous reset.

```
module EXAMPLE (DI, CLK, ARST, DO);
input [7:0] DI;
input CLK, ARST;
output [7:0] DO;
reg [7:0] DO;
always @(posedge CLK or posedge ARST)
if (ARST == 1'b1)
DO <= 8'b00000000;
else
DO <= DI;</pre>
```

endmodule

#### Sequential Always Block Coding Example Three

This coding example describes:

- An active-High asynchronous reset, and
- An active-Low asynchronous set.

```
module EXAMPLE (DI, CLK, ARST, ASET, DO);
input [7:0] DI;
input CLK, ARST, ASET;
output [7:0] DO;
reg [7:0] DO;
always @(posedge CLK or posedge ARST or negedge ASET)
if (ARST == 1'b1)
        DO <= 8'b00000000;
else if (ASET == 1'b1)
        DO <= 8'b1111111;
else
        DO <= DI;</pre>
```

endmodule

#### Sequential Always Block Coding Example Four

This coding example describes:

- A register with no asynchronous set/reset, and
- A synchronous reset.

```
module EXAMPLE (DI, CLK, SRST, DO);
input [7:0] DI;
input CLK, SRST;
output [7:0] DO;
reg [7:0] DO;
always @(posedge CLK)
    if (SRST == 1'b1)
        DO <= 8'b00000000;
    else
        DO <= DI;</pre>
```

endmodule

## **Assign and Deassign Statements**

XST does not support assign and deassign statements.

## **Assignment Extension Past 32 Bits**

If the expression on the *left-hand* side of an assignment is wider than the expression on the *right-hand* side, the *left-hand* side is padded to the *left* according to the following rules:

- If the *right-hand* expression is *signed*, the *left-hand* expression is padded with the sign bit.
- If the *right-hand* expression is *unsigned*, the *left-hand* expression is padded with **0** (zero).
- For unsized **x** or **z** constants only, the following rule applies:

If the value of the right-hand expression's leftmost bit is z (high impedance) or x (unknown), regardless of whether the right-hand expression is signed or unsigned, the left-hand expression is padded with that value (z or x, respectively).

# **Tasks and Functions**

- When the same code is used multiple times across a design, using tasks and functions:
  - Reduces the amount of code.
  - Facilitates maintenance.
- Tasks and functions must be declared and used in a module. The heading contains the following parameters:
  - Input parameters (only) for functions.
  - Input/output/inout parameters for tasks.
- The return value of a function is declared either signed or unsigned. The content is similar to the content of the combinatorial **always** block.

# **Tasks and Functions Coding Examples**

For update information, see "Coding Examples" in the Introduction.

#### Tasks and Functions Coding Example One

```
// An example of a function in Verilog
11
// Download: http://www.xilinx.com/txpatches/pub/documentation/misc/xstug_examples.zip
// File: Verilog_Language_Support/functions_tasks/functions_1.v
11
module functions_1 (A, B, CIN, S, COUT);
   input [3:0] A, B;
    input CIN;
   output [3:0] S;
   output COUT;
   wire [1:0] S0, S1, S2, S3;
    function signed [1:0] ADD;
       input A, B, CIN;
        reg S, COUT;
       begin
           S = A ^ B ^ CIN;
           COUT = (A\&B) | (A\&CIN) | (B&CIN);
           ADD = {COUT, \dot{S};
        end
   endfunction
              = ADD (A[0], B[0], CIN),
   assign SO
          S3 = ADD (A[3], B[3], S2[1]),
              = \{ S3[0], S2[0], S1[0], S0[0] \},
          S
          COUT = S3[1];
endmodule
```

#### Tasks and Functions Coding Example Two

In this coding example, the same functionality is described with a task.

```
11
// Verilog tasks
11
// Download: http://www.xilinx.com/txpatches/pub/documentation/misc/xstug_examples.zip
// File: Verilog_Language_Support/functions_tasks/tasks_1.v
11
module tasks_1 (A, B, CIN, S, COUT);
   input [3:0] A, B;
    input CIN;
    output [3:0] S;
    output COUT;
    reg [3:0] S;
    reg COUT;
    reg [1:0] S0, S1, S2, S3;
    task ADD;
        input A, B, CIN;
        output [1:0] C;
        reg [1:0] C;
        reg S, COUT;
        begin
            S = A ^ B ^ CIN;
            COUT = (A\&B) | (A\&CIN) | (B\&CIN);
            C = \{COUT, S\};
        end
    endtask
    always @(A or B or CIN)
    begin
        ADD (A[0], B[0], CIN, S0);
        ADD (A[1], B[1], S0[1], S1);
        ADD (A[2], B[2], S1[1], S2);
        ADD (A[3], B[3], S2[1], S3);
S = {S3[0], S2[0], S1[0], S0[0]};
        COUT = S3[1];
    end
```

endmodule

## **Recursive Tasks and Functions**

Verilog-2001 supports recursive tasks and functions.

- You can use recursion only with the **automatic** keyword.
- The number of recursions is automatically limited to prevent endless recursive calls. The default is 64.
- Use -recursion\_iteration\_limit to set the number of allowed recursive calls.

#### **Recursive Tasks and Functions Coding Example**

```
function automatic [31:0] fac;
    input [15:0] n;
    if (n == 1)
        fac = 1;
    else
        fac = n * fac(n-1); //recursive function call
endfunction
```

## **Constant Functions**

XST supports function calls to calculate constant values.

# **E** XILINX®

### **Constant Functions Coding Example**

```
\ensuremath{{//}}\xspace A function that computes and returns a constant value
11
// Download: http://www.xilinx.com/txpatches/pub/documentation/misc/xstug_examples.zip
// File: Verilog_Language_Support/functions_tasks/functions_constant.v
11
module functions_constant (clk, we, a, di, do);
   parameter ADDRWIDTH = 8;
   parameter DATAWIDTH = 4;
    input clk;
    input we;
    input [ADDRWIDTH-1:0] a;
    input [DATAWIDTH-1:0] di;
    output [DATAWIDTH-1:0] do;
    function integer getSize;
        input addrwidth;
        begin
            getSize = 2**addrwidth;
        end
    endfunction
   reg [DATAWIDTH-1:0] ram [getSize(ADDRWIDTH)-1:0];
    always @(posedge clk) begin
        if (we)
            ram[a] <= di;
    end
    assign do = ram[a];
```

```
endmodule
```

# **Blocking and Non-Blocking Procedural Assignments**

Blocking and non-blocking procedural assignments have time control built into their respective assignment statements.

- The pound sign (#) and the at sign (@) are time control statements.
- These statements delay execution of the statement following them until the specified event is evaluated as **true**.
- The pound (#) delay is ignored for synthesis.

#### Blocking Procedural Assignment Syntax Coding Example One

reg a; a = #10 (b | c);

#### Blocking Procedural Assignment Syntax Coding Example Two (Alternate)

```
if (in1) out = 1'b0;
else out = in2;
```

This assignment:

- Blocks the current process from continuing to execute additional statements at the same time.
- Should be used mainly in simulation.

#### Non-Blocking Procedural Assignment Syntax Coding Example One

variable <= @(posedge\_or\_negedge\_bit) expression;</pre>

- Non-blocking assignments:
  - Evaluate the expression when the statement executes.
  - Allow other statements in the same process to execute at the same time.
- The variable change occurs only after the specified delay.

#### Non-Blocking Procedural Assignment Coding Example Two

This coding example shows how to use a non-blocking procedural assignment.

```
if (in1) out <= 1'b1;
else out <= in2;</pre>
```

## Constants

Constants are assumed to be decimal integers.

- You can specify constants in binary, octal, decimal, or hexadecimal.
- To specify constants explicitly, prefix them with the appropriate syntax.

#### **Constant Expressions Example**

The following constant expressions represent the same value.

- 4'b1010
- 4′o12
- 4′d10
- 4'ha

## Macros

Verilog defines macros as follows:

'define TESTEQ1 4'b1101

The defined macro is referenced later.

if (request == 'TESTEQ1)

- The Verilog 'ifdef and 'endif constructs:
  - Determine whether a macro is defined.
  - Define conditional compilation.
- If the macro called out by 'ifdef has been defined, that code is compiled.
  - If the macro has not been defined, the code following the 'else command is compiled.
  - The 'else is not required, but 'endif must complete the conditional statement.
- Use the Verilog Macros command line option to define (or redefine) Verilog macros.
  - Verilog Macros allows you to modify the design without modifying the HDL source code.
  - Verilog Macros is useful for IP core generation and flow testing.

#### Macros Coding Example One

```
'define myzero 0
assign mysig = 'myzero;
```

#### Macros Coding Example Two

```
'ifdef MYVAR
module if_MYVAR_is_declared;
...
endmodule
'else
module if_MYVAR_is_not_declared;
...
endmodule
'endif
```

# **Include Files**

Verilog allows you to separate HDL source code into more than one file.

- Use either of these methods to reference the additional files:
  - File Inclusion Method
  - Design Project File Method
- Xilinx® recommends the design project file method.

## **File Inclusion Method**

Xilinx does not recommend the file inclusion method.

• To reference the code in *another* file, use the following syntax in the *current* file:

'include "path/file-to-be-included "

- The path is relative or absolute.
- Multiple 'include statements are allowed in the same Verilog file. This makes
  your code more manageable in a team design environment in which different files
  describe different modules.
- To allow the file in your 'include statement to be recognized, identify the directory in which it resides, either to ISE® Design Suite or to XST.
  - Add the file to your project directory.

ISE Design Suite searches the project directory by default.

- Include a relative or absolute path in the **'include** statement.

This path points ISE Design Suite to a directory other than the project directory.

Use Verilog Include Directories (-vlgincdir).

This option points XST directly to the include file directory.

- If the include file is required for ISE Design Suite to construct the design hierarchy, the file must:
  - Reside in the project directory, or
  - Be referenced by a relative or absolute path. The file need not be added to the project.

## **Design Project File Method**

Xilinx recommends the design project file method.

- To make a Verilog file visible to the rest of your project, list it in the XST design project file.
- If you include a Verilog file using the File Inclusion Method, do not also list it in the XST design project file. Doing so generates an error message.

```
ERROR:HDLCompiler:687 - "include_sub.v" Line 1: Illegal redeclaration of module <sub>.
```

• This error may occur if you add Verilog files with multiple inclusions to a project. Because ISE Design Suite adds them to the XST design project file, a multiple-definition conflict can result.

# **Behavioral Verilog Comments**

Behavioral Verilog comments are similar to the comments in such languages as C++.

## **One-Line Comments**

One-line comments start with a double forward slash (//).

// This is a one-line comment.

## **Multiple-Line Block Comments**

Multiple-line block comments start with /\* and end with \*/.

```
/* This is a
   multiple-line
   comment.
*/
```

# **Generate Statements**

Behavioral Verilog generate statements:

- Allow you to create:
  - Parameterized and scalable code.
  - Repetitive or scalable structures.
  - Functionality conditional on a particular criterion being met.
- Are resolved during Verilog elaboration.
- Are conditionally instantiated into your design.
- Are described within a module scope.
- Start with a **generate** keyword.
- End with an endgenerate keyword.

## **Structures Created Using Generate Statements**

Structures likely to be created using a generate statement include:

- Primitive or module instances
- Initial or always procedural blocks
- Continuous assignments
- Net and variable declarations
- Parameter redefinitions
- Task or function definitions

### **Supported Generate Statements**

XST supports all Behavioral Verilog generate statements:

- generate-loop (generate-for)
- generate-conditional (generate-if-else)
- generate-case (generate-case)

### **Generate Loop Statements**

Use a **generate-for** loop to create one or more instances that can be placed inside a module.

Use the **generate-for** loop the same way you use a normal Verilog **for** loop, with the following limitations:

- The index for a generate-for loop has a genvar variable.
- The assignments in the **for** loop control refers to the *genvar* variable.
- The contents of the **for** loop are enclosed by **begin** and **end** statements.
- The begin statement is named with a unique qualifier.

#### Generate Loop Statement 8-Bit Adder Coding Example

```
generate
genvar i;
    for (i=0; i<=7; i=i+1)
    begin : for_name
        adder add (a[8*i+7 : 8*i], b[8*i+7 : 8*i], ci[i], sum_for[8*i+7 : 8*i], c0_or[i+1]);
    end
endgenerate</pre>
```

## **Generate Conditional Statements**

A generate-if-else statement conditionally controls which objects are generated.

- Each branch of the if-else statement is enclosed by begin and end statements.
- The **begin** statement is named with a unique qualifier.

#### **Generate Conditional Statement Coding Example**

This coding example instantiates two different implementations of a multiplier based on the width of data words.

```
generate
    if (IF_WIDTH < 10)
        begin : if_name
            multiplier_imp1 # (IF_WIDTH) ul (a, b, sum_if);
        end
    else
        begin : else_name
            multiplier_imp2 # (IF_WIDTH) u2 (a, b, sum_if);
        end
endgenerate</pre>
```

### **Generate Case Statements**

A **generate-case** statement conditionally controls which objects are generated under which conditions.

- Each branch in a **generate-case** statement is enclosed by **begin** and **end** statements.
- The **begin** statement is named with a unique qualifier.

#### Behavioral Verilog Generate Case Statements Coding Example

This coding example instantiates more than two different implementations of an Adder based on the width of data words.

```
generate
    case (WIDTH)
        1:
            begin : casel name
                adder #(WIDTH*8) x1 (a, b, ci, sum_case, c0_case);
            end
        2:
            begin : case2_name
                adder #(WIDTH*4) x2 (a, b, ci, sum case, c0 case);
            end
        default:
            begin : d_case_name
                adder x3 (a, b, ci, sum_case, c0_case);
            end
    endcase
endgenerate
```

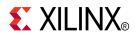

# Chapter 6

# Mixed Language Support

XST supports VHDL and Verilog mixed language projects except as otherwise noted.

# **Mixing VHDL and Verilog**

- Mixing VHDL and Verilog is restricted to design unit (cell) instantiation.
  - A Verilog module can be instantiated from VHDL code.
  - A VHDL entity can be instantiated from Verilog code.
  - No other mixing between VHDL and Verilog is supported. For example, you cannot embed Verilog source code directly in VHDL source code.
- In a VHDL design, a restricted subset of VHDL types, generics, and ports is allowed on the boundary to a Verilog module.
- In a Verilog design, a restricted subset of Verilog types, parameters, and ports is allowed on the boundary to a VHDL entity or configuration.
- XST binds VHDL design units to a Verilog module during HDL elaboration.
- The VHDL and Verilog files that make up a project are specified in a unique HDL project file. For more information, see Chapter 2, Creating and Synthesizing an XST Project.

# Instantiation

- Component instantiation based on default binding is used for binding Verilog modules to a VHDL design unit.
- For a Verilog module instantiation in VHDL, XST does not support:
  - Configuration specification
  - Direct instantiation
  - Component configurations

# **VHDL and Verilog Libraries**

- VHDL and Verilog libraries are logically unified.
- The default work directory for compilation (xsthdpdir) is available to both VHDL and Verilog.
- The **xhdp.ini** mechanism:
  - Maps a logical library name to a physical directory name on the host file system.
  - Is available for both VHDL and Verilog.
- Mixed language projects accept a search order for searching unified logical libraries in design units (cells). XST follows this search order during elaboration to select and bind a VHDL entity or a Verilog module to the mixed language project.

To instantiate a VHDL design unit in a Verilog design:

# **XST Limitations (VHDL in Verilog)**

VHDL in Verilog.

XST has the following limitations when instantiating a VHDL design unit in a Verilog module:

The boundary between VHDL and Verilog is enforced at the design unit level.

A VHDL entity or architecture can instantiate a Verilog module. See Instantiating

A Verilog module can instantiate a VHDL entity. See Instantiating Verilog in VHDL.

Declare a module name with the same as name as the VHDL entity that you want to

- The only VHDL construct that can be instantiated in a Verilog design is a VHDL entity.
  - No other VHDL constructs are visible to Verilog code.
  - XST uses the entity-architecture pair as the Verilog-VHDL boundary.
- Use explicit port association. Specify formal and effective port names in the port map.
- All parameters are passed at instantiation, even if they are unchanged.
- The parameter override is named and not ordered. The parameter override occurs through instantiation, not through defparams.

## **XST Binding**

XST performs binding during elaboration. During binding:

- 1. XST searches for a Verilog module with the same name as the instantiated module in the:
  - a. User-specified list of unified logical libraries.
  - b. User-specified order.

For more information, see Library Search Order (LSO) Rules.

- 2. XST ignores any architecture name specified in the module instantiation.
- 3. If XST finds the Verilog module, XST binds the name.
- 4. If XST does not find the Verilog module:
  - XST treats the Verilog module as a VHDL entity.
  - XST searches for the first VHDL entity matching the name using a case sensitive search for a VHDL entity in the:
    - a. User-specified list of unified logical libraries.
    - b. User-specified order.

**Note** This assumes that a VHDL design unit was stored with extended identifier.

VHDL and Verilog Boundary Rules

Instantiating VHDL in Verilog

1.

2.

## XST Limitations (Verilog from VHDL)

XST has the following limitations when instantiating a VHDL design unit from a Verilog module:

- Use explicit port association. Specify formal and effective port names in the port map.
- All parameters are passed at instantiation, even if they are unchanged.
- The parameter override is named and not ordered. The parameter override occurs through instantiation, and not through defparams.

#### Accepted Coding Example

```
ff #(.init(2'b01)) u1 (.sel(sel), .din(din), .dout(dout));
```

#### NOT Accepted Coding Example

```
ff ul (.sel(sel), .din(din), .dout(dout));
defparam ul.init = 2'b01;
```

## Instantiating Verilog in VHDL

- To instantiate a Verilog module in a VHDL design:
  - 1. Declare a VHDL component with the same name as the Verilog module to be instantiated.
  - 2. Observe case sensitivity.
  - 3. If the module name is not all lowercase, use **case** to preserve the module case.
    - ISE® Design Suite
      - Process > Properties > Synthesis Options > Case > Maintain
    - Command Line

#### Set case to maintain

- 4. Instantiate the Verilog component as if you were instantiating a VHDL component.
- You could attempt to bind this component to a specific design unit from a specific library by using a VHDL configuration declaration. Such binding is not supported. Only default Verilog module binding is supported.
- The only Verilog construct that can be instantiated in a VHDL design is a Verilog module. No other Verilog constructs are visible to VHDL code.
- During *elaboration*, XST treats all components subject to default binding as design units with the same name as the corresponding component name.
- During *binding*, XST treats a component name as a VHDL design unit name and searches for it in the logical library work.
  - If XST finds a VHDL design unit, XST binds it.
  - If XST does not find a VHDL design unit:
    - XST treats the component name as a Verilog module name.
    - XST searches for it using a case sensitive search.
- XST searches for the Verilog module in the user-specified list of unified logical libraries in the user-specified search order. For more information, see Library Search Order (LSO) Files.
- XST selects the first Verilog module matching the name, and binds it.
- Since libraries are unified, a Verilog cell with the same name as a VHDL design unit cannot exist in the same logical library.
- A newly-compiled cell or unit overrides a previously-compiled cell or unit.

# **Generics Support**

XST supports the following VHDL generic types and their Verilog equivalents for mixed language designs.

- integer
- real
- string
- boolean

# **Port Mapping**

XST supports:

- Port Mapping for VHDL Instantiated in Verilog
- Port Mapping for Verilog Instantiated in VHDL

## Port Mapping for VHDL Instantiated in Verilog

When a VHDL entity is instantiated in a Verilog module, formal ports may have the following characteristics:

- Allowed directions
  - in
  - out
  - inout
- Unsupported directions
  - buffer
  - linkage
- Allowed data types
  - bit
  - bit\_vector
  - std\_logic
  - std\_ulogic
  - std\_logic\_vector
  - std\_ulogic\_vector

## Port Mapping for Verilog Instantiated in VHDL

When a Verilog module is instantiated in a VHDL entity or architecture, formal ports may have the following characteristics.

- Allowed directions
  - input
  - output
  - inout
- Allowed data types
  - wire
  - reg
- XST does not support:
  - Connection to bi-directional pass options in Verilog.
  - Unnamed Verilog ports for mixed language boundaries.

Use an equivalent component declaration to connect to a case sensitive port in a Verilog module. XST assumes Verilog ports are in all lowercase.

# Library Search Order (LSO) Files

Library Search Order (LSO) files specify the search order that XST uses to link the libraries used in VHDL and Verilog mixed language designs.

- XST searches the files specified in the project file in the order in which they appear in the LSO file.
- XST uses the default search order when:
  - The **DEFAULT\_SEARCH\_ORDER** keyword appears in the LSO file, or
  - The LSO file is not specified.

# Specifying LSO Files in ISE Design Suite

The default name of the Library Search Order (LSO) file is project\_name.lso.

- If project\_name.lso exists, it is preserved and used as is.
- If project\_name.lso does not exist, ISE® Design Suite:
  - Creates a default project\_name.lso file.
  - Places the **DEFAULT\_SEARCH\_ORDER** keyword in the first line of the file.
- The name of the project is the name of the top-level block.

# Specifying LSO Files in Command Line Mode

- The Library Search Order (LSO) (-lso) command line option specifies the Library Search Order (LSO) file.
- If **-lso** is omitted, XST uses the default library search order without an LSO file.

# LSO Rules

When XST processes a mixed language project, the search order rules depend on the content of the Library Search Order (LSO) file:

- Empty LSO File
- DEFAULT\_SEARCH\_ORDER Keyword Only
- DEFAULT\_SEARCH\_ORDER Keyword and List of Libraries
- List of Libraries Only
- DEFAULT\_SEARCH\_ORDER Keyword and Non-Existent Library Name

# Empty LSO Files

If the Library Search Order (LSO) file is empty:

- XST warns that the LSO file is empty.
- XST searches the files specified in the project file using the default library search order.
- XST adds the list of libraries to the LSO file in the order that they appear in the project file.

## DEFAULT\_SEARCH\_ORDER Keyword Only

When the LSO file contains only the **DEFAULT\_SEARCH\_ORDER** keyword:

- XST searches the specified library files in the order in which they appear in the project file.
- XST removes the DEFAULT\_SEARCH\_ORDER keyword from the LSO file.
- XST adds the list of libraries to the LSO file in the order in which they appear in the project file.

#### Search Order Example

1. For a project file, my\_proj.prj, with the following content:

vhdl vhlib1 f1.vhd verilog rtfllib f1.v vhdl vhlib2 f3.vhd

2. And an LSO file, my\_proj.lso, created by ISE® Design Suite, with the following content:

DEFAULT\_SEARCH\_ORDER

3. XST uses the following search order:

vhlib1 rtfllib vhlib2

The same content appears in the updated my\_proj.lso file after processing.

#### DEFAULT\_SEARCH\_ORDER Keyword and List of Libraries

- When the LSO file contains:
  - The **DEFAULT\_SEARCH\_ORDER** keyword, and
  - A list of libraries
- XST does the following:
  - Searches the specified library files in the order in which they appear in the project file.
  - Ignores the list of library files in the LSO file.
  - Leaves the LSO file unchanged.

#### Search Order Example

1. For a project file my\_proj.prj with the following content:

vhdl vhlibl fl.vhd verilog rtfllib fl.v vhdl vhlib2 f3.vhd

2. And an LSO file my\_proj.lso with the following content:

rtfllib vhlib2 vhlib1 DEFAULT\_SEARCH\_ORDER

3. XST uses the following search order:

vhlib1 rtfllib vhlib2

4. After processing, the content of my\_proj.lso remains unchanged:

rtfllib vhlib2 vhlib1 DEFAULT\_SEARCH\_ORDER

#### List of Libraries Only

When the LSO file contains a list of libraries without the **DEFAULT\_SEARCH\_ORDER** keyword:

- XST searches the library files in the order in which they appear in the LSO file.
- XST leaves the LSO file unchanged.

#### **File Search Example**

1. For a project file my\_proj.prj with the following content:

```
vhdl vhlib1 f1.vhd
verilog rtfllib f1.v
vhdl vhlib2 f3.vhd
```

2. And an LSO file my\_proj.lso with the following content:

rtfllib vhlib2 vhlib1

3. XST uses the following search order:

rtfllib vhlib2 vhlib1

4. After processing, the content of my\_proj.lso is:

rtfllib vhlib2 vhlib1

### DEFAULT\_SEARCH\_ORDER Keyword and Non-Existent Library Name

XST ignores a library when the LSO file:

- Contains a library name that does not exist in the project or INI file, and
- Does not contain the **DEFAULT\_SEARCH\_ORDER** keyword.

#### Search Order Example

1. For a project file my\_proj.prj with the following contents:

```
vhdl vhlib1 f1.vhd
verilog rtfllib f1.v
vhdl vhlib2 f3.vhd
```

2. And an LSO file my\_proj.lso with the following content:

```
personal_lib
rtfllib
vhlib2
vhlib1
```

3. XST uses the following search order:

rtfllib vhlib2 vhlib1

4. After processing, the content of my\_proj.lso is:

rtfllib vhlib2 vhlib1

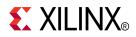

# Chapter 7

# HDL Coding Techniques

Hardware Description Language (HDL) coding techniques allow you to:

- Describe the most common functionalities found in digital logic circuits.
- Take advantage of the architectural features of Xilinx® devices.

For instructions on accessing the synthesis templates from ISE® Design Suite, see the ISE Design Suite Help.

# Advantages of VHDL

- Enforces stricter rules, in particular strongly typed, less permissive and error-prone
- Initialization of RAM components in the HDL source code is easier (Verilog initial blocks are less convenient)
- Package support
- Custom types
- Enumerated types
- No reg versus wire confusion

# **Advantages of Verilog**

- Extension to System Verilog (currently not supported by XST)
- C-like syntax
- Results in more compact code
- Block commenting
- No heavy component instantiation as in VHDL

# **Macro Inference Flow Overview**

Macros are inferred during three stages of the XST synthesis flow.

- Basic macros are inferred during HDL Synthesis.
- Complex macros are inferred during Advanced HDL Synthesis.
- Other macros are inferred during Low-Level Optimizations, when timing information is available to make more fully-informed decisions.
- Macros inferred during Advanced HDL Synthesis are usually the result of an aggregation of several basic macros previously inferred during HDL Synthesis. In most cases, the XST inference engine can perform this grouping regardless of hierarchical boundaries, unless Keep Hierarchy has been set to **yes** in order to prevent it.

#### Example

A block RAM is inferred by combining RAM core functionality described in one user-defined hierarchical block, with a Register described in a different user-defined hierarchy. This allows you to structure the HDL project in a modular way, ensuring that XST can recognize relationships among design elements described in different VHDL entities and Verilog modules.

- Do not describe every basic bit-level element in its own separate hierarchy.
  - Doing so may prevent you from leveraging the RTL inference capabilities of the synthesis tool.
  - For information structuring the HDL source code, see the design projects in Extended DSP Inferencing.

# **Flip-Flops and Registers**

- XST recognizes Flip-Flops and Registers with the following control signals:
  - Rising or falling-edge clocks
  - Asynchronous Set/Reset
  - Synchronous Set/Reset
  - Clock Enable
- Flip-Flops and Registers are described with:
  - sequential process (VHDL)
  - always block (Verilog)
- The process or always block sensitivity list should list:
  - The clock signal
  - All asynchronous control signals
- For more information on describing sequential logic in HDL, see:
  - Chapter 3, VHDL Support
  - Chapter 4, XST Verilog Support

### Flip-Flops and Registers Initialization

To initialize the content of a Register at circuit power-up, specify a default value for the signal modeling it.

#### Flip-Flops and Registers Initialization in VHDL

To initialize the content of a Register at circuit power-up in VHDL, declare a signal such as:

```
signal example1 : std_logic := '1';
signal example2 : std_logic_vector(3 downto 0) := (others => '0');
signal example3 : std_logic_vector(3 downto 0) := "1101";
```

#### Flip-Flops and Registers Initialization in Verilog

Describe initial contents in Verilog as follows:

```
reg example1 = 'b1 ;
reg [15:0] example2 = 16'b111111011011100;
reg [15:0] example3 = 16'hFEDC;
```

The synthesized Flip-Flops are initialized to the specified value on the target device when the circuit global reset is activated at circuit power-up.

## Flip-Flops and Registers Control Signals

Flip-Flops and Registers control signals include:

- Clocks
- Asynchronous and synchronous set and reset signals
- Clock enable

## **Coding Guidelines**

- These coding guidelines:
  - Minimize slice logic utilization.
  - Maximize circuit performance.
  - Utilize device resources such as block RAM components and DSP blocks.
- Do not set or reset Registers asynchronously.
  - Control set remapping becomes impossible.
  - Sequential functionality in device resources such as block RAM components and DSP blocks can be set or reset synchronously only.
  - You will be unable to leverage device resources resources, or they will be configured sub-optimally.
  - Use synchronous initialization instead.
- Use Asynchronous to Synchronous if your own coding guidelines require Registers to be set or reset asynchronously. This allows you to assess the benefits of using synchronous set/reset.
- Do not describe Flip-Flops with both a set and a reset.
  - No Flip-Flop primitives feature both a set and a reset, whether synchronous or asynchronous.
  - If not rejected by the software, Flip-Flop primitives featuring both a set and a reset may adversely affect area and performance.
- Do not describe Flip-Flops with both an asynchronous reset and an asynchronous set. XST rejects such Flip-Flops rather than retargeting them to a costly equivalent model.
- Avoid operational set/reset logic whenever possible. There may be other, less expensive, ways to achieve the desired effect, such as taking advantage of the circuit global reset by defining an initial contents.
- Always describe the clock enable, set, and reset control inputs of Flip-Flop primitives as active-High. If they are described as active-Low, the resulting inverter logic will penalize circuit performance.

# **Flip-Flops and Registers Related Constraints**

- Pack I/O Registers Into IOBs
- Register Duplication
- Equivalent Register Removal
- Register Balancing
- Asynchronous to Synchronous

For other ways to control implementation of Flip-Flops and Registers, see Mapping Logic to LUTs.

# Flip-Flops and Registers Reporting

- Registers are inferred and reported during HDL Synthesis.
- Registers are expanded to individual Flip-Flops after Advanced HDL Synthesis.
- The number of Registers inferred during HDL Synthesis may not precisely equal the number of Flip-Flop primitives in the Design Summary section.
- The number of Flip-Flop primitives depends on the following processes:
  - Absorption of Registers into DSP blocks or block RAM components
  - Register duplication
  - Removal of constant or equivalent Flip-Flops
  - Register balancing

### Flip-Flops and Registers Reporting Example

```
_____
           HDL Synthesis
Synthesizing Unit registers_5>.
 Found 4-bit register for signal Q>.
Summary:
inferred 4 D-type flip-flop(s).
Unit registers_5> synthesized.
_____
HDL Synthesis Report
Macro Statistics
# Registers
                      : 1
4-bit register
                       : 1
_____
______
         Advanced HDL Synthesis
_____
(...)
_____
Advanced HDL Synthesis Report
Macro Statistics
# Registers
                      : 4
Flip-Flops
                      : 4
_____
```

# Flip-Flops and Registers Coding Examples

For update information, see "Coding Examples" in the Introduction.

#### Flip-Flops and Registers VHDL Coding Example

```
_ _
-- Flip-Flop with
_ _
      Rising-edge Clock
_ _
       Active-high Synchronous Reset
_ _
       Active-high Clock Enable
_ _
      Initial Value
_ _
-- Download: http://www.xilinx.com/txpatches/pub/documentation/misc/xstug_examples.zip
-- File: HDL_Coding_Techniques/registers/registers_6.vhd
library ieee;
use ieee.std_logic_1164.all;
entity registers_6 is
   port(
        clk
              : in std_logic;
             : in std_logic;
       rst
clken : in std_logic;
      : in std_logic;
D
       Q
            : out std_logic);
end registers_6;
architecture behavioral of registers_6 is
   signal S : std_logic := '0';
begin
   process (clk)
   begin
        if rising_edge(clk) then
            if rst = '1' then
               S <= '0';
            elsif clken = '1' then
         S <= D;
            end if;
        end if;
   end process;
   0 <= S;
end behavioral;
                       Flip-Flops and Registers Verilog Coding Example
11
// 4-bit Register with
//
       Rising-edge Clock
11
       Active-high Synchronous Reset
11
       Active-high Clock Enable
11
// Download: http://www.xilinx.com/txpatches/pub/documentation/misc/xstug_examples.zip
```

endmodule

# Latches

Latches inferred by XST have:

- Data input
- Enable input
- Data output
- Optional set/reset

## **Describing Latches**

Latches are usually created when 1) an HDL description in which a signal modeling the Latch output 2) is not assigned any new content in a branch of an **if-else** construct.

- A Latch can be described as follows:
  - Concurrent signal assignment (VHDL)

```
Q \leq D when G = '1';
```

- Process (VHDL)

```
process (G, D)
begin
    if G = `1' then
    Q <= D;
end process;
Always block (Verilog)
always @ (G or D)
begin
    if (G)
    Q <= D;</pre>
```

- Q <= D; end
- XST can infer Latches in VHDL from descriptions based on a wait statement.

# Latches Related Constraints

Pack I/O Registers Into IOBs

# Latches Reporting

- The XST log file reports the type and size of recognized Latches during Macro Recognition.
- Inferred Latches are often the result of HDL coding mistakes, such as incomplete **if** or **case** statements.
- XST issues a warning for the instance shown in the reporting example below. This warning allows you to verify that the inferred Latch functionality was intended.

### Latches Reporting Example

```
_____
                HDL Synthesis
_____
Synthesizing Unit example>.
  WARNING:Xst:737 - Found 1-bit latch for signal <Q>.
Latches may be generated from incomplete case or if statements.
We do not recommend the use of latches in FPGA/CPLD designs,
as they may lead to timing problems.
Summary:
inferred 1 Latch(s).
Unit example> synthesized.
HDL Synthesis Report
Macro Statistics
                                 : 1
# Latches
1-bit latch
                                 : 1
_____
```

## Latches Coding Examples

For update information, see "Coding Examples" in the Introduction.

#### Latch With Positive Gate and Asynchronous Reset VHDL Coding Example

```
-- Latch with Positive Gate and Asynchronous Reset
_ _
-- Download: http://www.xilinx.com/txpatches/pub/documentation/misc/xstug_examples.zip
-- File: HDL_Coding_Techniques/latches/latches_2.vhd
library ieee;
use ieee.std_logic_1164.all;
entity latches_2 is
   port(G, D, CLR : in std_logic;
        Q : out std_logic);
end latches_2;
architecture archi of latches_2 is
begin
   process (CLR, D, G)
    begin
        if (CLR='1') then
            Q <= '0';
        elsif (G='1') then
            0 <= D;
        end if;
    end process;
end archi;
```

### Latch With Positive Gate Verilog Coding Example

```
//
// Latch with Positive Gate
11
// Download: http://www.xilinx.com/txpatches/pub/documentation/misc/xstug_examples.zip
// File: HDL_Coding_Techniques/latches/latches_1.v
11
module v_latches_1 (G, D, Q);
   input G, D;
   output Q;
   reg Q;
   always @(G or D)
   begin
       if (G)
            Q = D;
   end
endmodule
```

# Tristates

- Tristate buffers are usually modeled by:
  - A signal
  - An **if-else** construct
- This applies whether the buffer drives:
  - An internal bus, or
  - An external bus on the board on which the device resides
- The signal is assigned a high impedance value in one branch of the if-else.

### **Coding Style Examples**

• Concurrent signal assignment (VHDL)

<= I when T = '0' else (others => 'Z');

• Concurrent signal assignment (Verilog)

assign  $O = (\sim T)$  ? I : 1'bZ;

• Combinatorial process (VHDL)

```
process (T, I)
begin
    if (T = '0') then
        0 <= I;
    else
        0 <= 'Z';
    end if;
end process;</pre>
```

Always block (Verilog)

```
always @(T or I)
begin
    if (~T)
        O = I;
    else
        O = 1'bZ;
End
```

# **Tristates Implementation**

Inferred tristate buffers are implemented with different device primitives when driving an:

- Internal bus (BUFT)
- External pin of the circuit (OBUFT)

# **Tristates Related Constraints**

Convert Tristates to Logic

## **Tristates Reporting**

Tristate buffers are inferred and reported during HDL Synthesis.

\_ \_

### Tristate Reporting Example

```
_____
             HDL Synthesis
Synthesizing Unit example>.
 Found 1-bit tristate buffer for signal S> created at line 22
 Summary:
inferred 8 Tristate(s).
Unit example> synthesized.
_____
HDL Synthesis Report
Macro Statistics
                          : 8
# Tristates
1-bit tristate buffer
                          : 8
_____
```

### **Tristates Coding Examples**

For update information, see "Coding Examples" in the Introduction.

#### Tristate Description Using Combinatorial Process VHDL Coding Example

```
-- Tristate Description Using Combinatorial Process
-- Implemented with an OBUFT (IO buffer)
_ _
-- Download: http://www.xilinx.com/txpatches/pub/documentation/misc/xstug_examples.zip
-- File: HDL_Coding_Techniques/tristates/tristates_1.vhd
library ieee;
use ieee.std_logic_1164.all;
entity three_st_1 is
   port(T : in std_logic;
        I : in std_logic;
        0 : out std_logic);
end three_st_1;
architecture archi of three_st_1 is
begin
   process (I, T)
   begin
       if (T='0') then
           0 <= I;
        else
           O <= 'Z';
        end if;
    end process;
end archi;
```

#### Tristate Description Using Concurrent Assignment VHDL Coding Example

```
-- Tristate Description Using Concurrent Assignment
--
-- Download: http://www.xilinx.com/txpatches/pub/documentation/misc/xstug_examples.zip
-- File: HDL_Coding_Techniques/tristates/tristates_2.vhd
--
library ieee;
use ieee.std_logic_l164.all;
entity three_st_2 is
    port(T : in std_logic;
        I : in std_logic;
        O : out std_logic);
end three_st_2;
architecture archi of three_st_2 is
begin
        O <= I when (T='0') else 'Z';
end archi;</pre>
```

#### Tristate Description Using Combinatorial Process VHDL Coding Example

```
-- Tristate Description Using Combinatorial Process
-- Implemented with an OBUF (internal buffer)
- -
-- Download: http://www.xilinx.com/txpatches/pub/documentation/misc/xstug_examples.zip
-- File: HDL_Coding_Techniques/tristates/tristates_3.vhd
library ieee;
use ieee.std_logic_1164.all;
entity example is
    generic (
        WIDTH : integer := 8
    );
   port(
        T : in std_logic;
        Τ
          : in std_logic_vector(WIDTH-1 downto 0);
        0 : out std_logic_vector(WIDTH-1 downto 0));
end example;
architecture archi of example is
    signal S : std_logic_vector(WIDTH-1 downto 0);
begin
    process (I, T)
   begin
        if (T = '1') then
            S <= I;
        else
           S <= (others => 'Z');
        end if;
    end process;
    0 <= not(S);</pre>
end archi;
```

# Tristate Description Using Combinatorial Always Block Verilog Coding Example

```
// Tristate Description Using Combinatorial Always Block
11
// Download: http://www.xilinx.com/txpatches/pub/documentation/misc/xstug_examples.zip
// File: HDL_Coding_Techniques/tristates/tristates_1.v
11
module v_three_st_1 (T, I, O);
    input T, I;
    output 0;
          0;
    reg
    always @(T or I)
    begin
        if (~T)
            0 = I;
        else
            0 = 1' bZ;
    end
```

endmodule

### Tristate Description Using Concurrent Assignment Verilog Coding Example

```
//
// Tristate Description Using Concurrent Assignment
//
// Download: http://www.xilinx.com/txpatches/pub/documentation/misc/xstug_examples.zip
// File: HDL_Coding_Techniques/tristates/tristates_2.v
//
module v_three_st_2 (T, I, 0);
input T, I;
output 0;
assign 0 = (~T) ? I: 1'bZ;
```

endmodule

# **Counters and Accumulators**

XST provides inference capability for Counters and Accumulators.

- You can describe additional optional features, such as:
  - Asynchronous set, reset, or load
  - Synchronous set, reset, or load
  - Clock enable
  - Up, down, or up/down direction
- A Counter is also known as an Incrementer or Decrementer.
- XST supports the description of both signed and unsigned Counters and Accumulators.

## Accumulator Compared to Counter

An Accumulator differs from a Counter in the nature of the operands of the add or subtract operation, or both.

#### **Counter Description**

- The destination and first operand is a signal or variable.
- The other operand is a constant equal to 1.

A <= A + 1;

#### Accumulator Description

- The destination and first operand is a signal or variable.
- The second operand is either:
  - A signal or variable

```
A <= A + B;
```

– A constant not equal to 1

A <= A + Constant;

### **Direction of Inferred Counter or Accumulator**

- The direction of an inferred Counter or Accumulator is:
  - up
  - down
  - updown
- For an **updown** Accumulator, the accumulated data can differ between the **up** and **down** mode.

## **Number of Bits**

- XST determines the minimum number of bits needed to implement an inferred Counter or Accumulator whether it is described with:
  - A signal of type integer, or
  - An array of bits
- Unless otherwise specified in the HDL description, a Counter can take all values allowed by this number during circuit.
- You can count up to a specific value using a modulo operator. See the following syntax examples.

### **VHDL Syntax Example**

 $cnt <= (cnt + 1) \mod MAX ;$ 

### Verilog Syntax Example

cnt <= (cnt + 1) %MAX;</pre>

## **Counters and Accumulators Implementation**

- Implement Counters and Accumulators on:
  - Slice logic
  - DSP block resources
- A DSP block can absorb up to two levels of Registers.
  - The Counter or Accumulator must fit on a single DSP block.
  - If the Counter or Accumulator macro does not fit on a single DSP block, XST implements the entire macro using slice logic.
- Macro implementation on DSP block resources is controlled by Use DSP Block with a default value of **auto**.
- In auto mode, XST implements Counters and Accumulators considering such factors as:
  - DSP block resources available on the device.
  - Contextual information such as the source of the data being accumulated.
  - Whether implementation in a DSP block allows the leveraging of the high-performance cascading capabilities of the DSP blocks.
- For most standalone Counters and Accumulators, slice logic is favored by default in **auto** mode. Change it to **yes** in order to force implementation onto DSP blocks.
- In **auto** mode, DSP Utilization Ratio controls DSP block resource utilization. XST tries to utilize all available DSP block resources.
- For more information, see Arithmetic Operators DSP Block Resources.

### **Counters and Accumulators Related Constraints**

- Use DSP Block
- DSP Utilization Ratio

### **Counters and Accumulators Reporting**

Counters and Accumulators are identified during Advanced HDL Synthesis by a combination of:

- A Register, and
- An Adder/Subtractor macro previously inferred during HDL Synthesis

#### **Counters and Accumulators Reporting Example**

```
_____
                HDL Synthesis
_____
Synthesizing Unit <example>.
  Found 4-bit register for signal <cnt>.
  Found 4-bit register for signal <acc>.
  Found 4-bit adder for signal <n0005> created at line 29.
  Found 4-bit adder for signal <n0006> created at line 30.
  Summary:
inferred 2 Adder/Subtractor(s).
inferred 8 D-type flip-flop(s).
Unit <example> synthesized.
_____
HDL Synthesis Report
Macro Statistics
# Adders/Subtractors
                                  : 2
                                  : 2
4-bit adder
# Registers
                                  : 2
4-bit register
                                  : 2
_____
*
        Advanced HDL Synthesis
                                             *
_____
Synthesizing (advanced) Unit <example>.
The following registers are absorbed into counter <cnt>: 1 register on signal <cnt>.
The following registers are absorbed into accumulator <acc>: 1 register on signal <acc>.
Unit <example> synthesized (advanced).
_____
Advanced HDL Synthesis Report
Macro Statistics
                                  : 1
# Counters
4-bit up counter
                                  : 1
                                  : 1
# Accumulators
4-bit up accumulator
                                  : 1
_____
```

## **Counters and Accumulators Coding Examples**

For update information, see "Coding Examples" in the Introduction.

# 4-Bit Unsigned Up Accumulator With Synchronous Reset VHDL Coding Example

```
-- 4-bit Unsigned Up Accumulator with synchronous Reset
-- Download: http://www.xilinx.com/txpatches/pub/documentation/misc/xstug_examples.zip
-- File: HDL_Coding_Techniques/accumulators/accumulators_2.vhd
_ _
library ieee;
use ieee.std_logic_1164.all;
use ieee.std_logic_unsigned.all;
entity accumulators_2 is
   generic (
       WIDTH : integer := 4);
   port (
        clk
           : in std_logic;
       rst : in std_logic;
            : in std_logic_vector(WIDTH-1 downto 0);
       D
        Q
            : out std_logic_vector(WIDTH-1 downto 0));
end accumulators_2;
architecture archi of accumulators_2 is
    signal cnt : std_logic_vector(WIDTH-1 downto 0);
begin
   process (clk)
   begin
        if rising_edge(clk) then
           if (rst = '1') then
               cnt <= (others => '0');
            else
               cnt <= cnt + D;
            end if;
        end if;
   end process;
   Q <= cnt;
```

end archi;

# 4-Bit Unsigned Down Counter With a Synchronous Load Verilog Coding Example

```
// 4-bit unsigned down counter with a synchronous load.
11
// Download: http://www.xilinx.com/txpatches/pub/documentation/misc/xstug_examples.zip
// File: HDL_Coding_Techniques/counters/counters_31.v
11
module v_counters_31 (clk, load, Q);
   parameter WIDTH = 4;
   input clk;
          load;
    input
   output [WIDTH-1:0] Q;
           [WIDTH-1:0] cnt;
   req
   always @(posedge clk)
   begin
        if (load)
           cnt <= {WIDTH{1'b1}};
        else
            cnt <= cnt - 1'b1;
    end
   assign Q = cnt;
endmodule
```

# **Shift Registers**

A Shift Register is a chain of Flip-Flops allowing propagation of data across a fixed (static) number of latency stages. In contrast, in Dynamic Shift Registers, the length of the propagation chain varies dynamically during circuit operation.

# **Static Shift Register Elements**

A static Shift Register usually involves:

- A clock
- An optional clock enable
- A serial data input
- A serial data output

# **Including Additional Functionality**

- You can include additional functionality, such as reset, set, or parallel load logic.
- If you include additional functionality, XST may not be able to take advantage of dedicated SRL-type primitives for reduced device utilization and optimized performance.
- Xilinx® recommends that you remove such logic and load the contents serially.

## **Describing Shift Registers**

The following coding examples show two methods for describing the core functionality of a Shift Register.

### **Concatenation Operator VHDL Coding Example**

This coding example uses a concatenation operator to compactly describe the core functionality of a Shift Register.

shreg <= shreg (6 downto 0) & SI;</pre>

#### For Loop VHDL Coding Example

This coding example uses a **for loop** construct to describe the core functionality of a Shift Register.

```
for i in 0 to 6 loop
   shreg(i+1) <= shreg(i);
end loop;
shreg(0) <= SI;</pre>
```

### Shift Registers Implementation

Shift Registers Implementation includes:

- Shift Registers SRL-Based Implementation
- Implementing Shift Registers on Block RAM
- Implementing Shift Registers on LUT RAM

### **Shift Registers SRL-Based Implementation**

- XST implements inferred Shift Registers on SRL-type resources such as:
  - SRL16
  - SRL16E
  - SRLC16
  - SRLC16E
  - SRLC32E
- Depending on the length of the Shift Register, XST either:
  - Implements it on a single SRL-type primitive, or
  - Takes advantage of the cascading capability of SRLC-type primitives.
- XST also tries to take advantage of this cascading capability if the rest of the design uses some intermediate positions of the Shift Register.
- You can implement delay lines on RAM resources (block RAM or LUT RAM) instead of SRL-type resources. Implementing delay lines on RAM resources can bring significant benefits, especially with respect to power savings, when delay lines become relatively long.
- XST cannot implement a Shift Register on block RAM or LUT RAM resources as outlined in Describing Shift Registers. You must explicitly describe the RAM-based implementation. See the following coding examples.

### Implementing Shift Registers on Block RAM

- Read-first synchronization mode includes a Counter that:
  - Sequentially scans the addressable space.
  - Counts back to zero when reaching the delay line length minus two.
- To ensure maximum performance, use the block RAM output Latch and optional output Register stage. For example:
  - A 512-deep delay line uses 510 addressable data words in the RAM.
  - The data output Latch and optional output Register provide the last two stages.
- For more information, see RAM HDL Coding Guidelines.

# 512-Deep 8-Bit Delay Line Implemented on Block RAM VHDL Coding Example

```
-- A 512-deep 8-bit delay line implemented on block RAM
-- 510 stages implemented as addressable memory words
-- 2 stages implemented with output latch and optional output register for
-- optimal performance
_ _
-- Download: http://www.xilinx.com/txpatches/pub/documentation/misc/xstug_examples.zip
-- File: HDL_Coding_Techniques/shift_registers/delayline_bram_512.vhd
_ _
library IEEE;
use IEEE.STD_LOGIC_1164.all;
use IEEE.STD_LOGIC_UNSIGNED.all;
use IEEE.STD_LOGIC_ARITH.all;
entity srl_512_bram is
 generic (
   LENGTH
              : integer := 512;
    ADDRWIDTH : integer := 9;
   WIDTH
             : integer := 8);
  port (
              : in std_logic;
    CLK
    SHIFT_IN : in std_logic_vector(WIDTH-1 downto 0);
   SHIFT_OUT : out std_logic_vector(WIDTH-1 downto 0));
end srl_512_bram;
architecture behavioral of srl_512_bram is
  signal CNTR : std_logic_vector(ADDRWIDTH-1 downto 0);
  signal SHIFT_TMP : std_logic_vector(WIDTH-1 downto 0);
  type ram_type is array (0 to LENGTH-3) of std_logic_vector(WIDTH-1 downto 0);
  signal RAM : ram_type := (others => (others => '0'));
begin
  counter : process (CLK)
 begin
    if CLK'event and CLK = '1' then
     if CNTR = conv_std_logic_vector(LENGTH-3, ADDRWIDTH) then
        CNTR <= (others => '0');
      else
       CNTR <= CNTR + '1';
      end if;
    end if;
  end process counter;
 memory : process (CLK)
 begin
    if CLK'event and CLK = '1' then
     RAM(conv_integer(CNTR)) <= SHIFT_IN;</pre>
                              <= RAM(conv_integer(CNTR));
     SHIFT_TMP
      SHIFT_OUT
                              <= SHIFT_TMP;
   end if;
  end process memory;
end behavioral;
```

# 514-Deep 8-Bit Delay Line Implemented on Block RAM VHDL Coding Example

```
-- A 514-deep 8-bit delay line implemented on block RAM
-- 512 stages implemented as addressable memory words
-- 2 stages implemented with output latch and optional output register for
-- optimal performance
_ _
-- Download: http://www.xilinx.com/txpatches/pub/documentation/misc/xstug_examples.zip
-- File: HDL_Coding_Techniques/shift_registers/delayline_bram_514.vhd
library IEEE;
use IEEE.STD_LOGIC_1164.all;
use IEEE.STD_LOGIC_UNSIGNED.all;
entity srl_514_bram is
 generic (
             : integer := 514;
   LENGTH
   ADDRWIDTH : integer := 9;
           : integer := 8);
   WIDTH
 port (
   CLK
             : in std_logic;
    SHIFT_IN : in std_logic_vector(WIDTH-1 downto 0);
   SHIFT_OUT : out std_logic_vector(WIDTH-1 downto 0));
end srl_514_bram;
architecture behavioral of srl_514_bram is
  signal CNTR : std_logic_vector(ADDRWIDTH-1 downto 0);
  signal SHIFT_TMP : std_logic_vector(WIDTH-1 downto 0);
  type ram_type is array (0 to LENGTH-3) of std_logic_vector(WIDTH-1 downto 0);
 signal RAM : ram_type := (others => (others => '0'));
begin
  counter : process (CLK)
 begin
   if CLK'event and CLK = '1' then
     CNTR <= CNTR + '1';
   end if;
  end process counter;
 memory : process (CLK)
  begin
    if CLK'event and CLK = '1' then
     RAM(conv_integer(CNTR)) <= SHIFT_IN;</pre>
      SHIFT_TMP
                      <= RAM(conv_integer(CNTR));
     SHIFT_OUT
                             <= SHIFT TMP;
   end if;
  end process memory;
end behavioral;
```

### Implementing Shift Registers on LUT RAM

- You can implement a Shift Register on distributed RAM.
- The last stage is implemented with a separate Register. For example, a 128-deep delay line uses:
  - A LUT RAM with 127 addressable data words.
  - A final Register stage.
- For more information, see RAM HDL Coding Guidelines.

# 128-Deep 8-Bit Delay Line Implemented on LUT RAM VHDL Coding Example

```
-- A 128-deep 8-bit delay line implemented on LUT RAM
-- 127 stages implemented as addressable memory words
-- Last stage implemented with an external register
-- Download: http://www.xilinx.com/txpatches/pub/documentation/misc/xstug_examples.zip
-- File: HDL_Coding_Techniques/shift_registers/delayline_lutram_128.vhd
library IEEE;
use IEEE.STD_LOGIC_1164.all;
use IEEE.STD_LOGIC_UNSIGNED.all;
use IEEE.STD_LOGIC_ARITH.all;
entity srl_128_lutram is
  generic (
              : integer := 128;
   LENGTH
   ADDRWIDTH : integer := 7;
            : integer := 8);
    WIDTH
 port (
   CLK
              : in std_logic;
    SHIFT_IN : in std_logic_vector(WIDTH-1 downto 0);
    SHIFT_OUT : out std_logic_vector(WIDTH-1 downto 0));
end srl_128_lutram;
architecture behavioral of srl_128_lutram is
  signal CNTR : std_logic_vector(ADDRWIDTH-1 downto 0);
  type ram_type is array (0 to LENGTH-2) of std_logic_vector(WIDTH-1 downto 0);
  signal RAM : ram_type := (others => (others => '0'));
  attribute ram_style : string;
  attribute ram_style of RAM : signal is "distributed";
begin
  counter : process (CLK)
  begin
    if CLK'event and CLK = '1' then
      if CNTR = conv_std_logic_vector(LENGTH-2, ADDRWIDTH) then
        CNTR <= (others => '0');
      else
       CNTR <= CNTR + '1';
      end if;
    end if;
  end process counter;
  memory : process (CLK)
  begin
    if CLK'event and CLK = '1' then
      RAM(conv_integer(CNTR)) <= SHIFT_IN;</pre>
      SHIFT_OUT
                             <= RAM(conv_integer(CNTR));
    end if;
  end process memory;
end behavioral;
```

## **Shift Registers Related Constraints**

Shift Register Extraction

# **Shift Registers Reporting**

During HDL Synthesis, XST initially identifies individual Flip-Flops. Actual recognition of Shift Registers occurs during Low Level Synthesis.

### Shift Registers Reporting Example

```
------
* HDL Synthesis *
______
Synthesizing Unit <example>.
  Found 8-bit register for signal <tmp>.
  Summary:
    inferred 8 D-type flip-flop(s).
Unit <example> synthesized.
(...)
* Advanced HDL Synthesis *
------
Advanced HDL Synthesis Report
Macro Statistics
# Registers : 8
Flip-Flops : 8
_____
(...)
* Low Level Synthesis *
_____
Processing Unit <example> :
    Found 8-bit shift register for signal <tmp_7>.
Unit <example> processed.
(...)
_____
Final Register Report
Macro Statistics
# Shift Registers : 1
8-bit shift register : 1
_____
```

# **Shift Registers Coding Examples**

For update information, see "Coding Examples" in the Introduction.

### 32-Bit Shift Register VHDL Coding Example One

This coding example uses the concatenation coding style.

```
--
-- 32-bit Shift Register
_ _
      Rising edge clock
_ _
       Active high clock enable
_ _
       Concatenation-based template
_ _
-- Download: http://www.xilinx.com/txpatches/pub/documentation/misc/xstug_examples.zip
-- File: HDL_Coding_Techniques/shift_registers/shift_registers_0.vhd
_ _
library ieee;
use ieee.std_logic_1164.all;
entity shift_registers_0 is
    generic (
     DEPTH : integer := 32
    );
    port (
     clk : in std_logic;
      clken : in std_logic;
      SI : in std_logic;
      SO
           : out std_logic);
end shift_registers_0;
architecture archi of shift_registers_0 is
    signal shreg: std_logic_vector(DEPTH-1 downto 0);
begin
    process (clk)
    begin
        if rising_edge(clk) then
     if clken = '1' then
               shreg <= shreg(DEPTH-2 downto 0) & SI;</pre>
            end if;
        end if;
    end process;
    SO <= shreg(DEPTH-1);
end archi;
```

### 32-Bit Shift Register VHDL Coding Example Two

The same functionality can also be described as follows.

```
-- 32-bit Shift Register
       Rising edge clock
_ _
_ _
       Active high clock enable
_ _
       foor loop-based template
_ _
-- Download: http://www.xilinx.com/txpatches/pub/documentation/misc/xstug_examples.zip
-- File: HDL_Coding_Techniques/shift_registers/shift_registers_1.vhd
library ieee;
use ieee.std_logic_1164.all;
entity shift_registers_1 is
    generic (
     DEPTH : integer := 32
    );
   port (
     clk
           : in std_logic;
      clken : in std_logic;
      SI
           : in std_logic;
            : out std_logic);
      SO
end shift_registers_1;
architecture archi of shift_registers_1 is
    signal shreg: std_logic_vector(DEPTH-1 downto 0);
begin
    process (clk)
   begin
        if rising_edge(clk) then
     if clken = '1' then
                for i in 0 to DEPTH-2 loop
                    shreg(i+1) <= shreg(i);</pre>
                end loop;
                shreg(0) <= SI;</pre>
            end if;
        end if;
   end process;
    SO <= shreg(DEPTH-1);
end archi;
```

#### 8-Bit Shift Register Verilog Coding Example One

This coding example uses a concatenation to describe the Register chain.

```
11
// 8-bit Shift Register
      Rising edge clock
//
//
      Active high clock enable
11
       Concatenation-based template
11
// Download: http://www.xilinx.com/txpatches/pub/documentation/misc/xstug_examples.zip
// File: HDL_Coding_Techniques/shift_registers/shift_registers_0.v
11
module v_shift_registers_0 (clk, clken, SI, S0);
   parameter WIDTH = 8;
   input clk, clken, SI;
   output SO;
            [WIDTH-1:0] shreg;
   req
   always @(posedge clk)
   begin
        if (clken)
            shreg = {shreg[WIDTH-2:0], SI};
   end
   assign SO = shreg[WIDTH-1];
```

endmodule

### 8-Bit Shift Register Verilog Coding Example Two

```
11
// 8-bit Shift Register
11
       Rising edge clock
11
       Active high clock enable
11
       For-loop based template
11
// Download: http://www.xilinx.com/txpatches/pub/documentation/misc/xstug_examples.zip
// File: HDL_Coding_Techniques/shift_registers/shift_registers_1.v
11
module v_shift_registers_1 (clk, clken, SI, SO);
    parameter WIDTH = 8;
    input clk, clken, SI;
    output SO;
            [WIDTH-1:0] shreg;
    req
   integer i;
    always @(posedge clk)
   begin
        if (clken)
begin
     for (i = 0; i < WIDTH-1; i = i+1)
                shreg[i+1] <= shreg[i];</pre>
            shreg[0] <= SI;</pre>
        end
    end
    assign SO = shreg[WIDTH-1];
endmodule
```

# **Dynamic Shift Registers**

- A Dynamic Shift Register is a Shift Register the length of which can vary dynamically during circuit operation.
- A Dynamic Shift Register can be seen as:
  - A chain of Flip-Flops of the maximum length that it can accept during circuit operation.
  - A Multiplexer that selects, in a given clock cycle, the stage at which data is to be extracted from the propagation chain.
- XST can infer Dynamic Shift Registers of any maximal length.
- XST can implement Dynamic Shift Registers optimally using the SRL-type primitives available in the device family.

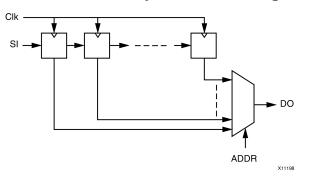

### **Dynamic Shift Registers Diagram**

# **Dynamic Shift Registers Related Constraints**

Shift Register Extraction

# **Dynamic Shift Registers Reporting**

- XST identifies Flip-Flops and Multiplexers during HDL Synthesis.
- During Advanced HDL Synthesis:
  - XST identifies Dynamic Shift Registers.
  - XST determines the dependency between the Flip-Flops and Multiplexers.

**Dynamic Shift Registers Reporting Example** 

```
_____
* HDL Synthesis *
_____
Synthesizing Unit <example>.
  Found 1-bit 16-to-1 multiplexer for signal <Q>.
  Found 16-bit register for signal <SRL_SIG>.
  Summary:
     inferred 16 D-type flip-flop(s).
     inferred 1 Multiplexer(s).
Unit <example> synthesized.
(...)
* Advanced HDL Synthesis *
Synthesizing (advanced) Unit <example>.
     Found 16-bit dynamic shift register for signal <Q>.
Unit <example> synthesized (advanced).
_____
HDL Synthesis Report
Macro Statistics
# Shift Registers : 1
16-bit dynamic shift register : 1
_____
```

## **Dynamic Shift Registers Coding Examples**

For update information, see "Coding Examples" in the Introduction.

### 32-Bit Dynamic Shift Registers VHDL Coding Example

```
-- 32-bit dynamic shift register.
-- Download: http://www.xilinx.com/txpatches/pub/documentation/misc/xstug_examples.zip
-- File: HDL_Coding_Techniques/dynamic_shift_registers/dynamic_shift_registers_1.vhd
library IEEE;
use IEEE.std_logic_1164.all;
use IEEE.std_logic_unsigned.all;
entity example is
    generic (
         DEPTH
                   : integer := 32;
         SEL_WIDTH : integer := 5
    );
    port(
         CLK : in std_logic;
         SI
              : in std_logic;
             : in std_logic;
         CE
              : in std_logic_vector(SEL_WIDTH-1 downto 0);
         А
         DO
             : out std_logic
    );
end example;
architecture rtl of example is
    type SRL_ARRAY is array (0 to DEPTH-1) of std_logic;
    -- The type SRL_ARRAY can be array
    -- (0 to DEPTH-1) of
    -- std_logic_vector(BUS_WIDTH downto 0)
    -- or array (DEPTH-1 downto 0) of
    -- std_logic_vector(BUS_WIDTH downto 0)
    -- (the subtype is forward (see below))
    signal SRL_SIG : SRL_ARRAY;
begin
    process (CLK)
    begin
        if rising_edge(CLK) then
            if CE = '1' then
                SRL_SIG <= SI & SRL_SIG(0 to DEPTH-2);</pre>
            end if;
        end if;
    end process;
    DO <= SRL_SIG(conv_integer(A));</pre>
end rtl;
```

### 32-Bit Dynamic Shift Registers Verilog Coding Example

```
11
// 32-bit dynamic shift register.
11
// Download: http://www.xilinx.com/txpatches/pub/documentation/misc/xstug_examples.zip
// File: HDL_Coding_Techniques/dynamic_shift_registers/dynamic_shift_registers_1.v
11
module v_dynamic_shift_registers_1 (CLK, CE, SEL, SI, DO);
   parameter SELWIDTH = 5;
    input CLK, CE, SI;
    input
            [SELWIDTH-1:0] SEL;
   output DO;
   localparam DATAWIDTH = 2**SELWIDTH;
   reg [DATAWIDTH-1:0] data;
   assign DO = data[SEL];
    always @(posedge CLK)
   begin
        if (CE == 1'b1)
            data <= {data[DATAWIDTH-2:0], SI};</pre>
    end
```

endmodule

# **Multiplexers**

- Multiplexer macros can be inferred from different coding styles, involving either:
  - Concurrent assignments, or
  - Description in combinatorial processes or **always** blocks, or
  - Descriptions within sequential processes or **always** blocks
- Descriptions of Multiplexers usually involve:
  - if-elsif constructs
  - case constructs
- When using a **case** statement, make sure that:
  - All selector values are enumerated, or
  - A default statement defines which data is selected for selector values that are not explicitly enumerated.
- Failing to do so creates undesired Latches. If the Multiplexer is described with an **if-elsif** construct, a missing **else** can also create undesired Latches.
- When the same data is to be selected for different values of the selector, use **don't care** to compactly describe those selector values.

# **Multiplexers Implementation**

The decision to explicitly infer a Multiplexer macro may depend on the nature of the Multiplexer inputs, especially the number of common inputs.

# **Multiplexers Verilog Case Implementation Style Parameter**

- Use a Case Implementation Style Parameter to further specify a case statement.
- Specifying **full**, **parallel**, or **full-parallel** can cause the implementation to behave differently from the initial model.
- For more information, see Chapter 9, Design Constraints.

### **Case Implementation Style Parameter Values**

• none (default)

XST implements the behavior of the **case** statement as written.

- full
  - XST considers that case statements are complete.
  - XST avoids latch creation, even if not all possible selector values are enumerated.
- parallel
  - XST considers that the branches cannot occur simultaneously.
  - XST does not create priority encoding logic.
- full-parallel
  - XST considers that case statements are complete, and that the branches cannot occur simultaneously.
  - XST avoids latch creation and priority encoding logic.

### **XST Messages**

- XST issues a message when a Case Implementation Style Parameter is actually taken advantage of.
- XST does not issue a message if no statement is required, given the characteristics of the **case** it relates to. For example, no statement is required for a full **case** parameter when the **case** it relates to enumerates all possible values of the selector.

# **Multiplexers Related Constraints**

**Enumerated Encoding** 

# **Multiplexers Reporting**

- The XST log file reports the type and size of recognized Multiplexers during Macro Recognition.
- Explicit inference and reporting of Multiplexers can vary depending on the size of the Multiplexer. For example, 4-to-1 Multiplexers are not reported. They are inferred for sizes of 8-to-1 and above.

### **Multiplexers Reporting Example**

| * UDI                                                                                                    | Sumthonia *                               |
|----------------------------------------------------------------------------------------------------|-------------------------------------------|
| * HDL                                                                                                    | Synthesis *                               |
|                                                                                                    |                                           |
| Synthesizing Unit <example>.<br/>Found 1-bit 8-to-1 multiplex<br/>Summary:<br/>inferred 1 Multiplexer(s).<br/>Unit <example> synthesized.</example></example> | er for signal <o> created at line 11.</o> |
|                                                                                                    |                                           |
| HDL Synthesis Report                                                                                                    |                                           |
| Macro Statistics<br># Multiplexers<br>1-bit 8-to-1 multiplexer                                                                                                | : 1<br>: 1                                |
|                                                                                                    |                                           |

### **Multiplexers Coding Examples**

For update information, see "Coding Examples" in the Introduction.

#### 8-to-1 1-Bit MUX Using an If Statement VHDL Coding Example

```
// 8-to-1 1-bit MUX using an If statement.
11
// Download: http://www.xilinx.com/txpatches/pub/documentation/misc/xstug_examples.zip
// File: HDL_Coding_Techniques/multiplexers/multiplexers_1.v
11
module v_multiplexers_1 (di, sel, do);
    input [7:0] di;
    input [2:0] sel;
   output reg do;
    always @(sel or di)
   begin
                (sel == 3'b000) do = di[7];
        i f
        else if (sel == 3'b001) do = di[6];
        else if (sel == 3'b010) do = di[5];
        else if (sel == 3'b011) do = di[4];
        else if (sel == 3'b100) do = di[3];
        else if (sel == 3'b101) do = di[2];
        else if (sel == 3'b110) do = di[1];
                                do = di[0];
        else
    end
endmodule
```

#### 8-to-1 1-Bit MUX Using an If Statement Verilog Coding Example

```
// 8-to-1 1-bit MUX using an If statement.
11
// Download: http://www.xilinx.com/txpatches/pub/documentation/misc/xstug_examples.zip
// File: HDL_Coding_Techniques/multiplexers/multiplexers_1.v
11
module v_multiplexers_1 (di, sel, do);
    input [7:0] di;
    input [2:0] sel;
   output reg do;
    always @(sel or di)
   begin
        if
                (sel == 3'b000) do = di[7];
        else if (sel == 3'b001) do = di[6];
        else if (sel == 3'b010) do = di[5];
        else if (sel == 3'b011) do = di[4];
        else if (sel == 3'b100) do = di[3];
        else if (sel == 3'b101) do = di[2];
        else if (sel == 3'b110) do = di[1];
        else
                                do = di[0];
    end
endmodule
```

#### 8-to-1 1-Bit MUX Using a Case Statement VHDL Coding Example

```
-- 8-to-1 1-bit MUX using a Case statement.
-- Download: http://www.xilinx.com/txpatches/pub/documentation/misc/xstug_examples.zip
-- File: HDL_Coding_Techniques/multiplexers/multiplexers_2.vhd
library ieee;
use ieee.std_logic_1164.all;
entity multiplexers_2 is
   port (di : in std_logic_vector(7 downto 0);
          sel : in std_logic_vector(2 downto 0);
          do : out std_logic);
end multiplexers_2;
architecture archi of multiplexers_2 is
begin
   process (sel, di)
    begin
        case sel is
            when "000" => do <= di(7);
            when "001" => do <= di(6);
            when "010" => do <= di(5);
            when "011"
                        => do <= di(4);
            when "100" => do <= di(3);
            when "101" => do <= di(2);
when "110" => do <= di(1);</pre>
            when others => do <= di(0);
        end case;
    end process;
end archi;
```

#### 8-to-1 1-Bit MUX Using a Case Statement Verilog Coding Example

```
// 8-to-1 1-bit MUX using a Case statement.
11
// Download: http://www.xilinx.com/txpatches/pub/documentation/misc/xstug_examples.zip
// File: HDL_Coding_Techniques/multiplexers/multiplexers_2.v
11
module v_multiplexers_2 (di, sel, do);
    input [7:0] di;
    input [2:0] sel;
   output reg do;
   always @(sel or di)
   begin
        case (sel)
            3′b000
                    : do = di[7];
            3'b001 : do = di[6];
            3'b010 : do = di[5];
            3′b011
                   : do = di[4];
            3'b100 : do = di[3];
            3′b101
                   : do = di[2];
                   : do = di[1];
            3′b110
            default : do = di[0];
        endcase
   end
endmodule
```

### 8-to-1 1-Bit MUX Using Tristate Buffers Verilog Coding Example

```
//
// 8-to-1 1-bit MUX using tristate buffers.
11
// Download: http://www.xilinx.com/txpatches/pub/documentation/misc/xstug_examples.zip
// File: HDL_Coding_Techniques/multiplexers/multiplexers_3.v
11
module v_multiplexers_3 (di, sel, do);
    input [7:0] di;
    input [7:0] sel;
    output
                 do;
    assign do = sel[0] ? di[0] : 1'bz;
    assign do = sel[1] ? di[1] : 1'bz;
    assign do = sel[2] ? di[2] : 1'bz;
    assign do = sel[3] ? di[3] : 1'bz;
    assign do = sel[4] ? di[4] : 1'bz;
assign do = sel[5] ? di[5] : 1'bz;
    assign do = sel[6] ? di[6] : 1'bz;
    assign do = sel[7] ? di[7] : 1'bz;
```

endmodule

# **Arithmetic Operators HDL Coding Techniques**

XST supports basic arithmetic operators:

- Adders, Subtractors, and Adders/Subtractors
- Multipliers
- Dividers
- Comparators

These basic arithmetic macros are building blocks for more complex macros such as:

Accumulators

See Counters and Accumulators.

- Multiply-Add See Multiply-Add and Multiply-Accumulate.
- DSP filters See Arithmetic Operators DSP Block Resources.

# **Arithmetic Operators Signed and Unsigned Support**

- XST supports **signed** and **unsigned** representation for the following operators:
  - Adders
  - Subtractors
  - Comparators
  - Multipliers
- Some macros, such as Adders and Counters, can be implemented for **signed** and **unsigned** values in both VHDL and Verilog.

## Verilog Signed and Unsigned Support

- Without explicit specification of the representation, Verilog defines the conventions as shown in the Signed and Unsigned Conventions table below.
- Use the **signed** and **unsigned** keywords to explicitly force the representation of data types.

| Components                       | Treated As | Exception                                |
|----------------------------------|------------|------------------------------------------|
| port, wire, and reg vector types | unsigned   | Unless explicitly declared to be signed. |
| Integer variables                | signed     | Unless specified otherwise.              |
| Decimal numbers                  | signed     | None                                     |
| Based numbers                    | unsigned   | Unless specified otherwise.              |

### **Signed and Unsigned Conventions**

### **Defining Expression Types**

- An expression type:
  - Is defined only by its operands.
  - Does not depend on the type of an assignment left-hand part.
- The sign and bit length of any self-determined operand is:
  - Determined by the operand itself.
  - Independent of the rest of the expression.
- If you use context-determined operands, review the additional guidelines in the Verilog LRM.

#### **Resolving Expression Types**

Expression Types are resolved according to the rules shown in the following table.

| Results     | Status   | Operands                                                                        |
|-------------|----------|---------------------------------------------------------------------------------|
| Bit-select  | Unsigned | Regardless of the operands                                                      |
| Part-select | Unsigned | Regardless of the operands, even if the part-select specifies the entire vector |
| Concatenate | Unsigned | Regardless of the operands                                                      |
| Comparison  | Unsigned | Regardless of the operands                                                      |

### Rules for Resolving Expression Types

#### Verilog Signed and Unsigned Support Coding Example One

```
input signed [31:0] example1;
reg unsigned [15:0] example2;
wire signed [31:0] example3;
```

#### Verilog Signed and Unsigned Support Coding Example Two

You can force a based number to be signed, using the notation in the base specifier.

4′sd87

### Verilog Signed and Unsigned Support Coding Example Three

You can ensure proper type casting with the **\$signed** and **\$unsigned** conversion functions.

```
wire [7:0] udata;
wire [7:0] sdata;
assign sdata = $signed(udata);
```

### VHDL Signed and Unsigned Support

- You must include additional packages in the VHDL code, depending on the operation and type of the operands.
- For more information about available types, see the *IEEE VHDL Manual*.

#### **Unsigned Adder**

To create an **unsigned** Adder, use the arithmetic packages and types that operate on unsigned values.

| PACKAGE            | ТҮРЕ             |
|--------------------|------------------|
| numeric_std        | unsigned         |
| std_logic_arith    | unsigned         |
| std_logic_unsigned | std_logic_vector |

### Signed Adder

To create a **signed** Adder, use the arithmetic packages and types that operate on **signed** values.

| PACKAGE          | ТҮРЕ             |
|------------------|------------------|
| numeric_std      | signed           |
| std_logic_arith  | signed           |
| std_logic_signed | std_logic_vector |

### **Arithmetic Operators Implementation**

Arithmetic operators implementation includes:

- Arithmetic Operators Slice Logic
- Arithmetic Operators DSP Block Resources

### **Arithmetic Operators Slice Logic**

XST leverages certain features of the Xilinx® CLB structure when implementing arithmetic macros on slice logic. These features include the dedicated carry logic for implementing fast, efficient arithmetic functions.

### **Arithmetic Operators DSP Block Resources**

Virtex®-6, Spartan®-6, and 7 series devices contain dedicated high-performance arithmetic blocks (DSP blocks).

- The number of DSP blocks depends on the device.
- DSP blocks can be configured to implement various arithmetic functions.
- If leveraged to their full potential, DSP blocks can implement a fully pipelined **preadder-multiply-add** or **preadder-multiply-accumulate** function.
- XST leverages those resources for high-performance and power-efficient implementation of arithmetic logic.
- Implementation of arithmetic macros on either slice logic or DSP block resources is controlled by Use DSP Block with a value of **auto**.
- In **auto** mode, XST takes into account the actual availability of DSP block resources in order to avoid overmapping the device.
  - XST may use all available DSP resources available.
  - DSP Utilization Ratio forces XST to leave some DSP resources unallocated.
- Some arithmetic macros are not implemented on DSP blocks by default.
  - To force implementation of these macros, apply Use DSP Block with a value of yes.
  - These macros include standalone:
    - ♦ Adders
    - Accumulators
    - Counters
- To take advantage of Registers for pipelining arithmetic functions implemented on DSP blocks, describe the Registers with an optional clock enable.
  - Registers are optionally synchronously resettable.
  - Asynchronous reset logic prevents such implementation.
  - Xilinx® recommends that you not use asynchronous reset logic.
- DSP block resources assume signed operands. When describing **unsigned** arithmetic, you cannot map **unsigned** operands to the full width of a single DSP block.

Example

- XST can implement up to a 25x18-bit signed multiplication on a single Virtex-6 DSP48E1 block.
- XST can implement up to a 24x17-bit **unsigned** product only on that same single block, with most significant bits of the DSP block inputs set to 0.

### **More Information**

- For more information about implementation on DSP blocks, see:
  - Multipliers
  - Multiply-Add and Multiply-Accumulate
- For more information about DSP block resources, see:
  - *Virtex-6 FPGA DSP48E1 Slice User Guide (UG369)* on the Xilinx support website.
  - Spartan-6 FPGA DSP48A1 Slice User Guide (UG389) on the Xilinx support website.

# Comparators

XST recognizes Comparators of all possible types:

- Equal
- Not equal
- Larger than
- Larger than or equal
- Less than
- Less than or equal

### **Comparators Related Constraints**

None

# **Comparators Reporting**

- Equal or not equal comparison of a signal or a variable to a constant does not lead to an explicit comparator macro inference, since it is directly optimized to Boolean logic by XST.
- For all other comparison situations, Comparator macro inference is reported as shown in the following reporting example.

### **Comparators Reporting Example**

HDL Synthesis Synthesizing Unit <example>. Found 8-bit comparator lessequal for signal <n0000> created at line 8 Found 8-bit comparator greater for signal <cmp2> created at line 15 Summary: inferred 2 Comparator(s). Unit <example> synthesized. \_\_\_\_\_ HDL Synthesis Report Macro Statistics # Comparators : 2 8-bit comparator greater : 1 8-bit comparator lessequal : 1 \_\_\_\_\_

# **Comparators Coding Examples**

For update information, see "Coding Examples" in the Introduction.

\_ \_

### **Unsigned 8-Bit Greater or Equal Comparator VHDL Coding Example**

```
-- Unsigned 8-bit Greater or Equal Comparator
-- Download: http://www.xilinx.com/txpatches/pub/documentation/misc/xstug_examples.zip
-- File: HDL_Coding_Techniques/comparators/comparators_1.vhd
library ieee;
use ieee.std_logic_1164.all;
use ieee.std_logic_unsigned.all;
entity comparators_1 is
   generic (
       WIDTH : integer := 8);
    port (
       A,B : in std_logic_vector(WIDTH-1 downto 0);
        CMP : out std_logic);
end comparators_1;
architecture archi of comparators_1 is
begin
   CMP <= '1' when A >= B else '0';
end archi;
```

#### Unsigned 8-Bit Less Than Comparator Verilog Coding Example

```
//
// Unsigned 8-bit Less Than Comparator
//
// Download: http://www.xilinx.com/txpatches/pub/documentation/misc/xstug_examples.zip
// File: HDL_Coding_Techniques/comparators/comparators_1.v
//
module v_comparators_1 (A, B, CMP);
    parameter WIDTH = 8;
    input [WIDTH-1:0] A;
    input [WIDTH-1:0] B;
    output CMP;
    assign CMP = (A < B) ? 1'b1 : 1'b0;
endmodule</pre>
```

# **Dividers**

XST supports Dividers only if:

- The divisor is constant and a power of 2.
- The description is implemented as a shifter.
- Both operands are constant.

XST exits with a specific error message in all other cases.

## **Dividers Related Constraints**

None

# **Dividers Reporting**

None

# **Dividers Coding Examples**

For update information, see "Coding Examples" in the Introduction.

### **Division By Constant 2 VHDL Coding Example**

```
---
-- Division By Constant 2
---
-- Download: http://www.xilinx.com/txpatches/pub/documentation/misc/xstug_examples.zip
-- File: HDL_Coding_Techniques/dividers/dividers_1.vhd
---
library ieee;
use ieee.std_logic_1164.all;
use ieee.numeric_std.all;
entity divider_1 is
    port(DI : in unsigned(7 downto 0);
        DO : out unsigned(7 downto 0));
end divider_1;
architecture archi of divider_1 is
begin
    DO <= DI / 2;
end archi;</pre>
```

### **Division By Constant 2 Verilog Coding Example**

```
//
// Division By Constant 2
//
// Download: http://www.xilinx.com/txpatches/pub/documentation/misc/xstug_examples.zip
// File: HDL_Coding_Techniques/dividers/dividers_1.v
//
module v_divider_1 (DI, DO);
    input [7:0] DI;
    output [7:0] DO;
    assign DO = DI / 2;
endmodule
```

# Adders, Subtractors, and Adders/Subtractors

XST recognizes:

• Adders

Adders can be described with:

- An optional carry input, and
- An optional carry output
- Subtractors

Subtractors can be described with an optional borrow input.

Adder/Subtractors

### **Describing a Carry Output**

A carry output is usually modeled by assigning 1) the result of the described addition, 2) to a signal with an extra bit over the longest operand.

### Describing a Carry Output VHDL Coding Example One

input [7:0] A; input [7:0] B; wire [8:0] res; wire carryout; assign res = A + B; assign carryout = res[8];

### **Reviewing the Arithmetic Package**

Carefully review the arithmetic package you plan to use for describing an Adder with a carry output. You may find that a particular method for describing an Adder does not work with your chosen arithmetic package.

#### **Reviewing the Arithmetic Package Example**

- The method in Coding Example One above does not work with the std\_logic\_unsigned arithmetic package.
- The method does not work because the size of the result is necessarily equal to the size of the longest argument.
- To make the method work, adjust the size of the operands as shown in the following Coding Example Two.

#### Describing a Carry Output VHDL Coding Example Two

```
signal A : std_logic_unsigned(7 downto 0);
signal B : std_logic_unsigned(7 downto 0);
signal res : std_logic_unsigned(7 downto 0);
signal carryout : std_logic_unsigned(8 downto 0);
res <= ("0" & A) + ("0" & B);
carryout <= res[8];</pre>
```

### **Converting Operands to Type Integer**

- In addition to adjusting the size of the operands, you can also:
  - 1. Convert the operands to type **integer**.
  - 2. Convert the result of the addition back to **std\_logic\_vector**.
- In the following Coding Example Three:
  - The conv\_std\_logic\_vector conversion function is contained in the std\_logic\_arith arithmetic package.
  - The unsigned + operation is contained in the std\_logic\_unsigned arithmetic package.

#### Describing a Carry Output VHDL Coding Example Three

signal A : std\_logic\_vector(7 downto 0); signal B : std\_logic\_vector(7 downto 0); signal res : std\_logic\_vector(8 downto 0); signal carryout : std\_logic;

```
res <= conv_std_logic_vector((conv_integer(A) + conv_integer(B)),9);
carryout <= res[8];</pre>
```

### Adders, Subtractors, and Adders/Subtractors Implementation

Standalone Adders, Subtractors, and Adder/Subtractors:

- Are not automatically implemented on DSP blocks.
- Are synthesized using carry logic.

### **Implementation on DSP48 Blocks**

- To force the implementation of a simple Adder; Subtractor; or Adder/Subtractor on a DSP block, apply Use DSP Block with a value of **yes**.
- XST supports the one level of output Registers on DSP48 blocks. If the Carry In or Add/Sub operation selectors are registered, XST pushes these Registers onto DSP48 blocks as well.
- XST can implement an Adder/Subtractor on a DSP48 block if its implementation requires only a single DSP48 resource. If an Adder/Subtractor macro does not fit on a single DSP48 block, XST implements the entire macro using slice logic.
- Macro implementation on DSP48 blocks is controlled by DSP Utilization Ratio with a value of **auto**.
  - If an Adder/Subtractor is part of a more complex macro such as a filter, XST places it on the DSP block.
  - If the Adder/Subtractor is NOT part of a more complex macro, XST implements the Adder/Subtractor using LUTs.
- To force XST to push these macros onto a DSP48 block, set the value of Use DSP Block to yes.
  - When placing an Adder/Subtractor on a DSP block, XST checks to see if it is connected to other DSP chains.
  - If the Adder/Subtractor is connected to other DSP chains:
    - XST tries to take advantage of fast DSP connections.
    - XST connects this Adder/Subtractor to the DSP chain using these fast connections.
  - When implementing Adder/Subtractors on DSP48 blocks, XST performs automatic DSP48 resource control.

### **Maximum Macro Configuration**

- To deliver the best performance:
  - XST tries to infer and implement the maximum macro configuration.
  - XST includes as many Registers in the DSP48 as possible.
- Use Keep to shape a macro in a specific way. For example, to exclude the first Register stage from the DSP48 block, place Keep on the outputs of these Registers.

### Adders, Subtractors, and Adders/Subtractors Related Constraints

- Use DSP Block
- DSP Utilization Ratio
- Keep

### Adders, Subtractors, and Adders/Subtractors Reporting

This section describes reporting for Adders, Subtractors, and Adders/Subtractors.

### **Adders With Carry Input**

For Adders with a carry input:

- Two separate Adder macros are initially inferred.
- The Adders are reported in HDL Synthesis.
- The Adders are grouped together during Advanced HDL Synthesis into a single Adder macro with carry input.
- The macro is reported in the Advanced HDL Synthesis Report

### **Subtractors With Borrow Input**

For Subtractors with borrow input:

- Two separate Subtractor macros are initially inferred.
- The macros are grouped together during Advanced HDL Synthesis.
- Carry output logic is not explicitly reported.

### Adders, Subtractors, and Adders/Subtractors Reporting Example

```
* HDL Synthesis *
Synthesizing Unit <example>.
Found 8-bit adder for signal <sum> created at line 9.
Summary:
inferred 1 Adder/Subtractor(s).
Unit <example> synthesized.
HDL Synthesis Report
Macro Statistics
# Adders/Subtractors : 1
8-bit adder : 1
```

### Adders, Subtractors, and Adders/Subtractors Coding Examples

For update information, see "Coding Examples" in the Introduction.

### **Unsigned 8-Bit Adder VHDL Coding Example**

```
-- Unsigned 8-bit Adder
_ _
-- Download: http://www.xilinx.com/txpatches/pub/documentation/misc/xstug_examples.zip
-- File: HDL_Coding_Techniques/adders/adders_1.vhd
library ieee;
use ieee.std_logic_1164.all;
use ieee.std_logic_unsigned.all;
entity adders_1 is
   generic (
       WIDTH : integer := 8);
    port (
        A, B : in std_logic_vector(WIDTH-1 downto 0);
        SUM : out std_logic_vector(WIDTH-1 downto 0));
end adders_1;
architecture archi of adders_1 is
begin
   SUM <= A + B_i
end archi;
```

#### Unsigned 8-Bit Adder with Carry In Verilog Coding Example

```
//
// Unsigned 8-bit Adder with Carry In
//
// Download: http://www.xilinx.com/txpatches/pub/documentation/misc/xstug_examples.zip
// File: HDL_Coding_Techniques/adders/adders_2.v
//
module v_adders_2 (A, B, CI, SUM);
    parameter WIDTH = 8;
    input [WIDTH-1:0] A;
    input [WIDTH-1:0] B;
    input [WIDTH-1:0] B;
    input [WIDTH-1:0] SUM;
    assign SUM = A + B + CI;
endmodule
```

# **Multipliers**

XST infers Multiplier macros from product operators in the source code.

- The resulting signal equals the sum of the two operand sizes. For example, multiplying a 16-bit signal by an 8-bit signal produces a result of 24 bits.
- If you do not intend to use all most significant bits of a device, Xilinx® recommends that you reduce the size of operands to the minimum needed, especially if the Multiplier macro will be implemented on slice logic.

### **Multipliers Implementation**

- Multiplier macros can be implemented on:
  - Slice logic
  - DSP blocks
- Implementing a Multiplier on either slice logic or DSP block resources is controlled by Use DSP Block with a value of **auto**.
- In **auto** mode:
  - XST tries to implement a Multiplier on DSP block resources. Its operands must have a minimum size. The minimum size can vary depending on the device family.
  - XST considers the actual availability of DSP block resources in order to avoid overmapping the device. XST may use all available DSP resources. DSP Utilization Ratio forces XST to leave some of those resources unallocated.
- To force implementation of a Multiplier to slice logic or DSP block, set Use DSP Block on the appropriate signal, entity, or module to either:
  - no (slice logic)
  - yes (DSP block)

### **DSP Block Implementation**

- When implementing a Multiplier in a single DSP block, XST tries to take advantage of the pipelining capabilities of DSP blocks. XST pulls up to two levels of Registers present:
  - On the multiplication operands
  - Behind the multiplication
- When a Multiplier does not fit on a single DSP block, XST decomposes the macro to implement it. In that case, XST uses:
  - Several DSP blocks, or
  - A hybrid solution involving both DSP blocks and slice logic
- The implementation choice is:
  - Driven by the size of operands
  - Aimed at maximizing performance
- Pipelining can improve the performance of implementations based on multiple DSP blocks. Apply Multiplier Style with a value of **pipe\_block**.
- During pipelining, XST calculates the ideal number of Register levels needed to maximize the performance of a given Multiplier.
  - If the ideal number of Register levels is available, XST moves the Register levels in order to achieve the desired goal.
  - If the ideal number of Register levels is NOT available, XST issues the following message.

INFO:Xst:2385 - HDL ADVISOR - You can improve the performance of the multiplier Mmult\_n0005 by adding 2 register level(s).

- You can insert the suggested amount of additional Register levels behind the multiplication.
- Use Keep to restrict absorption of Registers into DSP blocks. For example, if a Register is present on an operand of the multiplier, place Keep on the output of the Register to prevent the Register from being absorbed into the DSP block.

### lice Logic Implementation

When Use DSP Block is set to **auto**, most Multipliers are implemented on DSP block resources, provided that:

- One or more latency stages is available, and
- The latency stage is within the limits of available DSP blocks.

### Forcing Multiplier Implementation on Slice Logic

- To force a Multiplier to be implemented on slice logic, apply Use DSP Block with a value of **no**.
- For a Multiplier implemented on slice logic:
  - XST looks for pipelining opportunities around the operator.
  - XST moves those registers in order to reduce data path length.

#### Increasing Performance of Large Multipliers by Pipelining

Pipelining can greatly increase the performance of large Multipliers.

- The effect of pipelining is similar to Flip-Flop retiming.
- To insert pipeline stages:
  - 1. Describe the Registers.
  - 2. Place them after the Multiplier.
  - 3. Set Multiplier Style to pipe\_lut.

### **Multiplication to a Constant**

- XST can use either of two dedicated implementation methods when one argument of the multiplication is a constant.
  - Constant Coefficient Multiplier (CCM)
  - Canonical Signed Digit (CSD)
- These methods apply only when the multiplication is implemented on slice logic.
- The level of optimization depends on the characteristics of the constant operand.
  - CCM implementation is not always better than the default slice logic implementation.
  - XST chooses between CCM or standard multiplier implementation.
- The CSD method cannot be chosen automatically. Use Multiplier Style to:
  - Force CSD implementation
  - Force CCM implementation
- XST does not use CCM or CSD implementations if:
  - The multiplication is signed.
  - One of the operands is larger than 32 bits.

### **Multipliers Related Constraints**

- Use DSP Block
- DSP Utilization Ratio
- Keep
- Multiplier Style

### **Multipliers Reporting**

- Multipliers are inferred during HDL Synthesis.
- Registers can be absorbed by a Multiplier macro during Advanced HDL Synthesis. See the following reporting example.

### **Multipliers Reporting Example**

```
_____
                   HDL Synthesis
_____
Synthesizing Unit <v_multipliers_11>.
  Found 8-bit register for signal <rB>.
  Found 24-bit register for signal <RES>.
  Found 16-bit register for signal <rA>.
  Found 16x8-bit multiplier for signal <n0005> created at line 20.
  Summary:
inferred
        1 Multiplier(s).
inferred 48 D-type flip-flop(s).
Unit <v_multipliers_11> synthesized.
_____
HDL Synthesis Report
Macro Statistics
# Multipliers
                                       : 1
16x8-bit multiplier
                                       : 1
# Registers
                                       : 3
16-bit register
                                       : 1
24-bit register
                                       : 1
8-bit register
                                       : 1
_____
_____
                Advanced HDL Synthesis
_____
Synthesizing (advanced) Unit <v_multipliers_11>.
Found pipelined multiplier on signal <n0005>:
 - 1 pipeline level(s) found in a register connected to the multiplier
macro output.
 Pushing register(s) into the multiplier macro.
 - 1 pipeline level(s) found in a register on signal <rA>.
 Pushing register(s) into the multiplier macro.
 - 1 pipeline level(s) found in a register on signal <rB>.
 Pushing register(s) into the multiplier macro.
INFO:Xst:2385 - HDL ADVISOR - You can improve the performance of the
multiplier Mmult_n0005 by adding 1 register level(s).
Unit <v_multipliers_11> synthesized (advanced).
_____
Advanced HDL Synthesis Report
Macro Statistics
# Multipliers
                                       : 1
16x8-bit registered multiplier
                                       : 1
_____
```

### Multipliers Coding Examples

For update information, see "Coding Examples" in the Introduction.

\_ \_

#### Unsigned 8x4-Bit Multiplier VHDL Coding Example

```
-- Unsigned 8x4-bit Multiplier
-- Download: http://www.xilinx.com/txpatches/pub/documentation/misc/xstug_examples.zip
-- File: HDL_Coding_Techniques/multipliers/multipliers_1.vhd
library ieee;
use ieee.std_logic_1164.all;
use ieee.std_logic_unsigned.all;
entity multipliers_1 is
   generic (
       WIDTHA : integer := 8;
        WIDTHB : integer := 4);
   port(
           : in std_logic_vector(WIDTHA-1 downto 0);
        А
          : in std_logic_vector(WIDTHB-1 downto 0);
        В
       RES : out std_logic_vector(WIDTHA+WIDTHB-1 downto 0));
end multipliers_1;
architecture beh of multipliers_1 is
begin
   RES <= A * B;
end beh;
```

#### Unsigned 32x24-Bit Multiplier Verilog Coding Example

```
11
// Unsigned 32x24-bit Multiplier
11
      1 latency stage on operands
      3 latency stage after the multiplication
11
11
// Download: http://www.xilinx.com/txpatches/pub/documentation/misc/xstug_examples.zip
// File: HDL_Coding_Techniques/multipliers/multipliers_11.v
11
module v_multipliers_11 (clk, A, B, RES);
   parameter WIDTHA = 32;
   parameter WIDTHB = 24;
    input
                                clk;
   input
           [WIDTHA-1:0]
                                A;
   input
           [WIDTHB-1:0]
                                 B;
   output [WIDTHA+WIDTHB-1:0] RES;
           [WIDTHA-1:0]
   req
                                rA;
   reg
            [WIDTHB-1:0]
                                 rB;
           [WIDTHA+WIDTHB-1:0] M [3:0];
   req
   integer i;
   always @(posedge clk)
   begin
       rA <= A;
rB <= B;
       M[0] <= rA * rB;
 for (i = 0; i < 3; i = i+1)
  M[i+1] <= M[i];
   end
   assign RES = M[3];
endmodule
```

# **Multiply-Add and Multiply-Accumulate**

- The following macros are inferred during Advanced HDL Synthesis:
  - Multiply-Add
  - Multiply-Sub
  - Multiply-Add/Sub
  - Multiply-Accumulate
- The macros are inferred by aggregation of:
  - A Multiplier
  - An Adder/Subtractor
  - Registers previously inferred during HDL Synthesis

# Multiply-Add and Multiply-Accumulate Implementation

- During Multiply-Add and Multiply-Accumulate implementation:
  - XST can implement an inferred Multiply-Add or Multiply-Accumulate macro on DSP block resources.
  - XST tries to take advantage pipelining capabilities of DSP blocks.
  - XST pulls up to:
    - Two register stages present on the multiplication operands.
    - One register stage present behind the multiplication.
    - One register stage found behind the Adder, Subtractor, or Adder/Subtractor.
    - One register stage on the add/sub selection signal.
    - One register stage on the Adder optional carry input.
  - XST can implement a Multiply Accumulate in a DSP48 block if its implementation requires only a single DSP48 resource.
- If the macro exceeds the limits of a single DSP48:
  - XST processes it as two separate Multiplier and Accumulate macros.
  - XST makes independent decisions on each macro.

# Macro Implementation on DSP Block Resources

Macro implementation on DSP block resources is controlled by Use DSP Block with a value of **auto**.

- In **auto** mode, XST:
  - Implements Multiply-Add and Multiply-Accumulate Macros.
  - Takes into account DSP block resources availability in the targeted device.
  - May use all available DSP resources.
    - DSP Utilization Ratio forces XST to leave some of those resources unallocated.
  - Tries to maximize circuit performance by leveraging all pipelining capabilities of DSP blocks.
  - Looks for all opportunities to absorb Registers into a Multiply-Add or Multiply-Accumulate macro.
- Use Keep to restrict absorption of Registers into DSP blocks. For example, to exclude a Register present on an operand of the Multiplier from absorption into the DSP block, apply Keep on the output of the Register.

### Multiply-Add and Multiply-Accumulate Related Constraints

- Use DSP Block
- DSP Utilization Ratio
- Keep

### Multiply-Add and Multiply-Accumulate Reporting

XST reports the details of inferred Multipliers, Accumulators, and Registers during HDL Synthesis.

- The Advanced HDL Synthesis section displays information about the composition of those macros into a Multiply-Add or Multiply-Accumulate macro.
- Both types of functionalities are accounted for under the unified MAC denomination.

### Multiply-Add and Multiply-Accumulate Reporting Example

```
_____
                  HDL Synthesis
_____
Synthesizing Unit <v_multipliers_7a>.
  Found 16-bit register for signal <accum>.
  Found 16-bit register for signal <mult>.
  Found 16-bit adder for signal <n0058> created at line 26.
  Found 8x8-bit multiplier for signal <n0005> created at line 18.
  Summary:
inferred 1 Multiplier(s).
inferred 1 Adder/Subtractor(s).
inferred 32 D-type flip-flop(s).
Unit <v_multipliers_7a> synthesized.
_____
HDL Synthesis Report
Macro Statistics
# Multipliers
                                     : 1
                                     : 1
8x8-bit multiplier
# Adders/Subtractors
                                     : 1
16-bit adder
                                     : 1
# Registers
                                     : 2
16-bit register
                                     : 2
_____
_____
               Advanced HDL Synthesis
*
_____
Synthesizing (advanced) Unit <v_multipliers_7a>.
The following registers are absorbed into accumulator <accum>: 1 register
on signal <accum>.
Multiplier <Mmult_n0005> in block <v_multipliers_7a> and accumulator
<accum> in block <v_multipliers_7a> are combined into a MAC<Mmac_n0005>.
The following registers are also absorbed by the MAC: <mult> in block
<v_multipliers_7a>.
Unit <v_multipliers_7a> synthesized (advanced).
_____
Advanced HDL Synthesis Report
Macro Statistics
# MACs
                                     : 1
8x8-to-16-bit MAC
                                     : 1
_____
```

### Multiply-Add and Multiply-Accumulate Coding Examples

For update information, see "Coding Examples" in the Introduction.

# Multiplier Up Accumulate with Register After Multiplication VHDL Coding Example

```
-- Multiplier Up Accumulate with Register After Multiplication
_ _
-- Download: http://www.xilinx.com/txpatches/pub/documentation/misc/xstug_examples.zip
-- File: HDL_Coding_Techniques/multipliers/multipliers_7a.vhd
library IEEE;
use IEEE.STD_LOGIC_1164.ALL;
use IEEE.STD_LOGIC_UNSIGNED.ALL;
entity multipliers_7a is
    generic (p_width: integer:=8);
   port (clk, reset: in std_logic;
          A, B: in std_logic_vector(p_width-1 downto 0);
          RES: out std_logic_vector(p_width*2-1 downto 0));
end multipliers_7a;
architecture beh of multipliers_7a is
    signal mult, accum: std_logic_vector(p_width*2-1 downto 0);
begin
    process (clk)
   begin
        if (clk'event and clk='1') then
            if (reset = '1') then
                accum <= (others => '0');
                mult <= (others => '0');
            else
                accum <= accum + mult;
                mult <= A * B;</pre>
            end if;
        end if;
   end process;
   RES <= accum;
end beh;
```

### Multiplier Up Accumulate Verilog Coding Example

```
//
// Multiplier Up Accumulate with:
       Registered operands
11
       Registered multiplication
11
//
       Accumulation
11
// Download: http://www.xilinx.com/txpatches/pub/documentation/misc/xstug_examples.zip
// File: HDL_Coding_Techniques/multipliers/multiply_accum_2.v
11
module v_multiply_accum_2 (clk, rst, A, B, RES);
    parameter WIDTH = 8;
    input
                             clk;
    input
                             rst;
             [WIDTH-1:0]
                             А, В;
    input
    output [2*WIDTH-1:0] RES;
    reg
             [WIDTH-1:0]
                             rA, rB;
             [2*WIDTH-1:0] mult, accum;
    reg
    always @(posedge clk)
    begin
        if (rst) begin
            <= {WIDTH{1'b0}};
<= {WIDTH{1'b0}};
mult <= {2*WIDTH{1'b0}};</pre>
     rA
     rВ
             accum <= {2*WIDTH{1'b0}};
        end
 else begin
     rA <= A;
     rB <= B;
             mult <= rA * rB;</pre>
             accum <= accum + mult;</pre>
        end
    end
    assign RES = accum;
endmodule
```

# **Extended DSP Inferencing**

XST provides extended inferencing capabilities for describing filters with portable behavioral source code.

- XST offers finer-grained inferencing capabilities for such basic functionalities as:
  - Latency stages (registers)
  - Multiply
  - Multiply-add/subtract
  - Accumulate
  - Multiply-accumulate
  - ROM
- In order to achieve high performance implementation and power reduction, XST attempts to:
  - Understand the existence of any contextual relationship between basic functional elements.
  - Leverage the features of the DSP block resources available on Xilinx<sup>®</sup> devices:
    - Pipelining stages
    - Cascade paths
    - Pre-adder stage
    - Time multiplexing
- To optimally leverage DSP block capabilities, use an adder *chain* instead of an adder *tree* as the backbone of the filter description. Some HDL language features, such as **for generate** (VHDL), facilitate describing a filter in this way, and ensure maximal readability and scalability of the code.
- For more information about DSP block resources, see:
  - Virtex-6 FPGA DSP48E1 Slice User Guide (UG369) on the Xilinx support website.
  - Spartan-6 FPGA DSP48A1 Slice User Guide (UG389) on the Xilinx support website.

### Symmetric Filters

The optional pre-Adder capability in DSP Blocks was designed for symmetric filters. If you describe a symmetric coefficients filter, leverage the pre-Adder to reduce the number of required DSP blocks by half.

- Do not describe the filter generically and assume that XST will be able to determine the symmetry.
  - XST does not automatically identify and factor symmetric coefficients.
  - You must manually code the factorized form in order for XST to see the pre-Adder opportunity and configure DSP blocks accordingly.
  - See the *SymSystolicFilter* and *SymTransposeConvFilter* coding examples below.
- To leverage the pre-Adder capability, XST must identify a description that exactly matches the pre-Adder size characteristics, even though your data may be of a lower width.
  - This requirement is specific to the pre-Adder.
  - Use signed or unsigned extensions for explicit padding of the pre-Adder operands to ensure proper inference and implementation on DSP resources. See the following coding example.

\_ \_

#### Pre-Adder Description With Explicit Data Extensions Coding Example

```
-- Explicit padding of pre-adder operands
-- Download: http://www.xilinx.com/txpatches/pub/documentation/misc/xstug_examples.zip
-- File: HDL_Coding_Techniques/dsp/preadder_padding.vhd
library ieee;
use ieee.std_logic_1164.all;
use ieee.numeric_std.all;
entity preadder_padding is
  generic (
   DATA_WIDTH : integer := 16
  );
  port (
   clk : in std_logic;
         : in signed(DATA_WIDTH-1 downto 0);
   а
         : in signed(DATA_WIDTH-1 downto 0);
   b
    С
         : in signed(DATA_WIDTH-1 downto 0);
         : in signed(2*DATA_WIDTH-1 downto 0);
    d
         : out signed(2*DATA_WIDTH-1 downto 0)
   0
  );
end preadder_padding;
architecture behavioral of preadder_padding is
  constant PREADD_WIDTH : integer := 18;
  signal a_resized : signed(PREADD_WIDTH-1 downto 0);
  signal b_resized : signed(PREADD_WIDTH-1 downto 0);
                : signed(PREADD_WIDTH-1 downto 0);
  signal pre
  signal m
                  : signed(DATA_WIDTH+PREADD_WIDTH-1 downto 0);
 signal p
                   : signed(DATA_WIDTH+PREADD_WIDTH-1 downto 0);
begin
  assert DATA_WIDTH <= PREADD_WIDTH report "DATA_WIDTH exceeds limit of 18 bits" severity ERROR;
  a_resized <= RESIZE(a, PREADD_WIDTH);</pre>
 b_resized <= RESIZE(b, PREADD_WIDTH);</pre>
  process (clk)
  begin
    if rising_edge(clk) then
     pre <= a_resized + b_resized;</pre>
     m <= pre * c;
     p <= m + d;
    end if;
  end process;
  o <= RESIZE(p, 2*DATA_WIDTH);</pre>
end behavioral;
```

# **Extended DSP Inferencing Coding Examples**

For update information, see "Coding Examples" in the Introduction.

### **DSP** Reference Designs

| Design               | Language | Description                                                                                                    | Devices    |
|----------------------|----------|----------------------------------------------------------------------------------------------------|------------|
| PolyDecFilter        | VHDL     | A polyphase decimating filter                                                                                                    | Spartan®-6 |
|                      |          |                                                                                                    | Virtex®-6  |
|                      |          |                                                                                                    | 7 series   |
| PolyIntrpFilter      | VHDL     | A polyphase interpolator filter                                                                                                    | Spartan-6  |
|                      |          |                                                                                                    | Virtex-6   |
|                      |          |                                                                                                    | 7 series   |
| EvenSymSystFIR       | VHDL     | A symmetric systolic filter with an even number of taps. Symmetric coefficients have been factorized to take advantage of pre-Adder capabilities of DSP blocks.                    | Virtex-6   |
|                      |          |                                                                                                    | 7 series   |
| OddSymSystFIR        | VHDL     | A symmetric systolic filter with an odd number of taps.<br>Symmetric coefficients have been factorized to take<br>advantage of pre-Adder capabilities of DSP blocks.               | Virtex-6   |
|                      |          |                                                                                                    | 7 series   |
| EvenSymTranspConvFIR | VHDL     | A symmetric transpose convolution filter with an even<br>number of taps. Symmetric coefficients have been factorized<br>to take advantage of pre-Adder capabilities of DSP blocks. | Virtex-6   |
|                      |          |                                                                                                    | 7 series   |
| OddSymTranspConvFIR  | VHDL     | A symmetric transpose convolution filter with an odd<br>number of taps. Symmetric coefficients have been factorized<br>to take advantage of pre-Adder capabilities of DSP blocks.  | Virtex-6   |
|                      |          |                                                                                                    | 7 series   |
| AlphaBlender         | VHDL     | Implements an alpha blending function, commonly used in                                                                                                    | Spartan-6  |
|                      | Verilog  | image composition, on a single DSP block, taking advantage<br>of the pre-Adder, Multiplier and post-Adder features.                                                                | Virtex-6   |
|                      |          |                                                                                                    | 7 series   |
| ComplexMult          | VHDL     | A simple way to describe complex Multiplier functionality                                                                                                    | Spartan-6  |
|                      |          |                                                                                                    | Virtex-6   |
|                      |          |                                                                                                    | 7 series   |
| ComplexMultAcc       | VHDL     | A simple way to describe complex Multiply-Accumulate functionality                                                                                                    | Spartan-6  |
|                      |          |                                                                                                    | Virtex-6   |
|                      |          |                                                                                                    | 7 series   |

# **Resource Sharing**

XST implements high-level optimizations known as Resource Sharing.

- Resource Sharing minimizes the number of arithmetic operators, resulting in reduced device utilization.
- Resource Sharing is based on the principle that two similar arithmetic operators can be implemented with common resources on the device, provided their respective outputs are never used simultaneously.
- Resource Sharing usually involves creating additional multiplexing logic to select between factorized inputs. Factorization is performed in a way that minimizes this logic.
- Resource Sharing is enabled by default, no matter which overall optimization strategy you have selected.

# **XST Resource Sharing Support**

XST supports Resource Sharing for:

- Adders
- Subtractors
- Adders/Subtractors
- Multipliers

### **Disabling Resource Sharing**

- Xilinx® recommends that you disable Resource Sharing:
  - If circuit performance is your primary optimization goal, and
  - You are unable to meet timing goals.
- An HDL Advisor message informs you when Resource Sharing has taken place.

### **Resource Sharing Related Constraints**

**Resource Sharing** 

### **Resource Sharing Reporting**

Arithmetic Resource Sharing:

- Takes place during HDL Synthesis.
- Is reflected by:
  - Arithmetic macro statistics
  - An HDL Advisor message

#### **Resource Sharing Reporting Example**

```
_____
                     HDL Synthesis
_____
Synthesizing Unit <resource_sharing_1>.
  Found 8-bit adder for signal <n0017> created at line 18.
  Found 8-bit subtractor for signal <n0004> created at line 18.
  Found 8-bit 2-to-1 multiplexer for signal <RES> created at line 18.
  Summary:
inferred 1 Adder/Subtractor(s).
inferred 1 Multiplexer(s).
Unit <resource_sharing_1> synthesized.
_____
HDL Synthesis Report
Macro Statistics
# Adders/Subtractors
                                          : 1
8-bit addsub
                                          : 1
# Multiplexers
                                          : 1
8-bit 2-to-1 multiplexer
                                          : 1
_____
INFO:Xst:1767 - HDL ADVISOR - Resource sharing has identified that some
arithmetic operations in this design can share the same physical
resources for reduced device utilization.
For improved clock frequency you may try to disable resource sharing.
```

### **Resource Sharing Coding Examples**

For update information, see "Coding Examples" in the Introduction.

For the coding examples shown below, XST gives the solution shown in the following diagram.

**Resource Sharing Diagram** 

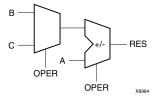

\_ \_

### **Resource Sharing VHDL Coding Example**

```
-- Resource Sharing
--
-- Download: http://www.xilinx.com/txpatches/pub/documentation/misc/xstug_examples.zip
-- File: HDL_Coding_Techniques/resource_sharing/resource_sharing_1.vhd
--
library ieee;
use ieee.std_logic_1164.all;
use ieee.std_logic_unsigned.all;
entity resource_sharing_1 is
    port(A, B, C : in std_logic_vector(7 downto 0);
            OPER : in std_logic;
            RES : out std_logic_vector(7 downto 0));
end resource_sharing_1;
architecture archi of resource_sharing_1 is
begin
            RES <= A + B when OPER='0' else A - C;</pre>
```

end archi;

#### **Resource Sharing Verilog Coding Example**

//
// Resource Sharing
//
// Download: http://www.xilinx.com/txpatches/pub/documentation/misc/xstug\_examples.zip
// File: HDL\_Coding\_Techniques/resource\_sharing/resource\_sharing\_1.v
//
module v\_resource\_sharing\_1 (A, B, C, OPER, RES);
 input [7:0] A, B, C;
 input [7:0] A, B, C;
 input 0PER;
 output [7:0] RES;
 wire [7:0] RES;
 assign RES = !OPER ? A + B : A - C;
endmodule

# **RAM HDL Coding Techniques**

XST extended Random Access Memory (RAM) inferencing:

- Makes it unnecessary to manually instantiate RAM primitives.
- Saves time.
- Keeps HDL source code portable and scalable.

### **Distributed RAM and Dedicated Block RAM**

- RAM resources are of two types:
  - Distributed RAM
    - Must be used for RAM descriptions with asynchronous read.
  - Dedicated block RAM
    - Generally used for RAM descriptions with synchronous read.
- Use RAM Style to control RAM implementation.
- For more information, see distributed RAM and related topics in:
  - <u>Virtex-6 FPGA Memory Resources User Guide</u>
  - <u>Virtex-6 FPGA Configurable Logic Block User Guide</u>
  - Spartan-6 FPGA Block RAM Resources User Guide
  - Spartan-6 FPGA Configurable Logic Block User Guide

### **Distributed RAM and Dedicated Block RAM Comparison**

Data is written synchronously *into* the RAM for both types. The primary difference between distributed RAM and dedicated block RAM lies in the way data is read *from* the RAM. See the following table.

| Action | Distributed RAM | Dedicated Block Ram |
|--------|-----------------|---------------------|
| Write  | Synchronous     | Synchronous         |
| Read   | Asynchronous    | Synchronous         |

### **Choosing Between Distributed RAM and Dedicated Block RAM**

Whether to use distributed RAM or dedicated block RAM may depend on:

- The characteristics of the RAM you have described in the HDL source code
- Whether you have forced a specific implementation style
- Availability of block RAM resources

### Asynchronous Read (Distributed RAM)

- RAM descriptions with *asynchronous* read:
  - Are implemented with distributed RAM.
  - Cannot be implemented in dedicated block RAM.
- Distributed RAM is implemented on properly configured slice logic.

### Synchronous Read (Dedicated Block RAM)

RAM descriptions with synchronous read:

- Generally go into dedicated block RAM.
- Are implemented using distributed RAM plus additional registers if you have so requested, or for device resource utilization.

### **RAM-Supported Features**

RAM-supported features include:

- RAM Inferencing Capabilities
- Parity Bits

### **RAM Inferencing Capabilities**

RAM inferencing capabilities include the following.

- Support for any size and data width. XST maps the RAM description to one or several RAM primitives.
- Single-port, simple-dual port, true dual port.
- Up to two write ports.
- Multiple read ports.

Provided that only one write port is described, XST can identify RAM descriptions with two or more read ports that access the RAM contents at addresses different from the write address.

- Simple-dual port and true dual-port RAM with asymmetric ports. For more information, see Asymmetric Ports Support (Block RAM).
- Write enable.
- RAM enable (block RAM).
- Data output reset (block RAM).
- Optional output register (block RAM).
- Byte-Wide Write Enable (block RAM).
- Each RAM port can be controlled by its distinct clock, RAM enable, write enable, and data output reset.
- Initial contents specification.

### **Parity Bits**

XST does not support parity bits.

- Parity bits are available on certain block RAM primitives.
- XST can use parity bits as regular data bits in order to accommodate the described data widths.
- XST cannot:
  - Automatically generate parity control logic.
  - Use those parity bit positions for their intended purpose.

### **RAM HDL Coding Guidelines**

RAM HDL coding guidelines include:

- RAM Modeling
- Describing Read Access
- Block RAM Read/Write Synchronization
- Re-Settable Data Outputs (Block RAM)
- Byte-Write Enable Support (Block RAM)
- Asymmetric Ports Support
- RAM Initial Contents

### **RAM Modeling**

RAM is usually modeled with an array of array object.

### Modeling a RAM in VHDL (Single Write Port)

To model a RAM with a *single* write port, use a VHDL *signal* as follows:

```
type ram_type is array (0 to 255) of std_logic_vector (15 downto 0);
signal RAM : ram_type;
```

### Modeling a RAM in VHDL (Two Write Ports)

To model a RAM with two write ports in VHDL, use a shared variable instead of a signal.

type ram\_type is array (0 to 255) of std\_logic\_vector (15 downto 0); shared variable RAM : ram\_type;

- XST rejects an attempt to use a *signal* to model a RAM with *two* write ports. Such a
  model does not behave correctly during simulation.
- Shared variables are an extension of variables, allowing inter-process communication.
  - Use shared variables with even greater caution than variables.
  - Shared variables inherit all basic characteristics from variables.
  - The order in which items in a sequential process are described can condition the functionality being modeled.
  - Two or more processes making assignments to a shared variable in the same simulation cycle can lead to unpredictable results.
- Although shared variables are valid and accepted by XST, do not use a shared variable if the RAM has only one write port. Use a signal instead.

### Modeling a RAM in Verilog Coding Example

reg [15:0] RAM [0:255];

### **Describing Write Access**

Describing Write Access includes:

- Describing Write Access in VHDL
- Describing Write Access in Verilog

#### **Describing Write Access in VHDL**

• For a RAM modeled with a VHDL signal, write into the RAM is typically described as follows:

```
process (clk)
begin
    if rising_edge(clk) then
        if we = `1' then
            RAM(conv_integer(addr)) <= di;
        end if;
    end if;
end process;</pre>
```

The address signal is typically declared as follows:

```
signal addr : std_logic_vector(ADDR_WIDTH-1 downto 0);
```

#### Including std\_logic\_unsigned

- You must include **std\_logic\_unsigned** in order to use the **conv\_integer** conversion function.
- Although std\_logic\_signed also includes a conv\_integer function, Xilinx® recommends that you not use std\_logic\_signed in this instance.
- If you **use std\_logic\_signed**:
  - XST assumes that address signals have a signed representation.
  - XST ignores all negative values.
  - An inferred RAM of half the desired size may result.
- If you need signed data representation in some parts of the design, describe them in units separate from the RAM components.

#### RAM Modeled With VHDL Shared Variable Coding Example

This coding example shows a typical write description when the RAM:

- Has two write ports, and
- Is modeled with a VHDL shared variable.

```
process (clk)
begin
    if rising_edge(clk) then
        if we = `1' then
            RAM(conv_integer(addr)) := di;
        end if;
    end if;
end process;
```

#### **Describing Write Access in Verilog**

```
always @ (posedge clk)
begin
  if (we)
  RAM[addr] <= di;
end
```

### **Describing Read Access**

Describing Read Access includes:

- Describing Read Access in VHDL
- Describing Read Access in Verilog

#### **Describing Read Access in VHDL**

• A RAM component is typically read-accessed at a given address location.

do <= RAM( conv\_integer(addr));</pre>

- Whether this statement is a simple concurrent statement, or is described in a sequential process, determines whether :
  - The read is asynchronous or synchronous.
  - The RAM component is implemented using:
    - block RAM resources, or
    - distributed RAM resources
- For more information, see Block RAM Read/Write Synchronization.

#### **RAM Implemented on Block Resources Coding Example**

```
process (clk)
begin
  do <= RAM( conv_integer(addr));
end process;</pre>
```

#### **Describing Read Access in Verilog**

• Describe an *asynchronous* read with an **assign** statement.

assign do = RAM[addr];

• Describe a *synchronous* read with a sequential **always** block.

```
always @ (posedge clk)
begin
    do <= RAM[addr];
end</pre>
```

• For more information, see Block RAM Read/Write Synchronization.

#### **Block RAM Read/Write Synchronization**

- You can configure Block RAM resources to provide the following synchronization modes for a given read/write port:
  - Read-first
    - Old content is read before new content is loaded.
  - Write-first
    - New content is immediately made available for reading.
    - Write-first is also known as read-through.
  - No-change
    - Data output does not change as new content is loaded into RAM.
- XST provides inference support for all of these synchronization modes. You can describe a different synchronization mode for each port of the RAM.
- When one port performs a write operation, the write operation succeeds. The other
  port can reliably read data from the same location if the write port is in Read-first
  mode. DATA\_OUT on both ports will then reflect the previously stored data.
- In Read-first mode for BRAM SDP configuration, if read and write access the same memory location at the same time during synchronous clocking, there will be a simulation mismatch.

#### Block RAM Read/Write Synchronization VHDL Coding Example One

```
process (clk)
begin
    if (clk'event and clk = '1') then
        if (we = '1') then
            RAM(conv_integer(addr)) <= di;
        end if;
        do <= RAM(conv_integer(addr));
    end if;
end if;
end process;</pre>
```

#### Block RAM Read/Write Synchronization VHDL Coding Example Two

This coding example describes a write-first synchronized port.

#### Block RAM Read/Write Synchronization VHDL Coding Example Three

This coding example describes a no-change synchronization.

```
process (clk)
begin
    if (clk'event and clk = '1') then
        if (we = '1') then
            RAM(conv_integer(addr)) <= di;
        else
            do <= RAM(conv_integer(addr));
        end if;
    end if;
end process;</pre>
```

#### Block RAM Read/Write Synchronization VHDL Coding Example Four

**Caution!** If you model a dual-write RAM with a VHDL shared variable, be aware that the synchronization described below is not read-first, but write-first.

```
process (clk)
begin
    if (clk'event and clk = '1') then
        if (we = '1') then
            RAM(conv_integer(addr)) := di;
        end if;
        do <= RAM(conv_integer(addr));
    end if;
end process;</pre>
```

#### Block RAM Read/Write Synchronization VHDL Coding Example Five

To describe a read-first synchronization, reorder the process body.

### **Re-Settable Data Outputs (Block RAM)**

You can optionally describe a reset to any constant value of synchronously read data.

- XST recognizes the reset and takes advantage of the synchronous set/reset feature of block RAM components.
- For a RAM port with read-first synchronization, describe the reset functionality as shown in the following coding example.

#### Re-Settable Data Outputs (Block RAM) Coding Example

```
process (clk)
begin

if clk'event and clk = '1' then

if en = '1' then -- optional RAM enable

if we = '1' then -- write enable

ram(conv_integer(addr)) <= di;

end if;

if rst = '1' then -- optional dataout reset

do <= "00011101";

else

do <= ram(conv_integer(addr));

end if;
end if;
end if;
end if;
end process;</pre>
```

### Byte-Wide Write Enable (Block RAM)

Xilinx® supports byte-wide write enable in block RAM.

- Use byte-wide write enable in block RAM to:
  - Exercise advanced control over writing data into RAM.
  - Separately specify the writeable portions of 8 bits of an addressed memory.
- From the standpoint of HDL modeling and inference, the concept is best described as a column-based write.
  - The RAM is seen as a collection of equal size columns.
  - During a write cycle, you separately control writing into each of these columns.
- XST inferencing allows you to take advantage of the block RAM byte-wide enable feature.
- XST supports two description styles:
  - Single-Process Description Style (Recommended)
  - Two-Process Description Style (Not Recommended)

#### **Single-Process Description Style (Recommended)**

The Single-Process Description Style is more intuitive and less error-prone than the Two-Process Description Style.

The described RAM is implemented on block RAM resources, using the byte-write enable capability, provided that the following requirements are met.

- Write columns of equal widths
- Allowed write column widths: 8-bit, 9-bit, 16-bit, 18-bit

For other write column widths, such as 5-bit or 12-bit, XST uses distributed RAM resources and creates additional multiplexing logic on the data input.

- Number of write columns: any
- RAM depth: any

XST implements the RAM using one or several block RAM primitives as needed.

• Supported read-write synchronizations: read-first, write-first, no-change

#### Single-Process Description Style VHDL Coding Example

This coding example uses generics and a **for-loop** construct for a compact and easily changeable configuration of the desired number and width of write columns.

```
-- Single-Port BRAM with Byte-wide Write Enable
     2x8-bit write
_ _
_ _
    Read-First mode
_ _
    Single-process description
    Compact description of the write with a for-loop statement
_ _
_ _
    Column width and number of columns easily configurable
_ _
_ _
-- Download: http://www.xilinx.com/txpatches/pub/documentation/misc/xstug_examples.zip
-- File: HDL_Coding_Techniques/rams/bytewrite_ram_1b.vhd
library ieee;
use ieee.std_logic_1164.all;
use ieee.std_logic_unsigned.all;
entity bytewrite_ram_1b is
  generic (
              : integer := 1024;
    SIZE
    ADDR_WIDTH : integer := 10;
    COL_WIDTH : integer := 8;
   NB_COL
              : integer := 2);
  port (
   clk : in std_logic;
        : in std_logic_vector(NB_COL-1 downto 0);
    we
    addr : in std_logic_vector(ADDR_WIDTH-1 downto 0);
    di : in std_logic_vector(NB_COL*COL_WIDTH-1 downto 0);
        : out std_logic_vector(NB_COL*COL_WIDTH-1 downto 0));
    do
end bytewrite_ram_1b;
architecture behavioral of bytewrite_ram_1b is
  type ram_type is array (SIZE-1 downto 0)
                of std_logic_vector (NB_COL*COL_WIDTH-1 downto 0);
  signal RAM : ram_type := (others => (others => '0'));
begin
  process (clk)
  begin
    if rising_edge(clk) then
     do <= RAM(conv_integer(addr));</pre>
     for i in 0 to NB_COL-1 loop
        if we(i) = '1' then
     RAM(conv_integer(addr))((i+1)*COL_WIDTH-1 downto i*COL_WIDTH)
     <= di((i+1)*COL_WIDTH-1 downto i*COL_WIDTH);
        end if;
      end loop;
    end if;
  end process;
end behavioral;
```

### Single-Process Description Style Verilog Coding Example

This coding example uses parameters and a generate-for construct.

```
11
// Single-Port BRAM with Byte-wide Write Enable
11
     4x9-bit write
11
    Read-First mode
    Single-process description
11
11
    Compact description of the write with a generate-for statement
    Column width and number of columns easily configurable
11
//
// Download: http://www.xilinx.com/txpatches/pub/documentation/misc/xstug_examples.zip
// File: HDL_Coding_Techniques/rams/bytewrite_ram_lb.v
11
module v_bytewrite_ram_1b (clk, we, addr, di, do);
  parameter SIZE = 1024;
  parameter ADDR_WIDTH = 10;
  parameter COL_WIDTH = 9;
  parameter NB_COL = 4;
  input
                clk;
  input
           [NB_COL-1:0]
                               we;
             [ADDR_WIDTH-1:0]
                                   addr;
  input
           [NB_COL*COL_WIDTH-1:0] di;
  input
  output reg [NB_COL*COL_WIDTH-1:0] do;
           [NB_COL*COL_WIDTH-1:0] RAM [SIZE-1:0];
  req
  always @(posedge clk)
  begin
    do <= RAM[addr];</pre>
  end
  generate
  genvar i;
    for (i = 0; i < NB_COL; i = i+1)
    begin
      always @(posedge clk)
      begin
        if (we[i])
          RAM[addr][(i+1)*COL_WIDTH-1:i*COL_WIDTH] <= di[(i+1)*COL_WIDTH-1:i*COL_WIDTH];</pre>
      end
    end
  endgenerate
```

```
endmodule
```

#### Single-Process Description Style for No-Change VHDL Coding Example

The Single-Process Description Style is the only way to correctly model byte-write enable functionality in conjunction with no-change read-write synchronization.

```
-- Single-Port BRAM with Byte-wide Write Enable
     2x8-bit write
_ _
_ _
    No-Change mode
_ _
    Single-process description
    Compact description of the write with a for-loop statement
_ _
_ _
    Column width and number of columns easily configurable
_ _
_ _
-- Download: http://www.xilinx.com/txpatches/pub/documentation/misc/xstug_examples.zip
-- File: HDL_Coding_Techniques/rams/bytewrite_nochange.vhd
library ieee;
use ieee.std_logic_1164.all;
use ieee.std_logic_unsigned.all;
entity bytewrite_nochange is
  generic (
              : integer := 1024;
    SIZE
    ADDR_WIDTH : integer := 10;
    COL_WIDTH : integer := 8;
   NB_COL
              : integer := 2);
  port (
   clk : in std_logic;
        : in std_logic_vector(NB_COL-1 downto 0);
    we
    addr : in std_logic_vector(ADDR_WIDTH-1 downto 0);
    di : in std_logic_vector(NB_COL*COL_WIDTH-1 downto 0);
        : out std_logic_vector(NB_COL*COL_WIDTH-1 downto 0));
    do
end bytewrite_nochange;
architecture behavioral of bytewrite_nochange is
  type ram_type is array (SIZE-1 downto 0) of std_logic_vector (NB_COL*COL_WIDTH-1 downto 0);
 signal RAM : ram_type := (others => (others => '0'));
begin
  process (clk)
  begin
    if rising_edge(clk) then
     if (we = (we'range => '0')) then
        do <= RAM(conv_integer(addr));</pre>
      end if;
     for i in 0 to NB_COL-1 loop
        if we(i) = '1' then
     RAM(conv_integer(addr))((i+1)*COL_WIDTH-1 downto i*COL_WIDTH)
     <= di((i+1)*COL_WIDTH-1 downto i*COL_WIDTH);
        end if;
      end loop;
    end if;
  end process;
end behavioral;
```

#### Single-Process Description Style for No-Change Verilog Coding Example

```
11
// Single-Port BRAM with Byte-wide Write Enable
    4x9-bit write
11
    No-Change mode
11
//
    Single-process description
    Compact description of the write with a generate-for statement
11
//
    Column width and number of columns easily configurable
//
// Download: http://www.xilinx.com/txpatches/pub/documentation/misc/xstug_examples.zip
// File: HDL_Coding_Techniques/rams/bytewrite_nochange.v
11
module v_bytewrite_nochange (clk, we, addr, di, do);
 parameter SIZE = 1024;
 parameter ADDR_WIDTH = 10;
 parameter COL_WIDTH = 9;
 parameter NB_COL = 4;
  input
                clk;
             [NB_COL-1:0]
  input
                                we;
            [ADDR_WIDTH-1:0]
                                    addr;
  input
 input [NB_COL*COL_WIDTH-1:0] di;
output reg [NB_COL*COL_WIDTH-1:0] do;
           [NB_COL*COL_WIDTH-1:0] RAM [SIZE-1:0];
  req
  always @(posedge clk)
 begin
    if (~|we)
      do <= RAM[addr];</pre>
  end
  generate
  genvar i;
    for (i = 0; i < NB_COL; i = i+1)
   begin
      always @(posedge clk)
      begin
        if (we[i])
          RAM[addr][(i+1)*COL_WIDTH-1:i*COL_WIDTH]
     <= di[(i+1)*COL_WIDTH-1:i*COL_WIDTH];
      end
    end
  endgenerate
```

```
endmodule
```

### **Two-Process Description Style**

In order to take advantage of block RAM byte-write enable capabilities, you must provide adequate data read synchronization. If you do not do so, XST implements the described functionality sub-optimally, using distributed RAM resources instead.

- The Two-Process Description Style continues to be supported, but is no longer recommended.
- The Two-Process Description Style does not allow you to properly describe byte-write enable functionality in conjunction with the no-change synchronization mode.
- Xilinx recommends:
  - If you currently use the Two-Process Description Style, change your design to the Single-Process Description Style.
  - Do not use the Two-Process Description Style for new designs.
- If you are unable to migrate your code to the Single-Process Description Style, XST still supports the Two-Process Description Style.
- In the Two-Process Description Style:
  - A combinatorial process describes which data is loaded and read for each byte. In particular, the write enable functionality is described there, and not in the main sequential process.
  - A sequential process describes the write and read synchronization.
  - Data widths are more restrictive than with the Single-Process Description Style:
    - Number of write columns: 2 or 4
    - Write column widths: 8-bit or 9-bit
    - Supported data widths: 2x8-bit (two columns of 8 bits each), 2x9-bit, 4x8-bit, 4x9-bit

\_ \_

#### Two-Process Description Style VHDL Coding Example

```
-- Single-Port BRAM with Byte-wide Write Enable
_ _
    2x8-bit write
_ _
    Read-First Mode
___
    Two-process description
-- Download: http://www.xilinx.com/txpatches/pub/documentation/misc/xstug_examples.zip
-- File: HDL_Coding_Techniques/rams/rams_24.vhd
library ieee;
use ieee.std_logic_1164.all;
use ieee.std_logic_unsigned.all;
entity rams_24 is
  generic (
    SIZE
               : integer := 512;
    ADDR_WIDTH : integer := 9;
    COL_WIDTH : integer := 16;
   NB_COL
               : integer := 2);
  port (
    clk : in std_logic;
        : in std_logic_vector(NB_COL-1 downto 0);
    we
    addr : in std_logic_vector(ADDR_WIDTH-1 downto 0);
         : in std_logic_vector(NB_COL*COL_WIDTH-1 downto 0);
    di
       : out std_logic_vector(NB_COL*COL_WIDTH-1 downto 0));
    do
end rams_24;
architecture syn of rams_24 is
    type ram_type is array (SIZE-1 downto 0) of std_logic_vector (NB_COL*COL_WIDTH-1 downto 0);
    signal RAM : ram_type := (others => (others => '0'));
    signal di0, di1 : std_logic_vector (COL_WIDTH-1 downto 0);
begin
    process(we, di)
    begin
        if we(1) = '1' then
            di1 <= di(2*COL_WIDTH-1 downto 1*COL_WIDTH);</pre>
        else
            dil <= RAM(conv_integer(addr))(2*COL_WIDTH-1 downto 1*COL_WIDTH);</pre>
        end if;
        if we(0) = '1' then
            di0 <= di(COL_WIDTH-1 downto 0);
        else
            di0 <= RAM(conv_integer(addr))(COL_WIDTH-1 downto 0);</pre>
        end if;
    end process;
    process(clk)
    begin
        if (clk'event and clk = '1') then
            do <= RAM(conv_integer(addr));</pre>
            RAM(conv_integer(addr)) <= di1 & di0;</pre>
        end if;
    end process;
end syn;
```

### **Two-Process Description Style Verilog Coding Example**

```
11
// Single-Port BRAM with Byte-wide Write Enable (2 bytes) in Read-First Mode
11
// Download: http://www.xilinx.com/txpatches/pub/documentation/misc/xstug_examples.zip
// File: HDL_Coding_Techniques/rams/rams_24.v
11
module v_rams_24 (clk, we, addr, di, do);
    parameter SIZE
                         = 512;
    parameter ADDR_WIDTH = 9;
    parameter DI_WIDTH = 8;
    input clk;
    input [1:0] we;
input [ADDR_WIDTH-1:0] addr;
    input [2*DI_WIDTH-1:0] di;
    output [2*DI_WIDTH-1:0] do;
    reg [2*DI_WIDTH-1:0] RAM [SIZE-1:0];
         [2*DI_WIDTH-1:0] do;
    reg
         [DI_WIDTH-1:0] di0, di1;
    reg
    always @(we or di)
    begin
        if (we[1])
            di1 = di[2*DI_WIDTH-1:1*DI_WIDTH];
        else
            dil = RAM[addr][2*DI_WIDTH-1:1*DI_WIDTH];
        if (we[0])
            di0 = di[DI_WIDTH-1:0];
        else
            di0 = RAM[addr][DI_WIDTH-1:0];
    end
    always @(posedge clk)
    begin
        do <= RAM[addr];</pre>
        RAM[addr]<={di1,di0};</pre>
    end
endmodule
```

### Asymmetric Ports Support (Block RAM)

Block RAM resources can be configured with two asymmetric ports.

- Port A accesses the physical memory with a specific data width.
- Port B accesses the same physical memory with a different data width.
- Both ports access the same physical memory, but see a different logical organization of the RAM. For example, the same 2048 bits of physical memory may be seen as:
  - 256x8-bit by Port A
  - 64x32-bit by Port B
- Such an asymmetrically configured block RAM is said to have ports with different aspect ratios.
- A typical use of port asymmetry is to create storage and buffering between two data flows. The data flows:
  - Have different data width characteristics.
  - Operate at asymmetric speeds.

**Note** Asymmetric RAM inference for data buses larger than 18-bit will require the RAMB36E1 block.

#### **Block RAM With Asymmetric Ports Modeling**

Like RAM with no port asymmetry, block RAM with asymmetric ports is modeled with a single array of array object.

- The depth and width characteristics of the modeling signal or shared variable match the RAM port with the lower data width (subsequently the larger depth).
- As a result of this modeling requirement, describing a read or write access for the port with the larger data width no longer implies one assignment, but several assignments.
  - The number of assignments equals the ratio between the two asymmetric data widths.
  - Each of these assignments may be explicitly described as illustrated in the following coding examples.

\_ \_

#### Asymmetric Port RAM VHDL Coding Example

```
-- Asymmetric port RAM
___
   Port A is 256x8-bit write-only
_ _
    Port B is 64x32-bit read-only
_ _
-- Download: http://www.xilinx.com/txpatches/pub/documentation/misc/xstug_examples.zip
-- File: HDL_Coding_Techniques/rams/asymmetric_ram_la.vhd
library ieee;
use ieee.std_logic_1164.all;
use ieee.std_logic_unsigned.all;
use ieee.std_logic_arith.all;
entity asymmetric_ram_1a is
  generic (
   WIDTHA
               : integer := 8;
   SIZEA
                : integer := 256;
   ADDRWIDTHA : integer := 8;
   WIDTHB
                : integer := 32;
               : integer := 64;
   SIZEB
   ADDRWIDTHB : integer := 6
    );
 port (
          : in std_logic;
   clkA
         : in std_logic;
   clkB
          : in std_logic;
   weA
   enA
          : in std_logic;
          : in std_logic;
   enB
   addrA : in std_logic_vector(ADDRWIDTHA-1 downto 0);
   addrB : in std_logic_vector(ADDRWIDTHB-1 downto 0);
   diA
          : in std_logic_vector(WIDTHA-1 downto 0);
   doB
           : out std_logic_vector(WIDTHB-1 downto 0)
    );
end asymmetric_ram_1a;
architecture behavioral of asymmetric_ram_1a is
  function max(L, R: INTEGER) return INTEGER is
 begin
      if L > R then
         return L;
      else
          return R;
      end if;
  end;
  function min(L, R: INTEGER) return INTEGER is
  begin
     if L < R then
          return L;
      else
          return R;
      end if;
  end;
  constant minWIDTH : integer := min(WIDTHA,WIDTHB);
  constant maxWIDTH : integer := max(WIDTHA,WIDTHB);
  constant maxSIZE : integer := max(SIZEA,SIZEB);
  constant RATIO : integer := maxWIDTH / minWIDTH;
  type ramType is array (0 to maxSIZE-1) of std_logic_vector(minWIDTH-1 downto 0);
  signal ram : ramType := (others => (others => '0'));
  signal readB : std_logic_vector(WIDTHB-1 downto 0):= (others => '0');
  signal regB : std_logic_vector(WIDTHB-1 downto 0):= (others => '0');
begin
```

```
process (clkA)
 begin
    if rising_edge(clkA) then
      if enA = '1' then
if weA = '1' then
          ram(conv_integer(addrA)) <= diA;</pre>
        end if;
      end if;
   end if;
  end process;
 process (clkB)
 begin
    if rising_edge(clkB) then
      if enB = '1' then
        readB(minWIDTH-1 downto 0)
   <= ram(conv_integer(addrB&conv_std_logic_vector(0,2)));
        readB(2*minWIDTH-1 downto minWIDTH)
   <= ram(conv_integer(addrB&conv_std_logic_vector(1,2)));
        readB(3*minWIDTH-1 downto 2*minWIDTH)
   <= ram(conv_integer(addrB&conv_std_logic_vector(2,2)));
        readB(4*minWIDTH-1 downto 3*minWIDTH)
   <= ram(conv_integer(addrB&conv_std_logic_vector(3,2)));
      end if;
      regB <= readB;
    end if;
  end process;
 doB <= regB;
end behavioral;
```

## Asymmetric Port RAM Verilog Coding Example

```
11
// Asymmetric port RAM
    Port A is 256x8-bit write-only
11
     Port B is 64x32-bit read-only
11
11
// Download: http://www.xilinx.com/txpatches/pub/documentation/misc/xstug_examples.zip
// File: HDL_Coding_Techniques/rams/asymmetric_ram_la.v
11
module v_asymmetric_ram_1a (clkA, clkB, weA, reB, addrA, addrB, diA, doB);
  parameter WIDTHA
                         = 8;
  parameter SIZEA
                         = 256;
  parameter ADDRWIDTHA = 8;
  parameter WIDTHB
                         = 32;
  parameter SIZEB
                         = 64;
  parameter ADDRWIDTHB = 6;
  input
                                  clkA;
                                  clkB;
  input
  input
                                  weA;
  input
                                 reB;
  input
              [ADDRWIDTHA-1:0]
                                 addrA;
  input
              [ADDRWIDTHB-1:0]
                                 addrB;
              [WIDTHA-1:0]
  input
                                 diA;
  output reg [WIDTHB-1:0]
                                 doB;
  'define max(a,b) {(a) > (b) ? (a) : (b)}
'define min(a,b) {(a) < (b) ? (a) : (b)}
  localparam maxSIZE = `max(SIZEA, SIZEB);
  localparam maxWIDTH = `max(WIDTHA, WIDTHB);
  localparam minWIDTH = `min(WIDTHA, WIDTHB);
  localparam RATIO
                      = maxWIDTH / minWIDTH;
          [minWIDTH-1:0] RAM [0:maxSIZE-1];
  reg
          [WIDTHB-1:0] readB;
  req
  always @(posedge clkA)
  begin
    if (weA)
      RAM[addrA] <= diA;
  end
  always @(posedge clkB)
  begin
    if (reB)
    begin
      doB <= readB;
      readB[4*minWIDTH-1:3*minWIDTH] <= RAM[{addrB, 2'd3}];</pre>
      readB[3*minWIDTH-1:2*minWIDTH] <= RAM[{addrB, 2'd2}];</pre>
      readB[2*minWIDTH-1:minWIDTH] <= RAM[{addrB, 2'd1}];
                                      <= RAM[{addrB, 2'd0}];
      readB[minWIDTH-1:0]
    end
  end
```

endmodule

- -

#### **Using For-Loop Statements**

Use a for-loop statement to make your VHDL code:

- More compact
- Easier to maintain
- Easier to scale

## VHDL Coding Example Using For-Loop Statement

```
-- Asymmetric port RAM
    Port A is 256x8-bit write-only
_ _
    Port B is 64x32-bit read-only
_ _
_ _
    Compact description with a for-loop statement
-- Download: http://www.xilinx.com/txpatches/pub/documentation/misc/xstug_examples.zip
-- File: HDL_Coding_Techniques/rams/asymmetric_ram_lb.vhd
library ieee;
use ieee.std_logic_1164.all;
use ieee.std_logic_unsigned.all;
use ieee.std_logic_arith.all;
entity asymmetric_ram_1b is
  generic (
   WIDTHA
                : integer := 8;
   SIZEA
               : integer := 256;
   ADDRWIDTHA : integer := 8;
   WIDTHB
               : integer := 32;
   SIZEB
               : integer := 64;
   ADDRWIDTHB : integer := 6
    );
  port (
          : in std_logic;
   clkA
   clkB : in std_logic;
          : in std_logic;
   weA
   enA
          : in std_logic;
          : in std_logic;
   enB
   addrA : in std_logic_vector(ADDRWIDTHA-1 downto 0);
    addrB : in std_logic_vector(ADDRWIDTHB-1 downto 0);
   diA : in std_logic_vector(WIDTHA-1 downto 0);
   doB
          : out std_logic_vector(WIDTHB-1 downto 0)
    );
end asymmetric_ram_1b;
architecture behavioral of asymmetric_ram_1b is
  function max(L, R: INTEGER) return INTEGER is
  begin
      if L > R then
         return L;
      else
         return R;
      end if;
  end;
  function min(L, R: INTEGER) return INTEGER is
  begin
      if I_{L} < R then
         return L;
      else
         return R;
      end if;
  end;
  function log2 (val: natural) return natural is
    variable res : natural;
```

```
begin
        for i in 30 downto 0 loop
            if (val >= (2**i)) then
                res := i;
                exit;
            end if;
        end loop;
        return res;
  end function log2;
  constant minWIDTH : integer := min(WIDTHA,WIDTHB);
  constant maxWIDTH : integer := max(WIDTHA,WIDTHB);
  constant maxSIZE : integer := max(SIZEA,SIZEB);
  constant RATIO : integer := maxWIDTH / minWIDTH;
  type ramType is array (0 to maxSIZE-1) of std_logic_vector(minWIDTH-1 downto 0);
  signal ram : ramType := (others => (others => '0'));
  signal readB : std_logic_vector(WIDTHB-1 downto 0):= (others => '0');
  signal regB : std_logic_vector(WIDTHB-1 downto 0):= (others => '0');
begin
  process (clkA)
  begin
   if rising_edge(clkA) then
      if enA = '1' then
        if weA = '1' then
          ram(conv_integer(addrA)) <= diA;</pre>
        end if;
      end if;
    end if;
  end process;
  process (clkB)
  begin
    if rising_edge(clkB) then
      if enB = '1' then
        for i in 0 to RATIO-1 loop
         readB((i+1)*minWIDTH-1 downto i*minWIDTH)
     <= ram(conv_integer(addrB & conv_std_logic_vector(i,log2(RATIO))));
        end loop;
      end if;
     reqB <= readB;
    end if;
  end process;
  doB <= regB;
```

end behavioral;

# Verilog Coding Example Using Parameters and Generate-For Statement

Use parameters and a generate-for statement to make your Verilog code:

- More compact
- Easier to modify

```
11
// Asymmetric port RAM
11
   Port A is 256x8-bit write-only
    Port B is 64x32-bit read-only
11
11
// Download: http://www.xilinx.com/txpatches/pub/documentation/misc/xstug_examples.zip
// File: HDL_Coding_Techniques/rams/v_asymmetric_ram_1b.v
11
module v_asymmetric_ram_1b (clkA, clkB, weA, reB, addrA, addrB, diA, doB);
 parameter WIDTHA
                        = 8;
 parameter SIZEA
                        = 256;
 parameter ADDRWIDTHA = 8;
```

parameter WIDTHB

= 32;

```
parameter SIZEB
                      = 64;
parameter ADDRWIDTHB = 6;
input
                               clkA;
input
                               clkB;
input
                               weA;
input
                               reB;
input
            [ADDRWIDTHA-1:0] addrA;
            [ADDRWIDTHB-1:0] addrB;
input
            [WIDTHA-1:0]
input
                               diA;
output reg [WIDTHB-1:0]
                               doB;
`define max(a,b) {(a) > (b) ? (a) : (b)}
'define min(a,b) \{(a) < (b) ? (a) : (b)\}
function integer log2;
  input integer value;
  reg [31:0] shifted;
 integer res;
begin
  if (value < 2)
    log2 = value;
  else
  begin
    shifted = value-1;
    for (res=0; shifted>0; res=res+1)
     shifted = shifted>>1;
    log2 = res;
  end
end
endfunction
localparam maxSIZE = `max(SIZEA, SIZEB);
localparam maxWIDTH = `max(WIDTHA, WIDTHB);
localparam minWIDTH = `min(WIDTHA, WIDTHB);
localparam RATIO
                   = maxWIDTH / minWIDTH;
localparam log2RATIO = log2(RATIO);
        [minWIDTH-1:0] RAM [0:maxSIZE-1];
req
        [WIDTHB-1:0] readB;
req
genvar i;
always @(posedge clkA)
begin
  if (weA)
    RAM[addrA] <= diA;</pre>
end
always @(posedge clkB)
begin
  if (reB)
    doB <= readB;
end
generate for (i = 0; i < RATIO; i = i+1)
 begin: ramread
    localparam [log2RATIO-1:0] lsbaddr = i;
    always @(posedge clkB)
    begin
      readB[(i+1)*minWIDTH-1:i*minWIDTH] <= RAM[{addrB, lsbaddr}];</pre>
    end
  end
endgenerate
```

```
endmodule
```

**Note** These coding examples use **min**, **max**, and **log2** functions to make the code as generic and clean as possible. Those functions can be defined anywhere in the design, typically in a package.

## Shared Variable (VHDL)

- When you describe a *symmetric* port RAM in VHDL, a shared variable is required only if you describe two ports writing into the RAM. Otherwise, a signal is preferred.
- When you describe an *asymmetric* port RAM in VHDL, a shared variable may be required even if only one write port is described. If the write port has the larger data width, several write assignments are needed to describe it, and a shared variable is therefore required as shown in the following coding example.

#### Shared Variable Required VHDL Coding Example

```
-- Asymmetric port RAM
_ _
    Port A is 256x8-bit read-only
_ _
    Port B is 64x32-bit write-only
_ _
    Compact description with a for-loop statement
    A shared variable is necessary because of the multiple write assignments
_ _
-- Download: http://www.xilinx.com/txpatches/pub/documentation/misc/xstug_examples.zip
-- File: HDL_Coding_Techniques/rams/asymmetric_ram_4.vhd
library ieee;
use ieee.std_logic_1164.all;
use ieee.std_logic_unsigned.all;
use ieee.std_logic_arith.all;
entity asymmetric_ram_4 is
  generic (
   WIDTHA
               : integer := 8;
           : integer := 256;
   SIZEA
   ADDRWIDTHA : integer := 8;
   WIDTHB : integer := 32;
SIZEB : integer := 64;
   ADDRWIDTHB : integer := 6
    );
 port (
   clkA
          : in std_logic;
   clkB : in std_logic;
         : in std_logic;
   reA
   weB
          : in std_logic;
   addrA : in std_logic_vector(ADDRWIDTHA-1 downto 0);
   addrB : in std_logic_vector(ADDRWIDTHB-1 downto 0);
   diB
           : in std_logic_vector(WIDTHB-1 downto 0);
   doA
        : out std_logic_vector(WIDTHA-1 downto 0)
    );
end asymmetric_ram_4;
architecture behavioral of asymmetric_ram_4 is
  function max(L, R: INTEGER) return INTEGER is
  begin
     if L > R then
         return L;
      else
         return R;
      end if;
  end;
  function min(L, R: INTEGER) return INTEGER is
 begin
      if L < R then
         return L;
      else
          return R;
      end if;
  end;
```

# **E** XILINX®

```
function log2 (val: natural) return natural is
   variable res : natural;
  begin
        for i in 30 downto 0 loop
            if (val >= (2**i)) then
               res := i;
                exit;
            end if;
        end loop;
        return res;
  end function log2;
  constant minWIDTH : integer := min(WIDTHA,WIDTHB);
  constant maxWIDTH : integer := max(WIDTHA,WIDTHB);
  constant maxSIZE : integer := max(SIZEA,SIZEB);
  constant RATIO : integer := maxWIDTH / minWIDTH;
  type ramType is array (0 to maxSIZE-1) of std_logic_vector(minWIDTH-1 downto 0);
  shared variable ram : ramType := (others => (others => '0'));
  signal readA : std_logic_vector(WIDTHA-1 downto 0):= (others => '0');
  signal regA : std_logic_vector(WIDTHA-1 downto 0):= (others => '0');
begin
 process (clkA)
 begin
    if rising_edge(clkA) then
     if reA = '1' then
       readA <= ram(conv_integer(addrA));</pre>
      end if;
     regA <= readA;
   end if;
  end process;
  process (clkB)
  begin
    if rising_edge(clkB) then
     if weB = '1' then
        for i in 0 to RATIO-1 loop
         ram(conv_integer(addrB & conv_std_logic_vector(i,log2(RATIO))))
     := diB((i+1)*minWIDTH-1 downto i*minWIDTH);
        end loop;
      end if;
    end if;
  end process;
 doA <= reqA;
```

end behavioral;

**Caution!** Shared variables are an extension of variables, from which they inherit all basic characteristics, allowing inter-process communication. Use them with great caution.

- The order in which items in a sequential process are described can condition the functionality being modeled.
- Two or more processes making assignments to a shared variable in the same simulation cycle can lead to unpredictable results.

#### **Read-Write Synchronization**

- Read-Write synchronization is controlled in a similar manner, whether describing a symmetric or asymmetric RAM.
- The following coding examples describe a RAM with two asymmetric read-write ports, and illustrate how to respectively model write-first, read-first, and no-change synchronization.

#### Asymmetric Port RAM (Write-First) VHDL Coding Example

```
_ _
-- Asymmetric port RAM
___
   Port A is 256x8-bit read-and-write (write-first synchronization)
_ _
    Port B is 64x32-bit read-and-write (write-first synchronization)
_ _
    Compact description with a for-loop statement
-- Download: http://www.xilinx.com/txpatches/pub/documentation/misc/xstug_examples.zip
-- File: HDL_Coding_Techniques/rams/asymmetric_ram_2b.vhd
library ieee;
use ieee.std_logic_1164.all;
use ieee.std_logic_unsigned.all;
use ieee.std_logic_arith.all;
entity asymmetric_ram_2b is
  generic (
    WIDTHA
               : integer := 8;
   SIZEA
                : integer := 256;
   ADDRWIDTHA : integer := 8;
   WIDTHB : integer := 32;
                : integer := 64;
   SIZEB
   ADDRWIDTHB : integer := 6
   );
  port (
   clkA
          : in std_logic;
   clkB
          : in std_logic;
   enA
          : in std_logic;
         : in std_logic;
   enB
          : in std_logic;
   weA
   weB
          : in std_logic;
   addrA : in std_logic_vector(ADDRWIDTHA-1 downto 0);
   addrB : in std_logic_vector(ADDRWIDTHB-1 downto 0);
          : in std_logic_vector(WIDTHA-1 downto 0);
   diA
   diB
         : in std_logic_vector(WIDTHB-1 downto 0);
   doA
          : out std_logic_vector(WIDTHA-1 downto 0);
   doB
          : out std_logic_vector(WIDTHB-1 downto 0)
    );
end asymmetric_ram_2b;
architecture behavioral of asymmetric_ram_2b is
  function max(L, R: INTEGER) return INTEGER is
  begin
     if L > R then
         return L;
      else
         return R;
      end if;
  end;
  function min(L, R: INTEGER) return INTEGER is
 begin
      if L < R then
         return L;
      else
         return R;
      end if;
  end;
  function log2 (val: natural) return natural is
   variable res : natural;
 begin
        for i in 30 downto 0 loop
            if (val >= (2**i)) then
                res := i;
                exit;
            end if;
```

```
end loop;
        return res;
  end function log2;
  constant minWIDTH : integer := min(WIDTHA,WIDTHB);
  constant maxWIDTH : integer := max(WIDTHA,WIDTHB);
  constant maxSIZE : integer := max(SIZEA,SIZEB);
  constant RATIO : integer := maxWIDTH / minWIDTH;
  type ramType is array (0 to maxSIZE-1) of std_logic_vector(minWIDTH-1 downto 0);
shared variable ram : ramType := (others => (others => '0'));
  signal readA : std_logic_vector(WIDTHA-1 downto 0):= (others => '0');
  signal readB : std_logic_vector(WIDTHB-1 downto 0):= (others => '0');
  signal regA : std_logic_vector(WIDTHA-1 downto 0):= (others => '0');
  signal regB : std_logic_vector(WIDTHB-1 downto 0):= (others => '0');
begin
  process (clkA)
  begin
    if rising_edge(clkA) then
      if enA = '1' then
        if weA = '1' then
          ram(conv_integer(addrA)) := diA;
        end if;
        readA <= ram(conv_integer(addrA));</pre>
      end if;
      regA <= readA;</pre>
    end if;
  end process;
  process (clkB)
  begin
    if rising_edge(clkB) then
      if enB = '1' then
if weB = '1' then
           for i in 0 to RATIO-1 loop
            ram(conv_integer(addrB & conv_std_logic_vector(i,log2(RATIO))))
       := diB((i+1)*minWIDTH-1 downto i*minWIDTH);
          end loop;
        end if;
        for i in 0 to RATIO-1 loop
          readB((i+1)*minWIDTH-1 downto i*minWIDTH)
     <= ram(conv_integer(addrB & conv_std_logic_vector(i,log2(RATIO))));
        end loop;
      end if;
      regB <= readB;
    end if;
  end process;
  doA <= regA;
  doB <= regB;
end behavioral;
```

\_ \_

#### Asymmetric Port RAM (Read-First) VHDL Coding Example

```
-- Asymmetric port RAM
___
  Port A is 256x8-bit read-and-write (read-first synchronization)
_ _
    Port B is 64x32-bit read-and-write (read-first synchronization)
_ _
    Compact description with a for-loop statement
-- Download: http://www.xilinx.com/txpatches/pub/documentation/misc/xstug_examples.zip
-- File: HDL_Coding_Techniques/rams/asymmetric_ram_2c.vhd
library ieee;
use ieee.std_logic_1164.all;
use ieee.std_logic_unsigned.all;
use ieee.std_logic_arith.all;
entity asymmetric_ram_2c is
  generic (
    WIDTHA
               : integer := 8;
   SIZEA
                : integer := 256;
   ADDRWIDTHA : integer := 8;
   WIDTHB : integer := 32;
               : integer := 64;
   SIZEB
   ADDRWIDTHB : integer := 6
   );
  port (
   clkA
          : in std_logic;
   clkB
          : in std_logic;
   enA
          : in std_logic;
         : in std_logic;
   enB
          : in std_logic;
   weA
   weB
          : in std_logic;
   addrA : in std_logic_vector(ADDRWIDTHA-1 downto 0);
   addrB : in std_logic_vector(ADDRWIDTHB-1 downto 0);
          : in std_logic_vector(WIDTHA-1 downto 0);
   diA
   diB
         : in std_logic_vector(WIDTHB-1 downto 0);
   doA
          : out std_logic_vector(WIDTHA-1 downto 0);
   doB
          : out std_logic_vector(WIDTHB-1 downto 0)
    );
end asymmetric_ram_2c;
architecture behavioral of asymmetric_ram_2c is
  function max(L, R: INTEGER) return INTEGER is
  begin
     if L > R then
         return L;
      else
         return R;
      end if;
  end;
  function min(L, R: INTEGER) return INTEGER is
 begin
      if L < R then
         return L;
      else
         return R;
      end if;
  end;
  function log2 (val: natural) return natural is
   variable res : natural;
 begin
        for i in 30 downto 0 loop
            if (val >= (2**i)) then
               res := i;
                exit;
            end if;
```

```
end loop;
        return res;
  end function log2;
  constant minWIDTH : integer := min(WIDTHA,WIDTHB);
  constant maxWIDTH : integer := max(WIDTHA,WIDTHB);
  constant maxSIZE : integer := max(SIZEA,SIZEB);
  constant RATIO : integer := maxWIDTH / minWIDTH;
  type ramType is array (0 to maxSIZE-1) of std_logic_vector(minWIDTH-1 downto 0);
shared variable ram : ramType := (others => (others => '0'));
  signal readA : std_logic_vector(WIDTHA-1 downto 0):= (others => '0');
  signal readB : std_logic_vector(WIDTHB-1 downto 0):= (others => '0');
  signal regA : std_logic_vector(WIDTHA-1 downto 0):= (others => '0');
  signal regB : std_logic_vector(WIDTHB-1 downto 0):= (others => '0');
begin
  process (clkA)
  begin
    if rising_edge(clkA) then
      if enA = '1' then
        readA <= ram(conv_integer(addrA));</pre>
        if weA = '1' then
          ram(conv_integer(addrA)) := diA;
        end if;
      end if;
      regA <= readA;</pre>
    end if;
  end process;
  process (clkB)
  begin
    if rising_edge(clkB) then
      if enB = '1' then
        for i in 0 to RATIO-1 loop
          readB((i+1)*minWIDTH-1 downto i*minWIDTH)
     <= ram(conv_integer(addrB & conv_std_logic_vector(i,log2(RATIO))));
        end loop;
        if weB = '1' then
          for i in 0 to RATIO-1 loop
             ram(conv_integer(addrB & conv_std_logic_vector(i,log2(RATIO))))
       := diB((i+1)*minWIDTH-1 downto i*minWIDTH);
          end loop;
        end if;
      end if;
      regB <= readB;
    end if;
  end process;
  doA <= regA;
  doB <= regB;
end behavioral;
```

#### Asymmetric Port RAM (No-Change) VHDL Coding Example

```
_ _
-- Asymmetric port RAM
___
  Port A is 256x8-bit read-and-write (no-change synchronization)
_ _
    Port B is 64x32-bit read-and-write (no-change synchronization)
_ _
    Compact description with a for-loop statement
-- Download: http://www.xilinx.com/txpatches/pub/documentation/misc/xstug_examples.zip
-- File: HDL_Coding_Techniques/rams/asymmetric_ram_2d.vhd
library ieee;
use ieee.std_logic_1164.all;
use ieee.std_logic_unsigned.all;
use ieee.std_logic_arith.all;
entity asymmetric_ram_2d is
  generic (
    WIDTHA
               : integer := 8;
   SIZEA
                : integer := 256;
   ADDRWIDTHA : integer := 8;
   WIDTHB : integer := 32;
                : integer := 64;
   SIZEB
   ADDRWIDTHB : integer := 6
   );
  port (
   clkA
          : in std_logic;
   clkB
          : in std_logic;
   enA
          : in std_logic;
         : in std_logic;
   enB
          : in std_logic;
   weA
   weB
          : in std_logic;
   addrA : in std_logic_vector(ADDRWIDTHA-1 downto 0);
   addrB : in std_logic_vector(ADDRWIDTHB-1 downto 0);
          : in std_logic_vector(WIDTHA-1 downto 0);
   diA
   diB
         : in std_logic_vector(WIDTHB-1 downto 0);
   doA
          : out std_logic_vector(WIDTHA-1 downto 0);
   doB
          : out std_logic_vector(WIDTHB-1 downto 0)
    );
end asymmetric_ram_2d;
architecture behavioral of asymmetric_ram_2d is
  function max(L, R: INTEGER) return INTEGER is
  begin
     if L > R then
         return L;
      else
         return R;
      end if;
  end;
  function min(L, R: INTEGER) return INTEGER is
 begin
      if L < R then
         return L;
      else
         return R;
      end if;
  end;
  function log2 (val: natural) return natural is
   variable res : natural;
 begin
        for i in 30 downto 0 loop
            if (val >= (2**i)) then
                res := i;
                exit;
            end if;
```

```
end loop;
        return res;
  end function log2;
  constant minWIDTH : integer := min(WIDTHA,WIDTHB);
  constant maxWIDTH : integer := max(WIDTHA,WIDTHB);
  constant maxSIZE : integer := max(SIZEA,SIZEB);
  constant RATIO : integer := maxWIDTH / minWIDTH;
  type ramType is array (0 to maxSIZE-1) of std_logic_vector(minWIDTH-1 downto 0);
shared variable ram : ramType := (others => (others => '0'));
  signal readA : std_logic_vector(WIDTHA-1 downto 0):= (others => '0');
  signal readB : std_logic_vector(WIDTHB-1 downto 0):= (others => '0');
  signal regA : std_logic_vector(WIDTHA-1 downto 0):= (others => '0');
  signal regB : std_logic_vector(WIDTHB-1 downto 0):= (others => '0');
begin
  process (clkA)
  begin
    if rising_edge(clkA) then
      if enA = '1' then
        if weA = '1' then
          ram(conv_integer(addrA)) := diA;
 else
          readA <= ram(conv_integer(addrA));</pre>
        end if;
      end if;
      regA <= readA;</pre>
    end if;
  end process;
  process (clkB)
  begin
    if rising_edge(clkB) then
      if enB = '1' then
        for i in 0 to RATIO-1 loop
          if weB = '1' then
            ram(conv_integer(addrB & conv_std_logic_vector(i,log2(RATIO))))
       := diB((i+1)*minWIDTH-1 downto i*minWIDTH);
          else
            readB((i+1)*minWIDTH-1 downto i*minWIDTH)
       <= ram(conv_integer(addrB & conv_std_logic_vector(i,log2(RATIO))));
          end if;
        end loop;
      end if;
      regB <= readB;
    end if;
  end process;
  doA <= regA;
  doB <= regB;
end behavioral;
```

#### Parity Bits

For asymmetric port RAMs, XST can take advantage of the available block RAM parity bits to implement extra data bits for word sizes of 9, 18 and 36 bits.

#### Asymmetric Port RAM (Parity Bits) VHDL Coding Example

```
-- Asymmetric port RAM
_ _
    Port A is 2048x18-bit write-only
_ _
    Port B is 4096x9-bit read-only
    XST uses parity bits to accomodate data widths
_ _
_ _
-- Download: http://www.xilinx.com/txpatches/pub/documentation/misc/xstug_examples.zip
-- File: HDL_Coding_Techniques/rams/asymmetric_ram_3.vhd
_ _
library ieee;
use ieee.std_logic_1164.all;
use ieee.std_logic_unsigned.all;
use ieee.std_logic_arith.all;
entity asymmetric_ram_3 is
  generic (
   WIDTHA
               : integer := 18;
   SIZEA
                : integer := 2048;
   ADDRWIDTHA : integer := 11;
            : integer := 9;
   WIDTHB
   SIZEB
               : integer := 4096;
   ADDRWIDTHB : integer := 12
   );
  port (
          : in std_logic;
   clkA
   clkB
          : in std_logic;
          : in std_logic;
   weA
   reB
          : in std_logic;
   addrA : in std_logic_vector(ADDRWIDTHA-1 downto 0);
   addrB : in std_logic_vector(ADDRWIDTHB-1 downto 0);
   diA : in std_logic_vector(WIDTHA-1 downto 0);
   doB
          : out std_logic_vector(WIDTHB-1 downto 0)
    );
end asymmetric_ram_3;
architecture behavioral of asymmetric_ram_3 is
  function max(L, R: INTEGER) return INTEGER is
 begin
     if L > R then
         return L;
      else
          return R;
      end if;
  end;
  function min(L, R: INTEGER) return INTEGER is
  begin
      if L < R then
         return L;
      else
          return R;
      end if;
  end;
  function log2 (val: natural) return natural is
   variable res : natural;
  begin
        for i in 30 downto 0 loop
            if (val >= (2**i)) then
                res := i;
                exit;
```

```
end if;
        end loop;
        return res;
  end function log2;
  constant minWIDTH : integer := min(WIDTHA,WIDTHB);
  constant maxWIDTH : integer := max(WIDTHA,WIDTHB);
constant maxSIZE : integer := max(SIZEA,SIZEB);
  constant RATIO
                     : integer := maxWIDTH / minWIDTH;
  type ramType is array (0 to maxSIZE-1) of std_logic_vector(minWIDTH-1 downto 0);
  shared variable ram : ramType := (others => (others => '0'));
  signal readB : std_logic_vector(WIDTHB-1 downto 0):= (others => '0');
  signal regB : std_logic_vector(WIDTHB-1 downto 0):= (others => '0');
begin
  process (clkA)
  begin
    if rising_edge(clkA) then
      if weA = '1' then
        for i in 0 to RATIO-1 loop
           ram(conv_integer(addrA & conv_std_logic_vector(i,log2(RATIO))))
     := diA((i+1)*minWIDTH-1 downto i*minWIDTH);
        end loop;
      end if;
    end if;
  end process;
  process (clkB)
  begin
    if rising_edge(clkB) then
      regB <= readB;</pre>
      if reB = '1' then
        readB <= ram(conv_integer(addrB));</pre>
      end if;
    end if;
  end process;
  doB <= regB;
end behavioral;
```

# **Asymmetric Ports Guidelines**

Follow these guidelines to ensure that the synthesized solution is implemented optimally on dedicated block RAM resources.

- Support for port asymmetry is available only if the described RAM can be implemented on block RAM resources. Be sure to provide adequate data read synchronization.
- Port asymmetry is supported only if the described RAM fits in a single block RAM primitive.
- If the described asymmetric port RAM does not fit in a single block RAM primitive, you must manually instantiate the desired device primitives.
- If XST cannot use asymmetrically-configured block RAM resources, the described RAM is implemented on LUT resources, giving suboptimal results and a significant increase in runtime.
- The amount of memory accessible from both ports must match exactly.

**Example** Do not try to describe a port which sees the RAM as a 256x8-bit (2048 bits of memory), while the other port sees the RAM as a 64x12-bit (768 bits of memory).

- The ratio between both data widths is a power of two. .
- The ratio between both port depths is a power of two.

# Asymmetric Ports Reporting Example

```
_____
                  HDL Synthesis
_____
Synthesizing Unit <asymmetric_ram_la>.
  Found 256x8:64x32-bit dual-port RAM <Mram_ram> for signal <ram>.
  Found 32-bit register for signal <doB>.
  Found 32-bit register for signal <readB>.
  Summary:
    inferred 1 RAM(s).
inferred 64 D-type flip-flop(s).
Unit <asymmetric_ram_la> synthesized.
_____
HDL Synthesis Report
Macro Statistics
# RAMs
                                      : 1
256x8:64x32-bit dual-port RAM
                                      : 1
# Registers
                                      : 2
32-bit register
                                      : 2
_____
_____
               Advanced HDL Synthesis
Synthesizing (advanced) Unit <asymmetric_ram_la>.
INFO:Xst - The RAM <Mram_ram> will be implemented as a BLOCK RAM,
absorbing the following register(s): <readB> <doB>
      _____
  ram_type
              Block
                                          ·
    Port A
      aspect ratio | 256-word x 8-bit
      aspect fatto250-wold x solidmoderead-firstclkAconnected to signal <clkA>weAconnected to signal <weA_0>addrAconnected to signal <addrA>diAconnected to signal <diA>
                                           | rise
| high
    _____
  optimization speed
                                           Port B
      aspect ratio | 64-word x 32-bit
mode | write-first
           write-first
connected to signal <clkB>
connected to signal <enB>
connected to signal <addrB>
connected to signal <addrB>
                                           | rise
      clkB
      enB
                                           | high
      addrB
      doB
                connected to signal <doB>
    _____
  optimization speed
                                           _____
Unit <asymmetric_ram_la> synthesized (advanced).
_____
Advanced HDL Synthesis Report
Macro Statistics
# RAMs
                                      : 1
256x8:64x32-bit dual-port block RAM
                                      : 1
_____
```

# **RAM Initial Contents**

Tasks in RAM Initial Contents include:

- Specifying RAM Initial Contents in the HDL Source Code
- Specifying RAM Initial Contents in an External Data File

#### Specifying RAM Initial Contents in the HDL Source Code

Use the signal default value mechanism to describe initial RAM contents directly in the HDL source code.

#### VHDL Coding Example One

#### VHDL Coding Example Two

All addressable words are initialized to the same value.

```
type ram_type is array (0 to 127) of std_logic_vector (15 downto 0);
signal RAM : ram_type := (others => "0000111100110101");
```

#### VHDL Coding Example Three

All bit positions are initialized to the same value.

```
type ram_type is array (0 to 127) of std_logic_vector (15 downto 0);
signal RAM : ram_type := (others => (others => '1'));
```

#### VHDL Coding Example Four

Particular values are selectively defined for specific address positions or ranges.

```
type ram_type is array (255 downto 0) of std_logic_vector (15 downto 0);
signal RAM : ram_type:= (
    196 downto 110 => X"B8B8",
    100 => X"FEFC"
    99 downto 0 => X"8282",
    others => X"3344");
```

#### Verilog Coding Example One

Use an initial block.

```
reg [19:0] ram [31:0];
initial begin
  ram[31] = 20'h0200A; ram[30] = 20'h00300; ram[39] = 20'h08101;
  (...)
  ram[2] = 20'h02341; ram[1] = 20'h08201; ram[0] = 20'h0400D;
end
```

# Verilog Coding Example Two

All *addressable words* are initialized to the same value.

```
Reg [DATA_WIDTH-1:0] ram [DEPTH-1:0];
integer i;
initial for (i=0; i<DEPTH; i=i+1) ram[i] = 0;</pre>
```

## Verilog Coding Example Three

Specific address positions or address ranges are initialized.

```
reg [15:0] ram [255:0];
integer index;
initial begin
    for (index = 0 ; index <= 97 ; index = index + 1)
        ram[index] = 16'h8282;
    ram[98] <= 16'h1111;
    ram[99] <= 16'h7778;
    for (index = 100 ; index <= 255 ; index = index + 1)
        ram[index] = 16'h8888;
end
```

#### Specifying RAM Initial Contents in an External Data File

- Use the file read function in the HDL source code to load the RAM initial contents from an external data file.
  - The external data file is an ASCII text file with any name.
  - Each line in the external data file describes the initial content at an address position in the RAM.
  - There must be as many lines in the external data file as there are rows in the RAM array. An insufficient number of lines is flagged.
  - The addressable position related to a given line is defined by the direction of the primary range of the signal modeling the RAM.
  - You can represent RAM content in either binary or hexadecimal. You cannot mix both.
  - The external data file cannot contain any other content, such as comments.
- The following external data file initializes an 8 x 32-bit RAM with binary values:

- For more information, see:
  - VHDL File Type Support
  - Chapter 5, Behavioral Verilog

#### VHDL Coding Example

Load the data as follows.

```
type RamType is array(0 to 127) of bit_vector(31 downto 0);
```

```
impure function InitRamFromFile (RamFileName : in string) return RamType is
    FILE RamFile : text is in RamFileName;
    variable RamFileLine : line;
    variable RAM : RamType;
begin
    for I in RamType'range loop
        readline (RamFile, RamFileLine);
        read (RamFileLine, RAM(I));
    end loop;
    return RAM;
end function;
signal RAM : RamType := InitRamFromFile("rams_20c.data");
```

# Verilog Coding Example

Use a **\$readmemb** or **\$readmemh** system task to load respectively binary-formatted or hexadecimal data.

```
reg [31:0] ram [0:63];
initial begin
    $readmemb("rams_20c.data", ram, 0, 63);
end
```

# **Block RAM Optimization Strategies**

- When an inferred RAM macro does not fit in a single block RAM, you may choose among several methods to partition it onto several block RAM components.
- Depending on your choice, the number of block RAM primitives and the amount of surrounding logic will vary.
- These variations lead to different optimization trade-offs among performance, device utilization, and power.

# **Block RAM Performance**

- The default block RAM implementation strategy attempts to maximize performance.
- XST does not try to achieve the minimum theoretical number of block RAM primitives for a given RAM size requiring multiple block RAM primitives.
- Implementing small RAM components on block resources often does not lead to optimal performance.
- Block RAM resources can be used for small RAM components at the expense of much larger macros.
- XST implements small RAM components on distributed resources in order to achieve better design performance.
- For more information, see Rules for Small RAM Components.

# **Block RAM Device Utilization**

- XST does not support area-oriented block RAM implementation.
- Use the CORE Generator<sup>™</sup> software for area-oriented implementation.
- For more information, see Chapter 8, FPGA Optimization.

# **Block RAM Power Reduction**

Techniques to reduce block RAM power dissipation:

- Are part of a larger set of optimizations controlled by the Power Reduction constraint.
- Are enabled by the RAM Style constraint.
- Are primarily aimed at reducing the number of simultaneously-active block RAM components.
- Apply only to inferred memories that:
  - Require a decomposition on several block RAM primitives, and
  - Take advantage of the enable capability of block RAM resources.
- Have no effect on an inferred memory that fits in single block RAM primitive.

## **Additional Enable Logic**

XST creates additional enable logic to ensure that only one block RAM primitive is simultaneously enabled to implement an inferred memory. This additional enable logic seeks to:

- Reduce power
- Optimize area
- Optimize speed

# **Optimization Trade-Offs**

The RAM Style constraint makes two optimization trade-offs available:

- block\_power1
- block\_power2

#### block\_power1

- Achieves some degree of power reduction.
- May minimally impact power depending on memory characteristics.
- Minimally impacts performance.
- Uses the default block RAM decomposition method. This method:
  - Is performance-oriented.
  - Adds block RAM enable logic.

### block\_power2

- Provides more significant power reduction.
- May leave some performance capability unused.
- May induce additional slice logic.
- Uses a different block RAM decomposition method from block\_power1.
  - Attempts to reduce the number of block RAM primitives required to implement an inferred memory. This method:
  - Inserts block RAM enable logic in order to minimize the number of active block RAM components.
  - Creates multiplexing logic to read the data from active block RAM components.

Use block\_power2 if:

- Your primary concern is power reduction, and
- You are willing to give up some degree of speed and area optimization.

# Summary of Comparison Between block\_power1 and block\_power2

|                                | block_power1                                                                                | block_power2                                     |
|--------------------------------|---------------------------------------------------------------------------------------------|--------------------------------------------------|
| Power Reduction                | • Achieves some degree of power reduction.                                                  | Provides more significant power reduction.       |
|                                | <ul> <li>May minimally impact power<br/>depending on memory<br/>characteristics.</li> </ul> |                                                  |
| Performance                    | Minimally impacts performance.                                                              | May leave some performance capability unused.    |
| block RAM decomposition method | Uses the default block RAM decomposition method.                                            | Uses a different block RAM decomposition method. |

# **Rules for Small RAM Components**

- XST does not implement small memories on block RAM.
- XST does so in order to save block RAM resources.
- The threshold varies depending on:
  - The device family
  - The number of addressable data words (memory depth)
  - The total number of memory bits (number of addressable data words \* data word width)
- XST implements inferred RAM on block RAM resources when it meets the criteria in the following table.
- Use RAM Style to override these criteria and force implementation of small RAM and ROM components on block resources.

# Criteria for Implementing Inferred RAM on Block RAM Resources

| Devices    | Depth        | Depth * Width |
|------------|--------------|---------------|
| Spartan®-6 | >= 127 words | > 512 bits    |
| Virtex®-6  | >= 127 words | > 512 bits    |
| 7 series   | >= 127 words | > 512 bits    |

# Implementing General Logic and FSM Components on Block RAM

- XST can implement the following on block RAM resources:
  - General logic
  - FSM Components
- For more information, see Mapping Logic to Block RAM.

# **Block RAM Resource Management**

- XST takes into account the actual amount of block RAM resources available in order to avoid overmapping the device.
  - XST may use all available block RAM resources.
  - BRAM Utilization Ratio forces XST to leave some block RAM resources unallocated.
- XST determines the actual amount of block RAM resources available for inferred RAM macros. XST subtracts the following amounts from the overall pool theoretically defined by BRAM Utilization Ratio:
  - 1. Block RAM that you have instantiated.
  - 2. RAM and ROM components that you forced to block RAM implementation with RAM Style or ROM Style. XST honors those constraints before attempting to implement other inferred RAM components to block resources.
  - 3. Block RAM resulting from the mapping of logic or Finite State Machine (FSM) components to Map Logic on BRAM.
- The XST block RAM allocation strategy favors the largest inferred RAM components for block implementation. This strategy allows smaller RAM components to go to block resources if there are any left on the device.
- Block RAM over-utilization can occur if the sum of block RAM components created from the three cases listed above exceeds available resources. XST avoids this over-utilization in most cases.

# Block RAM Packing

- XST can implement additional RAM on block resources by packing small single-port RAM components together.
- XST can implement two single-port RAM components on a single dual-port block RAM primitive. Each port manages a physically distinct part of the block RAM.
- This optimization is controlled by Automatic BRAM Packing, and is disabled by default.

# **Distributed RAM Pipelining**

- XST can pipeline RAM components implemented on distributed resources.
  - There must be an adequate number of latency stages.
  - The effect of pipelining is similar to Flip-Flop Retiming.
  - The result is increased performance.
- To insert pipeline stages:
  - 1. Describe the necessary number of Registers in the HDL source code.
  - 2. Place the Registers after the RAM.
  - 3. Set RAM Style to pipe\_distributed.
- During pipelining:
  - XST calculates the ideal number of Register stages needed to maximize operating frequency.
  - XST issues an HDL Advisor message if there are fewer than the ideal number of Register stages. The message reports the number of additional Register stages needed to achieve the ideal number.
  - XST cannot pipeline distributed RAM components if the Registers have asynchronous set or reset logic.
  - XST can pipeline RAM components if Registers contain synchronous reset signals.

# **RAM Related Constraints**

- The RAM related constraints are:
  - RAM Extraction
  - RAM Style
  - ROM Extraction
  - ROM Style
  - BRAM Utilization Ratio
  - Automatic BRAM Packing
- XST accepts LOC and RLOC on inferred RAM implemented in a single block RAM primitive.
- LOC and RLOC are propagated to the NGC netlist.

# **RAM Reporting**

- XST provides detailed information on inferred RAM, including:
  - Size
  - Synchronization
  - Control signals
- RAM recognition consists of two steps:
  - 1. HDL Synthesis

XST recognizes the presence of the memory structure in the HDL source code.

2. Advanced HDL Synthesis

After acquiring a more accurate picture of each RAM component, XST implements them on distributed or block RAM resources, depending on resource availability.

• An inferred block RAM is generally reported as shown in the following example.

# **RAM Reporting Log Example**

| * HDL Synthesis *                                                                                                    |                                                                                                    |                  |  |  |
|----------------------------------------------------------------------------------------------------|----------------------------------------------------------------------------------------------------|------------------|--|--|
| <pre>Synthesizing Unit <rams_27>.    Found 16-bit register for signal <do>.    Found 128x16-bit dual-port <ram mram_ram=""> for signal <ram>.    Summary:    inferred 1 RAM(s).    inferred 16 D-type flip-flop(s). Unit <rams_27> synthesized.</rams_27></ram></ram></do></rams_27></pre> |                                                                                                    |                  |  |  |
| HDL Synthesis Report                                                                                                    |                                                                                                    |                  |  |  |
| Macro Statistics<br># RAMs<br>128x16-bit dual-port RAM<br># Registers<br>16-bit register                                                                                                    | : 1<br>: 1<br>: 1<br>: 1<br>: 1                                                                                                    |                  |  |  |
|                                                                                                    |                                                                                                    |                  |  |  |
| * Ac                                                                                                    | dvanced HDL Synthesis                                                                                                    | *                |  |  |
| Synthesizing (advanced) Unit <rams_27>.<br/>INFO:Xst - The <ram mram_ram=""> will be implemented as a BLOCK RAM,<br/>absorbing the following register(s): <do></do></ram></rams_27>                                                                                                    |                                                                                                    |                  |  |  |
| ram_type                                                                                                    | Block                                                                                                    |                  |  |  |
| Port A<br>  aspect ratio<br>  mode<br>  clkA<br>  weA<br>  addrA<br>  diA                                                                                                    | 128-word x 16-bit<br>read-first<br>  connected to signal <clk><br/>  connected to signal <we><br/>  connected to signal <waddr><br/>  connected to signal <di></di></waddr></we></clk> | rise  <br>  high |  |  |
| optimization                                                                                                    | speed                                                                                                    |                  |  |  |
| Port B<br>aspect ratio<br>mode<br>clkB<br>enB<br>addrB<br>doB                                                                                                    | 128-word x 16-bit<br>write-first<br>connected to signal <clk><br/>connected to signal <re><br/>connected to signal <raddr><br/>connected to signal <do></do></raddr></re></clk>        | rise  <br>  high |  |  |
| · · · · · · · · · · · · · · · · · · ·                                                                                                    |                                                                                                    |                  |  |  |
| Unit <rams_27> synthesized (advanced).<br/>Advanced HDL Synthesis Report<br/>Macro Statistics<br/># RAMs : 1<br/>128x16-bit dual-port block RAM : 1</rams_27>                                                                                                    |                                                                                                    |                  |  |  |

# Pipelining of Distributed RAM Reporting Log Example

Pipelining of a distributed RAM results in the following specific reporting in the Advanced HDL Synthesis section.

Synthesizing (advanced) Unit <v\_rams\_22>.
Found pipelined ram on signal <n0006>:
 - 1 pipeline level(s) found in a register on signal <n0006>.
 Pushing register(s) into the ram macro.
INF0:Xst:2390 - HDL ADVISOR - You can improve the performance of the ram Mram\_RAM
by adding 1 register level(s) on output signal n0006.
Unit <v\_rams\_22> synthesized (advanced).

# **RAM Coding Examples**

For update information, see "Coding Examples" in the Introduction.

#### Single-Port RAM with Asynchronous Read (Distributed RAM) VHDL Coding Example

-- Single-Port RAM with Asynchronous Read (Distributed RAM) \_ \_ -- Download: http://www.xilinx.com/txpatches/pub/documentation/misc/xstug\_examples.zip -- File: HDL\_Coding\_Techniques/rams/rams\_04.vhd library ieee; use ieee.std\_logic\_1164.all; use ieee.std\_logic\_unsigned.all; entity rams\_04 is port (clk : in std\_logic; we : in std\_logic; : in std\_logic\_vector(5 downto 0); а di : in std\_logic\_vector(15 downto 0); do : out std\_logic\_vector(15 downto 0)); end rams 04; architecture syn of rams\_04 is type ram\_type is array (63 downto 0) of std\_logic\_vector (15 downto 0); signal RAM : ram\_type; begin process (clk) begin if (clk'event and clk = '1') then if (we = '1') then RAM(conv\_integer(a)) <= di;</pre> end if; end if; end process; do <= RAM(conv\_integer(a));</pre> end syn;

# Dual-Port RAM with Asynchronous Read (Distributed RAM) Verilog Coding Example

```
// Dual-Port RAM with Asynchronous Read (Distributed RAM)
11
// Download: http://www.xilinx.com/txpatches/pub/documentation/misc/xstug_examples.zip
// File: HDL_Coding_Techniques/rams/rams_09.v
11
module v_rams_09 (clk, we, a, dpra, di, spo, dpo);
    input clk;
    input we;
    input [5:0] a;
input [5:0] dpra;
    input [15:0] di;
    output [15:0] spo;
    output [15:0] dpo;
           [15:0] ram [63:0];
    req
    always @(posedge clk) begin
        if (we)
            ram[a] <= di;</pre>
    end
    assign spo = ram[a];
    assign dpo = ram[dpra];
```

endmodule

#### Single-Port Block RAM Read-First Mode VHDL Coding Example

```
-- Single-Port Block RAM Read-First Mode
-- Download: http://www.xilinx.com/txpatches/pub/documentation/misc/xstug_examples.zip
-- File: HDL_Coding_Techniques/rams_01.vhd
_ _
library ieee;
use ieee.std_logic_1164.all;
use ieee.std_logic_unsigned.all;
entity rams_01 is
   port (clk : in std_logic;
          we : in std_logic;
               : in std_logic;
          en
          addr : in std_logic_vector(5 downto 0);
          di : in std_logic_vector(15 downto 0);
          do
               : out std_logic_vector(15 downto 0));
end rams_01;
architecture syn of rams_01 is
    type ram_type is array (63 downto 0) of std_logic_vector (15 downto 0);
    signal RAM: ram_type;
begin
    process (clk)
    begin
        if clk'event and clk = '1' then
            if en = '1' then
    if we = '1' then
                    RAM(conv_integer(addr)) <= di;</pre>
                end if;
                do <= RAM(conv_integer(addr)) ;</pre>
            end if;
        end if;
    end process;
end syn;
```

# Single-Port Block RAM Read-First Mode Verilog Coding Example

```
//
// Single-Port Block RAM Read-First Mode
11
// Download: http://www.xilinx.com/txpatches/pub/documentation/misc/xstug_examples.zip
// File: HDL_Coding_Techniques/rams/rams_01.v
11
module v_rams_01 (clk, en, we, addr, di, do);
    input clk;
    input we;
    input en;
    input [5:0] addr;
    input [15:0] di;
   output [15:0] do;
         [15:0] RAM [63:0];
   reg
           [15:0] do;
   reg
   always @(posedge clk)
   begin
        if (en)
        begin
            if (we)
             RAM[addr]<=di;
            do <= RAM[addr];</pre>
        end
    end
```

endmodule

# Single-Port Block RAM Write-First Mode VHDL Coding Example

```
-- Single-Port Block RAM Write-First Mode (recommended template)
-- Download: http://www.xilinx.com/txpatches/pub/documentation/misc/xstug_examples.zip
-- File: HDL_Coding_Techniques/rams_02a.vhd
_ _
library ieee;
use ieee.std_logic_1164.all;
use ieee.std_logic_unsigned.all;
entity rams_02a is
   port (clk : in std_logic;
              : in std_logic;
: in std_logic;
          we
          en
          addr : in std_logic_vector(5 downto 0);
              : in std_logic_vector(15 downto 0);
          di
          do
               : out std_logic_vector(15 downto 0));
end rams_02a;
architecture syn of rams_02a is
    type ram_type is array (63 downto 0)
         of std_logic_vector (15 downto 0);
    signal RAM : ram_type;
begin
    process (clk)
    begin
        if clk'event and clk = '1' then
            if en = '1' then
                 if we = '1' then
                    RAM(conv_integer(addr)) <= di;</pre>
                    do <= di;
                 else
                    do <= RAM( conv_integer(addr));</pre>
                 end if;
            end if;
        end if;
    end process;
end syn;
```

# Single-Port Block RAM Write-First Mode Verilog Coding Example

```
//
// Single-Port Block RAM Write-First Mode (recommended template)
11
// Download: http://www.xilinx.com/txpatches/pub/documentation/misc/xstug_examples.zip
// File: HDL_Coding_Techniques/rams_02a.v
11
module v_rams_02a (clk, we, en, addr, di, do);
    input clk;
    input we;
    input en;
    input [5:0] addr;
    input [15:0] di;
    output [15:0] do;
         [15:0] RAM [63:0];
   reg
           [15:0] do;
   reg
   always @(posedge clk)
   begin
        if (en)
        begin
            if (we)
            begin
                RAM[addr] <= di;
                do <= di;
            end
            else
                do <= RAM[addr];</pre>
        end
    end
endmodule
```

# Single-Port Block RAM No-Change Mode VHDL Coding Example

```
-- Single-Port Block RAM No-Change Mode
-- Download: http://www.xilinx.com/txpatches/pub/documentation/misc/xstug_examples.zip
-- File: HDL_Coding_Techniques/rams/rams_03.vhd
library ieee;
use ieee.std_logic_1164.all;
use ieee.std_logic_unsigned.all;
entity rams_03 is
    port (clk : in std_logic;
              : in std_logic;
: in std_logic;
          we
          en
          addr : in std_logic_vector(5 downto 0);
              : in std_logic_vector(15 downto 0);
          di
          do
               : out std_logic_vector(15 downto 0));
end rams_03;
architecture syn of rams_03 is
    type ram_type is array (63 downto 0) of std_logic_vector (15 downto 0);
    signal RAM : ram_type;
begin
    process (clk)
    begin
        if clk'event and clk = '1' then
            if en = '1' then
if we = '1' then
                    RAM(conv_integer(addr)) <= di;</pre>
                 else
                     do <= RAM( conv_integer(addr));</pre>
                 end if;
            end if;
        end if;
    end process;
```

```
end syn;
```

\_ \_

# Single-Port Block RAM No-Change Mode Verilog Coding Example

```
//
// Single-Port Block RAM No-Change Mode
11
// Download: http://www.xilinx.com/txpatches/pub/documentation/misc/xstug_examples.zip
// File: HDL_Coding_Techniques/rams/rams_03.v
11
module v_rams_03 (clk, we, en, addr, di, do);
    input clk;
    input we;
    input en;
   input [5:0] addr;
    input [15:0] di;
   output [15:0] do;
         [15:0] RAM [63:0];
   reg
         [15:0] do;
   reg
   always @(posedge clk)
   begin
        if (en)
        begin
            if (we)
              RAM[addr] <= di;
            else
              do <= RAM[addr];</pre>
        end
   end
endmodule
```

XST User Guide for Virtex-6, Spartan-6, and 7 Series Devices UG687 (v 14.5) March 20, 2013 www.xilinx.com \_ \_

## Dual-Port Block RAM with Two Write Ports VHDL Coding Example

```
-- Dual-Port Block RAM with Two Write Ports
-- Correct Modelization with a Shared Variable
_ _
-- Download: http://www.xilinx.com/txpatches/pub/documentation/misc/xstug_examples.zip
-- File: HDL_Coding_Techniques/rams_16b.vhd
library IEEE;
use IEEE.std_logic_1164.all;
use IEEE.std_logic_unsigned.all;
entity rams_16b is
   port(clka : in std_logic;
         clkb : in std_logic;
             : in std_logic;
         ena
         enb
              : in std_logic;
         wea
               : in std_logic;
              : in std_logic;
         web
         addra : in std_logic_vector(6 downto 0);
         addrb : in std_logic_vector(6 downto 0);
             : in std_logic_vector(15 downto 0);
         dia
              : in std_logic_vector(15 downto 0);
         dib
         doa
              : out std_logic_vector(15 downto 0);
               : out std_logic_vector(15 downto 0));
        dob
end rams_16b;
architecture syn of rams_16b is
    type ram_type is array (127 downto 0) of std_logic_vector(15 downto 0);
    shared variable RAM : ram_type;
begin
    process (CLKA)
    begin
        if CLKA'event and CLKA = '1' then
            if ENA = '1' then
                DOA <= RAM(conv_integer(ADDRA));</pre>
                if WEA = '1' then
                    RAM(conv_integer(ADDRA)) := DIA;
                end if;
            end if;
        end if;
    end process;
    process (CLKB)
    begin
        if CLKB'event and CLKB = '1' then
            if ENB = '1' then
                DOB <= RAM(conv_integer(ADDRB));</pre>
                if WEB = '1' then
                    RAM(conv_integer(ADDRB)) := DIB;
                end if;
            end if;
        end if;
    end process;
end syn;
```

# Dual-Port Block RAM with Two Write Ports Verilog Coding Example

```
//
// Dual-Port Block RAM with Two Write Ports
11
// Download: http://www.xilinx.com/txpatches/pub/documentation/misc/xstug_examples.zip
// File: HDL_Coding_Techniques/rams/rams_16.v
11
module v_rams_16 (clka,clkb,ena,enb,wea,web,addra,addrb,dia,dib,doa,dob);
    input clka,clkb,ena,enb,wea,web;
    input [5:0] addra,addrb;
input [15:0] dia,dib;
    output [15:0] doa,dob;
          [15:0] ram [63:0];
    reg
           [15:0] doa,dob;
    reg
    always @(posedge clka) begin
        if (ena)
        begin
            if (wea)
                 ram[addra] <= dia;</pre>
            doa <= ram[addra];</pre>
        end
    end
    always @(posedge clkb) begin
        if (enb)
        begin
            if (web)
                 ram[addrb] <= dib;</pre>
            dob <= ram[addrb];</pre>
        end
    end
```

endmodule

\_ \_

#### Block RAM with Resettable Data Output VHDL Coding Example

```
-- Block RAM with Resettable Data Output
-- Download: http://www.xilinx.com/txpatches/pub/documentation/misc/xstug_examples.zip
-- File: HDL_Coding_Techniques/rams/rams_18.vhd
_ _
library ieee;
use ieee.std_logic_1164.all;
use ieee.std_logic_unsigned.all;
entity rams_18 is
   port (clk : in std_logic;
             in std_logic;
          en
          we
              : in std_logic;
          rst : in std_logic;
          addr : in std_logic_vector(6 downto 0);
          di : in std_logic_vector(15 downto 0);
          do
              : out std_logic_vector(15 downto 0));
end rams_18;
architecture syn of rams_18 is
    type ram_type is array (127 downto 0) of std_logic_vector (15 downto 0);
    signal ram : ram_type;
begin
    process (clk)
    begin
        if clk'event and clk = '1' then
            if en = '1' then -- optional enable
               if we = '1' then -- write enable
             ram(conv_integer(addr)) <= di;</pre>
  end if;
  if rst = '1' then -- optional reset
      do <= (others => '0');
  else
      do <= ram(conv_integer(addr));</pre>
  end if;
            end if;
        end if;
    end process;
end syn;
```

#### Block RAM with Resettable Data Output Verilog Coding Example

```
11
// Block RAM with Resettable Data Output
11
// Download: http://www.xilinx.com/txpatches/pub/documentation/misc/xstug_examples.zip
// File: HDL_Coding_Techniques/rams/rams_18.v
11
module v_rams_18 (clk, en, we, rst, addr, di, do);
    input clk;
    input en;
    input we;
    input rst;
    input [6:0] addr;
input [15:0] di;
    output [15:0] do;
           [15:0] ram [127:0];
    reg
            [15:0] do;
    reg
    always @(posedge clk)
    begin
        if (en) // optional enable
        begin
             if (we) // write enable
                 ram[addr] <= di;</pre>
             if (rst) // optional reset
                 do <= 16'b0000111100001101;</pre>
             else
                 do <= ram[addr];</pre>
        end
    end
```

endmodule

#### Block RAM with Optional Output Registers VHDL Coding Example

```
-- Block RAM with Optional Output Registers
-- Download: http://www.xilinx.com/txpatches/pub/documentation/misc/xstug_examples.zip
-- File: HDL_Coding_Techniques/rams/rams_19.vhd
_ _
library IEEE;
library IEEE;
use IEEE.STD_LOGIC_1164.ALL;
use IEEE.STD_LOGIC_UNSIGNED.ALL;
entity rams_19 is
   port (clk1, clk2
                      : in std_logic;
          we, en1, en2 : in std_logic;
                    : in std_logic_vector(5 downto 0);
          addr1
          addr2
                       : in std_logic_vector(5 downto 0);
          di
                       : in std_logic_vector(15 downto 0);
          res1
                      : out std_logic_vector(15 downto 0);
                       : out std_logic_vector(15 downto 0));
          res2
end rams_19;
architecture beh of rams_19 is
    type ram_type is array (63 downto 0) of std_logic_vector (15 downto 0);
    signal ram : ram_type;
    signal do1 : std_logic_vector(15 downto 0);
    signal do2 : std_logic_vector(15 downto 0);
begin
    process (clk1)
    begin
        if rising_edge(clk1) then
            if we = '1' then
                ram(conv_integer(addr1)) <= di;</pre>
            end if;
            dol <= ram(conv_integer(addr1));</pre>
        end if;
   end process;
   process (clk2)
    begin
        if rising_edge(clk2) then
            do2 <= ram(conv_integer(addr2));</pre>
        end if;
    end process;
    process (clk1)
   begin
        if rising_edge(clk1) then
            if en1 = '1' then
                res1 <= do1;
            end if;
        end if;
    end process;
    process (clk2)
   begin
        if rising_edge(clk2) then
            if en2 = '1' then
                res2 <= do2;
            end if;
        end if;
    end process;
end beh;
```

#### Block RAM with Optional Output Registers Verilog Coding Example

```
11
// Block RAM with Optional Output Registers
11
// Download: http://www.xilinx.com/txpatches/pub/documentation/misc/xstug_examples.zip
// File: HDL_Coding_Techniques/rams/rams_19.v
11
module v_rams_19 (clk1, clk2, we, en1, en2, addr1, addr2, di, res1, res2);
    input clk1;
    input clk2;
    input we, en1, en2;
    input [6:0] addr1;
    input [6:0] addr2;
input [15:0] di;
    output [15:0] res1;
    output [15:0] res2;
    reg
            [15:0] res1;
    reg
           [15:0] res2;
           [15:0] RAM [127:0];
    reg
           [15:0] dol;
    reg
         [15:0] do2;
    reg
    always @(posedge clk1)
    begin
        if (we == 1'b1)
            RAM[addr1] <= di;</pre>
        do1 <= RAM[addr1];</pre>
    end
    always @(posedge clk2)
    begin
        do2 <= RAM[addr2];</pre>
    end
    always @(posedge clk1)
    begin
        if (en1 == 1'b1)
            res1 <= do1;
    end
    always @(posedge clk2)
    begin
        if (en2 == 1'b1)
            res2 <= do2;
    end
```

endmodule

#### Initializing Block RAM (Single-Port Block RAM) VHDL Coding Example

```
-- Initializing Block RAM (Single-Port Block RAM)
-- Download: http://www.xilinx.com/txpatches/pub/documentation/misc/xstug_examples.zip
-- File: HDL_Coding_Techniques/rams/rams_20a.vhd
library ieee;
use ieee.std_logic_1164.all;
use ieee.std_logic_unsigned.all;
entity rams_20a is
    port (clk : in std_logic;
                 : in std_logic;
            we
            addr : in std_logic_vector(5 downto 0);
            di : in std_logic_vector(19 downto 0);
            do
                  : out std_logic_vector(19 downto 0));
end rams_20a;
architecture syn of rams_20a is
     type ram_type is array (63 downto 0) of std_logic_vector (19 downto 0);
    signal RAM : ram_type:= (X"0200A", X"00300", X"08101", X"04000", X"08601", X"0233A",
X"00300", X"08602", X"02310", X"0203B", X"08300", X"04002",
                                   X"08201", X"00500", X"04001", X"02500", X"00340", X"00241",
                                   x"04002", x"08300", x"08201", x"00500", x"08101", x"00602", x"04003", x"0241E", x"00301", x"00102", x"02122", x"02021",
                                   X"00301", X"00102", X"02222", X"04001", X"00342", X"0232B",
                                   x"00900", x"00302", x"00102", x"04002", x"00900", x"08201", x"02023", x"00303", x"02433", x"00301", x"04004", x"00301",
                                   x"00102", x"02137", x"02036", x"00301", x"00102", x"02237",
                                   x"04004", x"00304", x"04040", x"02500", x"02500", x"02500", x"02500", x"02500", x"02300", x"02341", x"08201", x"04000");
begin
    process (clk)
    begin
         if rising_edge(clk) then
              if we = '1' then
                   RAM(conv_integer(addr)) <= di;</pre>
              end if;
         do <= RAM(conv_integer(addr));</pre>
          end if;
     end process;
end syn;
```

#### Initializing Block RAM (Single-Port Block RAM) Verilog Coding Example

```
// Initializing Block RAM (Single-Port Block RAM)
11
// Download: http://www.xilinx.com/txpatches/pub/documentation/misc/xstug_examples.zip
// File: HDL_Coding_Techniques/rams/rams_20a.v
11
module v_rams_20a (clk, we, addr, di, do);
    input
          clk;
    input we;
    input [5:0] addr;
    input [19:0] di;
    output [19:0] do;
    reg [19:0] ram [63:0];
   reg [19:0] do;
    initial begin
        ram[63] = 20'h0200A; ram[62] = 20'h00300; ram[61] = 20'h08101;
        ram[60] = 20'h04000; ram[59] = 20'h08601; ram[58] = 20'h0233A;
        ram[57] = 20'h00300; ram[56] = 20'h08602; ram[55] = 20'h02310;
        ram[54] = 20'h0203B; ram[53] = 20'h08300; ram[52] = 20'h04002;
        ram[51] = 20'h08201; ram[50] = 20'h00500; ram[49] = 20'h04001;
        ram[48] = 20'h02500; ram[47] = 20'h00340; ram[46] = 20'h00241;
        ram[45] = 20'h04002; ram[44] = 20'h08300; ram[43] = 20'h08201;
        ram[42] = 20'h00500; ram[41] = 20'h08101; ram[40] = 20'h00602;
        ram[39] = 20'h04003; ram[38] = 20'h0241E; ram[37] = 20'h00301;
        ram[36] = 20'h00102; ram[35] = 20'h02122; ram[34] = 20'h02021;
        ram[33] = 20'h00301; ram[32] = 20'h00102; ram[31] = 20'h02222;
        ram[30] = 20'h04001; ram[29] = 20'h00342; ram[28] = 20'h0232B;
        ram[27] = 20'h00900; ram[26] = 20'h00302; ram[25] = 20'h00102;
        ram[24] = 20'h04002; ram[23] = 20'h00900; ram[22] = 20'h08201;
        ram[21] = 20'h02023; ram[20] = 20'h00303; ram[19] = 20'h02433;
        ram[18] = 20'h00301; ram[17] = 20'h04004; ram[16] = 20'h00301;
        ram[15] = 20'h00102; ram[14] = 20'h02137; ram[13] = 20'h02036;
        ram[12] = 20'h00301; ram[11] = 20'h00102; ram[10] = 20'h02237;
        ram[9] = 20'h04004; ram[8] = 20'h00304; ram[7] = 20'h04040;
ram[6] = 20'h02500; ram[5] = 20'h02500; ram[4] = 20'h02500;
        ram[3] = 20'h0030D; ram[2] = 20'h02341; ram[1] = 20'h08201;
        ram[0] = 20'h0400D;
    end
    always @(posedge clk)
    begin
        if (we)
            ram[addr] <= di;</pre>
        do <= ram[addr];</pre>
    end
```

endmodule

#### Initializing Block RAM From an External Data File VHDL Coding Example

```
-- Initializing Block RAM from external data file
-- Download: http://www.xilinx.com/txpatches/pub/documentation/misc/xstug_examples.zip
-- File: HDL_Coding_Techniques/rams_20c.vhd
library ieee;
use ieee.std_logic_1164.all;
use ieee.std_logic_unsigned.all;
use std.textio.all;
entity rams_20c is
   port(clk : in std_logic;
              : in std_logic;
         we
         addr : in std_logic_vector(5 downto 0);
        din : in std_logic_vector(31 downto 0);
        dout : out std_logic_vector(31 downto 0));
end rams_20c;
architecture syn of rams_20c is
    type RamType is array(0 to 63) of bit_vector(31 downto 0);
    impure function InitRamFromFile (RamFileName : in string) return RamType is
        FILE RamFile
                             : text is in RamFileName;
        variable RamFileLine : line;
        variable RAM
                             : RamType;
   begin
        for I in RamType'range loop
            readline (RamFile, RamFileLine);
            read (RamFileLine, RAM(I));
        end loop;
        return RAM;
    end function;
    signal RAM : RamType := InitRamFromFile("rams_20c.data");
begin
    process (clk)
    begin
        if clk'event and clk = '1' then
            if we = '1' then
               RAM(conv_integer(addr)) <= to_bitvector(din);</pre>
            end if;
            dout <= to_stdlogicvector(RAM(conv_integer(addr)));</pre>
        end if;
    end process;
```

end syn;

## Initializing Block RAM From an External Data File Verilog Coding Example

```
11
// Initializing Block RAM from external data file
// Binary data
11
// Download: http://www.xilinx.com/txpatches/pub/documentation/misc/xstug_examples.zip
// File: HDL_Coding_Techniques/rams/rams_20c.v
11
module v_rams_20c (clk, we, addr, din, dout);
    input clk;
    input we;
    input [5:0] addr;
input [31:0] din;
    output [31:0] dout;
    reg [31:0] ram [0:63];
    reg [31:0] dout;
    initial
    begin
        // $readmemb("rams_20c.data",ram, 0, 63);
        $readmemb("rams_20c.data",ram);
    end
    always @(posedge clk)
    begin
        if (we)
            ram[addr] <= din;</pre>
        dout <= ram[addr];</pre>
    end
endmodule
```

\_ \_

#### Pipelined Distributed RAM VHDL Coding Example

```
-- Pipeline distributed RAM
-- Download: http://www.xilinx.com/txpatches/pub/documentation/misc/xstug_examples.zip
-- File: HDL_Coding_Techniques/rams/rams_22.vhd
library ieee;
use ieee.std_logic_1164.all;
use ieee.std_logic_unsigned.all;
entity rams_22 is
   port (clk : in std_logic;
               : in std_logic;
          we
          addr : in std_logic_vector(8 downto 0);
          di : in std_logic_vector(3 downto 0);
          do
              : out std_logic_vector(3 downto 0));
end rams_22;
architecture syn of rams_22 is
    type ram_type is array (511 downto 0) of std_logic_vector (3 downto 0);
    signal RAM : ram_type;
    signal pipe_reg: std_logic_vector(3 downto 0);
    attribute ram_style: string;
    attribute ram_style of RAM: signal is "pipe_distributed";
begin
    process (clk)
    begin
        if clk'event and clk = '1' then
            if we = '1' then
                RAM(conv_integer(addr)) <= di;</pre>
            else
                pipe_reg <= RAM( conv_integer(addr));</pre>
            end if;
            do <= pipe_reg;</pre>
        end if;
    end process;
end syn;
```

## Pipelined Distributed RAM Verilog Coding Example

```
//
// Pipeline distributed RAM
11
// Download: http://www.xilinx.com/txpatches/pub/documentation/misc/xstug_examples.zip
// File: HDL_Coding_Techniques/rams/rams_22.v
11
module v_rams_22 (clk, we, addr, di, do);
                 clk;
    input
    input
                 we;
    input [8:0] addr;
input [3:0] di;
    output [3:0] do;
    (*ram_style="pipe_distributed"*)
          [3:0] RAM [511:0];
    reg
    reg
           [3:0] do;
    reg
          [3:0] pipe_reg;
    always @(posedge clk)
    begin
        if (we)
          RAM[addr] <= di;</pre>
        else
          pipe_reg <= RAM[addr];</pre>
        do <= pipe_reg;</pre>
    end
endmodule
```

XST User Guide for Virtex-6, Spartan-6, and 7 Series Devices UG687 (v 14.5) March 20, 2013 www.xilinx.com

# **ROM HDL Coding Techniques**

Read-Only Memory (ROM) closely resembles Random Access Memory (RAM) with respect to HDL modeling and implementation. XST can implement a properly-registered ROM on block RAM resources.

# **ROM Description**

ROM Description includes:

- ROM Modeling
- Describing Read Access

## **ROM Modeling**

ROM Modeling includes:

- Loading ROM From an External Data File
- ROM Modeling in VHDL
- ROM Modeling in Verilog

#### Loading ROM From an External Data File

- Loading the content of the ROM from an external data file:
  - Results in more compact and readable HDL source code.
  - Allows more flexibility in generating or altering the ROM data.
- For more information, see Specifying RAM Initial Contents in an External Data File.

#### **ROM Modeling in VHDL**

For ROM modeling in VHDL:

- Use a signal.
  - A signal allows you to control implementation of the ROM, either on:
  - LUT resources, or
  - block RAM resources
- Attach a ROM Style or a RAM Style constraint to the signal to control implementation of the ROM.

#### **Constant-Based Declaration VHDL Coding Example**

```
type rom_type is array (0 to 127) of std_logic_vector (19 downto 0);
constant ROM : rom_type:= (
    X"0200A", X"00300", X"08101", X"04000", X"08601", X"0233A", X"00300", X"08602",
    X"02310", X"0203B", X"08300", X"04002", X"08201", X"00500", X"04001", X"02500",
    (...)
    X"04078", X"01110", X"02500", X"02500", X"0030D", X"02341", X"08201", X"0410D"
);
```

#### Signal-Based Declaration VHDL Coding Example

#### **ROM Modeling in Verilog**

- A ROM can be modeled in Verilog with an initial block.
- Verilog does not allow initializing an array with a single statement as allowed by VHDL aggregates.
- You must enumerate each address value.

#### **ROM Modeled With Initial Block Verilog Coding Example**

```
req
    [15:0] rom [15:0];
initial begin
   rom[0] = 16'b0011111100000010;
   rom[1] = 16'b00000000000010001;
   rom[2] = 16'b0001000000111000;
   rom[3] = 16'b0000000000000;
   rom[4] = 16'b1100001010011000;
   rom[5] = 16'b0000000000000;
   rom[6] = 16'b00000011000000;
   rom[7] = 16'b011111111110000;
   rom[8] = 16'b0010000010001001;
   rom[9] = 16'b010101010101000;
   rom[10] = 16'b111111010101010;
   rom[11] = 16'b00000000000000;
   rom[12] = 16'b11100000000000;
   rom[13] = 16'b000000110001010;
   rom[14] = 16'b0110011100010000;
    rom[15] = 16'b000010001000000;
end
```

#### Describing ROM With a Case Statement Verilog Coding Example

You can also describe the ROM with a **case** statement (or equivalent **if-elseif** construct).

```
input
            [3:0] addr
output reg [15:0] data;
always @(posedge clk) begin
    if (en)
        case (addr)
            4'b0000: data <= 16'h200A;
            4'b0001: data <= 16'h0300;
            4'b0010: data <= 16'h8101;
            4'b0011: data <= 16'h4000;
            4'b0100: data <= 16'h8601;
            4'b0101: data <= 16'h233A;
            4'b0110: data <= 16'h0300;
            4'b0111: data <= 16'h8602;
            4'b1000: data <= 16'h2222;
            4'b1001: data <= 16'h4001;
            4'b1010: data <= 16'h0342;
            4'b1011: data <= 16'h232B;
            4'b1100: data <= 16'h0900;
            4'b1101: data <= 16'h0302;
            4'b1110: data <= 16'h0102;
            4'b1111: data <= 16'h4002;
        endcase
```

end

## **Describing Read Access**

Describing access to ROM is similar to describing access to RAM.

#### **Describing Read Access VHDL Coding Example**

If you have included the IEEE **std\_logic\_unsigned** package defining the **conv\_integer** conversion function, the VHDL syntax is:

```
signal addr : std_logic_vector(ADDR_WIDTH-1 downto 0);
do <= ROM( conv_integer(addr));</pre>
```

#### **Describing Read Access Verilog Coding Example**

• If you have modeled the ROM in an initial block (with data described in the Verilog source code or loaded from an external data file), the Verilog syntax is:

do <= ROM[addr];</pre>

• You can also use a **case** construct as shown in Describing ROM With a Case Statement Verilog Coding Example.

## **ROM Implementation**

- When XST detects that a properly synchronized ROM can be implemented on block RAM resources, it applies the principles outlined in Block RAM Optimization Strategies.
- To override any default XST decision criteria, use ROM Style instead of RAM Style.
- For more information about ROM Style, see Chapter 9, Design Constraints.
- For more information about ROM implementation, see Chapter 8, FPGA Optimization.

## **ROM Related Constraints**

ROM Style

## **ROM Reporting**

The following report shows how the Read-Only Memory (ROM) is identified during HDL Synthesis. Based on the availability of proper synchronization, the decision to implement a ROM on block RAM resources is made during Advanced HDL Synthesis.

## **ROM Reporting Example**

```
_____
                 HDL Synthesis
_____
Synthesizing Unit <roms_signal>.
  Found 20-bit register for signal <data>.
  Found 128x20-bit ROM for signal <n0024>.
  Summary:
inferred 1 ROM(s).
inferred 20 D-type flip-flop(s).
Unit <roms_signal> synthesized.
_____
HDL Synthesis Report
Macro Statistics
                                    : 1
# ROMs
128x20-bit ROM
                                    : 1
# Registers
                                    : 1
20-bit register
                                    : 1
_____
______
              Advanced HDL Synthesis
_____
Synthesizing (advanced) Unit <roms_signal>.
INFO:Xst - The ROM <Mrom_ROM> will be implemented as a read-only BLOCK RAM,
absorbing the register: <data>.
INFO:Xst - The RAM <Mrom_ROM> will be implemented as BLOCK RAM
      _____
                      | ram type
               Block
                                         _____
   Port A
      aspect ratio | 128-word x 20-bit
      aspect fattofizo-word x zo-bitmodewrite-firstclkAconnected to signal <clk>enAconnected to signal <en>weAconnected to internal nodeaddrAconnected to signal <addr>diAconnected to internal node
                                          rise
                                          | high
                                          | high
      Aob
               | connected to signal <data>
                 _____
      _ _ _ _ _
          _____
  optimization speed
                                         _____
Unit <roms_signal> synthesized (advanced).
_____
Advanced HDL Synthesis Report
Macro Statistics
# RAMs
                                    : 1
128x20-bit single-port block RAM
                                    : 1
_____
```

## **ROM Coding Examples**

For update information, see "Coding Examples" in the Introduction.

#### Description of a ROM with a VHDL Constant Coding Example

```
-- Description of a ROM with a VHDL constant
-- Download: http://www.xilinx.com/txpatches/pub/documentation/misc/xstug_examples.zip
-- File: HDL_Coding_Techniques/rams/roms_constant.vhd
library ieee;
use ieee.std_logic_1164.all;
use ieee.std_logic_unsigned.all;
entity roms_constant is
   port (clk : in std_logic;
               : in std_logic;
          en
          addr : in std_logic_vector(6 downto 0);
          data : out std_logic_vector(19 downto 0));
end roms constant;
architecture syn of roms_constant is
    type rom_type is array (0 to 127) of std_logic_vector (19 downto 0);
    constant ROM : rom_type:= (
        x"0200A", x"00300", x"08101", x"04000", x"08601", x"0233A", x"00300", x"08602",
x"02310", x"0203B", x"08300", x"04002", x"08201", x"00500", x"04001", x"02500",
x"00340", x"00241", x"04002", x"08300", x"08201", x"00500", x"08101", x"00602",
        X"04003", X"0241E", X"00301", X"00102", X"02122", X"02021", X"00301", X"00102",
x"02222", x"04001", x"00342", x"0232B", x"00900", x"00302", x"00102", x"04002",
X"00900", X"08201", X"02023", X"00303", X"02433", X"00301", X"04004", X"00301"
        x"00102", x"02137", x"02036", x"00301", x"00102", x"02237", x"04004", x"00304",
X"04040", X"02500", X"02500", X"02500", X"0030D", X"02341", X"08201", X"0400D"
        X"0200A", X"00300", X"08101", X"04000", X"08601", X"0233A", X"00300", X"08602",
x"02310", x"0203B", x"08300", x"04002", x"08201", x"00500", x"04001", x"02500",
x"00340", x"00241", x"04112", x"08300", x"08201", x"00500", x"08101", x"00602"
        x"04003", x"0241E", x"00301", x"00102", x"02122", x"02021", x"00301", x"00102",
X"02222", X"04001", X"00342", X"0232B", X"00870", X"00302", X"00102", X"04002", X"00900", X"08201", X"02023", X"00303", X"02433", X"00301", X"04004", X"00301",
        X"00102", X"02137", X"FF036", X"00301", X"00102", X"10237", X"04934", X"00304",
x"04078", x"01110", x"02500", x"02500", x"0030D", x"02341", x"08201", x"0410D"
 );
```

```
begin
```

```
process (clk)
begin
    if (clk'event and clk = '1') then
        if (en = '1') then
            data <= ROM(conv_integer(addr));
        end if;
    end if;
end process;</pre>
```

end syn;

11

#### ROM Using Block RAM Resources Verilog Coding Example

```
// ROMs Using Block RAM Resources.
// Verilog code for a ROM with registered output (template 1)
11
// Download: http://www.xilinx.com/txpatches/pub/documentation/misc/xstug_examples.zip
// File: HDL_Coding_Techniques/rams/rams_21a.v
11
module v_rams_21a (clk, en, addr, data);
               clk;
    input
    input
               en;
               [5:0] addr;
    input
    output reg [19:0] data;
    always @(posedge clk) begin
        if (en)
            case(addr)
                 6'b000000: data <= 20'h0200A; 6'b100000: data <= 20'h02222;
                6'b000001: data <= 20'h00300; 6'b100001: data <= 20'h04001;
6'b000010: data <= 20'h08101; 6'b100010: data <= 20'h00342;
                 6'b000011: data <= 20'h04000; 6'b100011: data <= 20'h0232B;
                6'b000100: data <= 20'h08601;
6'b000101: data <= 20'h0233A;
                                                 6'b100100: data <= 20'h00900;
                                                 6'b100101: data <= 20'h00302;
                 6'b000110: data <= 20'h00300; 6'b100110: data <= 20'h00102;
                6'b000111: data <= 20'h08602;
6'b001000: data <= 20'h02310;
                                                  6'b100111: data <= 20'h04002;
                                                  6'b101000: data <= 20'h00900;
                 6'b001001: data <= 20'h0203B; 6'b101001: data <= 20'h08201;
                 6'b001010: data <= 20'h08300;
                                                  6'b101010: data <= 20'h02023;
                 6'b001011: data <= 20'h04002;
                                                  6'b101011: data <= 20'h00303;
                 6'b001100: data <= 20'h08201; 6'b101100: data <= 20'h02433;
                 6'b001101: data <= 20'h00500;
                                                  6'b101101: data <= 20'h00301;
                 6'b001110: data <= 20'h04001;
                                                  6'b101110: data <= 20'h04004;
                 6'b001111: data <= 20'h02500;
                                                  6'b101111: data <= 20'h00301;
                 6'b010000: data <= 20'h00340;
                                                  6'b110000: data <= 20'h00102;
                 6'b010001: data <= 20'h00241;
                                                  6'b110001: data <= 20'h02137;
                 6'b010010: data <= 20'h04002; 6'b110010: data <= 20'h02036;
                 6'b010011: data <= 20'h08300;
                                                  6'b110011: data <= 20'h00301;
                                                  6'b110100: data <= 20'h00102;
                 6'b010100: data <= 20'h08201;
                 6'b010101: data <= 20'h00500;
                                                  6'b110101: data <= 20'h02237;
                 6'b010110: data <= 20'h08101;
                                                  6'b110110: data <= 20'h04004;
                 6'b010111: data <= 20'h00602;
                                                  6'b110111: data <= 20'h00304;
                 6'b011000: data <= 20'h04003; 6'b111000: data <= 20'h04040;
                                                  6'b111001: data <= 20'h02500;
                 6'b011001: data <= 20'h0241E;
                 6'b011010: data <= 20'h00301;
                                                  6'bl11010: data <= 20'h02500;
                 6'b011011: data <= 20'h00102;
                                                 6'b111011: data <= 20'h02500;
                                                  6'b111100: data <= 20'h0030D;
                 6'b011100: data <= 20'h02122;
                 6'b011101: data <= 20'h02021; 6'b111101: data <= 20'h02341;
                 6'b011110: data <= 20'h00301;
                                                  6'bl11110: data <= 20'h08201;
                 6'b011111: data <= 20'h00102;
                                                  6'b111111: data <= 20'h0400D;
            endcase
    end
```

enc

endmodule

#### **Dual-Port ROM VHDL Coding Example**

```
_ _
-- A dual-port ROM
-- Implementation on LUT or BRAM controlled with a ram_style constraint
_ _
-- Download: http://www.xilinx.com/txpatches/pub/documentation/misc/xstug_examples.zip
-- File: HDL_Coding_Techniques/rams/roms_dualport.vhd
library ieee;
use ieee.std_logic_1164.all;
use ieee.std_logic_unsigned.all;
entity roms_dualport is
                           : in std_logic;
    port (clk
                   enb
                           : in std_logic;
            ena,
            addra, addrb : in std_logic_vector(5 downto 0);
           dataa, datab : out std_logic_vector(19 downto 0));
end roms_dualport;
architecture behavioral of roms_dualport is
     type rom_type is array (63 downto 0) of std_logic_vector (19 downto 0);
    signal ROM : rom_type:= (X"0200A", X"00300", X"08101", X"04000", X"08601", X"0233A",
X"00300", X"08602", X"02310", X"0203B", X"08300", X"04002",
                                  X"08201", X"00500", X"04001", X"02500", X"00340", X"00241",
                                  x"04002", x"08300", x"08201", x"00500", x"08101", x"00602", x"04003", x"0241E", x"00301", x"00102", x"02122", x"02021",
                                  X"00301", X"00102", X"02222", X"04001", X"00342", X"0232B",
                                  x"00900", x"00302", x"00102", x"04002", x"00900", x"08201", x"02023", x"00303", x"02433", x"00301", x"04004", x"00301",
                                  X"00102", X"02137", X"02036", X"00301", X"00102", X"02237",
                                  x"04004", x"00304", x"04040", x"02500", x"02500", x"02500", x"02500", x"02500", x"02300", x"02341", x"08201", x"04000");
     -- attribute ram_style : string;
     -- attribute ram_style of ROM : signal is "distributed";
begin
    process (clk)
    begin
         if rising_edge(clk) then
              if (ena = '1') then
                   dataa <= ROM(conv_integer(addra));</pre>
              end if;
         end if;
    end process;
    process (clk)
    begin
         if rising_edge(clk) then
              if (enb = '1') then
                   datab <= ROM(conv_integer(addrb));</pre>
              end if;
         end if;
    end process;
end behavioral;
```

# **FSM Components**

- XST features:
  - Specific inference capabilities for synchronous Finite State Machine (FSM) components.
  - Built-in FSM encoding strategies to accommodate your optimization goals.
- You may also instruct XST to follow your own encoding scheme.
- FSM extraction is *enabled* by default.
- Use Automatic FSM Extraction to *disable* FSM extraction.

# **FSM** Description

- XST supports specification of Finite State Machine (FSM) in both Moore and Mealy form.
- An FSM consists of:
  - State register
  - Next state function
  - Outputs function

## **HDL Coding Methods**

- You can choose among many HDL coding methods. Your choice depends on your goals with respect to code compactness and readability.
- The following HDL coding methods:
  - Ensure maximum readability.
  - Maximize the ability of XST to identify the FSM.
- Method One

Describe all three components of the FSM in a single sequential process or **always** block.

- Method Two
  - 1. Describe the state register and next state function together in a sequential process or **always** block.
  - 2. Describe the outputs function in a separate combinatorial process or **always** block.
- Method Three
  - 1. Describe the state register in a sequential process or **always** block.
  - 2. Describe the next state and outputs functions together in a separate combinatorial process or **always** block.
- Method Four
  - 1. Describe the state register in a sequential process or **always** block.
  - 2. Describe the next state function in a first combinatorial process or **always** block.
  - 3. Describe the outputs function in a second separate combinatorial process or **always** block.

## FSM Representation Incorporating Mealy and Moore Machines Diagram

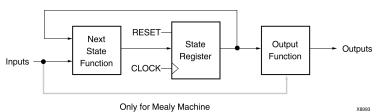

## FSM With Three Processes Diagram

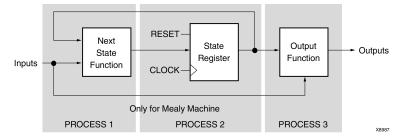

## **State Registers**

- Specify a reset or power-up state for XST to identify a Finite State Machine (FSM).
- The State Register can be asynchronously or synchronously reset to a particular state.
- Xilinx® recommends using synchronous reset logic over asynchronous reset logic for an FSM.

## **Specifying State Registers in VHDL**

You can specify a State Register in VHDL with:

- Standard Type
- Enumerated Type

#### **Standard Type**

Specify the State Register with a Standard Type such as:

- integer
- bit\_vector
- std\_logic\_vector

#### **Enumerated Type**

- 1. Define an Enumerated Type containing all possible state values.
- 2. Declare the state register with that type.

```
type state_type is (state1, state2, state3, state4);
signal state : state_type;
```

#### Specifying State Registers in Verilog

- A State Register type in Verilog is:
  - An integer, or
  - A set of defined parameters.

```
parameter [3:0]
s1 = 4'b0001,
s2 = 4'b0010,
s3 = 4'b0100,
s4 = 4'b1000;
reg [3:0] state;
```

• Modify these parameters to represent different state encoding schemes.

#### **Next State Equation**

- Next state equations can be described:
  - Directly in the sequential process, or
  - In a separate combinatorial process
- The sensitivity list of a separate combinatorial process contains:
  - The state signal
  - All Finite State Machine (FSM) inputs
- The simplest coding example is based on a **case** statement, the selector of which is the current state signal.

#### **Unreachable States**

XST detects and reports unreachable states.

## **FSM Outputs**

- Non-registered outputs are described in:
  - The combinatorial process, or
  - Concurrent assignments
- Registered outputs must be assigned in the sequential process.

#### **FSM** Inputs

- Registered inputs are described using internal signals.
- Internal signals are assigned in the sequential process.

#### **State Encoding Techniques**

- XST state encoding techniques accommodate different optimization goals, and different Finite State Machine (FSM) patterns.
- Use FSM Encoding Algorithm to select the state encoding technique.
- For more information, see Chapter 9, Design Constraints.

#### Auto State Encoding

XST tries to select the best suited encoding method for a given FSM.

#### **One-Hot State Encoding**

- Is the default encoding scheme.
- Is usually a good choice for optimizing speed or reducing power dissipation.
- Assigns a distinct bit of code to each FSM state.
- Implements the State Register with one flip-flop for each state.
  - In a given clock cycle during operation, one and only one bit of the State Register is asserted.
  - Only two bits toggle during a transition between two states.

#### **Gray State Encoding**

- Guarantees that only one bit switches between two consecutive states.
- Is appropriate for controllers exhibiting long paths without branching.
- Minimizes hazards and glitches.
- Gives good results when implementing the State Register with T Flip-Flops.
- Can be used to minimize power dissipation.

#### **Compact State Encoding**

- Minimizes the number of bits in the state variables and flip-flops. This technique is based on hypercube immersion.
- Is appropriate when trying to optimize area.

#### Johnson State Encoding

Beneficial when using state machines containing long paths with no branching (as in Gray State Encoding).

#### **Sequential State Encoding**

- Identifies long paths
- Applies successive radix two codes to the states on these paths.
- Minimizes next state equations.

#### Speed1 State Encoding

- Is oriented for speed optimization.
- The number of bits for a State Register depends on the specific FSM, but is generally greater than the number of FSM states.

#### **User State Encoding**

XST uses the original encoding specified in the HDL file.

#### User State Encoding Example

If the State Register is described based on an enumerated type:

- Use Enumerated Encoding to assign a specific binary value to each state.
- Select User State Encoding to instruct XST to follow your coding scheme.

## Implementing FSM Components on Block RAM Resources

- Finite State Machine (FSM) components are implemented on slice logic.
  - To save slice logic resources, instruct XST to implement FSM components in block RAM.
  - Implementing FSM components in block RAM can enhance the performance of large FSM components.
- To select the implementation for slice logic, use FSM Style to choose between:
  - default implementation
  - block RAM implementation
- The values for FSM Style are:
  - lut (default)
  - bram
- If XST cannot implement an FSM in block RAM:
  - XST implements the state machine in slice logic.
  - XST issues a warning during Advanced HDL Synthesis.
- The failure to implement an FSM in block RAM usually occurs when the FSM has an asynchronous reset.

# **FSM Safe Implementation**

Safe Finite State Machine (FSM) design is a subject of debate. There is no single perfect solution. Xilinx® recommends that you carefully review the following sections before deciding on your implementation strategy.

## Optimization

- Optimization is standard for the great majority of applications. Most applications operate in normal external conditions. Their temporary failure due to a single event upset does not have critical consequences.
- XST detects and optimizes the following by default:
  - Unreachable states (both logical and physical)
  - Related transition logic
- Optimization ensures implementation of a state machine that:
  - Uses minimal device resources.
  - Provides optimal circuit performance.

## **Preventing Optimization**

- Some applications operate in external conditions in which the potentially catastrophic impact of soft errors cannot be ignored. Optimization is not appropriate for these applications.
- These soft errors are caused primarily by:
  - Cosmic rays, or
  - Alpha particles from the chip packaging
- State machines are sensible to soft errors. A state machine may never resume normal operation after an external condition sends it to an illegal state. For the circuit to be able to detect and recover from those errors, unreachable states must not be optimized away.
- Use Safe Implementation to prevent optimization. XST creates additional logic allowing the state machine to:
  - Detect an illegal transition.
  - Return to a valid recovery state.
- XST selects the reset state as the recovery state by default. If no reset state is available, XST selects the power-up state. Use Safe Recovery State to manually define a specific recovery state.

## **One-Hot Encoding Versus Binary Encoding**

- With binary State Encoding Techniques (such as Compact, Sequential, and Gray), the state register is implemented with a minimum number of Flip-Flops. One-Hot Encoding implies a larger number of Flip-Flops (one for each valid state). This increases the likelihood of a single event upset affecting the State Register.
- Despite this drawback, One-Hot Encoding has a significant topological benefit. A Hamming distance of **2** makes all single bit errors easily detectable. An illegal transition resulting from a single bit error always sends the state machine to an invalid state. The XST safe implementation logic ensures that any such error is detected and cleanly recovered from.
- An equivalent binary coded state machine has a Hamming distance of **1**. As a result, a single bit error may send the state machine to an unexpected but valid state. If the number of valid states is a power of **2**, all possible code values correspond to a valid state, and a soft error always produces such an outcome. In that event, the circuit does not detect that an illegal transition has occurred, and that the state machine has not executed its normal state sequence. Such a random and uncontrolled recovery may not be acceptable.

## **Recovery-Only States**

- Xilinx recommends that you define a recovery state that is *none* of the normal operating states of your state machine.
- Defining a recovery-only state allows you to:
  - Detect that the state machine has been affected by a single event upset.
  - Perform specific actions before resuming normal operation. Such actions include flagging the recovery condition to the rest of the circuit or to a circuit output.
- Directly recovering to a normal operation state is sufficient, provided that the faulty state machine does not need to:
  - Inform the rest of the circuit of its temporary condition, or
  - Perform specific actions following a soft error.

#### FSM Safe Implementation VHDL Coding Example

```
-- Finite State Machine Safe Implementation VHDL Coding Example
_ _
   One-hot encoding
_ _
    Recovery-only state
_ _
-- Download: http://www.xilinx.com/txpatches/pub/documentation/misc/xstug_examples.zip
-- File: HDL_Coding_Techniques/state_machines/safe_fsm.vhd
library ieee;
use ieee.std_logic_1164.all;
entity safe_fsm is
  port(
    clk : in std_logic;
    rst : in std_logic;
    c : in std_logic_vector(3 downto 0);
    d : in std_logic_vector(3 downto 0);
       : out std_logic_vector(3 downto 0));
    q
end safe_fsm;
architecture behavioral of safe_fsm is
  type state_t is ( idle, state0, state1, state2, recovery );
  signal state, next_state : state_t;
  attribute fsm_encoding : string;
  attribute fsm_encoding of state : signal is "one-hot";
  attribute safe_implementation : string;
  attribute safe_implementation of state : signal is "yes";
  attribute safe_recovery_state : string;
  attribute safe_recovery_state of state : signal is "recovery";
begin
  process(clk)
  begin
    if rising_edge(clk) then
      if rst = '1' then
        state <= idle;</pre>
      else
        state <= next_state;</pre>
      end if;
    end if;
  end process;
  process(state, c, d)
  begin
    next_state <= state;</pre>
    case state is
      when idle =>
        if c(0) = '1' then
          next_state <= state0;</pre>
        end if;
        q <= "0000";
      when state0 =>
        if c(0) = '1' and c(1) = '1' then
          next_state <= state1;</pre>
        end if;
        q <= d;
      when state1 =>
        next_state <= state2;</pre>
        q <= "1100";
      when state2 =>
        if c(1) = '0' then
          next_state <= state1;</pre>
```

```
elsif c(2) = '1' then
    next_state <= state2;
elsif c(3) = '1' then
    next_state <= idle;
end if;
q <= "0101";
when recovery =>
    next_state <= state0;
q <= "1111";</pre>
```

end case;

end process;

end behavioral;

#### Verilog Support for FSM Safe Implementation

- Because Verilog does not provide enumerated types, Verilog support for FSM safe implementation is more restrictive than VHDL.
- **Recommendation** Follow these coding guidelines for proper implementation of the state machine:
  - Manually enforce the desired encoding strategy.
    - Explicitly define the code value for each valid state.
    - Set FSM Encoding Algorithm to User.
  - Use localparam or 'define for readability to symbolically designate the various states in the state machine description.
  - Hard code the recovery state value as one of the following, since it cannot be referred to symbolically in a Verilog attribute specification:
    - A string, directly in the attribute statement, or
    - A 'define, as shown in the following coding example

#### FSM Safe Implementation Verilog Coding Example

```
// Finite State Machine Safe Implementation Verilog Coding Example
    One-hot encoding
11
11
    Recovery-only state
11
// Download: http://www.xilinx.com/txpatches/pub/documentation/misc/xstug_examples.zip
// File: HDL_Coding_Techniques/state_machines/safe_fsm.v
11
module v_safe_fsm (clk, rst, c, d, q);
  input
                     clk;
  input
                      rst;
          [3:0] c;
[3:0] d;
  input
  input
  output reg [3:0] q;
  localparam [4:0]
    idle = 5'b00001,
state0 = 5'b00010,
    state1 = 5'b00100,
state2 = 5'b01000,
    recovery = 5'b10000;
  'define recovery_attr_val "10000"
  (* fsm_encoding = "user",
     safe_implementation = "yes",
     safe_recovery_state = 'recovery_attr_val *)
     // alternatively: safe_recovery_state = "10000" *)
  reg [4:0] state;
```

```
[4:0] next_state;
  reg
  always @ (posedge clk)
  begin
      if (rst)
         state <= idle;</pre>
      else
         state <= next_state;</pre>
  end
  always @(*)
  begin
    next_state <= state;</pre>
    case (state)
      idle: begin
           if (c[0])
            next_state <= state0;</pre>
           q <= 4'b0000;
      end
      state0: begin
           if (c[0] && c[1])
            next_state <= state1;</pre>
           q <= d;
      end
      statel: begin
           next_state <= state2;</pre>
           q <= 4'b1100;
      end
      state2: begin
           if (~c[1])
             next_state <= state1;</pre>
           else
             if (c[2])
               next_state <= state2;</pre>
             else
               if (c[3])
                 next_state <= idle;</pre>
                q <= 4'b0101;
      end
      recovery: begin
           next_state <= state0;
q <= 4'b1111;</pre>
      end
      default: begin
           next_state <= recovery;</pre>
           q <= 4'b1111;
      end
    endcase
  end
endmodule
```

# **FSM Related Constraints**

- Automatic FSM Extraction
- FSM Style
- FSM Encoding Algorithm
- Enumerated Encoding
- Safe Implementation
- Safe Recovery State

# **FSM** Reporting

The XST log provides detailed information about Finite State Machine (FSM) components and their encoding.

# FSM Reporting Example

| *                                                                                                    | IDI Gunthogia *                                                                                      |  |  |  |  |
|----------------------------------------------------------------------------------------------------|----------------------------------------------------------------------------------------------------|--|--|--|--|
| * HDL Synthesis *                                                                                                    |                                                                                                    |  |  |  |  |
| Synthesizing Unit <fsm_1><br/>Found 1-bit register :<br/>Found 2-bit register :<br/>Found finite state made</fsm_1>                       | for signal <outp>.</outp>                                                                            |  |  |  |  |
| States<br>Transitions<br>Inputs<br>Outputs<br>Clock<br>Reset<br>Reset type<br>Reset State<br>Power Up State<br>Encoding<br>Implementation | 4<br>5<br>1<br>2<br>clk (rising_edge)<br>reset (positive)<br>asynchronous<br>s1<br>s1<br>gray<br>LUT |  |  |  |  |
| Summary:<br>inferred 1 D-type flip<br>inferred 1 Finite State<br>Unit <fsm_1> synthesized.</fsm_1>                                        |                                                                                                    |  |  |  |  |
| HDL Synthesis Report                                                                                                    |                                                                                                    |  |  |  |  |
| Macro Statistics<br># Registers<br>1-bit register<br># FSMs                                                                               | : 1<br>: 1<br>: 1                                                                                    |  |  |  |  |
|                                                                                                    |                                                                                                    |  |  |  |  |
| * Advanced HDL Synthesis *                                                                                                    |                                                                                                    |  |  |  |  |
|                                                                                                    |                                                                                                    |  |  |  |  |
| Advanced HDL Synthesis Rep                                                                                                    | port                                                                                                 |  |  |  |  |
| Macro Statistics<br># FSMs<br># Registers<br>Flip-Flops<br># FSMs                                                                         | : 1<br>: 1<br>: 1<br>: 1                                                                             |  |  |  |  |
|                                                                                                    |                                                                                                    |  |  |  |  |
| *                                                                                                    | Low Level Synthesis * signal <state[1:2]> with gray encoding.</state[1:2]>                           |  |  |  |  |
| State   Encoding                                                                                                    |                                                                                                    |  |  |  |  |
| s1   00<br>s2   11<br>s3   01<br>s4   10                                                                                                  |                                                                                                    |  |  |  |  |

# **FSM Coding Examples**

For update information, see "Coding Examples" in the Introduction.

\_ \_

#### FSM Described with a Single Process VHDL Coding Example

```
-- State Machine described with a single process
-- Download: http://www.xilinx.com/txpatches/pub/documentation/misc/xstug_examples.zip
-- File: HDL_Coding_Techniques/state_machines/state_machines_1.vhd
library IEEE;
use IEEE.std_logic_1164.all;
entity fsm_1 is
    port ( clk, reset, x1 : IN std_logic;
                        : OUT std_logic);
          outp
end entity;
architecture behavioral of fsm_1 is
    type state_type is (s1,s2,s3,s4);
    signal state : state_type ;
begin
    process (clk)
    begin
        if rising_edge(clk) then
            if (reset ='1') then
         state <= s1;</pre>
                outp <= '1';
     else
                case state is
                    when s1 \Rightarrow if x1='1' then
                                     state <= s2;</pre>
                                     outp <= '1';
                                 else
                                     state <= s3;</pre>
                                     outp <= '0';
                                 end if;
                     when s2 => state <= s4; outp <= '0';
                     when s3 => state <= s4; outp <= '0';
                     when s4 => state <= s1; outp <= '1';
                 end case;
            end if;
        end if;
    end process;
end behavioral;
```

### FSM with Three Always Blocks Verilog Coding Example

```
11
// State Machine with three always blocks.
11
// Download: http://www.xilinx.com/txpatches/pub/documentation/misc/xstug_examples.zip
// File: HDL_Coding_Techniques/state_machines/state_machines_3.v
11
module v_fsm_3 (clk, reset, x1, outp);
    input clk, reset, x1;
    output outp;
    reg outp;
    reg [1:0] state;
    reg [1:0] next_state;
    parameter s1 = 2'b00; parameter s2 = 2'b01;
    parameter s3 = 2'b10; parameter s4 = 2'b11;
    initial begin
        state = 2'b00;
    end
    always @(posedge clk or posedge reset)
    begin
        if (reset) state <= s1;
        else state <= next_state;</pre>
    end
    always @(state or x1)
    begin
        case (state)
            s1: if (x1==1'b1)
                    next_state = s2;
                else
                   next_state = s3;
            s2: next_state = s4;
            s3: next_state = s4;
            s4: next_state = s1;
        endcase
    end
    always @(state)
    begin
        case (state)
            s1: outp = 1'b1;
            s2: outp = 1'b1;
            s3: outp = 1'b0;
            s4: outp = 1'b0;
        endcase
    end
```

endmodule

# **Black Boxes**

- A design can contain EDIF or NGC files generated by:
  - Synthesis tools
  - Schematic text editors
  - Any other design entry mechanism
- These modules must be instantiated in order to be connected to the rest of the design.
  - Use Black Box instantiation in the HDL source code.
  - The netlist is propagated to the final top-level netlist without being processed by XST.
  - XST enables you to apply specific constraints to these Black Box instantiations. The instantiations are then passed to the NGC file.
- You may have a design block for which you have a Register Transfer Level (RTL) model, as well as your own implementation of this block in the form of an EDIF netlist.
  - The RTL model is valid for simulation purposes only. Use Box Type to skip synthesis of the RTL model and create a Black Box.
  - The EDIF netlist is linked to the synthesized design during NGDBuild.
- Once you make a design a Black Box, each instance of that design is a Black Box. While you can apply constraints to the instance, XST ignores any constraint applied to the original design.
- For more information, see:
  - Constraints Guide (UG625)
  - Chapter 10, General Constraints
  - VHDL and Verilog language reference manuals

# Black Boxes Related Constraints

#### Box Type

- BoxType is used for device primitive instantiation in XST.
- Before using BoxType, see Device Primitive Support.

# **Black Boxes Reporting**

• XST acknowledges a Black Box instantiation during VHDL elaboration.

WARNING:HDLCompiler:89 - "example.vhd" Line 15. <my\_bbox> remains a black-box since it has no binding entity.

• XST acknowledges a Black Box instantiation during Verilog elaboration.

WARNING:HDLCompiler:1498 - "example.v" Line 27: Empty module <v\_my\_block> remains a black box.

- When a Black Box is explicitly designated using a Box Type constraint:
  - XST processes it silently if the constraint value is **black\_box** or **primitive**.
  - XST issues a message for each instantiation of the designated element if the constraint value is user\_black\_box

```
Synthesizing Unit <my_top>. Set property "box_type =
user_black_box" for instance <my_inst>. Unit <my_top >
synthesized.
```

output dout;

input DI\_1, DI\_2; output DOUT;

v\_my\_block inst (
 .in1(DI\_1),
 .in2(DI\_2),
 .dout(DOUT));

module v\_black\_box\_1 (DI\_1, DI\_2, DOUT);

endmodule

endmodule

# **Black Boxes Coding Examples**

For update information, see "Coding Examples" in the Introduction.

#### **Black Box VHDL Coding Example**

```
-- Black Box
_ _
-- Download: http://www.xilinx.com/txpatches/pub/documentation/misc/xstug_examples.zip
-- File: HDL_Coding_Techniques/black_box/black_box_1.vhd
library ieee;
use ieee.std_logic_1164.all;
entity black_box_1 is
    port(DI_1, DI_2 : in std_logic;
    DOUT : out std_logic);
end black_box_1;
architecture archi of black_box_1 is
    component my_block
    port (I1 : in std_logic;
          I2 : in std_logic;
          0 : out std_logic);
    end component;
begin
    inst: my_block port map (I1=>DI_1,I2=>DI_2,O=>DOUT);
end archi;
                       Black Box Verilog Coding Example
11
// Black Box
11
// Download: http://www.xilinx.com/txpatches/pub/documentation/misc/xstug_examples.zip
// File: HDL_Coding_Techniques/black_box/black_box_1.v
11
module v_my_block (in1, in2, dout);
    input in1, in2;
```

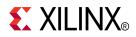

# Chapter 8

# **FPGA** Optimization

During Low Level Synthesis:

- 1. XST separately maps and optimizes each VHDL entity or Verilog module to the device family resources.
- 2. XST globally optimizes the complete design.

For more information, see Chapter 12, FPGA Constraints (Non-Timing).

The output of Low Level Synthesis is an NGC netlist file.

# Mapping Logic to Block RAM

If you cannot fit the design onto the device, place some of the logic into unused block RAM. XST does not automatically decide which logic can be placed into block RAM. You must instruct XST to do so.

- 1. Isolate the part of the Register Transfer Level (RTL) description to be placed into block RAM in a separate hierarchical block.
- 2. Apply Map Logic on BRAM to the separate hierarchical block, either directly in the HDL source code, or in the XST Constraint File (XCF).

## **Block Ram Criteria**

- The logic implemented in block RAM must satisfy the following criteria:
  - All outputs are registered.
  - The block contains only one level of Registers, which are Output Registers.
  - All Output Registers have the same control signals.
  - The Output Registers have a synchronous reset signal.
  - The block does not contain multi-source situations or tristate buffers.
  - Keep is not allowed on intermediate signals.
- XST attempts to map the designated logic onto block RAM during Low Level Synthesis. When successful, XST issues a message.

Entity <logic\_bram\_1> mapped on BRAM.

• If any of the listed requirements is not satisfied, XST does not map the designated logic onto block RAM, and issues a warning.

INFO:Xst:1789 - Unable to map block <no\_logic\_bram> on BRAM.

Output FF <RES> must have a synchronous reset.

• If the logic cannot be placed in a single block RAM primitive, XST spreads it over several block RAM components.

# **Flip-Flop Implementation Guidelines**

CLB Flip-Flops and Latches do not natively implement both a set and reset.

- If XST finds a Flip-Flop with both a set and reset:
  - The set and reset is retargeted.
  - Additional logic is created.
  - The set and reset is rejected with an error message.
- These rules are enforced whether the Flip-Flop is inferred, or retargeted from an older device family primitive instantiation.

# Error Message Example

ERROR: XST:#### - This design infers one or more latches or registers with both an active asynchronous set and reset. In the Virtex®-6 and Spartan®-6 architectures this behavior creates a sub-optimal circuit in area, power and performance. To synthesis an optimal implementation it is highly recommended to either remove one set or reset or make the function synchronous. To override this error set -retarget\_active\_async\_set\_reset option to yes.

# Setting or Resetting Registers Asynchronously

Xilinx® does not recommend setting or resetting Registers asynchronously even though it is supported on Xilinx devices.

- Control set remapping is no longer possible.
- Sequential functionality in several device resources, such as the following, can be set or reset synchronously only.
  - block RAM components
  - DSP blocks
- If you set or reset those device resources asynchronously:
  - You will be unable to leverage the resources.

OR

- The resources will be configured sub-optimally.

# **Xilinx Recommendations**

- Do not set or reset Registers asynchronously.
- Use synchronous initialization.
- If your coding guidelines call for Registers to be set or reset asynchronously, run XST with Asynchronous to Synchronous to assess the potential benefits of using synchronous set or reset.
  - Asynchronous to Synchronous affects inferred Registers only.
  - Asynchronous to Synchronous does not affect instantiated Flip-Flops.
- Do not describe Flip-Flops with both a set and a reset.
  - None of the available Flip-Flop primitives natively features both a set and a reset, whether synchronous or asynchronous.
  - XST rejects Flip-Flops described with both an asynchronous reset and an asynchronous set.
- Avoid operational set and reset logic whenever possible. There may be other, less expensive, ways to achieve the desired result, such as taking advantage of the circuit global reset by defining an initial contents.
- Always describe the clock enable, set and reset control inputs of Xilinx Flip-Flop primitives as active-High. Describing the control inputs as active-Low leads to inverter logic that penalizes circuit performance.

# **Flip-Flop Retiming**

- Flip-Flop retiming moves Flip-Flops and Latches across logic in order to:
  - Reduce synchronous paths
  - Increase clock frequency
- Flip-Flop retiming is disabled by default.
- Design behavior does not change. Only timing delays are modified.

# Forward and Backward Flip-Flop Retiming

- Forward Flip-Flop retiming:
  - Moves a *set* of Flip-Flops that are the *input* of a LUT to a *single* Flip-Flop at its *output*.
  - Generally *reduces* the number of Flip-Flops.
- Backward Flip-Flop retiming:
  - Moves a *single* Flip-Flop that is at the *output* of a LUT to a *set* of Flip-Flops at its *input*.
  - Generally *increases* the number of Flip-Flop, sometimes significantly.

# Forward and Backward Flip-Flop Retiming Summary

| Retiming | Flip-Flops | At     | Becomes | At     |
|----------|------------|--------|---------|--------|
| Forward  | Set        | Input  | Single  | Output |
| Backward | Single     | Output | Set     | Input  |

# **Global Optimization**

- Flip-Flop retiming is part of global optimization.
- Flip-Flop retiming respects the same constraints as all other optimization techniques.
- Flip-Flop retiming is incremental.

A Flip-Flop that is the result of a retiming can be moved again in the same direction (forward or backward) if it results in better timing.

- Flip-Flop retiming iterations stop when:
  - The timing constraints are satisfied, or
  - No more timing improvement can be obtained.

# **Flip-Flop Messages**

For each Flip-Flop moved, a message specifies:

- The original and new Flip-Flop names
- Whether it is a forward or backward retiming

## **Limitations of Flip-Flop Retiming**

Flip-Flop retiming does not take place under the following circumstances.

- Flip-Flop retiming is not applied to Flip-Flops with an IOB=TRUE property.
- Forward Flip-Flop retiming does not take place if a Flip-Flop (or the signal on its *output*) has a Keep property.
- Backward Flip-Flop retiming does not take place if a Flip-Flop (or the signal on its *input*) has a Keep property.
- Instantiated Flip-Flops are moved only if Optimize Instantiated Primitives is set to **yes**.
- Flip-Flops are moved across instantiated primitives only if Optimize Instantiated Primitives is set to **yes**.
- Flip-Flops with both a **set** and a **reset** are not moved.

### **Controlling Flip-Flop Retiming**

The following constraints control Flip-Flop retiming:

- Register Balancing
- Move First Stage
- Move Last Stage

# **Speed Optimization Under Area Constraint**

The Slice (LUT-FF Pairs) Utilization Ratio constraint:

- Does not control macro inference.
- Allows some control over circuit performance even when instructing XST to use area reduction as its main goal.
- Is set by default to 100% of the selected device size.
- Influences low level optimization.
  - If the estimated area is higher than the constraint requirement, XST tries to further reduce area.
  - When the estimated area falls within the constraint requirement, XST looks for timing optimization opportunities in which the solution meets the area constraint requirement.

#### Low Level Synthesis Report Example One (100%)

```
Found area constraint ratio of 100 (+ 5) on block tge, actual ratio is 102. Optimizing block tge> to meet ratio 100 (+ 5) of 1536 slices Area constraint is met for block tge>, final ratio is 95.
```

In this report example:

- The area constraint target was set to 100%.
- The initial area estimation found an actual device utilization of 102%.
- XST began optimization and reached 95%.

#### Low Level Synthesis Report Example Two (70%)

```
Found area constraint ratio of 70 (+ 5) on block fpga_hm, actual ratio is 64. Optimizing block fpga_hm> to meet ratio 70 (+ 5) of 1536 slices : WARNING:Xst - Area constraint could not be met for block tge>, final ratio is 94
```

In this report example:

- The area constraint target was set to 70%.
- The area constraint target was not met.
- If the area constraint target cannot be met:
  - XST ignores it during timing optimization.
  - XST runs low level synthesis to achieve the best frequency.
- Because XST was unable to meet the area constraint target, XST issued a warning.
   WARNING:Xst Area constraint could not be met for block tge>, final ratio is 94
- (+5) represents the Max Margin of the area constraint.
  - If the area constraint is not met, and
  - If the difference between (requested area) and (actual area) is (less than or equal to 5%):
    - XST runs timing optimization taking into account the achieved area.
    - XST makes sure that the final area solution does not exceed that figure.

#### Low Level Synthesis Report Example Three (55%)

```
Found area constraint ratio of 55 (+ 5) on block fpga_hm, actual ratio is 64. Optimizing block fpga_hm> to meet ratio 55 (+ 5) of 1536 slices : Area constraint is met for block fpga_hm>, final ratio is 60.
```

In this report example:

- The target area was set to 55%.
- XST achieved 60%.
- Since the difference between (requested area) and (achieved area) is (not more than 5%):
  - XST considers that the area constraint was met.
  - XST ensures that it is not broken by further optimizations

#### **Disabling Automatic Resource Management**

- To disable automatic resource management, specify -1 as the value for Slice (LUT-FF Pairs) Utilization Ratio.
- You can apply Slice (LUT-FF Pairs) Utilization Ratio to a specific block.
- You can specify:
  - An absolute number of slices (or FF-LUT pairs), or
  - A percentage of the total number available on the device

### **Implementation Constraints**

- XST writes all implementation constraints in the following to the output NGC file.
  - HDL source code
  - XST Constraint File (XCF)
- XST generates Keep properties during buffer insertion for:
  - Maximum fanout control, or
  - Optimization

# **Device Primitive Support**

XST allows you to instantiate Xilinx® device primitives directly in the HDL source code.

- The instantiated primitives are:
  - Pre-compiled in the UNISIM library.
  - Not automatically optimized or changed by XST.
  - Preserved by XST and made available in the final NGC netlist.
- The Optimize Instantiated Primitives constraint allows XST to attempt to optimize instantiated primitives with the rest of the design. Timing information is available for most primitives. This allows XST to perform efficient timing-driven optimizations.
- In order to simplify instantiation of complex primitives such as RAM components, XST supports the UniMacro library.

For more information, see the Libraries Guides.

### **Generating Primitives Through Attributes**

Some primitives can be generated through attributes.

### **Buffer Type**

To force the use of a specific buffer type, assign Buffer Type to:

- Circuit primary I/Os, or
- Internal signals.

Use Buffer Type to disable buffer insertion.

#### I/O Standard

Use I/O Standard to assign an I/O standard to an I/O primitive.

For example, the following code assigns PCI33\_5 I/O standard to the I/O port.

// synthesis attribute <code>IOSTANDARD</code> of in1 is <code>PCI33\_5</code>

### **Primitives and Black Boxes**

Primitive support is based on the concept of the Black Box.

For information on the basics of Black Box support, see FSM Safe Implementation.

### **Primitive and Black Box Example**

This example illustrates a significant difference between Black Box and primitive support.

- Assume a design with a submodule called MUXF5. The MUXF5 can be your own functional block or a Xilinx® device primitive.
- To avoid confusion about how XST interprets this module, attach Box Type to the component declaration of MUXF5.
- If BoxType is applied to the MUXF5 with a value of:
  - primitive or black\_box

XST interprets the module as a Xilinx device primitive and uses its parameters in, for example, critical path estimation.

user\_black\_box

XST processes the module as a regular user Black Box.

- If **user\_black\_box** has the same name as that of a Xilinx device primitive:
  - XST renames **user\_black\_box** to a unique name.
  - XST issues a warning.

For example, if MUX5 is renamed to MUX51, XST issues the following warning.

```
WARNING:Xst:79 - Model 'muxf5' has different
characteristics in destination library WARNING:Xst:80 -
Model name has been changed to 'muxf51'
```

- If Box Type is not applied to MUXF5, XST processes the block as a user hierarchical block.
- If user\_black\_box has the same name as that of a Xilinx device primitive:
  - XST renames **user\_black\_box** to a unique name.
  - XST issues a warning.

### **Device Primitives Libraries**

VHDL and Verilog libraries simplify the instantiation of Xilinx® device primitives.

- These libraries contain the complete set of Xilinx device primitive declarations.
- Box Type is applied to each component.
- If you have included these libraries, you need not apply Box Type yourself.

#### **VHDL Device Primitives Libraries**

• Declare library UNISIM with its package vcomponents in the HDL source code.

library unisim; use unisim.vcomponents.all;

• The HDL source code is located in the following XST installation file: vhdl\src\ unisims\unisims\_vcomp.vhd

#### Verilog Device Libraries

The Verilog UNISIM library is precompiled. XST links it with your design.

#### **Device Primitives Instantiation**

Use uppercase for generic (VHDL) and parameter (Verilog) values when instantiating device primitives.

#### Instantiating Device Primitives Example

The ODDR element has the following component declaration in the UNISIM library.

```
component ODDR
generic (
    DDR_CLK_EDGE : string := "OPPOSITE_EDGE";
    INIT : bit := '0';
    SRTYPE : string := "SYNC");
port(
    Q : out std_ulogic;
    C : in std_ulogic;
    CE : in std_ulogic;
    D1 : in std_ulogic;
    D2 : in std_ulogic;
    R : in std_ulogic;
    S : in std_ulogic;
end component;
```

- The values of DDR\_CLK\_EDGE and SRTYPE must be in uppercase when you instantiate this primitive.
- If the values are not in uppercase, XST issues a warning stating that unknown values are used.

#### Using INIT

Some primitives, such as LUT1, enable you to use an INIT during instantiation.

To pass an INIT to the final netlist:

- Apply INIT to the instantiated primitive, or
- Pass INIT with:
  - generics (VHDL), or
  - parameters (Verilog)

Passing the INIT to the final netlist allows you to use the same code for synthesis and simulation.

### **Specifying Primitive Properties**

Use VHDL generics or Verilog parameters to specify properties on instantiated primitives (for example, the INIT of an instantiated LUT).

• You can override the default values of instantiated primitives only with VHDL generics or Verilog parameters. XST issues an error message if you use another method.

ERROR:Xst:3003 - "example.vhd". Line 77. Unable to set attribute "A\_INPUT" with value "CASCADE" on instance <idsp> of block <DSP48E1>. This property is already defined with value "DIRECT" on the block definition by a VHDL generic or a Verilog parameter. Apply the desired value by overriding the default VHDL generic or Verilog parameter. Using an attribute is not allowed.

• Simulation tools recognize generics and parameters, simplifying the circuit validation process.

#### Configuring a LUT2 Primitive INIT Property VHDL Coding Example

```
-- Instantiating a LUT2 primitive
-- Configured via the generics mechanism (recommended)
-- Download: http://www.xilinx.com/txpatches/pub/documentation/misc/xstug_examples.zip
-- File: FPGA_Optimization/primitive_support/primitive_2.vhd
library ieee;
use ieee.std_logic_1164.all;
library unisim;
use unisim.vcomponents.all;
entity primitive_2 is
   port(I0,I1 : in std_logic;
        0 : out std_logic);
end primitive 2;
architecture beh of primitive_2 is
begin
    inst : LUT2
       generic map (INIT=>"1")
       port map (I0=>I0, I1=>I1, O=>O);
end beh;
```

#### Configuring a LUT2 Primitive INIT Property Verilog Coding Example

```
// Instantiating a LUT2 primitive
// Configured via the parameter mechanism
//
// Download: http://www.xilinx.com/txpatches/pub/documentation/misc/xstug_examples.zip
// File: FPGA_Optimization/primitive_support/primitive_2.v
//
module v_primitive_2 (I0,I1,O);
input I0,I1;
output 0;
LUT2 #(4'hl) inst (.I0(I0), .I1(I1), .0(O));
endmodule
```

### **Primitives Reporting**

Box Type with its value (primitive) is applied to each primitive in the UNISIM library. XST therefore processes instantiated device primitives silently.

#### **XST Warnings**

XST issues a warning if either of the following two conditions exists.

#### **First Warning Condition**

- You instantiate a block (non primitive). AND
- The block has no content (no logic description).

#### **Second Warning Condition**

The block has a logic description.

AND

• You apply **Box Type** to it with a value of **user\_black\_box**.

#### Warning Example

```
Elaborating entity <example> (architecture <archi>) from
library <work>. WARNING:HDLCompiler:89 - "example.vhd" Line 15:
<my_block> remains a black-box since it has no binding entity.
```

### **Primitives Related Constraints**

- Box Type
- Constraints for placement and routing that can be passed from the HDL source code to the NGC file without any specific XST processing

### **Primitives Coding Examples**

For update information, see "Coding Examples" in the Introduction.

11

# Instantiating and Configuring a LUT2 Primitive with a Generic VHDL Coding Example

```
-- Instantiating a LUT2 primitive
-- Configured via the generics mechanism (recommended)
_ _
-- Download: http://www.xilinx.com/txpatches/pub/documentation/misc/xstug_examples.zip
-- File: FPGA_Optimization/primitive_support/primitive_2.vhd
library ieee;
use ieee.std_logic_1164.all;
library unisim;
use unisim.vcomponents.all;
entity primitive_2 is
   port(I0,I1 : in std_logic;
         0
            : out std_logic);
end primitive_2;
architecture beh of primitive_2 is
begin
    inst : LUT2
        generic map (INIT=>"1")
        port map (I0=>I0, I1=>I1, O=>O);
```

end beh;

# Instantiating and Configuring a LUT2 Primitive with a Parameter Verilog Coding Example

```
//
// Instantiating a LUT2 primitive
// Configured via the parameter mechanism
//
// Download: http://www.xilinx.com/txpatches/pub/documentation/misc/xstug_examples.zip
// File: FPGA_Optimization/primitive_support/primitive_2.v
//
module v_primitive_2 (I0,I1,0);
    input I0,I1;
    output 0;
    LUT2 #(4'h1) inst (.I0(I0), .I1(I1), .O(O));
```

endmodule

# Instantiating and Configuring a LUT2 Primitive with a Defparam Verilog Coding Example

```
//
// Instantiating a LUT2 primitive
// Configured via the defparam mechanism
//
// Download: http://www.xilinx.com/txpatches/pub/documentation/misc/xstug_examples.zip
// File: FPGA_Optimization/primitive_support/primitive_3.v
//
module v_primitive_3 (I0,I1,0);
    input I0,I1;
    output 0;
    LUT2 inst (.I0(I0), .I1(I1), .O(0));
    defparam inst.INIT = 4'h1;
```

endmodule

# Using the UniMacro Library

- XST supports a library called UniMacro.
- The UniMacro library simplifies instantiation of complex primitives such as RAM components.
- For more information, see the *Libraries Guides*.

# Using the UniMacro Library (VHDL)

• Declare library **unimacro** with its package **vcomponents**.

library unimacro; use unimacro.vcomponents.all;

• The HDL source code of this package is located in the Xilinx® software installation. vhdl\src\unisims\unisims\_vcomp.vhd

# Using the UniMacro Library (Verilog)

- The UniMacro library is precompiled.
- XST automatically links the UniMacro library with your design.

# **Cores Processing**

Cores processing includes:

- Loading Cores
- Finding Cores
- Cores Reporting

### **Loading Cores**

- XST can read cores in the form of EDIF or NGC netlist files to achieve more accurate:
  - Timing estimation
  - Resource utilization control
- The **optimize** value allows XST to:
  - Integrate the core netlist into the overall design.
  - Attempt to optimize it.
- Enable or disable Load Cores as follows:
  - ISE® Design Suite

#### **Process > Properties > Synthesis Options > Read Cores**

Command Line Mode
 -read\_cores

### **Finding Cores**

XST automatically finds cores in the ISE® Design Suite project directory.

- If the cores are located in a different directory, specify the path as follows:
  - ISE Design Suite
    - **Process > Properties > Synthesis Options > Core Search Directories**
  - Command Line Mode
  - Cores Search Directories
- Xilinx<sup>®</sup> recommends that you:
  - Systematically specify the directories in which the cores reside.
  - Keep this information up to date.
- Follow these recommendations to:
  - Obtain better timing and resource estimation.
  - Protect against unexpected behaviors and hard-to-debug situations.

For example, without knowing the contents of an unloaded core (seen as a Black Box), XST may have difficulty determining adequate buffer insertions on paths leading to that core. This can negatively impact timing closure.

### **Cores Reporting**

#### **Cores Reporting Example**

Launcher: Executing edif2ngd -noa "my\_add.edn" "my\_add.ngo" INFO:NgdBuild - Release 11.2 - edif2ngd INFO:NgdBuild - Copyright (c) 1995-2010 Xilinx, Inc. All rights reserved. Writing the design to "my\_add.ngo"... Loading core <my\_add> for timing and area information for instance <inst>.

# Mapping Logic to LUTs

Use the UNISIM library to directly instantiate LUT components in the HDL source code.

- To specify a function that a LUT must execute, apply INIT to the instance of the LUT.
- To place an instantiated LUT or Register in a specific slice of the chip, attach RLOC to the same instance.
- Since it is not always convenient to calculate INIT functions, you can use an alternate method.
  - 1. Describe the function that you want to map onto a single LUT in the HDL source code in a separate block.
  - 2. Attach Map Entity on a Single LUT to this block to instruct XST that the block must be mapped on a single LUT.
  - 3. XST calculates the INIT value for the LUT and preserves the LUT during optimization.
- XST recognizes the Synplify xc\_map attribute.
- If a function cannot be mapped on a single LUT, XST errors out.

```
ERROR:Xst:1349 - Failed to map xcmap entity <v_and_one> in one lut.
```

#### Mapping Logic to LUTs Verilog Coding Example

In this coding example, the top block instantiates two **AND** gates

- The AND gates are described in blocks and\_one and and\_two.
- XST generates two LUT2s and does not merge them.

```
11
// Mapping of Logic to LUTs with the LUT_MAP constraint
// Mapped to 2 distinct LUT2s
// Mapped to 1 single LUT3 if LUT_MAP constraints are removed
11
// Download: http://www.xilinx.com/txpatches/pub/documentation/misc/xstug_examples.zip
// File: FPGA_Optimization/lut_mapping/lut_map_1.v
11
(* LUT_MAP="yes" *)
module v_and_one (A, B, REZ);
   input A, B;
   output REZ;
   and and_inst(REZ, A, B);
endmodule
// -----
(* LUT_MAP="yes" *)
module v_and_two (A, B, REZ);
   input A, B;
   output REZ;
   or or_inst(REZ, A, B);
endmodule
// -----
module v_lut_map_1 (A, B, C, REZ);
   input A, B, C;
   output REZ;
   wire tmp;
   v_and_one inst_and_one (A, B, tmp);
   v_and_two inst_and_two (tmp, C, REZ);
endmodule
```

# **Controlling Placement on the Device**

- You can control placement of the following inferred macros to a specific location on the device:
  - Registers
  - Block RAM components
- To control placement of the macros, apply RLOC to the signal modeling the Register or the block RAM. See the coding examples below.
- When RLOC is applied on a Register:
  - XST distributes RLOC to each Flip-Flop.
  - XST propagates RLOC constraints to the final netlist.
- XST supports RLOC for inferred RAMs that can be implemented with a single block RAM primitive.

#### **RLOC Constraint on a 4-Bit Register VHDL Coding Example**

This coding example specifies an RLOC constraint on a 4-bit Register:

```
-- Specification of INIT and RLOC values for a flip-flop, described at RTL level
-- Download: http://www.xilinx.com/txpatches/pub/documentation/misc/xstug_examples.zip
-- File: FPGA_Optimization/inits_and_rlocs/inits_rlocs_3.vhd
library ieee;
use ieee.std_logic_1164.all;
entity inits_rlocs_3 is
   port (CLK : in std_logic;
         DI : in std_logic_vector(3 downto 0);
         DO : out std_logic_vector(3 downto 0));
end inits_rlocs_3;
architecture beh of inits_rlocs_3 is
   signal tmp: std_logic_vector(3 downto 0):="1011";
   attribute RLOC: string;
   attribute RLOC of tmp: signal is "X3Y0 X2Y0 X1Y0 X0Y0";
begin
   process (CLK)
   begin
        if (clk'event and clk='1') then
           tmp <= DI;
       end if;
   end process;
   DO <= tmp;
end beh;
```

# **Inserting Buffers**

- XST automatically inserts clock and I/O buffers.
- Use Add I/O Buffers to enable or disable automatic insertion.
- Automatic insertion is enabled by default.
- You can manually instantiate clock and I/O buffers.
- XST does not change instantiated device primitives, but propagates them to the final netlist.

# **Using the PCI Flow With XST**

Follow these guidelines to satisfy placement constraints and meet timing requirements when using the  $PCI^{TM}$  flow with XST.

- 1. Set the case of the names in the generated netlist to:
  - uppercase (VHDL)
    - The default is lowercase.
    - Specify the case in ISE® Design Suite.

#### Process > Properties > Synthesis Options > Case

- maintain (Verilog)
  - The default is **maintain**.
  - Specify the case in ISE Design Suite.
    - **Process > Properties > Synthesis Options > Case**
- 2. Preserve the design hierarchy.

Specify the Keep Hierarchy setting in ISE Design Suite.

#### **Process > Properties > Synthesis Options > Keep Hierarchy**

- 3. Preserve equivalent Flip-Flops.
  - XST removes equivalent Flip-Flops by default.
  - Specify the Equivalent Register Removal setting in ISE Design Suite.

Process > Properties > Xilinx Specific Options > Equivalent Register Removal

### **Preventing Logic and Flip-Flop Replication**

To prevent logic and Flip-Flop replication caused by a high fanout Flip-Flop set/reset signal:

• Set a high maximum fanout value for the entire design in ISE® Design Suite.

Process > Properties > Xilinx Specific Options > Max Fanout OR

• Set a high maximum fanout value for the initialization signal connected to the RST port of the PCI<sup>TM</sup> core. Use Max Fanout. For example:

max\_fanout=2048

### **Disabling Read Cores**

XST reads PCI<sup>TM</sup> cores by default for timing and area estimation.

- When reading PCI cores, XST may perform logic optimizations which:
  - Do not allow the design to meet timing.
  - Cause errors during MAP.
- Uncheck (disable) Read Cores in ISE® Design Suite to prevent XST from loading the PCI cores.

Process > Properties > Synthesis Options > Read Cores

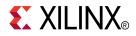

# Chapter 9

# **Design** Constraints

XST design constraints help you:

- Meet design goals.
- Obtain the best circuit implementation.
- Control aspects of:
  - Synthesis
  - Placement
  - Routing

Xilinx® has tuned default synthesis algorithms and heuristics to provide optimal results for your designs. If initial synthesis fails to meet your design goals, use the XST design constraints to try other synthesis alternatives.

### **Specifying Constraints**

Use the following to specify constraints:

- ISE® Design Suite
- The command line
- VHDL attributes
- Verilog attributes and Verilog meta comments
- XST Constraint File (XCF)

Not all constraints can be specified with all tools or methods. If a tool or method is not listed for a particular constraint, you cannot specify the constraint with it.

### ISE Design Suite and the Command Line

To globally control most aspects of synthesis, specify constraints in:

- ISE Design Suite
- The **run** command in command line mode

### **VHDL Attributes**

- To specify constraints in VHDL:
  - 1. Insert VHDL attributes directly into the HDL source code.
  - 2. Apply the VHDL attributes to individual design elements.
- VHDL attributes allows you to control:
  - Synthesis
  - Placement
  - Routing
- You cannot use VHDL attributes to define the properties of instantiated device primitives. Use VHDL generics or Verilog parameters instead.

### **Verilog Attributes and Meta Comments**

To specify constraints in Verilog, insert Verilog attributes and meta comments into the HDL source code.

- Verilog attributes are preferred over Verilog meta comments.
- You cannot use Verilog attributes or meta comments to define the properties of instantiated device primitives. Use VHDL generics or Verilog parameters instead.

# XST Constraint File (XCF)

You can specify constraints in an XST Constraint File (XCF).

You cannot use an XCF to define the properties of instantiated device primitives. Use VHDL generics or Verilog parameters instead.

### **More Information**

For more information, see:

• Specifying Primitive Properties

How to specify the properties of instantiated device primitives.

• Constraints Precedence Rules

How XST determines which constraint to apply when multiple instances of the same constraint are:

- Set using different entry methods, or
- Set on different objects.

# **Constraints Precedence Rules**

XST follows different constraints precedence rules depending on whether conflicting constraints are:

- Set on the same object using different entry methods.
- Set on different objects.

### **Constraints Set Using Different Entry Methods**

Constraints set on the same object using different entry methods take precedence as follows. The order shown is from highest to lowest.

- 1. XST Constraint File (XCF)
- 2. HDL attribute
- 3. ISE® Design Suite in Process > Properties, or the command line

### **Constraints Set on Different Objects**

Constraints set on different objects take precedence as follows.

- A local specification overrides a global specification.
- A constraint set on a signal or instance takes precedence over that same constraint set on the design unit that contains it.

### **Setting Synthesis Options**

Set XST synthesis options as follows:

- Setting Synthesis Options in ISE Design Suite
- Setting Other Command Line Synthesis Options
- Setting Synthesis Options for Non-Default Design Goals and Strategies

### Setting Synthesis Options in ISE Design Suite

- To set XST synthesis options in ISE® Design Suite:
  - 1. Select an HDL source file from the Hierarchy panel of the Design window.
    - a. Right-click Synthesize-XST in the Processes panel.
    - b. Select **Process > Properties**.
    - c. Select a category:
      - Synthesis Options
      - HDL Options
      - Xilinx® Specific Options
  - 2. Set the **Property** display level to:
    - a. Standard

Most common options.

b. Advanced

All available options.

- 3. Check **Display switch names** to see the corresponding command line switch name for each option.
- Click **Default** to revert to the XST ISE Design Suite default options.

### **Setting Other Command Line Synthesis Options**

You can set other XST command line synthesis options in addition to the default options listed in ISE® Design Suite in **Process > Properties**.

- 1. Select **Process > Properties > Synthesis Options**.
- 2. In **Other XST Command Line Options**, select the command line options in the corresponding Value field.
- 3. Separate multiple options with a space.
- 4. Follow the syntax described in XST Commands.

# Setting Synthesis Options for Non-Default Design Goals and Strategies

ISE® Design Suite features predefined goals and strategies that allow you to run XST with specific options settings.

- These settings have been tuned for specific optimization goals.
- This approach may be a good alternative for trying non-default constraints settings, without having to go into the details of all XST constraints.
- To create and save your own design goals and strategies, select **Project > Design Goals & Strategies**.

## **VHDL** Attributes

Use VHDL attributes to describe constraints directly in the HDL source code.

- The attribute **type** defines the type of the attribute value.
- The only allowed **type** for XST is **string**.
- An attribute is declared in an entity or architecture.
- An attribute declared in the architecture cannot also be used in the entity declaration.
- The object list is a comma separated list of identifiers.
- Accepted object types are:
  - Entity
  - Architecture
  - Component
  - Label
  - Signal
  - Variable
  - Type
- If a constraint can be applied on a VHDL entity, it can also be applied on the component declaration.

#### **VHDL Attribute Declaration Example**

attribute AttributeName : Type ;

#### VHDL Attribute Specification Example

```
attribute AttributeName of ObjectList : ObjectType is
AttributeValue ;
```

#### **VHDL Attribute Syntax Example**

attribute RLOC : string ;

#### **VHDL Attribute Example**

attribute RLOC of u123 : label is "R11C1.S0" ; attribute bufg of my\_signal : signal is "sr"; XST supports Verilog-2001 attribute statements.

- Verilog-2001 attribute statements:
  - Pass information to applications such as synthesis tools.
  - Are specified anywhere for operators and signals within:
    - Module declarations
    - Instantiations
- XST ignores other attribute declarations even though the compiler may support them.
- Use Verilog attributes to:
  - Set constraints on individual objects such as:
    - ♦ Modules
    - ♦ Instances
    - ♦ Nets
  - Set the following synthesis constraints:
    - Full Case
    - Parallel Case

### Verilog-2001 Syntax

(\* attribute\_name = attribute\_value \*)

- The attributes are enclosed between asterisks.
- **attribute\_value** is a string. No integer or scalar values are allowed.
- attribute\_value is enclosed between quotes.
- The default value is 1. (\* attribute\_name \*) is equivalent to (\* attribute\_name = "1" \*).

### **Attribute Placement**

The attributes may be placed using any of the following methods.

- 1. Place the attribute immediately before the signal, module, or instance declaration.
  - The attribute is on the same line as the declaration.

(\* ram\_extract = "yes" \*) reg [WIDTH-1:0] myRAM [SIZE-1:0];

- The attribute is on a separate line from the declaration.
  - (\* ram\_extract = "yes" \*)reg [WIDTH-1:0] myRAM [SIZE-1:0];
- 2. Specify a list of several attributes attached to the same Verilog object.
  - The attributes are separated by commas.

(\* attribute\_name1 = attribute\_value1, attribute\_name2 = attribute\_value2 \*)

• The attributes are enclosed in parentheses.

(\* attribute\_name1 = attribute\_value1 \*) (\*attribute\_name2 = attribute\_value2 \*)

• The attribute list spans multiple lines for improved readability.

ram\_extract = "yes",ram\_style = "block" \*)reg [WIDTH-1:0] myRAM [SIZE-1:0]

(\*

### Verilog-2001 Limitations

Verilog-2001 does not support attributes for:

- Signal declarations
- Statements
- Port connections
- Expression operators

### **Verilog Meta Comments**

- You can specify constraints in Verilog using meta comments.
- Xilinx® recommends using Verilog-2001 attribute syntax.
- The Verilog meta comment syntax is:

// synthesis attribute AttributeName [of] ObjectName [is]
AttributeValue

- The following constraints use a different syntax:
  - Full Case
  - Parallel Case
  - Translate Off and Translate On
- For more information, see Verilog–2001 Attributes and Meta Comments.

#### Verilog Meta Comment Syntax Example

```
// synthesis attribute RLOC of u123 is R11C1.SO
```

- // synthesis attribute HU\_SET u1 MY\_SET
- // synthesis attribute bufg of my\_clock is "clk"

# XST Constraint File (XCF)

In addition to the HDL source code, you can also specify XST constraints in an XST Constraint File (XCF) in:

- ISE® Design Suite
- Command Line

### Specifying an XCF in ISE Design Suite

To specify an XCF in ISE Design Suite:

- 1. Select an HDL source file from **Design > Hierarchy**.
- 2. Right-click **Processes > Synthesize-XST**.
- 3. Select **Process > Properties**.
- 4. Select **Synthesis Options**.
- 5. Edit Synthesis Constraints File.
- 6. Check Synthesis Constraints File.

## Specifying an XCF in the Command Line

- To specify an XCF in the command line, use **Synthesis Constraint File (-uc)** with the **run** command.
- For more information about the **run** command and running XST from the command line, see XST Commands.

### **XCF Syntax**

- The XCF syntax enables you to specify constraints that are applicable to:
  - The entire design
  - Specific entities or modules
- The XCF syntax is an extension of the User Constraints File (UCF) syntax. Apply constraints to nets or instances in the same manner.

### **Defining and Applying Constraints**

- The XCF syntax allows constraints to be applied to specific levels of the design hierarchy.
  - Use the MODEL keyword to define the entity or module to which the constraint is applied.
  - If a constraint is applied to an entity or module, the constraint is effective for each instantiation of the entity or module.
- Define constraints in:
  - ISE Design Suite
    - **Process > Properties**
  - The **run** command on the command line.
- Specify exceptions in the XCF. XCF constraints are applied only to the module listed, and not to any submodules below it.
- Use the following syntax to apply a constraint to the entire entity or module.

MODEL entityname constraintname = constraintvalue;

## **Using INST and NET**

Use the **INST** or **NET** keywords to apply constraints to specific instances or signals within an entity or module. XST does not support constraints that are applied to VHDL variables.

#### Syntax

BEGIN MODEL entityname

```
INST instancename constraintname = constraintvalue ;
NET signalname constraintname = constraintvalue ;
```

#### Syntax Example

```
BEGIN MODEL crc32
INST stopwatch opt_mode = area ;
INST U2 ram_style = block ;
NET myclock clock_buffer = true ;
NET data_in iob = true ;
END;
```

### Native and Non-Native UCF Syntax

XST-supported constraints include:

- Native UCF Constraints
- Non-Native UCF Constraints

### **Native UCF Constraints**

Only timing constraints and area group constraints use native User Constraints File (UCF) syntax.

- The UCF syntax includes wildcards and hierarchical names.
- Use UCF syntax for native UCF constraints such as:
  - Period
  - Offset
  - From-To
  - Timing Name
  - Timing Name on a Net
  - Timegroup
  - Timing Ignore
- XST issues an error message if you use these constraints between **BEGIN MODEL** and **END**.

### **Non-Native UCF Constraints**

For all non-native User Constraints File (UCF) constraints, use the **MODEL** or **BEGIN MODEL**... **END**; constructs.

#### **Included Constraints**

Non-native UCF constraints include:

- Pure XST constraints such as:
  - Automatic FSM Extraction
  - RAM Style
- Implementation non-timing constraints such as:
  - RLOC
  - Keep

#### **Default Hierarchy Separator**

The default hierarchy separator is a forward slash (/).

- Use the default hierarchy separator when specifying timing constraints that apply to hierarchical instance or net names in the XST Constraint File (XCF).
- Use Hierarchy Separator to change the default hierarchy separator.

### **XCF Syntax Limitations**

- XST Constraint File (XCF) syntax does not support:
  - Nested model statements.
  - Wildcards in instance and signal names, except in timing constraints.
  - Some native User Constraints File (UCF) constraints.
  - Hierarchical instance or signal names.
- Instance or signal names listed between **BEGIN MODEL** and **END** are the only names visible inside the entity.

For more information, see the Constraints Guide (UG625).

## **Timing Constraints Applied in the XCF**

- The following timing constraints can be applied for synthesis only in the XST Constraint File (XCF):
  - Period
  - Offset
  - From-To
  - Timing Name
  - Timing Name on a Net
  - Timegroup
  - Timing Ignore
  - Timing Specifications
    - See the *Constraints Guide* (UG625).
  - Timing Specification Identifier
    - See the *Constraints Guide* (UG625).
- These timing constraints:
  - Are not propagated exclusively to implementation tools.
  - Are understood by XST.
  - Influence synthesis optimization.
- Use Write Timing Constraints to pass these constraints to Place and Route (PAR).
- For more information as to the value and target of each constraint, see the *Constraints Guide* (*UG625*).

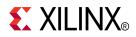

# Chapter 10

# **General Constraints**

This chapter discusses XST general constraints.

For most constraints, this chapter gives the following information:

- Constraint Description
- Applicable Elements
- Propagation Rules
- Constraint Values
- Syntax Examples

# Add I/O Buffers

The Add I/O Buffers (**-iobuf**) command line option enables or disables I/O buffer insertion.

- Add I/O Buffers allows you to synthesize a part of a design to be instantiated later.
- XST automatically inserts I/O buffers into the design.
- If you manually instantiate I/O buffers for some I/Os, XST inserts I/O buffers only for the remaining I/Os.
- If I/O buffers are added to a design, the design cannot be used as a submodule of another design.
- To prevent XST from inserting any I/O buffers, set **-iobuf** to **no**.

## **Applicable Elements**

Applies globally.

### **Propagation Rules**

Applies to design primary I/Os.

### **Constraint Values**

• yes (default)

Select **yes** to generate IBUF and IOBUF primitives. These primitives are connected to I/O ports of the top-level module.

• no

Select **no** (mandatory) when XST synthesizes an internal module that is instantiated later in a larger design.

- true
- false
- soft

### **Syntax Examples**

If a tool or method is not listed below, you cannot use it with this constraint. For more information, see Syntax Examples in the Introduction.

#### **XST Command Line Syntax Example**

Define globally with the **run** command.

-iobuf {yes|no|true|false|soft}

#### **ISE Design Suite Syntax Example**

Define globally in ISE® Design Suite.

Process > Properties > Xilinx-Specific Options > Add I/O Buffers

# **Box Type**

The Box Type (BOX\_TYPE) constraint instructs XST not to synthesize the behavior of a module.

- Box Type:
  - Is a synthesis constraint.
  - Can be applied to a component.
- If Box Type is applied to at least one instance of a block, Box Type is propagated to all other instances in the entire design.

### **Applicable Elements**

Applies to the following design elements:

- VHDL
  - component, entity
- Verilog
   module, instance
- XCF model, instance

### **Propagation Rules**

Applies to the design element to which it is attached.

### **Constraint Values**

• primitive

XST does not report inference of a Black Box in the log file.

• black\_box

Equivalent to primitive. This value will eventually become obsolete.

user\_black\_box

XST does report inference of a Black Box in the log file.

### **Syntax Examples**

If a tool or method is not listed below, you cannot use it with this constraint. For more information, see Syntax Examples in the Introduction.

#### **VHDL Syntax Example**

Declare as follows.

attribute box\_type: string;

Specify as follows.

```
attribute box_type of {component_name | entity_name} :
{component | entity} is "{primitive | black_box | user_black_box}";
```

#### Verilog Syntax Example

Place immediately before the instantiation.

```
(* box_type = "{primitive|black_box|user_black_box}" *)
```

#### **XCF Syntax Example One**

```
MODEL "entity_name"
box_type="{primitive|black_box|user_black_box}";
```

#### **XCF Syntax Example Two**

```
BEGIN MODEL "entity_name"
INST " instance_name"
box_type="{primitive|black_box|user_black_box}"; END;
```

# **Bus Delimiter**

The Bus Delimiter (**-bus\_delimiter**) command line option defines the format used to write the signal vectors in the result netlist.

## **Applicable Elements**

Applies to syntax.

### **Propagation Rules**

Not applicable.

### **Constraint Values**

- $\Leftrightarrow$  (default)
- []
- {}
- ()

### **Syntax Examples**

If a tool or method is not listed below, you cannot use it with this constraint. For more information, see Syntax Examples in the Introduction.

### **XST Command Line Syntax Example**

Define globally with the **run** command.

-bus\_delimiter {<>[[]|{}|()}

#### **ISE Design Suite Syntax Example**

Define globally in ISE® Design Suite.

Process > Properties > Synthesis Options > Bus Delimiter

# Case

The Case (-case) command line option determines whether:

• Instance and net names are written in the final netlist using all lowercase or all uppercase letters

or

• The case is maintained from the source.

The case can be maintained for either Verilog or VHDL synthesis flow.

# **Applicable Elements**

Applies to syntax.

## **Propagation Rules**

Not applicable.

# **Constraint Values**

- upper
- lower
- maintain (default)

### **Syntax Examples**

If a tool or method is not listed below, you cannot use it with this constraint. For more information, see Syntax Examples in the Introduction.

### XST Command Line Syntax Example

Define globally with the **run** command.

```
-case {upper|lower|maintain}
```

### **ISE Design Suite Syntax Example**

Define globally in ISE® Design Suite.

**Process > Properties > Synthesis Options > Case** 

# **Case Implementation Style**

The Case Implementation Style (**-vlgcase**) command line option:

- Supports Verilog designs only.
- Instructs XST how to interpret Verilog case statements.

### **Applicable Elements**

Applies globally.

### **Propagation Rules**

Not applicable.

### **Constraint Values**

- full
  - XST assumes that the **case** statements are complete.
  - XST avoids Latch creation.
- parallel
  - XST assumes that the branches cannot occur in **parallel**.
  - XST does not use a priority encoder.
- full-parallel
  - XST assumes that the **case** statements are complete.
  - XST assumes that the branches cannot occur in **parallel**.
  - XST saves Latches and priority encoders.
- None

XST implements the exact behavior of the case statements. There is no default value.

For more information, see:

- Full Case
- Parallel Case
- Multiplexers

### **Syntax Examples**

If a tool or method is not listed below, you cannot use it with this constraint. For more information, see Syntax Examples in the Introduction.

#### XST Command Line Syntax Example

Define globally with the **run** command.

```
-vlgcase {full|parallel|full-parallel}
```

#### **ISE Design Suite Syntax Example**

Define globally in ISE® Design Suite.

**Process > Properties > HDL Options > Case Implementation Style** 

# **Duplication Suffix**

The Duplication Suffix (-duplication\_suffix) command line option:

- Controls how XST names replicated Flip-Flops.
- Specifies a text string to append to the default name.

## Naming Replicated Flip-Flops

When XST replicates a Flip-Flop, it creates a name for the new Flip-Flop.

- XST adds \_*n* to the end of the original Flip-Flop name.
- *n* is an index number.

#### Naming Replicated Flip-Flops Example

- The original Flip-Flop name is **my\_ff**.
- The Flip-Flop is replicated three times.
- XST generates Flip-Flops with the following names:
  - my\_ff\_1
  - my\_ff\_2
  - my\_ff\_3

### **Specifying a Text String**

Duplication Suffix specifies a text string to append to the default name.

#### Specifying a Text String Example One

- Use the %d escape character to specify where the index number appears.
- For the Flip-Flop named my\_ff, if you specify \_dupreg\_%d, XST generates the following names:
  - my\_ff\_dupreg\_1
  - my\_ff\_dupreg\_2
  - my\_ff\_dupreg\_3

#### Specifying a Text String Example Two

- Place the %d escape character anywhere in the suffix definition.
- If the Duplication Suffix value is specified as \_dup\_%d\_reg, XST generates the following names:
  - my\_ff\_dup\_1\_reg
  - my\_ff\_dup\_2\_reg
  - my\_ff\_dup\_3\_reg

### **Applicable Elements**

Applies to files.

### **Propagation Rules**

Not applicable.

# **Syntax Examples**

If a tool or method is not listed below, you cannot use it with this constraint. For more information, see Syntax Examples in the Introduction.

#### XST Command Line Syntax Example

Define globally with the **run** command.

-duplication\_suffix <code>string%dstring</code>

#### **ISE Design Suite Syntax Example**

Define globally in ISE® Design Suite.

**Process > Properties > Synthesis Options > Other** 

# **Full Case**

The Full Case (FULL\_CASE) constraint:

- Applies to Verilog designs only.
- Indicates that all possible selector values have been expressed in a **case**, **casex**, or **casez** statement.
- Prevents XST from creating additional hardware for those conditions not expressed.

For more information, see Multiplexers.

### **Applicable Elements**

Applies to case statements in Verilog meta comments.

### **Propagation Rules**

Not applicable.

### **Constraint Values**

- full
- parallel
- full-parallel

### Syntax Examples

If a tool or method is not listed below, you cannot use it with this constraint. For more information, see Syntax Examples in the Introduction.

#### Verilog Syntax Example

#### (\* full\_case \*)

• Since Full Case does not contain a target reference, the attribute immediately precedes the selector.

```
(* full_case *)
casex select
  4'blxxx: res = datal;
  4'bxlxx: res = data2;
  4'bxxlx: res = data3;
  4'bxxxl: res = data4;
endcase
```

• Full Case is also available as a meta comment in the Verilog code. The syntax differs from the standard meta comment syntax as shown in the following.

// synthesis full\_case

• Since Full Case does not contain a target reference, the meta comment immediately follows the selector.

```
casex select // synthesis full_case
4'blxxx: res = data1;
4'bxlxx: res = data2;
4'bxxlx: res = data3;
4'bxxxl: res = data4;
endcase
```

### XST Command Line Syntax Example

Define globally with the **run** command. -**vlgcase** {**full**|**parallel**|**full**-**parallel**}

#### ISE Design Suite Syntax Example

Define globally in ISE® Design Suite.

**Process > Properties > Synthesis Options > Full Case** 

For Case Implementation Style, select **full** as a Value.

# **Generate RTL Schematic**

The Generate RTL Schematic (**-rtlview**) command line option allows XST to generate a netlist file.

- The netlist file represents a Register Transfer Level (RTL) design structure.
- View the netlist file with:
  - RTL Viewer
  - Technology Viewer
- The file containing the RTL view has an .NGR file extension.

### **Applicable Elements**

Applies to files.

### **Propagation Rules**

Not applicable.

# **Constraint Values**

- yes
- no
- only

When **only** is specified, XST stops synthesis immediately after the RTL view is generated.

### **Constraint Defaults**

Defaults vary depending on the entry method. See below.

### **Syntax Examples**

If a tool or method is not listed below, you cannot use it with this constraint. For more information, see Syntax Examples in the Introduction.

#### **XST Command Line Syntax Example**

Define globally with the **run** command.

-rtlview {yes|no|only}

#### **ISE Design Suite Syntax Example**

Define globally in ISE® Design Suite.

#### Process > Properties > Synthesis Options > Generate RTL Schematic

The default is **yes**.

# Generics

Use the Generics (**-generics**) command line option to redefine the following values in the top-level design block:

- Generics (VHDL)
- Parameters (Verilog)

Using the Generics option to redefine these values:

- Allows you to modify the design without modifying the source code.
- Can be used for IP core generation and flow testing.

### Value Mismatches

If there is a mismatch between the redefined value and the value defined in the HDL source code, XST reacts as follows.

- If the redefined value uses a generic or parameter name that does not exist in the design:
  - XST does NOT issue a warning.
  - XST ignores the command line definition.
- If the redefined value does not correspond to the data type in the HDL source code:
  - XST issues a warning.
  - XST ignores the command line definition.
- If XST fails to detect a mismatch:
  - XST does NOT issue a warning.
  - XST attempts to apply the redefined value by adapting it to the data type defined in the HDL source code.

### **Applicable Elements**

Applies globally.

### **Propagation Rules**

Not applicable.

### **Constraint Values**

- name
  - The name of a generic or parameter of the design top level block.
  - value

The value of a generic or parameter of the design top level block.

### **Constraint Default**

The default is an empty definition.

-generics {}

# **Constraint Syntax Guidelines**

• For binary, hexadecimal, and decimal, there are no spaces between the prefix and the corresponding value.

-generics {company="mycompany" width=5 init\_vector=b100101}

- This command sets:
  - company to mycompany
  - width to 5
  - init\_vector to b100101
- Specify values for generics of the following types in binary or hexadecimal form.
  - std\_logic\_vector
  - std\_ulogic\_vector
  - bit\_vector

#### Example

Specifying a binary value without the required base prefix (**b**) causes XST to assume that the generic is of type **integer**. XST reports a type mismatch as follows:

ERROR:HDLCompiler:839 - "example.vhd" Line 11: Type std\_logic\_vector does not match with the integer literal

- Formatting varies depending on the type of the generic value, as shown in the following table.
- Place the *name/value* pairs inside {braces}.
- Separate the *name/value* pairs with spaces.
- XST can accept only constants of scalar types as values. XST supports composite data types (arrays or records) only for the following:
  - string
  - std\_logic\_vector
  - std\_ulogic\_vector
  - signed
  - unsigned
  - bit\_vector

### **Generic Value Syntax Examples**

| Туре              | Generic Value Syntax Example |
|-------------------|------------------------------|
| String            | "mystring"                   |
| Binary            | ь00111010                    |
| Hexadecimal       | h3A                          |
| Decimal (integer) | d58 (or 58)                  |
| Boolean true      | TRUE                         |
| Boolean false     | FALSE                        |

### **Syntax Examples**

If a tool or method is not listed below, you cannot use it with this constraint. For more information, see Syntax Examples in the Introduction.

#### XST Command Line Syntax Example

run -generics {name=value name=value ...}

# **HDL Library Mapping File**

The HDL Library Mapping File (-xsthdpini) constraint defines the library mapping.

- The library mapping file:
  - Has two associated parameters:
    - XSTHDPINI
    - ♦ XSTHDPDIR
  - Contains:
    - The library name.
    - The directory in which the library is compiled.
- XST maintains two library mapping files:
  - Pre-installed INI file
  - Custom INI file

### **Pre-Installed INI File**

```
-- Default lib mapping for XST
std=$XILINX/vhdl/xst/std
ieee=$XILINX/vhdl/xst/unisim
unisim=$XILINX/vhdl/xst/unisim
aim=$XILINX/vhdl/xst/aim
pls=$XILINX/vhdl/xst/pls
```

- The pre-installed INI file:
  - Is named xhdp.ini.
  - Is installed during the Xilinx® software installation.
  - Is the default.
  - Is located in %XILINX%\vhdl\xst.
  - Contains information about the locations of the standard VHDL and UNISIM libraries.
  - Should not be modified.

Note The syntax can be used for user library mapping.

- Appears as follows:
- Use the INI file format to define where each of your own libraries will be placed. All compiled VHDL flies are stored by default in the xst subdirectory of the project directory.

### **Custom INI File**

- You can define the custom INI file for your own projects.
- To place a custom INI file anywhere on a disk:
  - Select the VHDL INI file in ISE® Design Suite

**Process > Properties > Synthesis Options**, or

- Set the **-xsthdpini** parameter in standalone mode.

set -xsthdpini file\_name

- Although you can name this library mapping file anything you wish, Xilinx recommends keeping the .ini classification. The format is:
  - library\_name=path\_to\_compiled\_directory
  - Use a double dash (--) for comments.

#### **MY.INI Example Text**

work1=H:\Users\conf\my\_lib\work1
work2=C:\mylib\work2

### **Applicable Elements**

Applies to files.

### **Propagation Rules**

Not applicable.

#### **Constraint Values**

Allowed values are names of directories.

### Syntax Examples

If a tool or method is not listed below, you cannot use it with this constraint. For more information, see Syntax Examples in the Introduction.

#### XST Command Line Syntax Example

Define globally with the **run** command.

set -xsthdpini file\_name

#### ISE Design Suite Syntax Example

Define globally in ISE Design Suite.

Process > Properties > Synthesis Options > VHDL INI File

To view this constraint, select **Edit > Preferences > Processes > Property Display Level** > **Advanced**.

# **Hierarchy Separator**

The Hierarchy Separator (**-hierarchy\_separator**) command line option defines the hierarchy separator character used in name generation when the design hierarchy is flattened.

- Hierarchy Separator supports the following characters:
  - \_ (underscore)
  - / (forward slash)
- The / (forward slash) separator:
  - Is useful in design debugging.
  - Makes it easier to identify a name if it is hierarchical.

# **Hierarchy Separator Example**

- A design contains a sub-block with instance INST1.
- This sub-block contains a net called TMP\_NET
- The hierarchy is flattened.
- The name TMP\_NET becomes INST1\_TMP\_NET.
- The hierarchy separator character is / (forward slash).
- The net name is NST1/TMP\_NET.

# **Applicable Elements**

Applies to files.

### **Propagation Rules**

Not applicable.

### **Constraint Values**

- \_ (underscore)
- / (forward slash)

# **Constraint Default**

The / (forward slash) hierarchy separator is the default for newly-created projects.

### Syntax Examples

If a tool or method is not listed below, you cannot use it with this constraint. For more information, see Syntax Examples in the Introduction.

### XST Command Line Syntax Example

Define globally with the **run** command.

-hierarchy\_separator  $\{ \_ | / \}$ 

### **ISE Design Suite Syntax Example**

Define globally in ISE® Design Suite.

Process > Properties > Synthesis Options > Hierarchy Separator

# Ignore Synthesis Constraints File

The Ignore Synthesis Constraints File (**-iuc**) command line option instructs XST to ignore the constraint file specified by the Synthesis Constraints File command line option.

# **Applicable Elements**

Applies to files.

# **Propagation Rules**

Not applicable.

### **Constraint Values**

- yes
- no (default)

# **Syntax Examples**

If a tool or method is not listed below, you cannot use it with this constraint. For more information, see Syntax Examples in the Introduction.

#### **XST Command Line Syntax Example**

Define globally with the **run** command.

-iuc {yes|no}

#### **ISE Design Suite Syntax Example**

**Caution!** Ignore Synthesis Constraints File is shown as Synthesis Constraints File in ISE® Design Suite. The constraint file is ignored if you uncheck this option. It is checked by default (therefore resulting in a **–iuc no** command line switch), meaning that any synthesis constraints file you specify is taken into account.

Define globally in ISE Design Suite.

**Process > Properties > Synthesis Options > Synthesis Constraints File** 

# I/O Standard

The I/O Standard (IOSTANDARD) constraint assigns an I/O standard to an I/O primitive.

- Apply I/O Standard on individual signals or instances with:
  - A VHDL attribute
  - A Verilog attribute
  - An XST Constraint File (XCF) constraint
- I/O Standard does not apply globally.

For more information about this constraint, see the *Constraints Guide* (UG625).

# Keep

The Keep (KEEP) constraint:

- Is an advanced mapping constraint.
- Preserves signals in the netlist.
- Is applied to a signal using:
  - VHDL attribute
  - Verilog attribute
  - XCF constraint

For more information about this constraint, see the Constraints Guide (UG625).

### **Absorption of Nets**

- Some nets may be absorbed into logic blocks when a design is mapped.
- When a net is absorbed into a logic block, it can no longer be seen in the physical design database. For example:
  - Components connected to each side of a net are mapped into the same logic block.
  - KEEP prevents the net from being absorbed into the block containing the components.

### Limitations of KEEP

- KEEP preserves the existence of the designated signal in the final netlist, but not the surrounding logic.
  - The surrounding logic may be transformed by an XST optimization.
  - See KEEP Limitation Example below.
- To preserve both a signal and the elements that directly surround it, use Save.
- Do not use KEEP to control Register replication. Use Register Duplication.
- Do not use KEEP to control removal of equivalent Registers. Use Equivalent Register Removal.

### **KEEP Limitation Example**

- Attaching KEEP to the **2-bit selector** of a **4-to-1 Multiplexer** preserves the signal in the final netlist.
- If XST re-encodes the Multiplexer using one-hot encoding, the signal preserved in the final netlist becomes 4 bits wide, instead of 2 bits.
- To preserve the structure of the signal, use Enumerated Encoding in addition to KEEP.

# **Constraint Values**

- true
  - Preserves the designated signal in the NGC netlist.
  - KEEP is propagated into the netlist.
  - Implementation steps preserve the signal.
- soft
  - Preserves the designated signal in the NGC netlist.
  - KEEP is not propagated to implementation.
  - The signal may be optimized away.

**Note** In an XST Constraint File (XCF) file, the value of KEEP may optionally be enclosed in double quotes. Double quotes are mandatory for **soft**.

- false
  - XST does not specifically attempt to preserve the designated signal.
  - A signal may still exist in the NGC netlist as a result of internal signal preservation rules.
  - XST does not put any extra effort beyond those rules.

### **Syntax Examples**

If a tool or method is not listed below, you cannot use it with this constraint. For more information, see Syntax Examples in the Introduction.

#### **XCF Syntax Example One**

BEGIN MODEL testkeep
NET aux1 KEEP=true;
END;

#### **XCF Syntax Example Two**

BEGIN MODEL testkeep
NET aux1 KEEP="soft";
END;

# **Keep Hierarchy**

The Keep Hierarchy (KEEP\_HIERARCHY) constraint is related to the hierarchical blocks (VHDL entities and Verilog modules) specified in the HDL design.

- Keep Hierarchy
  - Is both a synthesis and implementation constraint.
  - Does not concern the macros inferred by the HDL synthesizer.
- If hierarchy is maintained during synthesis, the implementation tools use Keep Hierarchy to:
  - Preserve the hierarchy throughout implementation.
  - Allow a simulation netlist to be created with the desired hierarchy.
- XST can flatten the design to obtain better results by optimizing entity or module boundaries.
- If Keep Hierarchy is set to **yes**, the generated netlist:
  - Is hierarchical.
  - Respects the hierarchy and interface of all entities and modules.

### **Preserving the Hierarchy**

- An HDL design is a generally a collection of hierarchical blocks. Preserving the hierarchy speeds up processing, since optimization occurs on separate pieces with reduced complexity.
- Merging the hierarchy blocks nonetheless frequently improves the fitting results by producing:
  - Fewer PTerms
  - Fewer device macrocells
  - Better frequency
- This improvement occurs because the optimization processes (collapsing and factorization) are applied globally to the entire logic.
- In the Keep Hierarchy Diagram, if Keep Hierarchy is set to the entity or module I2:
  - The hierarchy of **I2** is in the final netlist.
  - Its contents I4 and I5 are flattened inside I2.
  - I1, I3, I6, and I7 are also flattened.

X9542

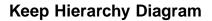

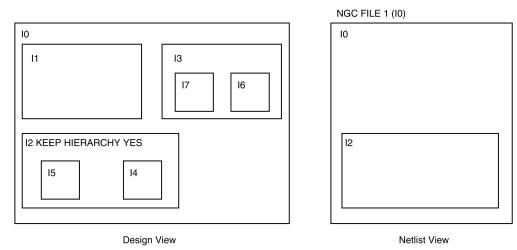

# **Applicable Elements**

Applies to logical blocks, including blocks of hierarchy or symbols.

### **Propagation Rules**

Applies to the entity or module to which it is attached.

### **Constraint Values**

- yes
  - Preserves the design hierarchy as described in the HDL project.
  - If **yes** is applied to synthesis, it is also propagated to implementation.
- no (default)

Hierarchical blocks are merged in the top level module.

- soft
  - Allows the preservation of the design hierarchy in synthesis.
  - Keep Hierarchy is not propagated to implementation.

### **Syntax Examples**

If a tool or method is not listed below, you cannot use it with this constraint. For more information, see Syntax Examples in the Introduction.

#### **VHDL Syntax Example**

Declare as follows.

attribute keep\_hierarchy : string;

Specify as follows.

```
attribute keep_hierarchy of architecture_name : architecture is
"{yes|no|soft}";
```

#### Verilog Syntax Example

(\* keep\_hierarchy = "{yes|no|soft}" \*)

#### **XCF Syntax Example**

**MODEL** "entity\_name" keep\_hierarchy={yes | no | soft};

#### **Command Line Syntax Example**

Define globally with the run command.
-keep\_hierarchy {yes|no|soft}
For more information, see Command Line Mode.

#### **ISE Design Suite Syntax Example**

Define globally in ISE® Design Suite. **Process > Properties > Synthesis Options > Keep Hierarchy** 

# Library Search Order

The Library Search Order (**-lso**) command line option specifies the order in which library files are used.

To invoke Library Search Order:

• Specify the search order file in ISE® Design Suite.

Process > Properties > Synthesis Options > Library Search Order, or

• Use the **-lso** command line option.

For more information, see Library Search Order (LSO) Files.

# **Applicable Elements**

Applies to files.

# **Propagation Rules**

Not applicable.

### **Constraint Values**

The only allowed value is a file name.

### **Constraint Default**

There is no default file name. If not specified, XST uses the default search order.

# **Syntax Examples**

If a tool or method is not listed below, you cannot use it with this constraint. For more information, see Syntax Examples in the Introduction.

#### **XST Command Line Syntax Example**

Define globally with the **run** command.

-lso file\_name.lso

#### **ISE Design Suite Syntax Example**

Define globally in ISE Design Suite

Process > Properties > Synthesis Options > Library Search Order

# LOC

LOC defines where a design element can be placed within a device. For more information about this constraint, see the *Constraints Guide* (*UG625*).

# **Netlist Hierarchy**

The Netlist Hierarchy (-netlist\_hierarchy) command line option:

- Controls the form in which the final NGC netlist is generated.
- Allows you to write the hierarchical netlist even if the optimization was done on a partially or fully-flattened design.

The hierarchy is not always fully rebuilt.

# **Optimization of Small Hierarchical Blocks During LUT Optimizations**

- During Low-Level Synthesis, logic optimizations such as LUT packing may send all logic in certain small hierarchical blocks to the surrounding context.
- These small hierarchical blocks:
  - Are of very low complexity.
  - Are typically only a few LUTs.
  - Are eliminated during optimization.
  - Are not rebuilt in the final netlist.

# **Macro Grouping Across Hierarchy**

- During Advanced HDL Synthesis, XST attempts to group basic inferred macros together into higher complexity macros.
- These composite macros are usually candidates for implementation with DSP or block RAM resources.
- When grouped macros are inferred in distinct hierarchical blocks, local hierarchical boundaries:
  - May be removed.
  - Are not rebuilt in the final netlist.

# **Applicable Elements**

Applies globally.

# **Propagation Rules**

Not applicable.

# **Constraint Values**

- as\_optimized (default)
  - XST takes Keep Hierarchy into account.
  - XST generates the NGC netlist in the form in which it was optimized.
  - Some hierarchical blocks are flattened, while others maintain hierarchy boundaries.
- rebuilt

XST writes a hierarchical NGC netlist, regardless of Keep Hierarchy.

### **Syntax Examples**

If a tool or method is not listed below, you cannot use it with this constraint. For more information, see Syntax Examples in the Introduction.

#### XST Command Line Syntax Example

Define globally with the **run** command.

- netlist\_hierarchy {as\_optimized|rebuilt}

# **Optimization Effort**

The Optimization Effort (OPT\_LEVEL) constraint defines the synthesis Optimization Effort Level.

# **Applicable Elements**

Applies globally, or to an entity or module.

# **Propagation Rules**

Applies to the entity or module to which it is attached.

# **Constraint Values**

- 1 (Normal Optimization Effort Level) (default)
  - Is the recommended Optimization Effort Level.
  - Results in (especially for hierarchical designs)
    - A high level of optimizations.
    - Fast processing times.
- **2** (High Optimization Effort Level)
  - Instructs XST to explore additional optimization techniques.
  - Can result in significantly increased synthesis runtimes.
  - Does not guarantee a better outcome.
  - May benefit only some designs. In other designs there may be no improvement, or the results may be degraded.
- **0** (Fast Optimization Effort Level)
  - Turns off some of the optimization algorithms used in Optimization Effort Level One (Normal).
  - Delivers a synthesized result in minimal runtime.
  - May result in an optimization trade-off.
  - Is used early in the design process to obtain rapid results.

### **Syntax Examples**

If a tool or method is not listed below, you cannot use it with this constraint. For more information, see Syntax Examples in the Introduction.

### VHDL Syntax Example

Declare as follows.

attribute opt\_level: string;

Specify as follows.

attribute opt\_level of entity\_name: entity is "{0|1|2}";

#### Verilog Syntax Example

(\* opt\_level = "{0|1|2}" \*)

#### **XCF Syntax Example**

MODEL "entity\_name" opt\_level={0|1|2};

### XST Command Line Syntax Example

Define globally with the **run** command. -**opt\_level {0|1|2}** 

**ISE Design Suite Syntax Example** Define globally in ISE® Design Suite.

**Process > Properties > Synthesis Options > Optimization Effort** 

# **Optimization Goal**

The Optimization Goal (OPT\_MODE) constraint defines the synthesis optimization strategy.

# **Applicable Elements**

Applies globally, or to an entity or module.

# **Propagation Rules**

Applies to the entity or module to which it is attached.

# **Constraint Values**

• speed (default)

Reduces the number of logic levels and therefore increases frequency.

• area

Reduces the total amount of logic used for design implementation and therefore improves design fitting.

# Syntax Examples

If a tool or method is not listed below, you cannot use it with this constraint. For more information, see Syntax Examples in the Introduction.

### VHDL Syntax Example

Declare as follows.

attribute opt\_mode: string;

Specify as follows.

attribute opt\_mode of entity\_name: entity is "{speed|area}";

#### Verilog Syntax Example

(\* opt\_mode = "{speed|area}" \*)

### **XCF Syntax Example**

MODEL "entity\_name" opt\_mode={speed|area};

#### XST Command Line Syntax Example

Define globally with the **run** command.

-opt\_mode {area|speed}

### ISE Design Suite Syntax Example

Define globally in ISE® Design Suite.

**Process > Properties > Synthesis Options > Optimization Goal** 

# **Parallel Case**

The Parallel Case (PARALLEL\_CASE) constraint:

- Is valid for Verilog designs only.
- Forces a case statement to be synthesized as a parallel Multiplexer.
- Prevents the **case** statement from being transformed into a prioritized **if-elsif** cascade.

### **Applicable Elements**

Applies to case statements in Verilog meta comments only.

### **Propagation Rules**

Not applicable.

### Syntax Examples

If a tool or method is not listed below, you cannot use it with this constraint. For more information, see Syntax Examples in the Introduction.

#### Verilog Syntax Example

- (\* parallel\_case \*)
- Since Parallel Case does not contain a target reference, the attribute immediately precedes the selector.

```
(* parallel_case *)
casex select
  4'blxxx: res = datal;
  4'bxlxx: res = data2;
  4'bxxlx: res = data3;
  4'bxxxl: res = data4;
endcase
```

• Parallel Case is also available as a meta comment in the Verilog code. The syntax differs from the standard meta comment syntax as shown in the following:

```
// synthesis parallel_case
```

• Since Parallel Case does not contain a target reference, the meta comment immediately follows the selector.

```
casex select // synthesis parallel_case
4'blxxx: res = datal;
4'bxlxx: res = data2;
4'bxxlx: res = data3;
4'bxxxl: res = data4;
endcase
```

#### XST Command Line Syntax Example

Define globally with the **run** command.

```
-vlgcase {full|parallel|full-parallel}
```

# RLOC

The RLOC constraint:

- Is a basic mapping and placement constraint.
- Groups logic elements into discrete sets.
- Defines the location of any element within a set relative to other elements in the set, regardless of eventual placement in the overall design.

For more information about this constraint, see the Constraints Guide (UG625).

# Save

The Save (S or SAVE) constraint is an advanced mapping constraint.

- When a design is mapped:
  - Some nets are absorbed into logic blocks.
  - Some elements such as LUTs are optimized away.
- SAVE prevents such optimizations in order to preserve access to specific nets and blocks in the post-synthesis netlist.
- Disabled optimization techniques include:
  - Nets or blocks replication
  - Register balancing

| SAVE Applied To | XST Action                                                                                                    |
|-----------------|----------------------------------------------------------------------------------------------------|
| Net             | Preserves the net with all elements directly connected to it in the final netlist, including nets connected to these elements. |
| Block           | Preserves the LUT with all signals connected to it.                                                                            |

For more information about this constraint, see the Constraints Guide (UG625).

# **Applicable Elements**

• Nets

XST preserves the designated net with all elements directly connected to it in the final netlist. Nets connected to these elements are also preserved.

• Instantiated device primitives

If SAVE is applied to an instantiated primitive such as a LUT, XST preserves the LUT with all signals connected to it.

# Synthesis Constraint File

The Synthesis Constraint File (**-uc**) command line option specifies the XST Constraint File (XCF) that XST uses during synthesis.

- The XCF has an extension of .xcf.
- If the extension is not .xcf, XST errors out and stops processing.

# **Applicable Elements**

Applies to files.

# **Propagation Rules**

Not applicable.

### **Constraint Value**

The only value is a file name. There is no default.

# **Syntax Examples**

If a tool or method is not listed below, you cannot use it with this constraint. For more information, see Syntax Examples in the Introduction.

### XST Command Line Syntax Example

Define globally with the **run** command.

-uc filename

#### **ISE Design Suite Syntax Example**

Define globally in ISE® Design Suite.

Process > Properties > Synthesis Options > Synthesis Constraints File

# **Translate Off and Translate On**

The Translate Off (TRANSLATE\_OFF) and Translate On (TRANSLATE\_ON) constraints instruct XST to ignore HDL source code not relevant for synthesis, such as simulation code.

- TRANSLATE\_OFF marks the beginning of the section to be ignored.
- TRANSLATE\_ON marks the end of the section to be ignored.

### **Synopsys Directives**

Translate Off and Translate On are Synopsys directives.

- XST supports Translate Off and Translate On in Verilog.
- Automatic conversion is also available in VHDL and Verilog.
- Translate Off and Translate On can be used with the following words:
  - synthesis
  - synopsys
  - pragma

### **Applicable Elements**

Applies locally.

### **Propagation Rules**

Instructs the synthesis tool to enable or disable portions of code.

### Syntax Examples

If a tool or method is not listed below, you cannot use it with this constraint. For more information, see Syntax Examples in the Introduction.

#### VHDL Syntax Example

Declare as follows.

```
-- synthesis translate_off
...code not synthesized...
-- synthesis translate_on
```

#### Verilog Syntax Example

Translate Off and Translate On are available as HDL meta comments. The Verilog syntax differs from the standard meta comment syntax.

```
// synthesis translate_off
...code not synthesized...
// synthesis translate_on
```

# **Verilog Include Directories**

- The Verilog Include Directories (-vlgincdir) command line option:
  - Is used in conjunction with **'include**.
  - Helps the parser find files referenced by **'include** statements.
- When an **'include** statement references a file, XST searches in the following order relative to the:
  - Current working directory
  - Directory of the Verilog file containing 'include
  - Directory of the .prj file
  - Directories referenced by the **-vlgincdi**r option

### **Applicable Elements**

Applies to directories.

# **Propagation Rules**

Not applicable.

# **Constraint Values**

Allowed values are names of directories.

# **Syntax Examples**

If a tool or method is not listed below, you cannot use it with this constraint. For more information, see Syntax Examples in the Introduction.

#### XST Command Line Syntax Example

Define globally with the **run** command.

-vlgincdir {directory\_path [directory\_path] }

### ISE Design Suite Syntax Example

Define globally in ISE® Design Suite.

Process > Properties > Synthesis Options > Verilog Include Directories

To view this constraint, select **Edit > Preferences > Processes > Property Display Level** > **Advanced**.

# **Verilog Macros**

The Verilog Macros (-define) command line option:

- Defines (or redefines) Verilog macros.
- Allows you to modify the design configuration without modifying the source code.
- Can be used for IP core generation and flow testing. If the defined macro is not used in the design, no message is given.

# **Applicable Elements**

Applies globally.

# **Propagation Rules**

Not applicable.

# **Constraint Values**

- *name* is a macro name
- *value* is a macro text

The default is an empty definition.

-define {}

### **Syntax Rules**

- Values for macros are not mandatory.
- Place the values inside {braces}.
- Separate the values with spaces.
- You can specify macro text between quotation marks or without them. If the macro text contains spaces, you must use quotation marks.

```
-define {macro1=Xilinx macro2="Xilinx Virtex6"}
```

• Do not use {braces} when specifying values in ISE® Design Suite.

acro1=Xilinx macro2="Xilinx Virtex6"

### **Syntax Examples**

If a tool or method is not listed below, you cannot use it with this constraint. For more information, see Syntax Examples in the Introduction.

#### XST Command Line Syntax Example

Define globally with the **run** command.

```
-define {name[=value] name[=value] -}
```

#### ISE Design Suite Syntax Example

Define globally in ISE Design Suite.

Process > Properties > Synthesis Options > Verilog Macros

# **Work Directory**

The Work Directory (**-xsthdpdir**) command line option defines the location in which VHDL-compiled files must be placed if the location is not defined by library mapping files.

• ISE® Design Suite

Process > Properties > Synthesis Options > VHDL Work Directory

• Command Line Mode

```
set -xsthdpdir directory
```

# **Work Directory Examples**

- 1. Three different users are working on the same project.
- 2. They share one standard, pre-compiled library, shlib.
- 3. This library contains specific macro blocks for their project.
- 4. Each user also maintains a local work library.
- User Three places her local work library outside the project directory (for example, in c:\temp).
- 6. User One and User Two share another library (lib12) between them, but not with User Three.

#### Work Directory Example User One

Mapping file: schlib=z:\sharedlibs\shlib lib12=z:\userlibs\lib12

#### Work Directory Example User Two

Mapping file: schlib=z:\sharedlibs\shlib lib12=z:\userlibs\lib12

#### Work Directory Example User Three

Mapping file: schlib=z:\sharedlibs\shlib

User Three also sets:

XSTHDPDIR = c:\temp

### **Applicable Elements**

Applies to directories.

# **Propagation Rules**

Not applicable.

### **Constraint Values**

Allowed values are names of directories.

### Syntax Examples

If a tool or method is not listed below, you cannot use it with this constraint. For more information, see Syntax Examples in the Introduction.

#### XST Command Line Syntax Example

Define globally with the **run** command.

set -xsthdpdir directory

Work Directory can accept a single path only. You must specify the directory.

#### **ISE Design Suite Syntax Example**

Define globally in ISE Design Suite.

#### Process > Properties > Synthesis Options > VHDL Work Directory

To view this constraint, select **Edit > Preferences > Processes > Property Display Level > Advanced**.

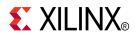

# Chapter 11

# HDL Constraints

This chapter discusses XST Hardware Description Language (HDL) constraints. For most constraints, this chapter gives the following information:

- Constraint Description
- Applicable Elements
- Propagation Rules
- Constraint Values
- Syntax Examples

# Automatic FSM Extraction

The Automatic FSM Extraction (FSM\_EXTRACT) constraint:

- Enables Finite State Machine (FSM) extraction and specific synthesis optimizations.
- Must be enabled in order to set values for the FSM Encoding Algorithm and FSM Flip-Flop Type.

### **Applicable Elements**

Applies globally, or to an entity, module, or signal.

### **Propagation Rules**

Applies to the entity, module, or signal to which it is attached.

### **Constraint Values**

- yes [or true (XCF)] (default)
- no [or false (XCF)]

### Syntax Examples

If a tool or method is not listed below, you cannot use it with this constraint. For more information, see Syntax Examples in the Introduction.

#### VHDL Syntax Example

Declare as follows.

attribute fsm\_extract: string;

Specify as follows.

```
attribute fsm_extract of {entity_name | signal_name }:
{entity|signal is "{yes|no}";
```

#### Verilog Syntax Example

Place immediately before the module or signal declaration.

```
(* fsm_extract = "{yes | no}" *)
```

#### XCF Syntax Example One

**MODEL** "entity\_name " **fsm\_extract={yes|no|true|false};** 

#### **XCF Syntax Example Two**

BEGIN MODEL "entity\_name"
NET "signal\_name" fsm\_extract={yes|no|true|false};
END;

#### XST Command Line Syntax Example

Define globally with the **run** command.

```
-fsm_extract {yes|no}*
```

### ISE Design Suite Syntax Example

Define globally in ISE® Design Suite.

Process > Properties > HDL Options > FSM Encoding Algorithm

- If FSM Encoding Algorithm is set to none, and -fsm\_extract is set to no, -fsm\_encoding does not influence synthesis.
- In all other cases, **-fsm\_extract** is set to **yes**, and **-fsm\_encoding** is set to the selected value. .

# **Enumerated Encoding**

The Enumerated Encoding (ENUM\_ENCODING) constraint:

- Applies a specific encoding to a VHDL enumerated type.
- Can be specified only as a VHDL constraint on the enumerated type.
- Allows you to specify the encoding scheme for a Finite State Machine (FSM) that uses an enumerated type for the state register.
- Must have FSM Encoding Algorithm set to user for the state register.

# **Applicable Elements**

- Applies to a type or signal.
- Because Enumerated Encoding must preserve the external design interface, XST ignores Enumerated Encoding when it is used on a port.

### **Propagation Rules**

Applies to the type or signal to which it is attached.

# **Constraint Values**

The value is a string containing space-separated binary codes.

# Syntax Examples

If a tool or method is not listed below, you cannot use it with this constraint. For more information, see Syntax Examples in the Introduction.

### **VHDL Syntax Example**

Specify as a VHDL constraint on the considered enumerated type.

```
...
architecture behavior of example is
type statetype is (ST0, ST1, ST2, ST3);
attribute enum_encoding : string;
attribute enum_encoding of statetype : type is "001 010 100 111";
signal state1 : statetype;
signal state2 : statetype;
begin
...
```

### XCF Syntax Example

```
BEGIN MODEL "entity_name"
NET "signal_name" enum_encoding="string";
END;
```

# **Equivalent Register Removal**

The Equivalent Register Removal (EQUIVALENT\_REGISTER\_REMOVAL) constraint enables or disables removal of equivalent Registers described at the Register Transfer Level (RTL).

- XST does not remove equivalent Flip-Flops if they are instantiated from a Xilinx® primitive library.
- Removing equivalent Flip-Flops increases the probability that the design will fit on the device

# **Applicable Elements**

Applies globally, or to an entity, module, or signal.

# **Propagation Rules**

Removes equivalent flip-flops and flip-flops with constant inputs.

# **Constraint Values**

- yes [or true (XCF)] (default)
   Flip-Flop optimization is allowed.
- no [or false (XCF)]

Flip-Flop optimization is inhibited.

Flip-Flop optimization is time consuming. For fast processing, use no.

### **Syntax Examples**

If a tool or method is not listed below, you cannot use it with this constraint. For more information, see Syntax Examples in the Introduction.

### **VHDL Syntax Example**

Declare as follows.

attribute equivalent\_register\_removal: string;

Specify as follows.

```
attribute equivalent_register_removal of
{entity_name | signal_name }: {signal | entity} is "{yes | no}";
```

### **Verilog Syntax Example**

Place immediately before the module or signal declaration.

```
(* equivalent_register_removal = "{yes | no}" *)
```

### **XCF Syntax Example One**

```
MODEL "entity_name"
equivalent_register_removal={yes|no|true|false};
```

### **XCF Syntax Example Two**

BEGIN MODEL "entity\_name"
NET "signal\_name"
equivalent\_register\_removal={yes|no|true|false};
END;

### XST Command Line Syntax Example

Define globally with the **run** command.

-equivalent\_register\_removal {yes|no}

#### ISE Design Suite Syntax Example

Define globally in ISE® Design Suite.

Process > Properties > Xilinx-Specific Options > Equivalent Register Removal

# FSM Encoding Algorithm

- The FSM Encoding Algorithm (FSM\_ENCODING) constraint selects the Finite State Machine (FSM) coding technique.
- Automatic FSM Extraction must be enabled in order to select a value for the FSM Encoding Algorithm.

# **Applicable Elements**

Applies globally, or to an entity, module, or signal.

# **Propagation Rules**

Applies to the entity, module, or signal to which it is attached.

# **Constraint Values**

• auto (default)

XST selects the best coding technique for each individual state machine.

- one-hot
- compact
- sequential
- gray
- johnson
- speed1
- user

# **Syntax Examples**

If a tool or method is not listed below, you cannot use it with this constraint. For more information, see Syntax Examples in the Introduction.

### **VHDL Syntax Example**

Declare as follows.

attribute fsm\_encoding: string;

Specify as follows.

```
attribute fsm_encoding of
{entity_name|signal_name}: {entity|signal} is
"{auto|one-hot|compact|sequential|gray|johnson|speed1|user}";
```

### Verilog Syntax Example

Place immediately before the module or signal declaration.

```
(* fsm_encoding = "{auto|one-hot
|compact|sequential|gray|johnson|speed1|user}" *)
```

### **XCF Syntax Example One**

```
MODEL "entity_name" fsm_encoding={auto|one-hot
|compact|sequential|gray|johnson|speed1|user};
```

#### **XCF Syntax Example Two**

**BEGIN MODEL** "entity\_name"

END;

#### XST Command Line Syntax Example

Define globally with the **run** command.

```
-fsm_encoding
{auto|one-hot|compact|sequential|gray|johnson|speed1|user}
```

### **ISE Design Suite Syntax Example**

Define globally in ISE® Design Suite.

#### Process > Properties > HDL Options > FSM Encoding Algorithm

- If FSM Encoding Algorithm is set to **none**, and **-fsm\_extract** is set to **no**, **-fsm\_encoding** has no influence on the synthesis.
- In all other cases, **-fsm\_extract** is set to **yes** and **-fsm\_encoding** is set to the value selected in the menu.

For more information, see Automatic FSM Extraction.

# **Mux Minimal Size**

### **Caution!** Review this constraint carefully before use.

The Mux Minimal Size (MUX\_MIN\_SIZE) constraint:

- Controls the minimal size of Multiplexer macros inferred by XST.
- Takes an integer value greater than **1**. The default is **2**.

# **Number of Multiplexed Data Inputs**

Size is the number of multiplexed data inputs. Selector inputs do not count.

| Multiplexer         | Size |
|---------------------|------|
| 2-to-1 Multiplexer  | 2    |
| 16-to-1 Multiplexer | 16   |

# Width of Selected Data

Size is independent of the width of the selected data.

| Multiplexer                    | Size |
|--------------------------------|------|
| 1-bit wide 8-to-1 Multiplexer  | 8    |
| 16-bit wide 8-to-1 Multiplexer | 8    |

# 2-to-1 Multiplexer Macros

XST automatically infers 2-to-1 Multiplexer macros.

- Explicitly inferring 2-to-1 Multiplexers can positively or negatively impact device utilization.
  - If device utilization is satisfactory, do not use Mux Minimal Size.
  - If device utilization is not satisfactory, Mux Minimal Size may benefit your design.

**Note** A large number of inferred 2-to-1 Multiplexers may be contributing to the unsatisfactory device utilization. Apply a value of **3** to disable inferencing of 2-to-1 Multiplexers, either globally or for the specific blocks that are contributing to the unsatisfactory device utilization.

• Mux Minimal Size may prevent inferencing of Multiplexers for sizes above **2**, but the benefits are speculative. Use extra caution before applying Mux Minimal Size for sizes above **2**.

# **Applicable Elements**

Applies globally, or to a designated VHDL entity or Verilog module.

# **Propagation Rules**

Applies to the designated entity or module.

# **Syntax Examples**

If a tool or method is not listed below, you cannot use it with this constraint. For more information, see Syntax Examples in the Introduction.

### **VHDL Syntax Example**

Declare as follows.

attribute mux\_min\_size: string;

Specify as follows.

attribute mux\_min\_size of entity\_name : entity is "integer";

### Verilog Syntax Example

Place immediately before the module declaration

(\* mux\_min\_size= "integer" \*)

### XST Command Line Syntax Example

Define globally with the **run** command.

-mux\_min\_size integer

Mux Minimal Size is not available in the default XST options set in ISE® Design Suite.

# **Resource Sharing**

The Resource Sharing (RESOURCE\_SHARING) constraint enables or disables resource sharing of arithmetic operators.

# **Applicable Elements**

Applies globally, or to design elements.

### **Propagation Rules**

Applies to the entity or module to which it is attached.

### **Constraint Values**

- yes [or true (XCF)] (default)
- no [or false (XCF)]

### **Syntax Examples**

If a tool or method is not listed below, you cannot use it with this constraint. For more information, see Syntax Examples in the Introduction.

#### **VHDL Syntax Example**

Declare as follows.

attribute resource\_sharing: string;

Specify as follows.

```
attribute resource_sharing of entity_name: entity is
"{yes|no}";
```

#### Verilog Syntax Example

Place immediately before the module declaration or instantiation.

```
attribute resource_sharing of entity_name: entity is
"{yes|no}";
```

### **XCF Syntax Example One**

MODEL "entity\_name" resource\_sharing={yes | no | true | false};

#### **XCF Syntax Example Two**

```
BEGIN MODEL "entity_name"
NET "signal_name" resource_sharing={yes|no|true|false};
END;
```

### XST Command Line Syntax Example

Define globally with the **run** command. -resource\_sharing {yes|no}

### ISE Design Suite Syntax Example

Define globally in ISE® Design Suite.

HDL Options > Resource Sharing

# Safe Implementation

The Safe Implementation (SAFE\_IMPLEMENTATION) constraint implements Finite State Machine (FSM) components in Safe Implementation mode.

- If the FSM enters an invalid state, XST generates additional logic that forces the FSM to a valid state (recovery state).
  - XST selects **reset** as the default recovery state.
  - If the FSM does not have an initialization signal, XST selects **power-up** as the recovery state.
  - Define the recovery state manually with Safe Recovery State.
- Activate Safe Implementation as follows:
  - ISE® Design Suite

#### Process > Properties > HDL Options > Safe Implementation

- Hardware Description Language (HDL)

Apply Safe Implementation to the hierarchical block or signal that represents the state register in the FSM.

### **Applicable Elements**

Applies to an entire design through the XST command line, to a particular block (entity, architecture, component), or to a signal.

### **Propagation Rules**

Applies to an entity, component, module, signal, or instance to which it is attached.

### **Constraint Values**

- yes [or true (XCF)]
- no [or false (XCF)] (default)

### Syntax Examples

If a tool or method is not listed below, you cannot use it with this constraint. For more information, see Syntax Examples in the Introduction.

### **VHDL Syntax Example**

Declare as follows.

attribute safe\_implementation: string;

Specify as follows.

```
attribute safe_implementation of
entity_name |component_name |signal_name }:entity |component | signal
is "{yes |no}}";
```

### Verilog Syntax Example

Place immediately before the module or signal declaration.

```
(* safe_implementation = "{yes|no}" *)
```

### **XCF Syntax Example One**

**MODEL** "entity\_name" safe\_implementation={yes | no | true | false};

### **XCF Syntax Example Two**

BEGIN MODEL "entity\_name"
NET "signal\_name "safe\_implementation="{yes|no|true|false};
END;

#### XST Command Line Syntax Example

Define globally with the **run** command.

-safe\_implementation  $\{yes | no\}$ 

#### **ISE Design Suite Syntax Example**

Define globally in ISE Design Suite. HDL Options > Safe Implementation

# Safe Recovery State

The Safe Recovery State (SAFE\_RECOVERY\_STATE) constraint defines a recovery state for use when a Finite State Machine (FSM) is implemented in Safe Implementation mode.

- If the FSM enters an invalid state, XST uses additional logic to force the FSM to a valid recovery state.
- By implementing FSM in safe mode, XST collects all code not participating in the normal FSM behavior and treats it as illegal.
- XST uses logic that returns the FSM synchronously to the:
  - Known state
  - Reset state
  - Power up state
  - State specified using Safe Recovery State

### **Applicable Elements**

Applies to a signal representing a state register

### **Propagation Rules**

Applies to the signal to which it is attached.

### Syntax Examples

If a tool or method is not listed below, you cannot use it with this constraint. For more information, see Syntax Examples in the Introduction.

### **VHDL Syntax Example**

Declare as follows.

attribute safe\_recovery\_state: string;

Specify as follows.

```
attribute safe_recovery_state of {signal_name}:{signal} is
"<value>";
```

### Verilog Syntax Example

Place immediately before the signal declaration.

(\* safe\_recovery\_state = "<value>" \*)\*

#### **XCF Syntax Example**

```
BEGIN MODEL "entity_name"
NET "signal_name" safe_recovery_state="<value>";
END;
```

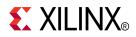

# Chapter 12

# FPGA Constraints (Non-Timing)

This chapter discusses FPGA Constraints (Non-Timing).

For most constraints, this chapter gives the following information:

- Constraint Description
- Applicable Elements
- Propagation Rules
- Constraint Values
- Syntax Examples

Many constraints can be applied:

- Globally to an entire entity or model, or
- Locally to individual signals, nets or instances.

# Asynchronous to Synchronous

**Caution!** Carefully review this constraint to assess the potential impact of Asynchronous to Synchronous transformation on your design.

Use the Asynchronous to Synchronous (ASYNC\_TO\_SYNC) constraint to treat asynchronous **set** and **reset** signals as synchronous.

# Asynchronous to Synchronous Transformation

The Asynchronous to Synchronous transformation:

- Applies to inferred sequential elements only.
- Does not apply to instantiated Flip-Flops and Latches.
- Is performed on the fly.
- Is reflected in the post-synthesis netlist.
- Does not change the HDL source code.

# Set and Reset Functionality

- The **set** and **reset** functionality of Xilinx® device resources such as DSP blocks and block RAM components is inherently synchronous.
- If your coding guidelines require you to describe **set** and **reset** signals asynchronously, you may not be using those resources to their full potential.
- Asynchronous to Synchronous transformation allows you to assess the potential of those resources without changing the description of the sequential elements in the HDL source code.
- By better leveraging Registers, you may be able to:
  - Improve device utilization
  - Increase circuit performance
  - Achieve better power reduction

# **Post-Synthesis Netlist**

- As a result of Asynchronous to Synchronous transformation, the post-synthesis netlist is theoretically not functionally equivalent to the pre-synthesis HDL description.
- However, the post-synthesis netlist is functionally equivalent if:
  - The transformation does not actually use the asynchronous sets and resets that you have described, or
  - The asynchronous sets and resets are derived from synchronous sources.

# **Changing the HDL Description**

If you achieve your design goals by using Asynchronous to Synchronous transformation, determine whether you should change the HDL description to:

- Enforce synchronous **set** and **reset** signals in order to ensure the expected circuit behavior.
- Ease design validation.

# **Xilinx Recommendations**

Xilinx recommends that you:

- Perform a timing simulation in order to assess the impact of the Asynchronous to Synchronous transformation on your design.
- Describe synchronous set and reset signals in your HDL source code.

# **Applicable Elements**

Applies globally.

# **Propagation Rules**

Not applicable.

# **Constraint Values**

- yes
- no (default)

# **Syntax Examples**

If a tool or method is not listed below, you cannot use it with this constraint. For more information, see Syntax Examples in the Introduction.

### **XST Command Line Syntax Example**

Define globally with the **run** command.

-async\_to\_sync {yes|no}

### **ISE Design Suite Syntax Example**

Define globally in ISE® Design Suite.

Process > Properties > HDL Options > Asynchronous to Synchronous

# **Automatic BRAM Packing**

The Automatic BRAM Packing (AUTO\_BRAM\_PACKING) constraint packs two small block RAM components into a single block RAM primitive as dual-port block RAM.

- XST packs block RAM components together only if they are situated in the same hierarchical level.
- Automatic BRAM Packing is disabled by default.

# **Applicable Elements**

Applies globally.

# **Propagation Rules**

Not applicable.

# **Constraint Values**

- yes
- no (default)

# **Syntax Examples**

If a tool or method is not listed below, you cannot use it with this constraint. For more information, see Syntax Examples in the Introduction.

### **XST Command Line Syntax Example**

Define globally with the **run** command.

-auto\_bram\_packing {yes|no}

### **ISE Design Suite Syntax Example**

Define globally in ISE® Design Suite.

**Process > Properties > Automatic BRAM Packing** 

# **BRAM Read-First Implementation**

The BRAM Read-First Implementation (RDADDR\_COLLISION\_HWCONFIG) constraint controls implementation of a block RAM described with **read-first** synchronization.

**BRAM Read-First Implementation:** 

- Applies to Virtex®-6 devices only.
- Is ignored if:
  - You are targeting a device family other than Virtex-6 devices, or
  - The described read-write synchronization is not read-first.
- Can be applied to:
  - An instantiated block RAM primitive
  - An inferred RAM
- Does not instruct XST in the case of inferred RAM that the described memory has a read-first synchronization. This is done by proper HDL coding.
- Is not available as an option in:
  - ISE® Design Suite
  - Command Line Mode

For more information, see Block RAM Read/Write Synchronization.

# **Applicable Elements**

- Applies locally through:
  - A VHDL attribute
  - A Verilog attribute
  - An XST Constraint File (XCF) constraint
- Applies to:
  - A block:
    - Entity
    - Architecture
    - Component
  - A signal describing the RAM

# **Propagation Rules**

Applies to the entity, component, module, or signal to which it is attached.

# **Constraint Values**

• delayed\_write

The block RAM is configured to avoid memory collision. While conflicts are avoided, this configuration sacrifices some performance compared to **write-first** and **no-change** synchronization.

• performance

Maximizes performance of the **read-first** mode. Performance is comparable to that obtained with **write-first** and **no-change** modes. However, you must ensure that memory collisions do not occur.

# **Constraint Defaults**

| Port        | Default Value | Note                                                                                                    |
|-------------|---------------|----------------------------------------------------------------------------------------------------|
| Single-port | performance   | Memory collisions are<br>possible only when the RAM<br>is dual-port. The <b>performance</b><br>mode can therefore be safely<br>enforced when a memory is<br>single-port. |
| Dual-port   | delayed_write |                                                                                                    |

For inferred RAM components, the default value depends on the number of RAM ports.

# **Syntax Examples**

If a tool or method is not listed below, you cannot use it with this constraint. For more information, see Syntax Examples in the Introduction.

### **VHDL Syntax Example**

Declare as follows.

attribute RDADDR\_COLLISION\_HWCONFIG: string;

Specify as follows.

```
attribute RDADDR_COLLISION_HWCONFIG of
"entity_name | component_name | signal_name }:{entity | component | signal}
is "{delayed_write | performance}";
```

### Verilog Syntax Example

Place immediately before the instance, module, or signal declaration.

```
(*RDADDR_COLLISION_HWCONFIG = "{delayed_write|performance}" *)
```

### **XCF Syntax Example One**

```
MODEL "entity_name" RDADDR_COLLISION_HWCONFIG
={delayed_write|performance};
```

### **XCF Syntax Example Two**

**BEGIN MODEL** "entity\_name"

```
NET "signal_name " RDADDR_COLLISION_HWCONFIG
={delayed_write|performance};
```

END;

# **BRAM Utilization Ratio**

The BRAM Utilization Ratio (BRAM\_UTILIZATION\_RATIO) constraint defines the number of block RAM components that XST must not exceed during synthesis.

- Block RAM components may come from:
  - Block RAM inference processes
  - Instantiation and block RAM mapping optimizations
- You can isolate a Register Transfer Level (RTL) description of logic in a separate block, and then direct XST to map this logic to block RAM.

For more information, see Mapping Logic to Block RAM.

- Instantiated block RAM components are the primary candidates for available block RAM resources.
  - The inferred RAM components are placed on the remaining block RAM resources.
  - If the number of instantiated block RAMs exceeds the number of available resources, XST does not modify the instantiations and implement them as block RAM components.
  - The same behavior occurs if you force specific RAMs to be implemented as block RAM components.
  - If there are no resources, XST respects user constraints, even if the number of block RAM resources is exceeded.
- If the number of user-specified block RAM components exceeds the number of available block RAM resources on the device:
  - XST issues a warning.
  - XST uses only available block RAM resources for synthesis.
- Use value -1 to disable automatic block RAM resource management. This allows you to see the number of block RAM components that XST can infer for a specific design.
- Synthesis time may increase if the number of block RAM components significantly
  exceeds the number of block RAM available on the device (hundreds of block RAM
  components). This may happen due to a significant increase in design complexity
  when all non-fittable block RAM components are converted to distributed RAM
  components.

### Applicable Elements

Applies globally.

### **Propagation Rules**

Not applicable.

### **Constraint Values**

- The integer value range is **-1** to **100**.
- % denotes a percentage value, whereas # means an absolute number of block RAMs.
- There must be no space between the integer value and the % or # character.
- If both % and # are omitted, a percentage value is assumed.
- The default value is 100 (XST uses up to 100% of available block RAM resources).
- A value of **-1**:
  - Disables automatic block RAM resource management
  - May be useful in assessing the amount of block RAM resources that XST can potentially infer.

### Syntax Examples

If a tool or method is not listed below, you cannot use it with this constraint. For more information, see Syntax Examples in the Introduction.

### **XST Command Line Syntax Examples**

Define globally with the **run** command.

-bram\_utilization\_ratio <integer>[%|#]

### XST Command Line Syntax Example One

#### -bram\_utilization\_ratio 50

50% of block RAMs in the target device

### XST Command Line Syntax Example Two

### -bram\_utilization\_ratio 50%

50% of block RAMs in the target device

### XST Command Line Syntax Example Three

#### -bram\_utilization\_ratio 50#

50 block RAMs

- There must be no space between the integer value and the percent (%) or pound (#) characters.
- In some situations, you can disable automatic block RAM resource management. **Example** Disable automatic block RAM resource management to see how many block RAMs XST can infer for a specific design.
- To disable automatic block RAM resource management, specify **-1** (or any negative value) as a constraint value.

### **ISE Design Suite Syntax Example**

Define globally in ISE® Design Suite.

### Process > Properties > Synthesis Options > BRAM Utilization Ratio

In ISE Design Suite, you can define the value of BRAM Utilization Ratio only as a percentage. You cannot define the value as an absolute number of Block RAMs.

# **Buffer Type**

The Buffer Type (BUFFER\_TYPE) constraint specifies the type of buffer to be inserted on a designated I/O port or internal net.

# **Applicable Elements**

Applies to signals.

# **Propagation Rules**

Applies to the signal to which it is attached.

# **Constraint Values**

- ibufg
- bufg
- bufgp
- bufh
- bufr
- bufio
- ibuf
- obuf
- buf
- none

# Syntax Examples

If a tool or method is not listed below, you cannot use it with this constraint. For more information, see Syntax Examples in the Introduction.

### **VHDL Syntax Example**

Declare as follows.

#### attribute buffer\_type: string;

Specify as follows.

attribute buffer\_type of signal\_name: signal is
"{ibufg|bufg|bufg|bufh|bufr|bufio|ibuf|obuf|buf|none}";

### Verilog Syntax Example

Place immediately before the signal declaration.

(\* buffer\_type = "{ibufg|bufg|bufg|bufh|bufr|bufio|ibuf|obuf|buf|none}" \*)

### **XCF Syntax Example**

BEGIN MODEL "entity\_name"

NET "signal\_name" buffer\_type={ibufg|bufg|bufg|buffp|bufh|bufr|bufio|ibuf|obuf|buf|none};

END;

# **Convert Tristates to Logic**

Some devices do not support internal tristates. XST replaces the internal tristates of those devices with equivalent logic using the Convert Tristates to Logic (TRISTATE2LOGIC) constraint.

- The equivalent logic can be combined and optimized with surrounding logic.
- Replacing internal tristates with equivalent logic can sometimes:
  - Increase speed.
  - Improve area optimization.
- Replacing internal tristates with equivalent logic generally *increases* area. If your optimization goal is area, set Convert Tristates to Logic to **no**.

# **Convert Tristates to Logic Limitations**

- Only internal tristates are replaced with equivalent logic. The tristates of the top module connected to output pads are preserved.
- Internal tristates are not replaced with equivalent logic for modules in which incremental synthesis is active.
- XST cannot replace an internal tristate with equivalent logic when:
  - The tristate is connected to:
    - A black box
    - The output of a block when the hierarchy of the block is preserved
    - A top-level output
  - Convert Tristates to Logic is set to **no** on:
    - The block in which the tristate is placed, or
    - The signals to which the tristate is connected

### **Applicable Elements**

Applies to an entire design through the XST command line, to a particular block (entity, architecture, component), or to a signal.

### **Propagation Rules**

Applies to an entity, component, module, signal, or instance to which it is attached.

# **Constraint Values**

- yes [or true (XCF)] (default)
- no [or false (XCF)]

### Syntax Examples

If a tool or method is not listed below, you cannot use it with this constraint. For more information, see Syntax Examples in the Introduction.

### **VHDL Syntax Example**

Declare as follows.

attribute tristate2logic: string;

Specify as follows.

```
attribute tristate2logic of
{entity_name | component_name | signal_name }:
{entity | component | signal } is "{yes | no}";
```

### Verilog Syntax Example

Place immediately before the module or signal declaration.

(\* tristate2logic = "{yes | no}" \*)

### **XCF Syntax Example One**

MODEL "entity\_name" tristate2logic={yes|no|true|false};

### **XCF Syntax Example Two**

**BEGIN MODEL** "entity\_name"

```
NET "signal_name" tristate2logic={yes|no|true|false};
END;
```

### **XST Command Line Syntax Example**

Define globally with the **run** command.

-tristate2logic {yes|no}

### ISE Design Suite Syntax Example

Define globally in ISE® Design Suite.

Process > Properties > Xilinx-Specific Options > Convert Tristates to Logic

# **Cores Search Directories**

The Cores Search Directories (-sd) command line option specifies the directories (in addition to the default directory) in which XST looks for cores.

- XST searches for cores by default in the directory designated by the **-ifn** option.
- List only the *directories* containing the cores. Do not list individual core *files*.
- Specify core directories with absolute or relative paths.

### **Applicable Elements**

Applies globally.

### **Propagation Rules**

Not applicable.

### **Constraint Values**

- The value may be a single directory name, or a list of several directory names.
  - Enclose the list of directory names between {braces}.
  - Omit the {braces} if specifying only one directory.
  - Separate multiple directory names with spaces.
- Xilinx® recommends that you not use directory names containing spaces.
  - You may include directory names containing spaces in your search list if they are enclosed in double quotes.

-sd {"./mydir1/mysubdir1" "./mydir2" "./mydir3/mysubdir with space" }

- For more information, see Names With Spaces in Command Line Mode.

# Syntax Examples

If a tool or method is not listed below, you cannot use it with this constraint. For more information, see Syntax Examples in the Introduction.

### **XST Command Line Syntax Example**

Define globally with the **run** command.

-sd {directory\_path [directory\_path]}

### ISE Design Suite Syntax Example

Define globally in ISE® Design Suite.

**Process > Properties > Synthesis Options > Cores Search Directory** 

# **DSP Utilization Ratio**

The DSP Utilization Ratio (DSP\_UTILIZATION\_RATIO) constraint restricts the number of DSP blocks that XST uses to implement inferred functions.

- XST infers DSP blocks within the limit of available resources.
- DSP Utilization Ratio prevents XST from using all those resources.

# **Budgeting DSP Resources**

- Designers typically use DSP Utilization Ratio in a collaborative workflow.
  - Components are designed separately before being consolidated into the final project.
  - DSP Utilization Ratio allows you to budget DSP resources for each separate component.
- DSP Utilization Ratio defines either:
  - An absolute number of DSP slices, or
  - A percentage of the total amount of resources available on the device.
- The default is 100% of DSP resources available in the selected device.
- XST flags any absolute number or percentage that exceeds available DSP resources. XST uses no more resources than allowed by the device.
- Instantiated DSP primitives are served first. XST allocates a corresponding amount from the total budget defined by DSP Utilization Ratio. XST uses the remaining resources to implement inferred functions.
- The defined budget may be exceeded if:
  - The number of instantiated DSP blocks is higher than the defined budget. All DSP instantiations are always honored by XST. You must ensure that the selected device can accommodate all instantiated DSP blocks.
  - You have forced DSP implementation of inferred macros with Use DSP Block set to **yes**.
- When using Use DSP Block set to **yes**, XST ignores both the maximum DSP allocation defined by DSP Utilization Ratio, and the amount of DSP resource actually available in the selected device. Your design may not fit in the device as a result. DSP Utilization Ratio works best with the **auto** and **automax** modes of Use DSP Block.

# **Disabling Automatic DSP Resource Management**

To disable automatic DSP resource management, set DSP Utilization Ratio to **-1** (or any negative value). For example, you might disable automatic DSP resource management to see how many DSP components XST can infer for a specific design.

# **Applicable Elements**

Applies globally.

# **Propagation Rules**

Not applicable.

### **Constraint Values**

- *<integer>* range is [-1 to 100] when % is used or both % and # are omitted.
- To specify a *percent* of total slices:
  - -dsp\_utilization\_ratio 50
     OR
  - -dsp\_utilization\_ratio 50%
- To specify an *absolute number* of slices:
  - -dsp\_utilization\_ratio 50#
- There must be no space between the integer value and the percent (%) or pound (#) characters.
- The default is %.

# **Syntax Examples**

If a tool or method is not listed below, you cannot use it with this constraint. For more information, see Syntax Examples in the Introduction.

### XST Command Line Syntax Example

Define globally with the **run** command.

-dsp\_utilization\_ratio number[%|#]

### **ISE Design Suite Syntax Example**

Define globally in ISE® Design Suite.

#### Process > Properties > Synthesis Options > DSP Utilization Ratio

In ISE Design Suite, you can define the value of DSP Utilization Ratio only as a *percent*. You cannot define the value as an *absolute number* of slices.

# Extract BUFGCE

The Extract BUFGCE (BUFGCE) constraint implements BUFGMUX functionality by inferring a BUFGMUX primitive.

- This operation reduces the wiring.
- Clock and clock enable signals are driven to *n* sequential components by a single wire.
- BUFGCE must be attached to the primary clock signal.
- BUFGCE is accessible through HDL code.

### **Applicable Elements**

Applies to clock signals.

### **Propagation Rules**

Applies to the signal to which it is attached.

### **Constraint Values**

- yes [or true (XCF)]
  - If **bufgce=yes**, XST implements BUFGMUX functionality if possible.
  - All Flip-Flops must have the same clock enable signal.
- no [or false (XCF)]

### Syntax Examples

If a tool or method is not listed below, you cannot use it with this constraint. For more information, see Syntax Examples in the Introduction.

### **VHDL Syntax Example**

Declare as follows.

attribute bufgce : string;

Specify as follows.

attribute bufgce of signal\_name: signal is "{yes|no}";

### Verilog Syntax Example

Place immediately before the signal declaration.

```
(* bufgce = "{yes | no}" *)
```

### **XCF Syntax Example One**

```
BEGIN MODEL "entity_name"
NET "primary_clock_signal " bufgce={yes|no|true|false};
END;
```

# **FSM Style**

The FSM Style (FSM\_STYLE) constraint makes large Finite State Machine (FSM) components faster and more compact by implementing them in block RAM resources.

- FSM Style is both a global and a local constraint.
- FSM Style can direct XST to use block RAM resources rather than LUTs (default) to implement FSM Styles.

### **Applicable Elements**

Applies globally, or to an entity, module, or signal.

### **Propagation Rules**

Applies to the entity, module, or signal to which it is attached.

### **Constraint Values**

- lut (default)
- bram

### Syntax Examples

If a tool or method is not listed below, you cannot use it with this constraint. For more information, see Syntax Examples in the Introduction.

### **VHDL Syntax Example**

Declare as follows.

attribute fsm\_style: string;

Specify as follows.

```
attribute fsm_style of {entity_name/signal_name }:
{entity|signal} is "{lut|bram}";
```

#### Verilog Syntax Example

Place immediately before the instance, module, or signal declaration.

```
(* fsm_style = "{lut|bram}" *)
```

#### XCF Syntax Example One

```
MODEL "entity_name" fsm_style = {lut|bram};
```

#### **XCF Syntax Example Two**

```
BEGIN MODEL "entity_name"
NET "signal_name" fsm_style = {lut|bram};
END;
```

### **XCF Syntax Example Three**

BEGIN MODEL "entity\_name"
INST "instance\_name" fsm\_style = {lut|bram};
END;

### **ISE Design Suite Syntax Example**

Define globally in ISE® Design Suite.

**Process > Properties > Synthesis Options > FSM Style** 

# LUT Combining

The LUT Combining (LC) constraint merges LUT pairs with common inputs into single dual-output LUT6 elements.

This optimization process may:

- Improve design area.
- Reduce design speed.

### **Applicable Elements**

Applies globally.

### **Propagation Rules**

Not applicable.

# **Constraint Values**

auto (default)

XST tries to make a trade-off between area and speed.

• area

XST performs maximum LUT combining to provide as small an implementation as possible.

• off

Disables LUT combining.

### **Syntax Examples**

If a tool or method is not listed below, you cannot use it with this constraint. For more information, see Syntax Examples in the Introduction.

### XST Command Line Syntax Example

Define globally with the **run** command.

-lc {auto|area|off}

### **ISE Design Suite Syntax Example**

Define globally in ISE® Design Suite.

Process > Properties > Xilinx-Specific Options > LUT Combining

# Map Entity on a Single LUT

The Map Entity on a Single LUT (LUT\_MAP) constraint forces XST to map a single block into a single LUT.

- XST issues an error message if a described function in a Register Transfer Level (RTL) description does not fit in a single LUT.
- XST recognizes the Synplify xc\_map constraint.

For more information, see Mapping Logic to LUTs.

# Using the UNISIM Library

Use the UNISIM library to directly instantiate LUT components in the HDL code.

- Apply INIT to a LUT instance to specify a function that the LUT must execute.
- Apply RLOC to the same instance in order to place an instantiated LUT or register in a particular slice.

# **Describing the Function in the HDL Source Code**

Describe the function that you want to map into a single LUT in the HDL source code.

- 1. Describe the function in a separate block.
- 2. Attach LUT\_MAP to this block to indicate that this block must be mapped into a single LUT.
- 3. XST calculates the INIT value for the LUT.
- 4. XST preserves this LUT during optimization.

# **Applicable Elements**

Applies to an entity or module.

# **Propagation Rules**

Applies to the entity or module to which it is attached.

# **Constraint Values**

- yes [or true (XCF)]
- no [or false (XCF)]

### Syntax Examples

If a tool or method is not listed below, you cannot use it with this constraint. For more information, see Syntax Examples in the Introduction.

### **VHDL Syntax Example**

Declare as follows.
attribute lut\_map: string;
Specify as follows.
attribute lut\_map of entity\_name: entity is "{yes|no}";

### Verilog Syntax Example

Place immediately before the module declaration or instantiation.

(\* lut\_map = "{yes|no}" \*)

### **XCF Syntax Example**

MODEL "entity\_name" lut\_map={yes|no|true|false};

# Map Logic on BRAM

The Map Logic on BRAM (BRAM\_MAP) constraint maps an entire hierarchical block on the block RAM resources.

- BRAM\_MAP is both a global and a local constraint.
- For more information, see Mapping Logic to Block RAM.

# **Applicable Elements**

Applies to block RAM components.

### **Propagation Rules**

- Isolate the logic (including output register) to be mapped on RAM in a separate hierarchical level.
- Logic that does not fit on a single block RAM is not mapped.
- Ensure that the whole entity fits, not just part of it.
- The attribute BRAM\_MAP is set on the instance or entity.
- If XST is unable to infer block RAM, the logic is passed to Global Optimization Goal, where it is optimized.
- The macros are not inferred. Be sure that XST has mapped the logic.

### **Constraint Values**

- yes [or true (XCF)]
- no [or false (XCF)] (default)

### Syntax Examples

If a tool or method is not listed below, you cannot use it with this constraint. For more information, see Syntax Examples in the Introduction.

### **VHDL Syntax Example**

Declare as follows.

attribute bram\_map: string;

Specify as follows.

```
attribute bram_map of component_name: component is "{yes | no}";
```

### Verilog Syntax Example

Place immediately before the module declaration or instantiation.

(\* bram\_map = "{yes | no}" \*)

### **XCF Syntax Example One**

**MODEL** "entity\_name" bram\_map = {yes | no | true | false};

#### **XCF Syntax Example Two**

```
BEGIN MODEL "entity_name"
```

```
INST "instance_name" bram_map = {yes|no|true|false};
```

END;

# **Max Fanout**

The Max Fanout (MAX\_FANOUT) constraint limits the fanout of nets or signals.

- Max Fanout:
  - Is both a global and a local constraint.
  - Has a default value of 100000 (One Hundred Thousand). The value is an integer.
- Large fanouts can interfere with routability. XST tries to limit fanout by duplicating gates or by inserting buffers.
  - This limit is not a technology limit, but a guide to XST.
  - This limit is not always observed, especially when this limit is small (less than 30).
- In most cases, XST controls fanout by duplicating the gate driving the net with a large fanout.
  - If XST cannot duplicate the gate, XST inserts buffers.
  - To protect these buffers against logic trimming at the implementation level, define Keep in the NGC file.
- If the register replication option is set to **no**, only buffers are used to control fanout of Flip-Flops and Latches.
- Max Fanout is global for the design, but you can use constraints to control maximum fanout independently for each entity or module or for individual signals.

### **Actual Net Fanout Less Than Max Fanout Value**

- If the actual net fanout is less than the Max Fanout value, XST behavior depends on how Max Fanout is specified.
- XST interprets the value of Max Fanout only as a guidance if the value:
  - Is set in ISE® Design Suite.
  - Is set in the command line.
  - Is applied to a specific hierarchical block.
- If Max Fanout is applied to a specific net, XST does not perform logic replication. Putting Max Fanout on a net may prevent XST from having better timing optimization.

**Example** The critical path goes through the net, for which the actual fanout is 80, and sets the Max Fanout value to 100.

- If Max Fanout is specified in ISE Design Suite, XST can replicate it, trying to improve timing.
- If Max Fanout is applied to the net itself, XST does not perform logic replication.

### Max Fanout With a Value of Reduce

- Max Fanout can take the value **reduce**.
- The reduce value:
  - Has no direct meaning to XST.
  - Is considered only during placement and routing. Until then, fanout control is deferred.
- Max Fanout with a value of reduce:
  - Can be applied only to a net.
  - Cannot be applied globally.
- XST disables any logic optimization related to the designated net.
  - The designated net is preserved in the post-synthesis netlist.
  - A **MAX\_FANOUT=reduce** property is attached to the designated net.
- A more global Max Fanout constraint can be defined with an **integer** value:
  - On the command line, or
  - With an attribute attached to the entity or module that contains the net
- If such a global Max Fanout constraint has been defined, then:
  - The **reduce** value takes precedence.
  - The **integer** value is ignored for the designated net.

### **Applicable Elements**

Applies globally, or to an entity, module, or signal.

Exception: When Max Fanout takes the value reduce, it can be applied only to a signal.

### **Propagation Rules**

Applies to the entity, module, or signal to which it is attached.

### Syntax Examples

If a tool or method is not listed below, you cannot use it with this constraint. For more information, see Syntax Examples in the Introduction.

#### **VHDL Syntax Example**

Declare as follows.

attribute max\_fanout: string;

Specify as follows.

```
attribute max_fanout of {signal_name | entity_name }:
{signal | entity} is "integer";
```

OR

attribute max\_fanout of {signal\_name}: {signal} is "reduce";

#### Verilog Syntax Example

Place immediately before the module or signal declaration.

(\* max\_fanout = "integer" \*)
OR
(\* max\_fanout = "reduce" \*)

#### **XCF Syntax Example One**

MODEL "entity\_name" max\_fanout=integer;

#### **XCF Syntax Example Two**

BEGIN MODEL "entity\_name"
NET "signal\_name" max\_fanout=integer;
END;

#### **XCF Syntax Example Three**

BEGIN MODEL "entity\_name"
NET "signal\_name" max\_fanout="reduce";
END;

#### XST Command Line Syntax Example

-max\_fanout integer

#### ISE Design Suite Syntax Example

Define globally in ISE Design Suite.

Process > Properties > Xilinx-Specific Options > Max Fanout

# **Move First Stage**

The Move First Stage (MOVE\_FIRST\_STAGE) constraint controls the retiming of Registers with paths coming from primary inputs.

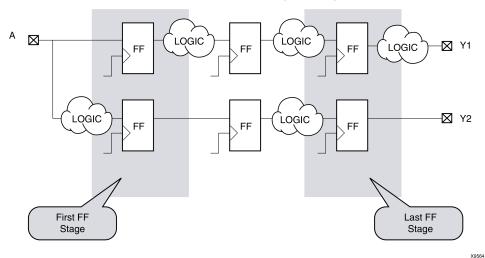

Move First Stage Diagram

- A Flip-Flop belongs to the First Stage if it is on the paths *coming from* primary *inputs*.
- A Flip-Flop belongs to the Last Stage if it is on the paths going to primary outputs.

## **Register Balancing**

- Both Move First Stage and Move Last Stage relate to Register Balancing.
- During Register Balancing:
  - First Stage Flip-Flops are moved forward.
  - Last Stage Flip-Flops are moved backward.
- This process can greatly increase input-to-clock and clock-to-output timing. To prevent this increase, use:
  - OFFSET\_IN\_BEFORE
  - OFFSET\_IN\_AFTER
- Several constraints influence Register Balancing.

## **Additional Constraints**

- You can use two additional constraints if:
  - Your design does not have strong requirements, or
  - You want to see the first results without touching the first and last flip-flop stages.
- The additional constraints are:
  - MOVE\_FIRST\_STAGE
  - MOVE\_LAST\_STAGE
- Both constraints can have two values: **yes** and **no**.
  - MOVE\_FIRST\_STAGE=no prevents the first Flip-Flop stage from moving.
  - MOVE\_LAST\_STAGE=no prevents the last Flip-Flop stage from moving.

## **Applicable Elements**

Applies to the following only:

- Entire design
- Single modules or entities
- Primary clock signal

### **Propagation Rules**

For Move First Stage propagation rules, see the figure above.

### **Constraint Values**

- yes [or true (XCF)] (default)
- no [or false (XCF)]

### **Syntax Examples**

If a tool or method is not listed below, you cannot use it with this constraint. For more information, see Syntax Examples in the Introduction.

#### **VHDL Syntax Example**

Declare as follows.

attribute move\_first\_stage : string;

Specify as follows.

```
attribute move_first_stage of {entity_name|signal_name}:
{signal|entity} is "{yes|no}";
```

#### Verilog Syntax Example

Place immediately before the module or signal declaration.

(\* move\_first\_stage = "{yes | no}" \*)

#### **XCF Syntax Example One**

MODEL "entity\_name" move\_first\_stage={yes|no|true|false};

#### **XCF Syntax Example Two**

**BEGIN MODEL** "entity\_name"

```
NET "primary_clock_signal " move_first_stage={yes|no|true|false};
END;
```

#### XST Command Line Syntax Example

Define globally with the **run** command.

```
-move_first_stage {yes|no}
```

### **ISE Design Suite Syntax Example**

Define globally in ISE® Design Suite.

Process > Properties > Xilinx-Specific Options > Move First Flip-Flop Stage

# **Move Last Stage**

The Move Last Stage (MOVE\_LAST\_STAGE) constraint controls the retiming of Registers with paths going to primary outputs.

Both Move Last Stage and Move First Stage relate to Register Balancing.

## **Applicable Elements**

Applies to the following only:

- Entire design
- Single modules or entities
- Primary clock signal

### **Propagation Rules**

See Move First Stage.

### **Constraint Values**

- yes [or true (XCF)] (default)
- no [or false (XCF)]

### **Syntax Examples**

If a tool or method is not listed below, you cannot use it with this constraint. For more information, see Syntax Examples in the Introduction.

### **VHDL Syntax Example**

Declare as follows.

attribute move\_last\_stage : string;

Specify as follows.

```
attribute move_last_stage of {entity_name/signal_name }:
{signal|entity} is "{yes|no}";
```

### Verilog Syntax Example

Place immediately before the module or signal declaration.

```
(* move_last_stage = "{yes|no}" *)
```

#### **XCF Syntax Example One**

MODEL "entity\_name"{move\_last\_stage={yes|no|true|false};

#### **XCF Syntax Example Two**

**BEGIN MODEL** "entity\_name"

```
NET "primary_clock_signal " move_last_stage={yes|no|true|false};
END;
```

### XST Command Line Syntax Example

Define globally with the run command.
-move\_last\_stage {yes|no}

### ISE Design Suite Syntax Example

Define globally in ISE® Design Suite.

Process > Properties > Xilinx-Specific Options > Move Last Flip-Flop Stage

# **Multiplier Style**

The Multiplier Style (MULT\_STYLE) constraint controls the manner in which the macrogenerator implements the Multiplier macros.

## **Applicable Elements**

Applies globally, or to an entity, module, or signal.

## **Propagation Rules**

- Applies to the entity, module, or signal to which it is attached.
- Multiplier Style is applicable only through an HDL attribute.
- Multiplier Style is not available as a command line option.

## **Constraint Values**

auto (default)

XST looks for the best implementation for each considered macro.

- block
- pipe\_block
   Used to pipeline DSP48-based Multipliers.
- kcm
- csd
- lut
- pipe\_lut

For pipeline slice-based Multipliers. The implementation style can be manually forced to use block Multiplier or LUT resources.

## **Syntax Examples**

If a tool or method is not listed below, you cannot use it with this constraint. For more information, see Syntax Examples in the Introduction.

### **VHDL Syntax Example**

Declare as follows.

attribute mult\_style: string;

Specify as follows.

```
attribute mult_style of
{signal_name/entity_name }: {signal/entity} is
"{auto|block|pipe_block|kcm|csd|lut|pipe_lut}";
```

#### Verilog Syntax Example

Place immediately before the module or signal declaration.

```
(* mult_style = "{auto|block|pipe_block|kcm|csd|lut|pipe_lut}" *)
```

#### **XCF Syntax Example One**

```
MODEL "entity_name"
mult_style={auto|block|pipe_block|kcm|csd|lut|pipe_lut};
```

#### **XCF Syntax Example Two**

```
BEGIN MODEL "entity_name"
NET "signal_name"
mult_style={auto|block|pipe_block|kcm|csd|lut|pipe_lut};
END:
```

END;

# Number of Global Clock Buffers

The Number of Global Clock Buffers (**-bufg**) command line option controls the maximum number of BUFG elements created by expressions.

The number of BUFG elements cannot exceed the maximum number of BUFG elements for the device.

## **Applicable Elements**

Applies globally.

## **Propagation Rules**

Not applicable.

### **Constraint Values**

- The value is an integer.
- The default value:
  - Depends on the target device.
  - Equals the maximum number of available **BUFG** elements.

### **Default Values of Number of Global Clock Buffers**

| Device     | Default Value |
|------------|---------------|
| Spartan®-6 | 16            |
| Virtex®-6  | 32            |
| 7 series   | TBI           |

### **Syntax Examples**

If a tool or method is not listed below, you cannot use it with this constraint. For more information, see Syntax Examples in the Introduction.

### XST Command Line Syntax Example

Define globally with the **run** command.

-bufg integer

#### **ISE Design Suite Syntax Example**

Define globally in ISE® Design Suite.

Process > Properties > Xilinx-Specific Options > Number of Clock Buffers

# **Optimize Instantiated Primitives**

The Optimize Instantiated Primitives (OPTIMIZE\_PRIMITIVES) constraint deactivates the default whereby XST does not optimize instantiated Xilinx® library primitives. Deactivating the default allows XST to optimize those primitives.

## Limitations on Optimization of Instantiated Primitives

- If an instantiated primitive has specific constraints such as RLOC applied, XST preserves it as is.
- XST does not consider all primitives for optimization. Hardware elements such as MULT18x18, block RAM, and DSP48 are not optimized (modified) even if optimization of instantiated primitives is enabled.

## **Applicable Elements**

Applies globally, or to the designated hierarchical blocks, components, and instances.

## **Propagation Rules**

Applies to the component or instance to which it is attached.

## **Constraint Values**

- yes [or true (XCF)]
- no [or false (XCF)] (default)

### Syntax Examples

If a tool or method is not listed below, you cannot use it with this constraint. For more information, see Syntax Examples in the Introduction.

### **Schematic Syntax Examples**

- Attach to a valid instance
- Attribute Name

**OPTIMIZE\_PRIMITIVES** 

### **VHDL Syntax Example**

Declare as follows.

attribute optimize\_primitives: string;

Specify as follows.

```
attribute optimize_primitives of
{component_name/entity_name/label_name }:
{component|entity|label} is "{yes|no}";
```

### Verilog Syntax Example

Place immediately before the instance, module or signal declaration.

```
(* optimize_primitives = "{yes|no}" *)
```

#### **XCF Syntax Example**

**MODEL** "entity\_name" optimize\_primitives = {yes|no|true|false};

#### XST Command Line Syntax Example

Define globally with the **run** command.

-optimize\_primitives  $\{yes | no\}$ 

#### **ISE Design Suite Syntax Example**

Define globally in ISE® Design Suite.

Process > Properties > Xilinx-Specific Options > Optimize Instantiated Primitives

# Pack I/O Registers Into IOBs

The Pack I/O Registers Into IOBs (IOB) constraint packs Flip-Flops into the I/Os to improve input and output path timing.

When Pack I/O Registers Into IOBs is set to **auto**, the action XST takes depends on the Optimization setting:

• area

XST packs Registers as tightly as possible to the IOBs in order to reduce the number of slices occupied by the design.

speed

XST packs Registers to the IOBs provided they are not covered by timing constraints (are not taken into account by timing optimization).

- For example, if you specify a PERIOD constraint, XST packs a Register to the IOB, provided it is not covered by the PERIOD constraint.
- If a Register is covered by timing optimization, but you want to pack it to an IOB, apply the IOB constraint locally to the Register.

For more information about this constraint, see the Constraints Guide (UG625).

# **Power Reduction**

The Power Reduction (POWER) constraint enables synthesis optimization techniques to reduce power consumption.

- Power optimization is disabled by default.
- Even if Power Reduction is enabled, XST still attempts to honor the primary optimization goal (speed or area) set by Optimization Goal.
- Determine whether the optimizations performed to reduce power consumption negatively impact your primary optimization goal.
- Power optimizations are primarily related to block RAM elements. XST tries to minimize the number of simultaneously active block RAM elements by using RAM enable features.

For more information about RAM power optimizations, see RAM Style.

## Applicable Elements

Applies to:

- A component or entity (VHDL)
- A model or label (instance) (Verilog)
- A model or INST (in model) (XCF)
- The entire design (XST command line)

### **Propagation Rules**

Applies to the entity, module, or signal to which it is attached.

### **Constraint Values**

- yes [or true (XCF)]
- no [or false (XCF)] (default)

### Syntax Examples

If a tool or method is not listed below, you cannot use it with this constraint. For more information, see Syntax Examples in the Introduction.

#### VHDL Syntax Example

Declare as follows.

attribute power: string;

Specify as follows.

```
attribute power of {component name/entity_name } :
{component/entity } is "{yes|no}";
```

### Verilog Syntax Example

Place immediately before the module declaration or instantiation.

```
(* power = "{yes | no}" *)
```

### **XCF Syntax Example**

**MODEL** "entity\_name" **power** = {**yes**|**no**|**true**|**false**};

#### XST Command Line Syntax Example

Define globally with the **run** command. -power {yes|no}

#### **ISE Design Suite Syntax Example**

Define globally in ISE® Design Suite.

**Process > Properties > Synthesis Options > Power Reduction** 

## **RAM Extraction**

The RAM Extraction (RAM\_EXTRACT) constraint enables or disables RAM macro inference.

## **Applicable Elements**

Applies globally, or to an entity, module, or signal.

## **Propagation Rules**

Applies to the entity, module, or signal to which it is attached.

## **Constraint Values**

- yes [or true (XCF)] (default)
- no [or false (XCF)]

## **Syntax Examples**

If a tool or method is not listed below, you cannot use it with this constraint. For more information, see Syntax Examples in the Introduction.

#### **VHDL Syntax Example**

Declare as follows.

attribute ram\_extract: string;

Specify as follows.

```
attribute ram_extract of {signal_name | entity_name }:
{signal | entity} is "{yes | no}";
```

### **Verilog Syntax Example**

Place immediately before the module or signal declaration.

```
(* \operatorname{ram}_\operatorname{extract} = "{\operatorname{yes}|\operatorname{no}}" *)
```

### XCF Syntax Example One

RAM Extraction Syntax MODEL "entity\_name"

```
ram_extract={yes|no|true|false};
```

#### **XCF Syntax Example Two**

```
BEGIN MODEL "entity_name"
NET "signal_name" ram_extract={yes|no|true|false};
END;
```

### XST Command Line Syntax Example

Define globally with the **run** command. -ram\_extract {yes|no}

# ISE Design Suite Syntax Example

Define globally in ISE® Design Suite.

Process > Properties > HDL Options > RAM Extraction

# **RAM Style**

The RAM Style (RAM\_STYLE) constraint controls the way the macrogenerator implements the inferred RAM macros.

Use **block\_power1** and **block\_power2** to enable two levels of optimizations aimed at reducing power consumption of RAM components implemented on block resources.

## block\_power1

- Is intended to have minimal impact on the primary optimization goal defined by Optimization Goal (area or speed)
- Is the selected mode when general power optimizations are enabled with the Power Reduction constraint.
- May be specified only as:
  - VHDL attribute
  - Verilog attribute
  - XST Constraint File (XCF) constraint

### block\_power2

- Allows further power reduction
- Can significantly impact area and speed
- May be specified only as:
  - VHDL attribute
  - Verilog attribute
  - XST Constraint File (XCF) constraint

For more information on those optimization techniques, see Block RAM Power Reduction.

## **Applicable Elements**

Applies globally, or to an entity, module, or signal.

## **Propagation Rules**

Applies to the entity, module, or signal to which it is attached.

### **Constraint Values**

• auto (default)

Instructs XST to look for the best implementation for each inferred RAM, based on:

- Whether the description style allows block RAM implementation (synchronous data read)
- Available block RAM resources
- distributed

Manually forces the implementation to distributed RAM resources

- pipe\_distributed
  - When an inferred RAM is implemented on LUT resources, and several distributed RAM primitives are required to accommodate its size, multiplexing logic is created on the RAM data output path. The **pipe\_distributed** value instructs XST to use any latency stages available behind the RAM to pipeline this logic.
  - May be specified only as:
    - VHDL attribute
    - Verilog attribute
    - XST Constraint File (XCF) constraint
- block

Manually forces the implementation to block RAM. Actual implementation on block RAM remains conditional on:

- A properly synchronized data read, and
- Available resources on the device

## Syntax Examples

If a tool or method is not listed below, you cannot use it with this constraint. For more information, see Syntax Examples in the Introduction.

### **VHDL Syntax Example**

Declare as follows.

attribute ram\_style: string;

Specify as follows.

attribute ram\_style of {signal\_name/entity\_name }: {signal|entity} is
"{auto|block|distributed|pipe\_distributed|block\_power1|block\_power2}";

### Verilog Syntax Example

Place immediately before the module or signal declaration.

(\* ram\_style = "{auto|block|distributed|pipe\_distributed|block\_power1|block\_power2}" \*)

### **XCF Syntax Example One**

MODEL "entity\_name" ram\_style={auto|block|distributed|pipe\_distributed|block\_power1|block\_power2};

#### XCF Syntax Example Two

BEGIN MODEL "entity\_name"

NET "signal\_name" ram\_style={auto|block|distributed|pipe\_distributed|block\_power1|block\_power2};

END;

### XST Command Line Syntax Example

Define globally with the **run** command.

-ram\_style {auto|block|distributed}

The **pipe\_distributed** value is not accessible through the command line.

### ISE Design Suite Syntax Example

Define globally in ISE® Design Suite.

Process > Properties > HDL Options > RAM Style

# **Read Cores**

The Use Read Cores (READ\_CORES) constraint allows XST to read Electronic Data Interchange Format (EDIF) and NGC core files for timing estimation and device utilization control.

- By reading a specific core, XST sees how the logic is connected and is able to better optimize logic around the core.
- You can enable or disable read operations on a core by core basis.
- Use Read Cores must be disabled in some cases. For example, the PCI<sup>™</sup> core must not be visible to XST, since the logic directly connected to the PCI core is optimized differently from other cores.

For more information, see Cores Processing.

# **Applicable Elements**

Applies to:

- A component or entity (VHDL)
- A model or label (instance) (Verilog)
- A model or INST (in model) (XCF)
- The entire design (XST command line)

The following rules apply:

- Since Read Cores can be used with Box Type, the set of objects on which the constraints are applied must be the same.
- If Read Cores is applied to at least a single instance of a block, then Read Cores is applied to all other instances of this block for the entire design.

## **Propagation Rules**

Not applicable.

## **Constraint Values**

• yes [or true (XCF)] (default)

Enables cores processing, but maintains the core as a black box and does not further incorporate the core into the design.

• no [or false (XCF)]

Disables cores processing

optimize

Enables cores processing, and merges the core netlist into the overall design. This value is available only in command line mode.

## Syntax Examples

If a tool or method is not listed below, you cannot use it with this constraint. For more information, see Syntax Examples in the Introduction.

### **VHDL Syntax Example**

Declare as follows.

attribute read\_cores: string;

Specify as follows.

```
attribute read_cores of {component_name/entity_name } :
{yes|no|optimize}";component/entity } is "{yes|no|optimize}";
```

### **Verilog Syntax Example**

Place immediately before the module declaration or instantiation.

(\* read\_cores = "{yes | no | optimize}" \*)

#### **XCF Syntax Example One**

**MODEL** "entity\_name" read\_cores = {yes | no | true | false | optimize};

#### **XCF Syntax Example Two**

```
BEGIN MODEL "entity_name"
```

```
INST "instance_name" read_cores = {yes|no|true|false|optimize};
END;
```

#### XST Command Line Syntax Example

-read\_cores {yes|no|optimize}

#### **ISE Design Suite Syntax Example**

Define globally in ISE® Design Suite.

Process > Properties > Synthesis Options > Read Cores

The optimize option is not available in ISE Design Suite.

# **Reduce Control Sets**

The Reduce Control Sets (REDUCE\_CONTROL\_SETS) constraint reduces the number of control sets.

- Reducing the number of control sets:
  - Reduces the design area.
  - Improves the packing process in MAP.
  - Reduces the number of slices even if the number of LUTs increases.
- Reduce Control Sets:
  - Applies only to *synchronous* control signals:
    - Synchronous set/reset
    - Clock enable
  - Has no effect on *asynchronous* sets/reset logic.

## **Applicable Elements**

Applies globally.

## **Propagation Rules**

Not applicable.

## **Constraint Values**

- auto (default)
   XST performs control set optimization.
- no

XST does not perform control set optimization.

## **Syntax Examples**

If a tool or method is not listed below, you cannot use it with this constraint. For more information, see Syntax Examples in the Introduction.

### **XST Command Line Syntax Example**

Define globally with the **run** command.

-reduce\_control\_sets {auto|no}

### **ISE Design Suite Syntax Example**

Define globally in ISE® Design Suite.

Process > Properties > Xilinx Specific Options > Reduce Control Sets

# **Register Balancing**

The Register Balancing (REGISTER\_BALANCING) constraint enables Flip-Flop retiming.

- Register Balancing moves Flip-Flops and Latches across logic to increase clock frequency.
- With Register Balancing enabled, XST can move combinatorial logic across different clock domain boundaries. To prevent XST from moving logic between different clock domains, use any of the following solutions.
  - Turn off the Register Balancing option by setting the Register Balancing value to NO.
  - Specify a false path (TIG) constraint on cross clock domains in the XCF.
  - The Keep constraint applied to signals does not allow Flip-Flops to cross these signals.
  - The two categories of Register Balancing are:
    - Forward Register Balancing
    - Backward Register Balancing

## **Forward Register Balancing**

- Forward Register Balancing moves a set of Flip-Flops at the inputs of a LUT to a single Flip-Flop at its output.
- When replacing several Flip-Flops with one, select the name based on the name of the LUT across which the Flip-Flops are moving as shown in the following:

LutName\_**FRB**Id

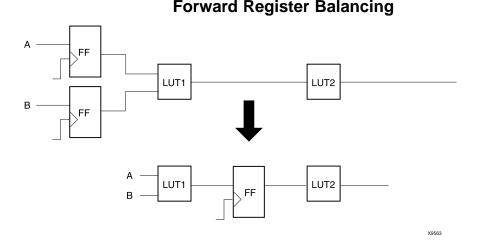

## **Backward Register Balancing**

- Backward Register Balancing moves a Flip-Flop at the output of a LUT to a set of Flip-Flops at its inputs.
- The number of Flip-Flops might increase or decrease.
- The new Flip-Flop has the same name as the original Flip-Flop with an indexed suffix:

OriginalFFName\_BRBId

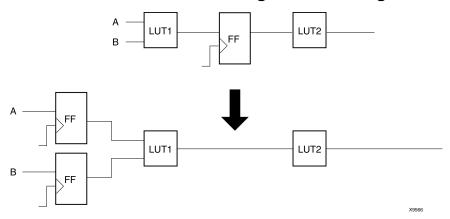

### **Backward Register Balancing**

## **Additional Constraints That Affect Register Balancing**

- The following constraints control Register Balancing:
  - Move First Stage
  - Move Last Stage
- The following constraints also influence Register Balancing:
  - Keep Hierarchy
    - If the hierarchy is preserved, Flip-Flops are moved only inside the block boundaries.
    - If the hierarchy is flattened, Flip-Flops may leave the block boundaries.
  - Pack I/O Registers Into IOBs

If IOB=TRUE, Register Balancing is not applied to the Flip-Flops having this property.

- Optimize Instantiated Primitives
  - Instantiated Flip-Flops are moved only if OPTIMIZE\_PRIMITIVES=YES.
  - Flip-flops are moved across instantiated primitives only if OPTIMIZE\_PRIMITIVES=YES.
- Keep
  - If applied to the output Flip-Flop signal, the Flip-Flop is not moved forward. See the following figure.
  - If applied to the input Flip-Flop signal, the Flip-Flop is not moved backward.
  - If applied to both the input and output of the Flip-Flop, it is equivalent to REGISTER\_BALANCING=no.

### Applied to the Output Flip-Flop Signal

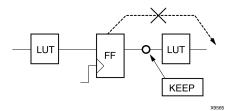

## **Applicable Elements**

Apply Register Balancing:

- Globally to the entire design using the command line or ISE® Design Suite
- To an entity or module
- To a signal corresponding to the Flip-Flop description (RTL)
- To a Flip-Flop instance
- To the Primary Clock Signal

## **Propagation Rules**

Applies to the entity, module, or signal to which it is attached.

## **Constraint Values**

- yes [or true (XCF)] Both forward and backward retiming are allowed.
- no [or false (XCF)] (default)
  - Neither forward nor backward retiming is allowed.
- forward

Only forward retiming is allowed.

backward

Only backward retiming is allowed.

## **Syntax Examples**

If a tool or method is not listed below, you cannot use it with this constraint. For more information, see Syntax Examples in the Introduction.

### VHDL Syntax Example

Declare as follows.

attribute register\_balancing: string;

Specify as follows.

```
attribute register_balancing of {signal_name |entity_name}:
{signal|entity} is "{yes|no|forward|backward}";
```

### Verilog Syntax Example

Place immediately before the module or signal declaration.

```
* register_balancing = "{yes | no | forward | backward}" *)(
```

### **XCF Syntax Example One**

MODEL "entity\_name"

register\_balancing={yes|no|true|false|forward|backward};

#### **XCF Syntax Example Two**

BEGIN MODEL "entity\_name"
NET "primary\_clock\_signal "
register\_balancing={yes|no|true|false|forward|backward};
END;

#### **XCF Syntax Example Three**

BEGIN MODEL "entity\_name"
INST "instance\_name"
register\_balancing={yes|no|true|false|forward|backward};
END;

#### XST Command Line Syntax Example

Define globally with the **run** command. -register\_balancing {yes|no|forward|backward}

#### **ISE Design Suite Syntax Example**

Define globally in ISE Design Suite.

Process > Properties > Xilinx-Specific Options > Register Balancing

# **Register Duplication**

The Register Duplication constraint enables or disables Register replication.

Register duplication can happen for the following reasons:

- As part of timing optimization, register with high fanout will be replicated.
- For the IOB constraint, a register which is under timing constraint but also with **IOB=true** attribute will be replicated.
- When a Max Fanout constraint is applied, if the fanout of any register exceeds the applied **max\_fanout** value.

## **Applicable Elements**

Applies globally, or to an entity, module, or signal.

## **Propagation Rules**

Applies to the entity or module to which it is attached.

## **Constraint Values**

- yes [or true (XCF)] (default)
- no [or false (XCF)]

When Register Duplication is set to **yes**, Register replication:

- Is enabled.
- Is performed during timing optimization and fanout control.

## **Syntax Examples**

If a tool or method is not listed below, you cannot use it with this constraint. For more information, see Syntax Examples in the Introduction.

### **VHDL Syntax Example**

Declare as follows.

attribute register\_duplication: string;

Specify as follows for an entity:

```
attribute register_duplication of entity_name: entity is
"{yes|no}";
```

Specify as follows for a signal:

```
attribute register_duplication of signal_name: signal is
"{yes|no}";
```

### Verilog Syntax Example

Place immediately before the module declaration or instantiation, or the signal declaration:

```
(* register_duplication = "{yes|no}" *)
```

### **XCF Syntax Example One**

MODEL "entity\_name" register\_duplication={yes | no | true | false};

#### **XCF Syntax Example Two**

BEGIN MODEL "entity\_name"
NET "signal\_name" register\_duplication={yes|no|true|false};
END;

#### XST Command Line Syntax Example

Define globally with the **run** command.

-register\_duplication  $\{yes | no\}$ 

#### **ISE Design Suite Syntax Example**

Define globally in ISE® Design Suite.

**Process > Properties > Xilinx-Specific Options > Register Duplication** 

## **ROM Extraction**

The ROM Extraction (ROM\_EXTRACT) constraint enables ROM macro inference. A ROM can usually be inferred from a **case** statement in which all assigned contexts are constant values

### **Applicable Elements**

Applies globally, or to a design element or signal.

## **Propagation Rules**

Applies to the entity, module, or signal to which it is attached.

### **Constraint Values**

- yes [or true (XCF)] (default)
- no [or false (XCF)]

## **Syntax Examples**

If a tool or method is not listed below, you cannot use it with this constraint. For more information, see Syntax Examples in the Introduction.

### **VHDL Syntax Example**

Declare as follows.

attribute rom\_extract: string;

Specify as follows.

```
attribute rom_extract of {signal_name | entity_name }:
{signal | entity} is "{yes | no}";
```

#### Verilog Syntax Example

Place immediately before the module or signal declaration.

```
(* rom_extract = "{yes | no}" *)
```

#### **XCF Syntax Example One**

MODEL "entity\_name" rom\_extract={yes|no|true|false};\*

#### **XCF Syntax Example Two**

```
BEGIN MODEL "entity_name"
NET "signal_name" rom_extract={yes|no|true|false};
END;
```

### XST Command Line Syntax Example

Define globally with the **run** command. -rom\_extract {yes|no}

## ISE Design Suite Syntax Example

Define globally in ISE® Design Suite.

Process > Properties > HDL Options > ROM Extraction

# **ROM Style**

The ROM Style (ROM\_STYLE) constraint controls how the macrogenerator implements the inferred ROM macros.

- ROM Extraction must be set to yes in order to use ROM Style.
- XST looks for the best implementation for each inferred ROM.
- You can manually force the implementation style to use block RAM or LUT resources.

## **Applicable Elements**

Applies globally, or to an entity, module, or signal.

## **Propagation Rules**

Applies to the entity, module, or signal to which it is attached.

## **Constraint Values**

- auto (default)
- block
- distributed

## Syntax Examples

If a tool or method is not listed below, you cannot use it with this constraint. For more information, see Syntax Examples in the Introduction.

### **VHDL Syntax Example**

ROM Extraction must be set to yes for ROM Style to take effect.

Declare as follows.

attribute rom\_style: string;

Specify as follows.

attribute rom\_style of {signal\_name | entity\_name }:
{signal | entity} is "{auto|block|distributed}";

### Verilog Syntax Example

Place immediately before the module or signal declaration.

(\* rom\_style = "{auto|block|distributed}" \*)

### **XCF Syntax Example One**

ROM Extraction must be set to **yes** for ROM Style to take effect.

MODEL "entity\_name" rom\_style={auto|block|distributed};

#### **XCF Syntax Example Two**

ROM Extraction must be set to yes for ROM Style to take effect.
BEGIN MODEL "entity\_name"
NET "signal\_name" rom\_style={auto|block|distributed};
END;

#### **XST Command Line Syntax Example**

ROM Extraction must be set to yes for ROM Style to take effect.
Define globally with the run command.
-rom\_style {auto|block|distributed}

#### ISE Design Suite Syntax Example

ROM Extraction must be set to **yes** for ROM Style to take effect. Define globally in ISE® Design Suite. **Process > Properties > HDL Options > ROM Style** 

# **Shift Register Extraction**

The Shift Register Extraction (SHREG\_EXTRACT) constraint enables Shift Register macro inference.

- Enabling Shift Register Extraction results in the usage of dedicated hardware resources such as SRL16 and SRLC16.
- For more information, see Chapter 7, HDL Coding Techniques.

## **Applicable Elements**

Applies globally, or to a design element or signal.

## **Propagation Rules**

Applies to the design elements or signals to which it is attached.

### **Constraint Values**

- yes [or true (XCF)] (default)
- no [or false (XCF)]

### Syntax Examples

If a tool or method is not listed below, you cannot use it with this constraint. For more information, see Syntax Examples in the Introduction.

### **VHDL Syntax Example**

Declare as follows.

attribute shreg\_extract : string;

Specify as follows.

```
attribute shreg_extract of {signal_name | entity_name }:
{signal | entity} is "{yes | no}";
```

### Verilog Syntax Example

Place immediately before the module or signal declaration.

```
(* shreg_extract = "{yes | no}" *)
```

### **XCF Syntax Example One**

MODEL "entity\_name" shreg\_extract={yes|no|true|false};

### **XCF Syntax Example Two**

BEGIN MODEL "entity\_name"
NET "signal\_name" shreg\_extract={yes|no|true|false};
END;

### XST Command Line Syntax Example

Define globally with the **run** command.

-shreg\_extract {yes|no}

### ISE Design Suite Syntax Example

Define globally in ISE® Design Suite. **Process > Properties > HDL Options > Shift Register Extraction** 

# Shift Register Minimum Size

The Shift Register Minimum Size (SHREG\_MIN\_SIZE) constraint controls the minimum length of Shift Registers that are inferred and implemented using SRL-type resources.

- Shift Registers below the specified limit are implemented using simple Flip-Flops.
- Using SRL-type resources excessively to implement small Shift Register macros (such as 2-bit Shift Registers) may lead to undesirable placement restrictions for other design elements. This may eventually degrade circuit performance.
- When Shift Register Minimum Size is specified, XST forces implementation of Shift Registers below a designated length by using simple Flip-Flop resources.
- In Spartan®-6 devices, a single **SliceM** is available for every four Slices:
  - SliceL
  - SliceM
  - SliceX
  - SliceY

This availability makes this element particularly scarce and valuable, and may justify saving it for better use, such as real LUT RAM applications.

## **Applicable Elements**

- Shift Register Minimum Size is available only as an XST option, defining a global inference threshold for the whole design.
- If you need to more finely control inference of individual Shift Registers, use Shift Register Minimum Size in conjunction with Shift Register Extraction. You can apply Shift Register Extraction to designated design elements.

## **Propagation Rules**

Not applicable.

### **Constraint Values**

The constraint value is an integer.

- The value is a natural value of **2** or higher.
- The default value is **2**.

### Syntax Examples

If a tool or method is not listed below, you cannot use it with this constraint. For more information, see Syntax Examples in the Introduction.

### **XST Command Line Syntax Example**

Define globally with the **run** command.

-shreg\_min\_size integer

### **ISE Design Suite Syntax Example**

Define globally in ISE® Design Suite.

Process > Properties > HDL Options > Shift Register Minimum Size

# Slice (LUT-FF Pairs) Utilization Ratio

The Slice (LUT-FF Pairs) Utilization Ratio (SLICE\_UTILIZATION\_RATIO) constraint defines the area size of LUT-FF pairs that XST must not exceed during timing optimization.

- The area size of LUT-FF pairs is defined in 1) absolute numbers, or 2) a percent of total numbers.
- If the area constraint cannot be satisfied, XST makes timing optimization regardless of the area constraint.
- To disable automatic resource management, specify -1 as a constraint value.

For more information, see Speed Optimization Under Area Constraint.

# **Applicable Elements**

Applies globally, or to a VHDL entity or Verilog module.

### **Propagation Rules**

Applies to the entity or module to which it is attached.

### Syntax Examples

If a tool or method is not listed below, you cannot use it with this constraint. For more information, see Syntax Examples in the Introduction.

#### **VHDL Syntax Example**

Declare as follows.

```
attribute slice_utilization_ratio: string;
```

Specify as follows.

```
attribute slice_utilization_ratio of entity_name : entity is
"integer";
```

```
attribute slice_utilization_ratio of entity_name : entity is
"integer%";
```

```
attribute slice_utilization_ratio of entity_name : entity is
"integer#";
```

In these examples:

- XST interprets the integer values in the first two attributes as a percentage.
- XST interprets the integer value in the last attribute as an absolute number of slices or FF-LUT pairs.

#### Verilog Syntax Example

Place immediately before the module declaration or instantiation.

```
(* slice_utilization_ratio = "integer" *)
(* slice_utilization_ratio = "integer%" *)
(* slice_utilization_ratio = "integer#" *)
```

In these examples:

- XST interprets the integer values in the first two attributes as a percentage.
- XST interprets the integer values in the last attribute as an absolute number of slices or FF-LUT pairs.

#### **XCF Syntax Example Three**

MODEL "entity\_name" slice\_utilization\_ratio="integer#";\*

- In this example:
  - XST interprets the integer values in the first two lines as a percentage.
  - XST interprets the integer values in the last line as an absolute number of slices or FF-LUT pairs.
- There must be no space between the integer value and the percent (%) or pound (#) characters.
- The integer value range is **-1** to **100** when percent (%) is used or both percent (%) and pound (#) are omitted.
- You must surround the integer value and the percent (%) and pound (#) characters with double quotes. The percent (%) and pound (#) characters are special characters in the XST Constraint File (XCF).

#### **XST Command Line Syntax Example**

Define globally with the **run** command.

```
-slice_utilization_ratio integer
```

-slice\_utilization\_ratio integer%

```
-slice_utilization_ratio integer#
```

In these examples:

- XST interprets the integer values in the first two lines as a percentage.
- XST interprets the integer values in the last line as an absolute number of slices or **FF-LUT** pairs.

The integer value range is **-1** to **100** when percent (%) is used or both percent (%) and pound (#) are omitted.

#### **ISE Design Suite Syntax Example**

Define globally in ISE® Design Suite.

- Process > Properties > Synthesis Options > Slice Utilization Ratio, or
- Process > Properties > Synthesis Options > LUT-FF Pairs Utilization Ratio

In ISE Design Suite:

- You can define the value of Slice (LUT-FF Pairs) Utilization Ratio only as a percentage.
- You cannot define the value as an absolute number of slices.

# Slice (LUT-FF Pairs) Utilization Ratio Delta

The Slice (LUT-FF Pairs) Utilization Ratio Delta constraint:

- Is represented as SLICE\_UTILIZATION\_RATIO\_MAXMARGIN in code.
- Defines the tolerance margin for Slice (LUT-FF Pairs) Utilization Ratio.
  - The value of the parameter is defined as:
    - A percentage, or
    - An absolute number of slices or LUT-FF Pairs.
  - If the ratio is within the margin set, the constraint is met and timing optimization can continue.

For more information, see Speed Optimization Under Area Constraint.

### **Applicable Elements**

Applies globally, or to a VHDL entity or Verilog module.

### **Propagation Rules**

Applies to the entity or module to which it is attached.

### **Syntax Examples**

If a tool or method is not listed below, you cannot use it with this constraint. For more information, see Syntax Examples in the Introduction.

#### **VHDL Syntax Example**

Declare as follows.

```
attribute slice_utilization_ratio_maxmargin: string;
```

Specify as follows.

attribute slice\_utilization\_ratio\_maxmargin of entity\_name :
entity is "integer";

attribute slice\_utilization\_ratio\_maxmargin of entity\_name :
entity is "integer%";

attribute slice\_utilization\_ratio\_maxmargin of entity\_name :
entity is "integer#";

- XST interprets the integer values in the first two attributes as a percentage.
- XST interprets the integer values in the last attribute as an absolute number of slices or FF-LUT pairs.
- The integer value range is 0 to 100 when:
  - Percent (%) is used, or
  - Both percent (%) and pound (#) are omitted.

#### Verilog Syntax Example

Place immediately before the module declaration or instantiation.

- (\* slice\_utilization\_ratio\_maxmargin = "integer" \*)
- (\* slice\_utilization\_ratio\_maxmargin = "integer%" \*)
- (\* slice\_utilization\_ratio\_maxmargin = "integer#" \*)
- XST interprets the integer values in the first two attributes as a percentage.
- XST interprets the integer values in the last attribute as an absolute number of slices or FF-LUT pairs.

#### XCF Syntax Example Three

```
MODEL "entity_name"
slice_utilization_ratio_maxmargin="integer#";
```

- XST interprets the integer values in the first two lines as a percentage.
- XST interprets the integer values in the last line as an absolute number of slices or FF-LUT pairs.
- There must be no space between the integer value and the percent %) or pound (#) characters.
- You must surround the integer value and the percent (%) and pound (#) characters with double quotes because the percent (%) and pound (#) characters are special characters in the XST Constraint File (XCF).
- The integer value range is 0 to 100 when percent (%) is used or both percent (%) and pound (#) are omitted).

#### XST Command Line Syntax Example

Define globally with the **run** command.

```
-slice_utilization_ratio_maxmargin integer
```

```
-slice_utilization_ratio_maxmargin integer%
```

```
-slice_utilization_ratio_maxmargin integer#
```

In these examples, XST interprets the integer values in the first two lines as a percentage, and in the last line as an absolute number of slices or FF-LUT pairs.

The integer value range is **0** to **100** when percent (%) is used or both percent (%) and pound (#) are omitted.

# **Use Carry Chain**

The Use Carry Chain (USE\_CARRY\_CHAIN) constraint:

- Is both a global and a local constraint.
- Can deactivate carry chain use for macro generation.

Although XST uses carry chain resources to implement certain macros, you can sometimes obtain better results by *not* using carry chain.

# **Applicable Elements**

Applies globally, or to signals.

### **Propagation Rules**

Applies to the signal to which it is attached.

# **Constraint Values**

- yes [or true (XCF)] (default)
- no [or false (XCF)]

### Syntax Examples

If a tool or method is not listed below, you cannot use it with this constraint. For more information, see Syntax Examples in the Introduction.

#### **Schematic Syntax Examples**

- Attach to a valid instance
- Attribute Name USE\_CARRY\_CHAIN

#### **VHDL Syntax Example**

Declare as follows.

attribute use\_carry\_chain: string;

Specify as follows.

attribute use\_carry\_chain of signal\_name: signal is "{yes|no}";

#### Verilog Syntax Example

Place immediately before the signal declaration.

(\* use\_carry\_chain = "{yes|no}" \*)

#### **XCF Syntax Example One**

MODEL "entity\_name" use\_carry\_chain={yes|no|true|false};

#### **XCF Syntax Example Two**

```
BEGIN MODEL "entity_name"
NET "signal_name" use_carry_chain={yes|no|true|false};
END;
```

### XST Command Line Syntax Example

Define globally with the **run** command. -use\_carry\_chain {yes|no}

# **Use Clock Enable**

The Clock Enable (USE\_CLOCK\_ENABLE) constraint enables or disables clock enabling in Flip-Flops.

- Clock Enable is usually disabled in ASIC prototyping.
- When Use Clock Enable is set to **no**, XST does not use Clock Enable resources during final implementation.
- For some designs, putting Clock Enable on the data input of the Flip-Flop may optimize logic and give better Quality of Results (QoR).
- In **auto** mode, XST tries to estimate a trade-off between:
  - Using a dedicated Clock Enable input of a Flip-Flop input, and
  - Putting Clock Enable logic on the **D** input of a Flip-Flop.
- If you instantiate a Flip-Flop yourself, XST removes the Clock Enable only if Optimize Instantiated Primitives is set to **yes**.

# **Applicable Elements**

Applies to:

- An entire design through the XST command line
- A particular block (entity, architecture, component)
- A signal representing the output of a flip-flop
- An instance representing an instantiated flip-flop

### **Propagation Rules**

Applies to an entity, component, module, signal, or instance to which it is attached.

### **Constraint Values**

- auto (default)
- yes [or true (XCF)]
- no [or false (XCF)]

### Syntax Examples

If a tool or method is not listed below, you cannot use it with this constraint. For more information, see Syntax Examples in the Introduction.

#### **VHDL Syntax Example**

Declare as follows.

attribute use\_clock\_enable: string;

Specify as follows.

```
attribute use_clock_enable of
{entity_name | component_name | signal_name | instance_name } :
{entity | component | signal | label } is "{auto | yes | no }";
```

#### Verilog Syntax Example

Place immediately before the instance, module or signal declaration.

```
(* use_clock_enable = "{auto|yes|no}" *)
```

#### **XCF Syntax Example One**

MODEL "entity\_name" use\_clock\_enable={auto|yes|no|true|false};

#### **XCF Syntax Example Two**

BEGIN MODEL "entity\_name"
NET "signal\_name" use\_clock\_enable={auto|yes|no|true|false};
END;

#### **XCF Syntax Example Three**

BEGIN MODEL "entity\_name"
INST "instance\_name" use\_clock\_enable={auto|yes|no|true|false};
END;

#### XST Command Line Syntax Example

Define globally with the **run** command. -use\_clock\_enable {auto|yes|no}

#### **ISE Design Suite Syntax Example**

Define globally in ISE® Design Suite. **Process > Properties > Xilinx-Specific Options > Use Clock Enable** 

# **Use DSP Block**

The Use DSP Block (USE\_DSP48) constraint enables or disables the use of DSP block resources.

# **DSP Block Resources**

- Use DSP Utilization Ratio in **auto** and **automax** modes to further control the number of DSP block resources used by synthesis. XST assumes that all available DSP blocks can be used.
- Macros such as Multiply-Add/Sub and Multiply-Accumulate are treated as a composition of simpler macros such as:
  - Multipliers
  - Accumulators
  - Registers
- To maximize performance, XST performs these aggregations aggressively. XST attempts to use all pipelining stages in the DSP block.
- Use Keep to control how XST aggregates those basic macros into a DSP block. For example, when two Register stages are available before a multiplication operand, insert Keep between them to prevent one of the Register stages from being implemented in the DSP block.
- For more information on supported macros and their implementation control, see Chapter 7, HDL Coding Techniques.

# **Applicable Elements**

- An entire design through the XST command line
- A particular block (entity, architecture, component)
- A signal representing a macro described at the RTL level

# **Propagation Rules**

Applies to the entity, component, module, or signal to which it is attached.

• auto (default)

XST selectively implements arithmetic logic to DSP blocks, and seeks to maximize circuit performance.

🐮 XILINX®

- Macros such as the following are considered for DSP block implementation:
  - Multiply
  - Multiply-Add/Sub
  - Multiply-Accumulate
- XST looks for opportunities to leverage the cascading capabilities of DSP blocks.
- Other macros are implemented on slice logic, including:
  - ♦ Adders
  - ♦ Counters
  - standalone Accumulators
- automax

XST attempts to maximize DSP block utilization within the limits of available resources on the selected device.

- In addition to the macros considered in **auto** mode, **automax** considers additional functions as candidates for DSP block implementation, including:
  - Adders
  - Counters
  - standalone Accumulators
- Xilinx® recommends that you use **automax** when a tightly packed device is your primary concern, and you are attempting to free up LUT resources.

**Attention** Using **automax** may degrade circuit performance compared to the default **auto** mode. Do not use **automax** when performance is your primary implementation goal.

yes [or true (XCF)]

Allows you to manually force implementation of arithmetic logic to DSP blocks.

- Use yes primarily to force individual functions to DSP resources.
- Xilinx does not recommend applying yes globally, since XST does not check actual DSP resources availability in this mode, and may oversubscribe DSP blocks.

**Attention** With a value of **yes**, the decision to implement a function in a DSP block ignores both the actual availability of DSP resources on the selected device, and any maximum allocation defined with the DSP Utilization Ratio constraint. As a result, the design may use more DSP resources than are available or budgeted.

no [or false (XCF)]

Allows you to manually prevent implementation of designated logic on DSP resources.

# Syntax Examples

If a tool or method is not listed below, you cannot use it with this constraint. For more information, see Syntax Examples in the Introduction.

#### **VHDL Syntax Example**

Declare as follows.

attribute use\_dsp48: string;

Specify as follows.

```
attribute use_dsp48 of "entity_name | component_name | signal_name }:
{entity | component | signal } is "{auto | automax | yes | no }";
```

#### Verilog Syntax Example

Place immediately before the instance, module or signal declaration.

```
(* use_dsp48 = "{auto|automax|yes|no}" *)
```

#### **XCF Syntax Example One**

MODEL "entity\_name" use\_dsp48={auto|automax|yes|no|true|false};

#### **XCF Syntax Example Two**

```
BEGIN MODEL "entity_name"
```

```
NET "signal_name" use_dsp48={auto|automax|yes|no|true|false};
END;
```

#### **XST Command Line Syntax Example**

Define globally with the **run** command.

-use\_dsp48 {auto|automax|yes|no}

#### **ISE Design Suite Syntax Example**

Define globally in ISE® Design Suite.

Process > Properties > HDL Options > Use DSP Block

# **Use Low Skew Lines**

The Use Low Skew Lines (USELOWSKEWLINES) constraint:

- Is a basic routing constraint.
- Prevents XST from using dedicated clock resources and logic replication during synthesis based on the value of Max Fanout.
- Specifies the use of low skew routing resources for any net.

For more information about this constraint, see the Constraints Guide (UG625).

# **Use Synchronous Set**

The Use Synchronous Set (USE\_SYNC\_SET) constraint enables or disables the synchronous set function in Flip-Flops.

- Use Synchronous Set is usually disabled in ASIC prototyping.
- XST does not use synchronous set resources during final implementation if Use Synchronous Set has a value of **no**.
- Putting the synchronous set function on the data input of a Flip-Flop may allow for better logic optimization and give better Quality of Results (QoR).
- In **auto** mode, XST tries to estimate a trade-off between:
  - Using dedicated Synchronous Set input of a Flip-Flop input, and
  - Putting Synchronous Set logic on the **D** input of a Flip-Flop.
- If you instantiate a Flip-Flop yourself, XST removes the synchronous set only if Optimize Instantiated Primitives is set to **yes**.

# **Applicable Elements**

Applies to:

- An entire design through the XST command line
- A particular block (entity, architecture, component)
- A signal representing the output of a flip-flop
- An instance representing an instantiated flip-flop

#### Propagation Rules

Applies to an entity, component, module, signal, or instance to which it is attached.

#### **Constraint Values**

- auto (default)
- yes [or true (XCF)]
- no [or false (XCF)]

#### Syntax Examples

If a tool or method is not listed below, you cannot use it with this constraint. For more information, see Syntax Examples in the Introduction.

#### **VHDL Syntax Example**

Declare as follows.

attribute use\_sync\_set: string;

Specify as follows.

```
attribute use_sync_set of
{entity_name | component_name | signal_name | instance_name }:
{entity | component | signal | label } is "{auto | yes | no }";
```

#### Verilog Syntax Example

Place immediately before the instance, module or signal declaration.

```
(* use_sync_set = "{auto|yes|no}" *)
```

#### **XCF Syntax Example One**

MODEL "entity\_name" use\_sync\_set={auto|yes|no|true|false};

#### **XCF Syntax Example Two**

BEGIN MODEL "entity\_name"
NET "signal\_name" use\_sync\_set={auto|yes|no|true|false};
END;

#### **XCF Syntax Example Three**

BEGIN MODEL "entity\_name"
INST "instance\_name" use\_sync\_set={auto|yes|no|true|false };
END;

#### XST Command Line Syntax Example

Define globally with the **run** command.

-use\_sync\_set {auto|yes|no}

#### ISE Design Suite Syntax Example

Define globally in ISE® Design Suite.

Process > Properties > Xilinx-Specific Options > Use Synchronous Set

# **Use Synchronous Reset**

The Use Synchronous Reset (USE\_SYNC\_RESET) constraint enables or disables the synchronous reset function in Flip-Flops.

- Use Synchronous Reset is usually disabled in ASIC prototyping.
- XST does not use synchronous reset resources during final implementation if Use Synchronous Reset has a value of **no** or **false**.
- Putting the synchronous reset function on the data input of a Flip-Flop may allow for better logic optimization and give better Quality of Results (QoR) for some designs.
- In **auto** mode, XST tries to estimate a trade-off between:
  - Using dedicated Synchronous Reset input of a Flip-Flop input, and
  - Putting Synchronous Reset logic on the **D** input of a Flip-Flop.
- If you instantiate a Flip-Flop yourself, XST removes the synchronous reset only if Optimize Instantiated Primitives is set to **yes**.

# **Applicable Elements**

Applies to:

- An entire design through the XST command line
- A particular block (entity, architecture, component)
- A signal representing the output of a flip-flop
- An instance representing an instantiated flip-flop

### **Propagation Rules**

Applies to an entity, component, module, signal, or instance to which it is attached.

### **Constraint Values**

- auto (default)
- yes [or true (XCF)]
- no [or false (XCF)]

### Syntax Examples

If a tool or method is not listed below, you cannot use it with this constraint. For more information, see Syntax Examples in the Introduction.

#### VHDL Syntax Example

Declare as follows.

attribute use\_sync\_reset: string;

Specify as follows.

```
attribute use_sync_reset of
{entity_name | component_name | signal_name | instance_name }: is
"{entity | component | signal | label; is {auto | yes | no}";
```

#### Verilog Syntax Example

Place immediately before the instance, module, or signal declaration.

```
(* use_sync_reset = "{auto|yes|no}" *)
```

#### **XCF Syntax Example One**

MODEL "entity\_name" use\_sync\_reset={auto|yes|no|true|false};

#### XCF Syntax Example Two

BEGIN MODEL "entity\_name"
NET "signal\_name" use\_sync\_reset={auto|yes|no|true|false};
END;

#### **XCF Syntax Example Three**

BEGIN MODEL "entity\_name"
INST "instance\_name" use\_sync\_reset={auto|yes|no|true|false};
END;

#### XST Command Line Syntax Example

Define globally with the run command.
-use\_sync\_reset {auto|yes|no}

#### **ISE Design Suite Syntax Example**

Define globally in ISE® Design Suite.

Process > Properties > Xilinx-Specific Options > Use Synchronous Reset

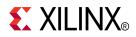

# Chapter 13

# **Timing Constraints**

This chapter discusses XST timing constraints.

For most constraints, this chapter gives the following information:

- Constraint Description
- Applicable Elements
- Propagation Rules
- Constraint Values
- Syntax Examples

# **Applying Timing Constraints**

- Apply timing constraints using any of the following methods:
  - Global Optimization Goal
  - User Constraints File (UCF)
  - XST Constraint File (XCF)
- The following options affect timing constraint processing, regardless of how the timing constraints are applied:
  - Clock Signal
  - Cross Clock Analysis
  - Write Timing Constraints

### Applying Timing Constraints With Global Optimization Goal

You can apply timing constraints with the Global Optimization Goal command line option.

- Use Global Optimization Goal to apply the five global timing constraints:
  - ALLCLOCKNETS
  - OFFSET\_IN\_BEFORE
  - OFFSET\_OUT\_AFTER
  - INPAD\_TO\_OUTPAD
  - MAX\_DELAY
- These constraints:
  - Are applied globally.
  - Cannot have a specified value. XST optimizes them for best performance.
  - Are overridden by constraints in the User Constraints File (UCF).

# Applying Timing Constraints With a User Constraints File (UCF)

You can apply timing constraints with a User Constraints File (UCF).

- Use the UCF to apply timing constraints using native UCF syntax.
- XST supports constraints such as:
  - Timing Name
  - Timegroup
  - Period
  - Timing Ignore
  - From-To
- XST supports wildcards and hierarchical names with these constraints.

# Applying Timing Constraints With the XST Constraint File (XCF)

You can apply timing constraints with the XST Constraint File (XCF).

- Xilinx® recommends that you use a forward slash (/) as a hierarchy separator instead of an underscore (\_).
- If XST does not support all or part of a specified timing constraint:
  - XST issues a warning.
  - XST ignores the unsupported timing constraint (or unsupported part of it) in the Timing Optimization step.
- If Write Timing Constraints is set to **yes**, XST propagates the entire constraint to the final netlist, even if it was ignored at the Timing Optimization step.
- An XCF supports the following timing constraints:
  - Period
  - Offset
  - From-To
  - Timing Name
  - Timing Name on a Net
  - Timegroup
  - Timing Ignore

# **Clock Signal**

The Clock Signal (CLOCK\_SIGNAL) constraint defines a clock signal when the signal goes through combinatorial logic before being connected to the clock input of a Flip-Flop.

- XST cannot identify which input pin or internal signal is the real clock signal.
- Use Clock Signal to define the signal.

# **Applicable Elements**

Applies to signals.

### **Propagation Rules**

Applies to clock signals.

# **Constraint Values**

- yes [or true (XCF)] (default)
- no [or false (XCF)]

### Syntax Examples

If a tool or method is not listed below, you cannot use it with this constraint. For more information, see Syntax Examples in the Introduction.

#### **VHDL Syntax Example**

Declare as follows.

attribute clock\_signal : string;

Specify as follows.

attribute clock\_signal of signal\_name: signal is "{yes | no}";

#### Verilog Syntax Example

Place immediately before the signal declaration.

(\* clock\_signal = "{yes|no}" \*)

#### **XCF Syntax Example**

**BEGIN MODEL** "entity\_name"

```
NET "primary_clock_signal " clock_signal={yes|no|true|false};
END;
```

# **Cross Clock Analysis**

The Cross Clock Analysis (**-cross\_clock\_analysis**) command line option allows XST to perform timing optimizations across clock domains.

- Timing optimizations across clock domains are disabled by default. They may not always be desirable. When optimizations are disabled, XST optimizes timing only within each separate clock domain.
- If you use Register Balancing to enable Flip-Flop retiming, Cross Clock Analysis defines the scope of the retiming.
  - If Cross Clock Analysis is *enabled*, logic may be moved from one clock domain to the other when beneficial.
  - If Cross Clock Analysis is *disabled*, register balancing takes place only within each clock domain.
- Inter-clock domain timing information is available by default in the Synthesis Report. Inter-clock domain optimizations do not need to be activated to access it.

For more information, see Obtaining Cross Clock Domain Timing Information.

# **Applicable Elements**

Applies to an entire design through the XST command line.

# **Propagation Rules**

Not applicable.

# **Constraint Values**

- yes
- no (default)

# **Syntax Examples**

If a tool or method is not listed below, you cannot use it with this constraint. For more information, see Syntax Examples in the Introduction.

#### XST Command Line Syntax Example

Define globally with the **run** command.

-cross\_clock\_analysis {yes|no}

#### ISE Design Suite Syntax Example

Define globally in ISE® Design Suite.

**Process > Properties > Synthesis Options > Cross Clock Analysis** 

# From-To

The From-To (FROM-TO) constraint defines a timing constraint between two groups.

A group can be user-defined or predefined:

- FF
- PAD
- RAM

For more information, see the Constraints Guide (UG625).

# **Syntax Examples**

If a tool or method is not listed below, you cannot use it with this constraint. For more information, see Syntax Examples in the Introduction.

#### **XCF Syntax Example**

**TIMESPEC** TSname = **FROM** group1 **TO** group2 value;

# **Global Optimization Goal**

The Global Optimization Goal (**-glob\_opt**) command line option:

- Defines how XST optimizes the entire design for best performance.
- Allows XST to optimize the following design regions:
  - Register to register
  - Inpad to register
  - Register to outpad
  - Inpad to outpad

# **Global Timing Constraints**

- Global Optimization Goal lets you select one of the following global timing constraints:
  - ALLCLOCKNETS

Optimizes the period of the entire design.

- OFFSET\_BEFORE

Optimizes the maximum delay from input pad to clock, either for a specific clock or for an entire design.

– OFFSET\_OUT\_AFTER

Optimizes the maximum delay from clock to output pad, either for a specific clock or for an entire design.

INPAD\_OUTPAD

Optimizes the maximum delay from input pad to output pad throughout an entire design.

MAX\_DELAY

Incorporates all previously mentioned constraints.

- These global timing constraints:
  - Are applied globally to the entire design.
  - Apply only if no timing constraints are specified in the constraint file.
  - Cannot have a user-specified value, since XST optimizes them for the best performance.
  - Are overridden by constraints specified in the User Constraints File (UCF).

### **Global Optimization Goal Domain Definitions**

The possible domains are shown in the following schematic.

ALLCLOCKNETS (register to register)

Identifies all paths from register to register on the same clock for all clocks in a design. To take inter-clock domain delays into account, set Cross Clock Analysis to **yes**.

OFFSET\_IN\_BEFORE (inpad to register)

Identifies all paths from all primary input ports to either all sequential elements or the sequential elements driven by the given clock signal name.

• OFFSET\_OUT\_AFTER (register to outpad)

Similar to OFFSET\_IN\_BEFORE, but sets the constraint from the sequential elements to all primary output ports.

INPAD\_TO\_OUTPAD (inpad to outpad)

Sets a maximum combinatorial path constraint.

- MAX\_DELAY
  - ALLCLOCKNETS
  - OFFSET\_IN\_BEFORE
  - OFFSET\_OUT\_AFTER
  - INPAD\_TO\_OUTPAD

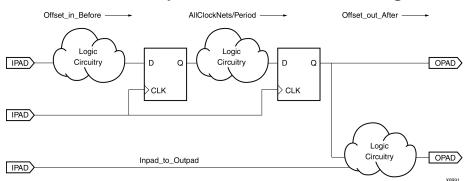

#### **Global Optimization Goal Domain Diagram**

### Syntax Examples

If a tool or method is not listed below, you cannot use it with this constraint. For more information, see Syntax Examples in the Introduction.

#### XST Command Line Syntax Example

Define globally with the **run** command.

glob\_opt

{allclocknets|offset\_in\_before|offset\_out\_after|inpad\_to\_outpad|max\_delay}

#### ISE Design Suite Syntax Example

Define globally in ISE® Design Suite.

Process > Properties > Synthesis Options > Global Optimization Goal

# Offset

The Offset (OFFSET) constraint specifies the timing relationship between an external clock and its associated data-in or data-out pin.

The Offset constraint:

- Is a basic timing constraint.
- Is used only for pad-related signals.
- Cannot extend the arrival time specification method to the internal signals in a design.
- Calculates whether a setup time is being violated at a Flip-Flop for which data and clock inputs are derived from external nets.
- Specifies the delay of an external output net derived from the **Q** output of an internal Flip-Flop being clocked from an external device pin.

For more information about this constraint, see the Constraints Guide (UG625).

# **Syntax Examples**

If a tool or method is not listed below, you cannot use it with this constraint. For more information, see Syntax Examples in the Introduction.

#### **XCF Syntax Example**

```
OFFSET = {IN|OUT} offset_time [units] {BEFORE|AFTER} clk_name
[TIMEGRP group_name];
```

# Period

The Period (PERIOD) constraint is a basic timing constraint and synthesis constraint.

- A clock period specification checks timing between all synchronous elements within the clock domain as defined in the destination element group. The group may contain paths that cross between clock domains if the clocks are defined as a function of one or the other.
- For an MMCM block, apply the PERIOD constraints to the appropriate clock input signals.
  - It is not necessary to manually create related PERIOD constraints for the MMCM clock output signals.
  - XST automatically derives the PERIOD constraints to allow synthesis decisions to be made on the basis of accurate timing data.
- XST writes out only those PERIOD constraints specified in the NGC netlist.
  - XST does not explicitly write out derived constraints.
  - Derived constraints are written out later during implementation.

For more information about this constraint, see the *Constraints Guide* (UG625).

### **Syntax Examples**

If a tool or method is not listed below, you cannot use it with this constraint. For more information, see Syntax Examples in the Introduction.

#### **XCF Syntax Example**

```
NET netname PERIOD = value [{HIGH | LOW} value];
```

# **Timing Name**

The Timing Name (TNM) constraint identifies the elements that make up a group used in a timing specification.

- TNM is a basic grouping constraint.
- TNM tags the following elements as members of a group to simplify the application of timing specifications:
  - FF
  - RAM
  - LATCH
  - PAD
  - BRAM\_PORTA
  - BRAM\_PORTB
  - CPU
  - HSIO
  - MULT
- TNM supports the **RISING** and **FALLING** keywords.

For more information about this constraint, see the Constraints Guide (UG625).

# **Syntax Examples**

If a tool or method is not listed below, you cannot use it with this constraint. For more information, see Syntax Examples in the Introduction.

#### **XCF Syntax Example**

```
{INST|NET|PIN} inst_net_or_pin_name TNM =
[predefined_group: ]identifier;
```

# **Timing Name on a Net**

The Timing Name on a Net (TNM\_NET) constraint is essentially equivalent to Timing Name on a net *except* for input pad nets.

- TNM\_NET is usually used to tag a specific net. All downstream synchronous elements and pads tagged with TNM\_NET are considered a group.
- Special rules apply when using Timing Name and TNM\_NET with Period for a:
  - DLL
  - DCM
  - PLL

For more information, see "PERIOD Specifications on CLKDLLs, DCMs, and PLLs" in the *Constraints Guide* (UG625).

### **Syntax Examples**

If a tool or method is not listed below, you cannot use it with this constraint. For more information, see Syntax Examples in the Introduction.

#### **XCF Syntax Example**

**NET** netname **TNM\_NET** = [predefined\_group:] identifier;

# Timegroup

The Timegroup (TIMEGRP) constraint is a basic grouping constraint.

- Use Timegroup to:
  - Name groups using the Timing Name identifier.
  - Define groups in terms of other groups.
  - Create a group that is a combination of existing groups.
  - Place Timegroup constraints in:
    - An XST Constraint File (XCF), or
    - A Netlist Constraints File (NCF)
- Use Timegroup attributes to create groups by:
  - Combining multiple groups into one, or
  - Defining flip-flop subgroups by clock sense.

For more information about this constraint, see the Constraints Guide (UG625).

# **Syntax Examples**

If a tool or method is not listed below, you cannot use it with this constraint. For more information, see Syntax Examples in the Introduction.

#### **XCF Syntax Example**

TIMEGRP newgroup = existing\_grp1 existing\_grp2 [existing\_grp3
...];

# **Timing Ignore**

The Timing Ignore (TIG) constraint:

- Causes all paths going through a specific net to be ignored for timing analysis and optimization.
- Can be applied to the name of the affected signal.

For more information about this constraint, see the Constraints Guide (UG625).

# **Syntax Examples**

If a tool or method is not listed below, you cannot use it with this constraint. For more information, see Syntax Examples in the Introduction.

#### **XCF Syntax Example**

NET net\_name TIG;

# Write Timing Constraints

The Write Timing Constraints (**-write\_timing\_constraints**) command line option specifies whether timing constraints are written to the NGC file.

- Timing constraints are not automatically written to the NGC file.
- Timing constraints are written to the NGC file only when:
  - Write Timing Constraints is checked yes in ISE® Design Suite.

Process > Properties > Synthesis Options > Write Timing Constraints, or

- **-write\_timing\_constraints** is specified in the command line.

### **Applicable Elements**

Applies to an entire design through the XST command line.

# **Propagation Rules**

Not applicable.

# **Constraint Values**

- yes
- no (default)

# Syntax Examples

If a tool or method is not listed below, you cannot use it with this constraint. For more information, see Syntax Examples in the Introduction.

#### **XST Command Line Syntax Example**

Define globally with the **run** command.

-write\_timing\_constraints {yes|no}

#### **ISE Design Suite Syntax Example**

Define globally in ISE Design Suite.

**Process > Properties > Synthesis Options > Write Timing Constraints** 

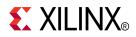

# Chapter 14

# **Third-Party Constraints**

XST supports many third-party constraints.

- The table below shows the XST equivalents for these constraints.
  - Constraints marked yes are fully supported.
  - If a constraint is only partially supported, the support conditions are shown in the Automatic Recognition column.
  - For information on specific constraints, see your vendor documentation.
- Third-party constraints use the same mechanisms to apply constraints as do Xilinx® constraints:
  - VHDL attribute
  - Verilog attribute
  - XST Constraint File (XCF) constraint

# **Third-Party Constraints in VHDL**

- VHDL uses standard attribute syntax.
- No changes to the HDL source code are required.

# **Third-Party Constraints in Verilog**

- For Verilog with third-party meta-comment syntax, you must change the meta-comment syntax to conform to XST conventions.
- The constraint name and its value are used as described in the third-party tool.
- For Verilog–2001 attributes, no changes to the HDL code are required. The constraint is automatically translated as in the case of VHDL attribute syntax.

# **XST Equivalents to Third-Party Constraints**

| Name                        | Vendor   | XST Equivalent            | Automatic<br>Recognition                                                                                                    | Available For |
|-----------------------------|----------|---------------------------|----------------------------------------------------------------------------------------------------|---------------|
| black_box                   | Synopsys | ВохТуре                   | N/A                                                                                                    | VHDL          |
|                             |          |                           |                                                                                                    | Verilog       |
| black_box_pad_pin           | Synopsys | N/A                       | N/A                                                                                                    | N/A           |
| black_box_tri_pins          | Synopsys | N/A                       | N/A                                                                                                    | N/A           |
| cell_list                   | Synopsys | N/A                       | N/A                                                                                                    | N/A           |
| clock_list                  | Synopsys | N/A                       | N/A                                                                                                    | N/A           |
| enum                        | Synopsys | N/A                       | N/A                                                                                                    | N/A           |
| full_case                   | Synopsys | Full Case                 | N/A                                                                                                    | Verilog       |
| ispad                       | Synopsys | N/A                       | N/A                                                                                                    | N/A           |
| map_to_module               | Synopsys | N/A                       | N/A                                                                                                    | N/A           |
| net_name                    | Synopsys | N/A                       | N/A                                                                                                    | N/A           |
| parallel_case               | Synopsys | Parallel Case             | N/A                                                                                                    | Verilog       |
| return_port_name            | Synopsys | N/A                       | N/A                                                                                                    | N/A           |
| resource_sharing directives | Synopsys | Resource Sharing          | N/A                                                                                                    | VHDL          |
|                             |          |                           |                                                                                                    | Verilog       |
| set_dont_touch_network      | Synopsys | not required              | N/A                                                                                                    | N/A           |
| set_dont_touch              | Synopsys | not required              | N/A                                                                                                    | N/A           |
| set_dont_use_cel_name       | Synopsys | not required              | N/A                                                                                                    | N/A           |
| set_prefer                  | Synopsys | N/A                       | N/A                                                                                                    | N/A           |
| state_vector                | Synopsys | N/A                       | N/A                                                                                                    | N/A           |
| syn_allow_retiming          | Synopsys | Register Balancing        | N/A                                                                                                    | VHDL          |
|                             |          |                           |                                                                                                    | Verilog       |
| syn_black_box               | Synopsys | ВохТуре                   | Yes                                                                                                    | VHDL          |
|                             |          |                           |                                                                                                    | Verilog       |
| syn_direct_enable           | Synopsys | N/A                       | N/A                                                                                                    | N/A           |
| syn_edif_bit_format         | Synopsys | N/A                       | N/A                                                                                                    | N/A           |
| syn_edif_scalar_format      | Synopsys | N/A                       | N/A                                                                                                    | N/A           |
| syn_encoding                | Synopsys | FSM Encoding<br>Algorithm | YesThe value <b>safe</b><br>is not supported<br>for automatic<br>recognition. Use<br><b>Safe Implementation</b><br>in XST to activate this<br>mode. | VHDL          |
|                             |          |                           |                                                                                                    | Verilog       |
| syn_enum_encoding           | Synopsys | Enumerated Encoding       | N/A                                                                                                    | VHDL          |

| Name                  | Vendor   | XST Equivalent                      | Automatic<br>Recognition                                                                                                    | Available For |
|-----------------------|----------|-------------------------------------|----------------------------------------------------------------------------------------------------|---------------|
| syn_hier              | Synopsys | Keep Hierarchy                      | Yes<br>syn_hier = hard<br>is recognized as<br>keep_hierarchy<br>= softsyn_hier =<br>remove is recognized<br>as keep_hierarchy<br>= no XST supports<br>only the values<br>hard and remove for<br>syn_hier in automatic<br>recognition. | VHDL          |
|                       |          |                                     |                                                                                                    | Verilog       |
| syn_isclock           | Synopsys | N/A                                 | N/A                                                                                                    | N/A           |
| syn_keep              | Synopsys | Keep                                | Yes                                                                                                    | VHDL          |
|                       |          |                                     |                                                                                                    | Verilog       |
| syn_maxfan            | Synopsys | Max Fanout                          | Yes                                                                                                    | VHDL          |
|                       |          |                                     |                                                                                                    | Verilog       |
| syn_netlist_hierarchy | Synopsys | Netlist Hierarchy                   | N/A                                                                                                    | VHDL          |
|                       |          |                                     |                                                                                                    | Verilog       |
| syn_noarrayports      | Synopsys | N/A                                 | N/A                                                                                                    | N/A           |
| syn_noclockbuf        | Synopsys | Buffer Type                         | Yes                                                                                                    | VHDL          |
|                       |          |                                     |                                                                                                    | Verilog       |
| syn_noprune           | Synopsys | Optimize Instantiated<br>Primitives | Yes                                                                                                    | VHDL          |
|                       |          | Primitives                          |                                                                                                    | Verilog       |
| syn_pipeline          | Synopsys | Register Balancing                  | N/A                                                                                                    | VHDL          |
|                       |          |                                     |                                                                                                    | Verilog       |
| syn_preserve          | Synopsys | Equivalent Register<br>Removal      | Yes                                                                                                    | VHDL          |
|                       |          |                                     |                                                                                                    | Verilog       |
| syn_ramstyle          | Synopsys | RAM Extraction and RAM Style        | Yes                                                                                                    | VHDL          |
|                       |          |                                     | XST implements<br>RAM components<br>in <b>no_rw_check</b><br>mode whether or<br>not <b>no_rw_check</b> is<br>specified.The <b>area</b><br>value is ignored.                                                                           | Verilog       |
| syn_reference_clock   | Synopsys | N/A                                 | N/A                                                                                                    | N/A           |
| syn_replicate         | Synopsys | Register Duplication                | Yes                                                                                                    | VHDL          |
|                       |          |                                     |                                                                                                    | Verilog       |
| syn_romstyle          | Synopsys | ROM Extraction and<br>ROM Style     | Yes                                                                                                    | VHDL          |
|                       |          |                                     |                                                                                                    | Verilog       |
| syn_sharing           | Synopsys | Resource Sharing                    | N/A                                                                                                    | VHDL          |
|                       |          |                                     |                                                                                                    | Verilog       |

| Name                    | Vendor   | XST Equivalent                        | Automatic<br>Recognition                                                       | Available For |
|-------------------------|----------|---------------------------------------|--------------------------------------------------------------------------------|---------------|
| syn_state_machine       | Synopsys | Automatic FSM                         | Yes                                                                            | VHDL          |
|                         |          | Extraction                            |                                                                                | Verilog       |
| syn_tco                 | Synopsys | N/A                                   | N/A                                                                            | N/A           |
| syn_tpd                 | Synopsys | N/A                                   | N/A                                                                            | N/A           |
| syn_tristate            | Synopsys | N/A                                   | N/A                                                                            | N/A           |
| syn_tristatetomux       | Synopsys | N/A                                   | N/A                                                                            | N/A           |
| syn_tsu                 | Synopsys | N/A                                   | N/A                                                                            | N/A           |
| syn_useenables          | Synopsys | Use Clock Enable                      | N/A                                                                            | N/A           |
| syn_useioff             | Synopsys | Pack I/O Registers<br>Into IOBs (IOB) | N/A                                                                            | VHDL          |
|                         |          |                                       |                                                                                | Verilog       |
| synthesis_translate_off | Synopsys | Translate Off and                     | Yes                                                                            | VHDL          |
| synthesis_translate_on  | Synopsys | Translate On                          |                                                                                | Verilog       |
| xc_alias                | Synopsys | N/A                                   | N/A                                                                            | N/A           |
| xc_clockbuftype         | Synopsys | Buffer Type                           | N/A                                                                            | VHDL          |
|                         |          |                                       |                                                                                | Verilog       |
| xc_fast                 | Synopsys | FAST                                  | N/A                                                                            | VHDL          |
|                         |          |                                       |                                                                                | Verilog       |
| xc_fast_auto            | Synopsys | FAST                                  | N/A                                                                            | VHDL          |
|                         |          |                                       |                                                                                | Verilog       |
| xc_global_buffers       | Synopsys | BUFG (XST)                            | N/A                                                                            | VHDL          |
|                         |          |                                       |                                                                                | Verilog       |
| xc_ioff                 | Synopsys | Pack I/O Registers<br>Into IOBs       | N/A                                                                            | VHDL          |
|                         |          |                                       |                                                                                | Verilog       |
| xc_isgsr                | Synopsys | N/A                                   | N/A                                                                            | N/A           |
| xc_loc                  | Synopsys | LOC                                   | Yes                                                                            | VHDL          |
|                         |          |                                       |                                                                                | Verilog       |
| xc_map                  | Synopsys | Map Entity on a Single<br>LUT         | Yes<br>XST supports only the<br>value <b>lut</b> for automatic<br>recognition. | VHDL          |
|                         |          |                                       |                                                                                | Verilog       |
| xc_ncf_auto_relax       | Synopsys | N/A                                   | N/A                                                                            | N/A           |
| xc_nodelay              | Synopsys | NODELAY                               | N/A                                                                            | VHDL          |
|                         |          |                                       |                                                                                | Verilog       |
| xc_padtype              | Synopsys | I/O Standard                          | N/A                                                                            | VHDL          |
|                         |          |                                       |                                                                                | Verilog       |
| xc_props                | Synopsys | N/A                                   | N/A                                                                            | N/A           |
| xc_pullup               | Synopsys | PULLUP                                | N/A                                                                            | VHDL          |
|                         |          |                                       |                                                                                | Verilog       |

| Name    | Vendor   | XST Equivalent   | Automatic<br>Recognition | Available For |
|---------|----------|------------------|--------------------------|---------------|
| xc_rloc | Synopsys | RLOC             | Yes                      | VHDL          |
|         |          |                  |                          | Verilog       |
| xc_fast | Synopsys | FAST             | N/A                      | VHDL          |
|         |          |                  |                          | Verilog       |
| xc_slow | Synopsys | N/A              | N/A                      | N/A           |
| xc_uset | Synopsys | nopsys U_SET Yes | Yes                      | VHDL          |
|         |          |                  |                          | Verilog       |

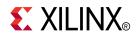

# Chapter 15

# Synthesis Report

- The Synthesis Report:
  - Is an ASCII text file.
  - Is a hybrid between a report and a log.
  - Contains information about the XST synthesis run.
- During synthesis, the Synthesis Report allows you to:
  - Control the progress of the synthesis.
  - Review preliminary synthesis results.
- After synthesis, the Synthesis Report allows you to determine whether:
  - The HDL description has been processed according to expectations.
  - Device resource utilization and optimization levels will meet design goals once the synthesized netlist has been run through the implementation chain.

## Synthesis Report Content

The Synthesis Report contains the following sections:

- Table of Contents
- Synthesis Options Summary
- HDL Parsing and Elaboration
- HDL Synthesis
- Advanced HDL Synthesis
- Low Level Synthesis
- Partition Report
- Design Summary

#### **Table of Contents**

Use the Table of Contents to navigate through the Synthesis Report. For more information, see Synthesis Report Navigation.

### **Synthesis Options Summary**

The Synthesis Options Summary summarizes the parameters and options used for the current synthesis run.

## **HDL Parsing and Elaboration**

During HDL parsing and elaboration, XST:

- Parses the VHDL and Verilog files that make up the synthesis project.
- Interprets the content of those files.
- Recognizes the design hierarchy.
- Flags HDL coding mistakes.
- Points out potential problems such as:
  - Simulation mismatches between post-synthesis and HDL.
  - Potential multi-source situations.

If problems occur at later stages of synthesis, the HDL parsing and elaboration sections may reveal the root cause of these problems.

## **HDL Synthesis**

During HDL Synthesis:

- XST attempts to recognize basic macros for which a technology-specific implementation might later be possible. These basic macros include:
  - Registers
  - Adders
  - Multipliers
- XST looks for Finite State Machine (FSM) descriptions on a block by block basis.
- XST issues the HDL Synthesis Report, which provides statistics on inferred macros.

For more information about macro processing and the messages issued during synthesis, see Chapter 7, HDL Coding Techniques.

## **Advanced HDL Synthesis**

During Advanced HDL Synthesis, XST attempts to combine basic macros inferred during HDL Synthesis into larger macro blocks.

- The macro blocks include:
  - Counters
  - Pipelined Multipliers
  - Multiply-Accumulate functions
- XST reports on the selected encoding scheme for each inferred Finite State Machine (FSM).
- The Advanced HDL Synthesis Report summarizes the recognized macros in the overall design.
- The recognized macros are sorted by macro type.

For more information, see Chapter 7, Coding Techniques.

## Low Level Synthesis

The Low Level Synthesis section displays information about XST low-level optimizations, including:

- Removal of equivalent Flip-Flops
- Optimization of constant Flip-Flops
- Register replication

## **Partition Report**

The Partition Report displays information about the design partitions.

### **Design Summary**

The Design Summary section helps you determine whether:

- Synthesis has been successful.
- Device utilization and circuit performance have met design goals.

The Design Summary section contains the following subsections:

- Primitive and Black Box Usage
- Device Utilization Summary
- Partition Resource Summary
- Timing Report
- Clock Information
- Asynchronous Control Signals Information
- Timing Summary
- Timing Details
- Encrypted Modules

#### Primitive and Black Box Usage

The Primitive and Black Box Usage subsection displays usage statistics for:

- Device primitives
- Identified Black Boxes

The primitives are classified in the following groups:

• BELs

All basic logical primitives such as LUT, MUXCY, XORCY, MUXF5, and MUXF6

- Flip-Flops and Latches
- Block and distributed RAM
- Shift Register primitives
- Tristate buffers
- Clock buffers
- I/O buffers
- Other logical, more complex, primitives such as AND2 and OR2
- Other primitives

#### **Device Utilization Summary**

The Device Utilization Summary displays device utilization estimates for:

- Slice logic utilization
- Slice logic distribution
- Number of Flip-Flops
- I/O utilization
- Number of block RAM components
- Number of DSP blocks

XST generates a similar report when you later run MAP.

#### **Partition Resource Summary**

If partitions have been defined, the Partition Resource Summary subsection displays information similar to the Device Utilization Summary on a partition-by-partition basis.

#### **Timing Report**

The Timing Report subsection displays timing estimates to help you:

- Determine whether the design meets performance and timing requirements.
- Locate bottlenecks if performance and timing requirements are not met.

#### **Clock Information**

The Clock Information subsection displays information about:

- The number of clocks.
- How each clock is buffered.
- Their respective fanouts.

#### **Clock Information Report Example**

Clock Information:

|              |                       | +    |
|--------------|-----------------------|------|
| Clock Signal | Clock buffer(FF name) | Load |
| CLK          | BUFGP                 | 11   |
|              |                       | +    |

#### **Asynchronous Control Signals Information**

The Asynchronous Control Signals Information subsection displays information about:

- The number of asynchronous set/reset signals.
- How each signal is buffered.
- Their respective fanouts.

#### Asynchronous Control Signals Information Report Example

### **Timing Summary**

The Timing Summary subsection shows timing information for all four possible clock domains of a netlist:

- Minimum period
  - Register to Register Paths
- Minimum input arrival time before clock Input to Register Paths
- Maximum output required time after clock Register to Outpad Paths
- Maximum combinatorial path delay Inpad to Outpad Paths

This timing information is an estimate. For precise timing information, see the TRACE Report generated after placement and routing.

#### **Timing Summary Report Example**

#### **Timing Details**

The Timing Details subsection displays information about the most critical path in each clock region. The information includes:

- Start point
- End point
- Maximum delay
- Levels of logic
- Detailed breakdown of the path into individual net and component delays
- Information on net fanouts
- Distribution between routing and logic

#### **Detailed Path Breakdown**

In some cases, XST writes out a hierarchical netlist with Netlist Hierarchy in which the reported path crosses hierarchical boundaries.

In that event, the detailed path breakdown uses the **begin scope** and **end scope** keywords to indicate when the path enters and exits a hierarchical block.

#### Timing Details Report Example

```
Timing Details:
All values displayed in nanoseconds (ns)
Timing constraint: Default period analysis for Clock 'CLK'
  Clock period: 2.644ns (frequency: 378.165MHz)
  Total number of paths / destination ports: 77 / 11
   -----
               2.644ns (Levels of Logic = 3)
Delay:
  Source: MACHINE/current_state_FFd3 (FF)
  Destination: sixty/msbcount/goutsig_3 (FF)
  Source Clock: CLK rising
  Destination Clock: CLK rising
  Data Path: MACHINE/current_state_FFd3 to sixty/msbcount/qoutsig_3
    Gate Net
Cell:in->out fanout Delay Delay Logical Name (Net Name)
     _____

      FDC:C->Q
      8
      0.272
      0.642
      ctrl/state_FFd3 (ctrl/state_FFd3)

      LUT3:I0->O
      3
      0.147
      0.541
      Ker81 (clkenable)

      LUT4_D:I1->O
      1
      0.147
      0.451
      sixty/msbce (sixty/msbce)

      LUT3:I2->O
      1
      0.147
      0.000
      sixty/msbcount/goutsig_3_rstpot (N43)

      EDC:D
      0
      297
      sixty/msbcount/goutsig_3_

     FDC:D
                                    0.297
                                                     sixty/msbcount/qoutsig_3
     _____
                               2.644ns (1.010ns logic, 1.634ns route)
    Total
                                              (38.2% logic, 61.8% route)
```

#### Timing Constraint Default Path Analysis Report Example

Timing constraint: Default path analysis Total number of paths / destination ports: 36512 / 16 \_\_\_\_\_ \_\_\_\_\_ elay: 4.326ns (Levels of Logic = 14) Source: a<0> (PAD) Destination: out<3> (PAD) Delav: Data Path: a<0> to out<> Gate Net Gale Net Cell:in->out fanout Delay Delay Logical Name (Net Name) -----5 0.003 0.376 a\_0\_IBUF (a\_0\_IBUF) IBUF:I->O 

 begin scope: 'm'
 begin scope: 'a1'

 LUT2:I0->0
 1
 0.053
 0.000
 Madd\_out\_Madd\_lut<0> (Madd\_out\_Madd\_lut<0>)

 MUXCY:S->0
 1
 0.219
 0.000
 Madd\_out\_Madd\_cy<0> (Madd\_out\_Madd\_cy<0>)

 MUXCY:CI->0
 1
 0.015
 0.000
 Madd\_out\_Madd\_cy<1> (Madd\_out\_Madd\_cy<1>)

 MUXCY:CI->0
 1
 0.015
 0.000
 Madd\_out\_Madd\_cy<2> (Madd\_out\_Madd\_cy<2>)

 MUXCY:CI->0
 1
 0.015
 0.000
 Madd\_out\_Madd\_cy<2> (Madd\_out\_Madd\_cy<2>)

 MUXCY:CI->0
 1
 0.015
 0.000
 Madd\_out\_Madd\_cy<3> (Madd\_out\_Madd\_cy<3>)

 MUXCY:CI->0
 1
 0.015
 0.000
 Madd\_out\_Madd\_cy<4> (Madd\_out\_Madd\_cy<4>)

 MUXCY:CI->0
 1
 0.015
 0.000
 Madd\_out\_Madd\_cy<4> (Madd\_out\_Madd\_cy<4>)

 MUXCY:CI->0
 1
 0.015
 0.000
 Madd\_out\_Madd\_cy<5> (Madd\_out\_Madd\_cy<5>)

 MUXCY:CI->0
 1
 0.015
 0.000
 Madd\_out\_Madd\_cy<6> (Madd\_out\_Madd\_cy<6>)

 MUXCY:CI->0
 1
 0.015
 0.000
 Madd\_out\_Madd\_cy<6> (Madd\_out\_Madd\_cy<6>)

 MUXCY:CI->0
 1
 0.180
 0.279
 Madd\_out\_Madd\_cy<6> (Madd\_out\_Madd\_cy<6>)

 <t begin scope: 'm' 0.003 OBUF:I->O out\_2\_OBUF (out<2>) Total 4.326ns (3.391ns logic, 0.935ns route) (78.4% logic, 21.6% route)

#### **Obtaining Cross Clock Domain Timing Information**

- The Cross Domains Crossing Report section:
  - Reports Clock Domain Crossing (CDC) paths.
  - Is included by default.
  - Follows the Timing Details section.
  - Is available whether or not XST has performed cross clock domain optimization.
  - Is available whether or not you have specified timing constraints in an XST Constraint File (XCF).
- You do not need to enable Cross Clock Analysis to obtain cross clock domain timing information.
- Use Cross Clock Analysis only in order to achieve timing optimizations across clock domains.

#### **Cross Domains Crossing Report Example**

```
Clock Domains Crossing Report:
_____
Clock to Setup on destination clock clk2
-----+
       | Src:Rise| Src:Fall| Src:Rise| Src:Fall|
Source Clock |Dest:Rise|Dest:Fall|Dest:Fall
_____+
clk1 |
clk2 |
         0.804
         0.661
-----+
Clock to Setup on destination clock clk3
_____+
       | Src:Rise| Src:Fall| Src:Rise| Src:Fall|
Source Clock |Dest:Rise|Dest:Rise|Dest:Fall|Dest:Fall|
clk2
                    0.809
               0.809
clk3
       ----+
```

#### **Encrypted Modules**

XST hides all information about encrypted modules.

## **Synthesis Report Navigation**

To navigate in the Synthesis Report, use the methods shown in:

- ISE® Design Suite Report Navigation
- Command Line Mode Report Navigation

## **ISE Design Suite Report Navigation**

In ISE® Design Suite, XST generates an SYR (.syr) file.

The SYR file:

- Contains the full Synthesis Report.
- Is located in the directory in which the ISE Design Suite project resides.
- Allows you to navigate to the different sections of the Synthesis Report using a navigation pane.

## **Command Line Mode Report Navigation**

XST generates an SRP file (.srp) in command line mode.

- The SRP file is an ASCII text file containing the full Synthesis Report.
- Entries in the SRP file Table of Contents are not hyperlinked. Use Find to navigate.

## **Synthesis Report Information**

The following modes reduce the information displayed in the Synthesis Report:

- Message Filtering
- Quiet Mode
- Silent Mode

### **Message Filtering**

Use Message Filtering in ISE® Design Suite to filter specific messages out of the Synthesis Report.

- You can filter out individual messages, or a category of messages.
- For more information, see "Using the Message Filters" in the ISE Design Suite Help.

### **Quiet Mode**

- XST normally prints the entire report to the computer screen (stdout). Quiet Mode limits the number of messages printed to the computer screen.
- Quiet Mode does not alter the Synthesis Report. The report contains the full, unfiltered, synthesis information.
- To invoke Quiet Mode, set **-intstyle** to either of the following.

| Option | Formats messages for |
|--------|----------------------|
| ise    | ISE® Design Suite    |
| xflow  | XFLOW                |

#### **Report Sections Printed to the Computer Screen**

In Quiet Mode, XST prints the following sections of the Synthesis Report to the computer screen.

- Device Utilization Summary
- Clock Information
- Timing Summary

#### **Report Sections NOT Printed to the Computer Screen**

In Quiet Mode, XST does NOT print the following sections of the Synthesis Report to the computer screen.

- Copyright Message
- Table of Contents
- Synthesis Options Summary
- The following portions of the Design Summary:
  - Final Results section
  - A note stating that the timing numbers are only a synthesis estimate
  - Timing Details
  - CPU (XST runtime)
  - Memory usage

### Silent Mode

Silent Mode prevents messages from being sent to the computer screen (stdout).

- The Synthesis Report is written to the log file.
- To invoke Silent Mode, set **-intstyle** to **silent**.

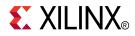

# Chapter 16

# Naming Conventions

Synthesis tools must use naming conventions for objects written to the synthesized netlist.

- The naming conventions must be:
  - Logical
  - Consistent
  - Predictable
  - Repeatable
- Naming conventions help you:
  - Control implementation of a design with constraints.
  - Reduce timing closure cycles.

## Naming Conventions Coding Examples

For update information, see "Coding Examples" in the Introduction.

## **Reg in Labeled Always Block Verilog Coding Example**

```
// A reg in a labelled always block
11
// Download: http://www.xilinx.com/txpatches/pub/documentation/misc/xstug_examples.zip
// File: Naming_Conventions/reg_in_labelled_always.v
11
module top (
   input clk,
input di,
   output do
);
  reg data;
  always @(posedge clk)
 begin : mylabel
   reg tmp;
                             // Post-synthesis name : mylabel.tmp
   tmp <= di;
                              // Post-synthesis name : data
   data <= ~tmp;
  end
  assign do = ~data;
endmodule
```

# Primitive Instantiation in If-Generate Without Label Verilog Coding Example

```
//
// A primitive instantiation in a if-generate without label
//
// Download: http://www.xilinx.com/txpatches/pub/documentation/misc/xstug_examples.zip
// File: Naming_Conventions/if_generate_nolabel.v
//
module top (
    input clk,
    input di,
    output do
);
parameter TEST_COND = 1;
generate
    if (TEST_COND) begin
        FD myinst (.C(clk), .D(di), .Q(do)); // Post-synthesis name : myinst
    end
```

endgenerate

endmodule

# Primitive Instantiation in If-Generate With Label Verilog Coding Example

```
// A primitive instantiation in a labelled if-generate
11
// Download: http://www.xilinx.com/txpatches/pub/documentation/misc/xstug_examples.zip
// File: Naming_Conventions/if_generate_label.v
11
module top (
   input
           clk,
          rst,
    input
    input di,
   output do
);
  // parameter TEST_COND = 1;
 parameter TEST_COND = 0;
  generate
      if (TEST_COND)
         begin : myifname
             FDR myinst (.C(clk), .D(di), .Q(do), .R(rst));
       // Post-synthesis name : myifname.myinst
         end
      else
         begin : myelsename
             FDS myinst (.C(clk), .D(di), .Q(do), .S(rst));
       // Post-synthesis name : myelsename.myinst
         end
  endgenerate
```

endmodule

### Variable in Labeled Process VHDL Coding Example

```
-- A variable in a labelled process
-- Download: http://www.xilinx.com/txpatches/pub/documentation/misc/xstug_examples.zip
-- File: Naming_Conventions/var_in_labelled_process.vhd
library ieee;
use ieee.std_logic_1164.all;
entity top is
   port(
      clk : in std_logic;
    : in std_logic;
di
       do : out std_logic
    );
end top;
architecture behavioral of top is
   signal data : std_logic;
begin
   mylabel: process (clk)
        variable tmp : std_logic;
   begin
        if rising_edge(clk) then
           tmp := di;
                                    -- Post-synthesis name : mylabel.tmp
        end if;
        data <= not(tmp);</pre>
    end process;
    do <= not(data);</pre>
```

```
end behavioral;
```

## Flip-Flop Modeled With a Boolean VHDL Coding Example

```
-- Naming of boolean type objects
-- Download: http://www.xilinx.com/txpatches/pub/documentation/misc/xstug_examples.zip
-- File: Naming_Conventions/boolean.vhd
library ieee;
use ieee.std_logic_1164.all;
entity top is
   port(
      clk : in std_logic;
     : in boolean;
di
       do
            : out boolean
   );
end top;
architecture behavioral of top is
   signal data : boolean;
begin
   process (clk)
   begin
        if rising_edge(clk) then
                         -- Post-synthesis name : data
            data <= di;
        end if;
    end process;
    do <= not(data);</pre>
end behavioral;
```

## **Net Naming Conventions**

XST creates net names based on the following rules, listed in order of naming priority.

- 1. Maintain external pin names.
- 2. Keep hierarchy in signal names.

Use the hierarchy separator defined by Hierarchy Separator. The default hierarchy separator is a forward slash (/).

3. Maintain output signal names of registers, including state bits.

Use the hierarchical name from the level in which the register was inferred.

- 4. For output signals of clock buffers, a \_clockbuffertype suffix (such as \_BUFGP or \_IBUFG) is appended to the clock signal name.
- 5. Maintain input nets to registers and tristates names.
- 6. Maintain names of signals connected to primitives and black boxes.
- 7. The output net of an IBUF is named *<signal\_name>\_*IBUF.

For example, if an IBUF output drives signal DIN, the output net of this IBUF is named DIN\_IBUF.

8. The input net to an OBUF is named <*signal\_name*>\_OBUF.

For example, if an OBUF input is driven by signal DOUT, the input net of this OBUF is named DOUT\_OBUF.

- 9. Base names for internal (combinatorial) nets on user HDL signal names where possible.
- 10. Nets resulting from the expansion of buses are formatted as:

<bus\_name><left\_delimiter><position>#<right\_delimiter>.

- The default left and right delimiters are respectively < and >.
- Use Bus Delimiter to change this convention.

## **Instance Naming Conventions**

XST creates instance names based on the following rules, listed in order of naming priority:

- 1. Maintain hierarchy in instance names.
  - Use the hierarchy separator defined by Hierarchy Separator.
  - The default hierarchy separator is a slash (/).
- 2. When instance names are generated from HDL **generate** statements, labels from the **generate** statements are used in composition of instance names.
  - For the following VHDL generate statement:

i1\_loop: for i in 1 to 10 generate
inst\_lut:LUT2 generic map (INIT => "00")

• XST generates the following instance names for LUT2:

i1\_loop[1].inst\_lut i1\_loop[2].inst\_lut ... i1\_loop[9].inst\_lut i1\_loop[10].inst\_lut

- 3. Match the Flip-Flop instance name to the name of the signal it drives. This principle also applies to state bits.
- 4. Name clock buffer instances **\_clockbuffertype** (such as **\_BUFGP** or **\_IBUFG**) after the output signal.
- 5. Names of Black Box instances are maintained.
- 6. Names of library primitive instances are maintained.
- 7. Name input and output buffers using the form **\_IBUF** or **\_OBUF** after the pad name.
- 8. Name output instance names of IBUF elements using the form **instance\_name\_IBUF**.
- 9. Name input instance names of OBUF elements using the form **instance\_name\_OBUF**.

## **Case Preservation**

- This section discusses XST case preservation in Verilog and VHDL.
- For more information, see Case Sensitivity.

#### VHDL (Case Insensitive)

- VHDL is case insensitive.
- XST converts object names based on names defined in the HDL source code to all lowercase in the synthesized netlist, unless instructed otherwise by the Case command line option.

## Verilog (Case Sensitive)

- Verilog is case sensitive.
- XST enforces the exact capitalization found in the HDL source code, unless instructed otherwise by the Case command line option.

## **Name Generation Control**

- The following constraints permit some control over the naming of objects in the synthesized netlist.
  - Hierarchy Separator
  - Bus Delimiter
  - Case
  - Duplication Suffix
- Apply these constraints in either:
  - ISE® Design Suite

Synthesize - XST Process > Properties

- Command Line
- For more information, see Chapter 9, Design Constraints.

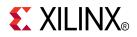

# Appendix

# Additional Resources

- Xilinx Global Glossary, <u>http://www.xilinx.com/support/documentation/sw\_manuals/glossary.pdf</u>
- Xilinx® Support, <a href="http://www.xilinx.com/support">http://www.xilinx.com/support</a>
- For more information about XST, see <u>Xilinx® Synthesis Technology (XST) Frequently</u> <u>Asked Questions (FAQ)</u>.
- For more information about DSP block resources, see:
  - <u>Virtex®-6 FPGA DSP48E1 Slice User Guide (UG369)</u>
  - Spartan®-6 FPGA DSP48A1 Slice User Guide (UG389)
  - <u>7 Series DSP48E1 Slice User Guide (UG479)</u>